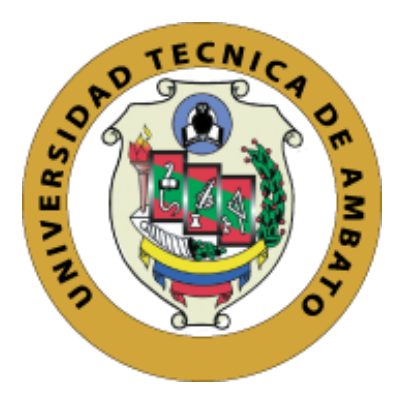

# **UNIVERSIDAD TÉCNICA DE AMBATO**

# **FACULTAD DE INGENIERÍA EN SISTEMAS, ELECTRÓNICA E INDUSTRIAL**

# **CARRERA DE INGENIERÍA EN SISTEMAS COMPUTACIONALES E INFORMÁTICOS**

**Tema:**

# **SISTEMA WEB INTEGRADO PARA LA GESTIÓN DE TRÁMITES ACADÉMICO ADMINISTRATIVOS EN LA FACULTAD DE INGENIERÍA EN SISTEMAS, ELECTRÓNICA E INDUSTRIAL.**

Trabajo de Titulación Modalidad: Proyecto de Investigación, presentado previo a la obtención del título de Ingeniero en Sistemas Computacionales e Informáticos.

**ÁREA:** Desarrollo de software

**LÍNEA DE INVESTIGACIÓN**: Aplicación web

**AUTOR**: Guillermo Alexander Barcia Gallardo

**TUTOR**: Ing. Mg Clay Aldás Flores

Ambato – Ecuador

marzo - 2023

## **APROBACIÓN DEL TUTOR**

En calidad de tutor del Trabajo de Titulación con el tema: SISTEMA WEB INTEGRADO PARA LA GESTIÓN DE TRÁMITES ACADÉMICO ADMINISTRATIVOS EN LA FACULTAD DE INGENIERÍA EN SISTEMAS, ELECTRÓNICA E INDUSTRIAL, desarrollado bajo la modalidad Proyecto de Investigación, por el señor Guillermo Alexander Barcia Gallardo, estudiante de la Carrera de Ingeniería en Sistemas Computacionales e Informáticos, de la Facultad de Ingeniería en Sistemas, Electrónica e Industrial, de la Universidad Técnica de Ambato, me permito indicar que el estudiante ha sido tutorado durante todo el desarrollo del trabajo hasta su conclusión, de acuerdo a lo dispuesto en el Artículo 15 del Reglamento para obtener el Título de Tercer Nivel, de Grado de la Universidad Técnica de Ambato, y el numeral 7.4 del respectivo instructivo.

Ambato, marzo 2023

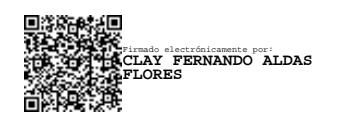

Ing. Mg Clay Fernando Aldás Flores

**-------------------------------------**

## **TUTOR**

## **AUTORÍA**

El presente Proyecto de Investigación titulado: SISTEMA WEB INTEGRADO PARA LA GESTIÓN DE TRÁMITES ACADÉMICO ADMINISTRATIVOS EN LA FACULTAD DE INGENIERÍA EN SISTEMAS, ELECTRÓNICA E INDUSTRIAL, es absolutamente original, auténtico y personal. En tal virtual, el contenido, efectos legales y académicos que se desprenden del mismo son de exclusiva responsabilidad del autor.

Ambato, marzo 2023

**Software** 

Guillermo Alexander Barcia Ga11ardo

C.C. 0804808335

**AUTOR** 

### DERECHOS DE AUTOR

Autorizo a la Universidad Técnica de Ambato, para que haga uso de este Trabajo de Titulación como un documento disponible para la lectura, consulta y procesos de investigación.

Cedo los derechos de mi Trabajo de Titulación en favor de la Universidad Técnica de Ambato, con fines de difusión pública. Además, autorizo su reproducción total o parcial dentro de las regulaciones de la Institución.

Ambato, marzo 2023

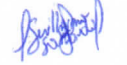

Guillermo Alexander Barcia Gallardo

C.C. 0804808335

## **AUTOR**

## **APROBACIÓN DEL TRIBUNAL DE GRADO**

En calidad de par calificador del Informe Final del Trabajo de Titulación presentado por el señor Guillermo Alexander Barcia Gallardo, estudiante de la Carrera de Ingeniería en Sistemas Computacionales e Informáticos, de la Facultad de Ingeniería en Sistemas, Electrónica e Industrial, bajo la Modalidad Proyecto de Investigación, titulado SISTEMA WEB INTEGRADO PARA LA GESTIÓN DE TRÁMITES ACADÉMICO ADMINISTRATIVOS EN LA FACULTAD DE INGENIERÍA EN SISTEMAS, ELECTRÓNICA E INDUSTRIAL, nos permitimos informar que el trabajo ha sido revisado y calificado de acuerdo al Artículo 17 del Reglamento para obtener el Título de Tercer Nivel, de Grado de la Universidad Técnica de Ambato, y al numeral 7.6 del respectivo instructivo. Para cuya constancia suscribimos, conjuntamente con la señora Presidente del Tribunal.

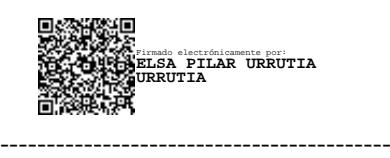

Ambato, marzo 2023

Ing. Pilar Urrutia, Mg. PRESIDENTE DEL TRIBUNAL

------------------------------- ------------------------------- **JULIO ENRIQUE BALAREZO LOPEZ**

Ing. Julio Balarezo, PhD. Ing. Rubén Nogales, Mg.

PROFESOR CALIFICADOR PROFESOR CALIFICADOR

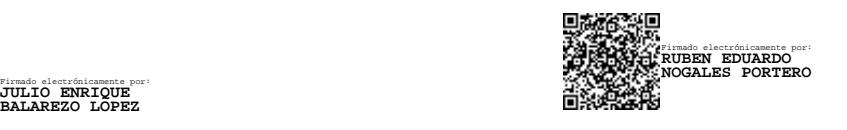

## **DEDICATORIA**

*El presente trabajo de investigación lo dedico de manera especial a mis padres por ser mi pilar fundamental durante toda mi vida y mi educación, mi mamá Gloria quien siempre ha estado presente con palabras de aliento, mi papá Guillermo quien ha sido siempre mi apoyo incondicional, sin ellos nada de esto sería posible.*

*A mis tíos Carlos y Viviana por su apoyo durante toda mi vida, por siempre tenderme la mano cuando lo he necesitado.*

*A mi novia por su apoyo y motivación brindado durante todo el proceso de este trabajo.*

*Quiero dedicar también mi tesis a todos mis amigos de la universidad, de la vida y del trabajo, gracias por sus palabras de apoyo y aliento.*

**Guillermo Alexander Barcia Gallardo**

## **AGRADECIMIENTO**

*A Dios por guiarme en cada paso de mi vida, darme su bendición y su protección para enfrentarme y luchar ante los obstáculos.*

*A mi familia por ser ese apoyo incondicional, por enseñarme a luchar por mis sueños, por siempre tener un abrazo o una palabra de aliento para motivarme incluso en los días más difíciles.*

*A la Universidad Técnica de Ambato y a la Facultad de Ingeniería en Sistemas, Electrónica e Industrial en la cual tuve la oportunidad de formarme en un profesional.*

*A los docentes de la Carrera de Ingeniería en Sistemas Computacionales e Informáticos por su aporte profesional durante mi formación académica.*

*A mi tutor Mg. Ing. Clay Fernando Aldas Flores quien ha sido una guía y asesor para culminar con éxito mi trabajo de titulación.*

## **Guillermo Alexander Barcia Gallardo**

# ÍNDICE GENERAL DE CONTENIDOS

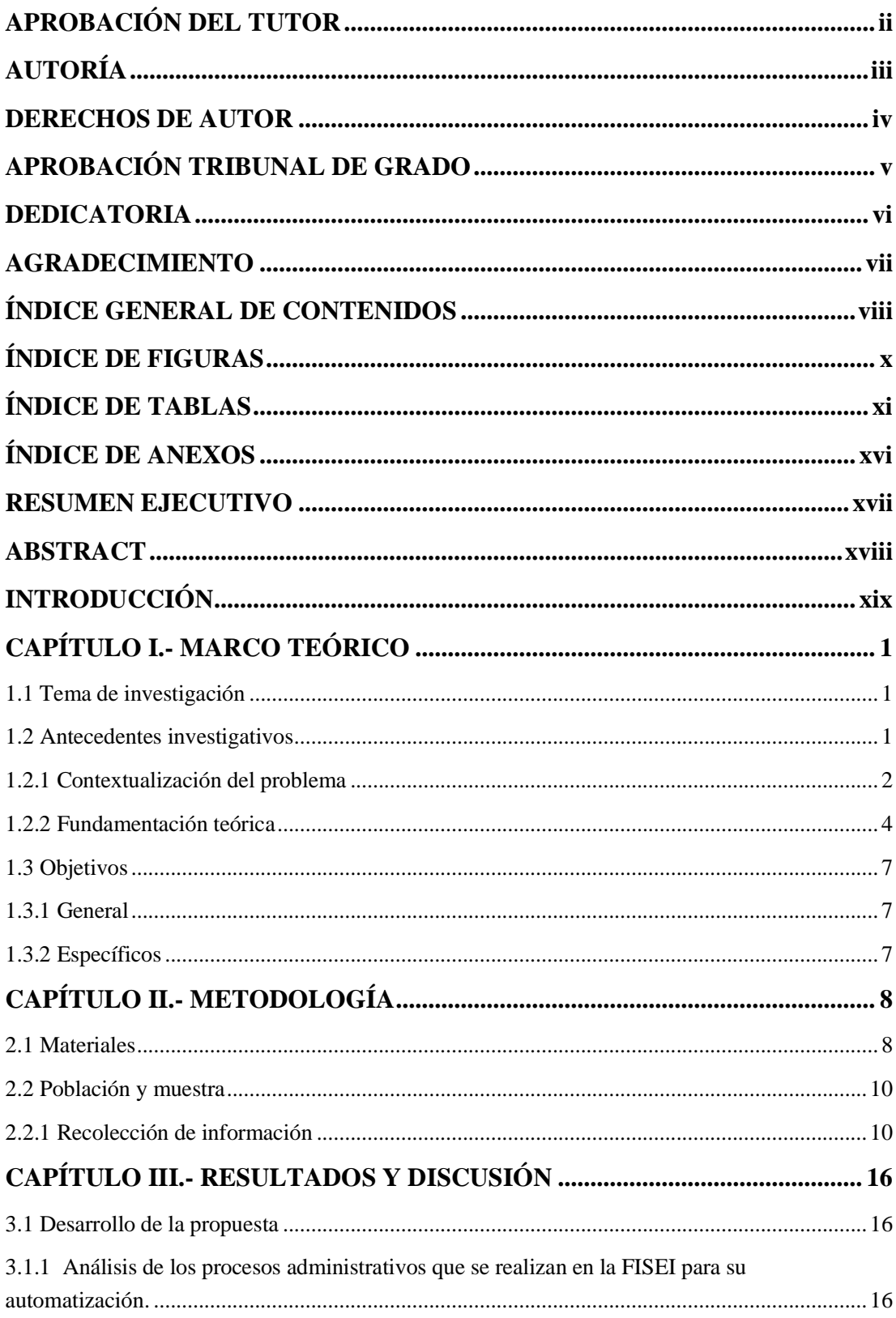

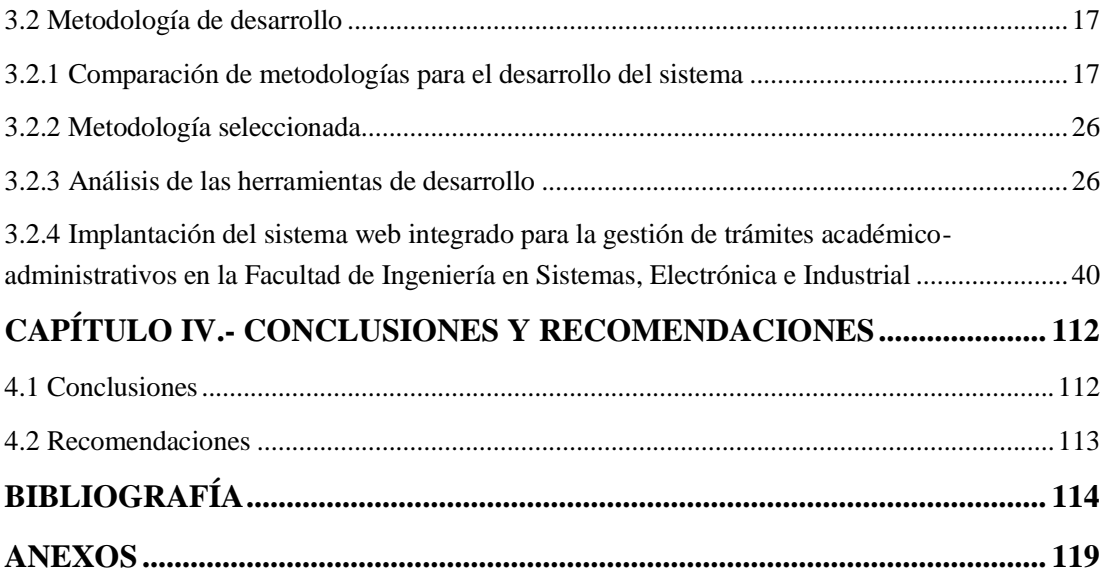

# **ÍNDICE DE FIGURAS**

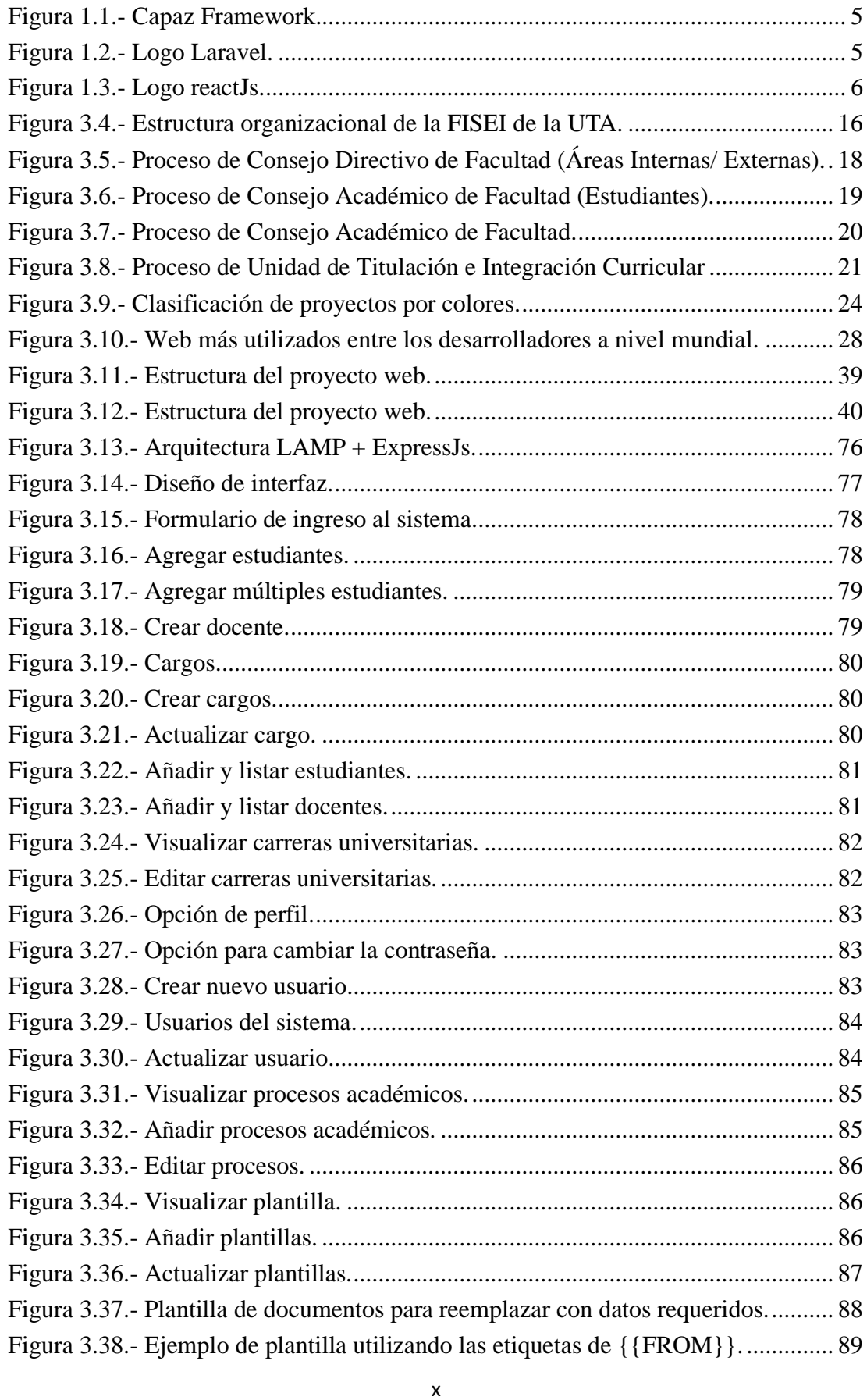

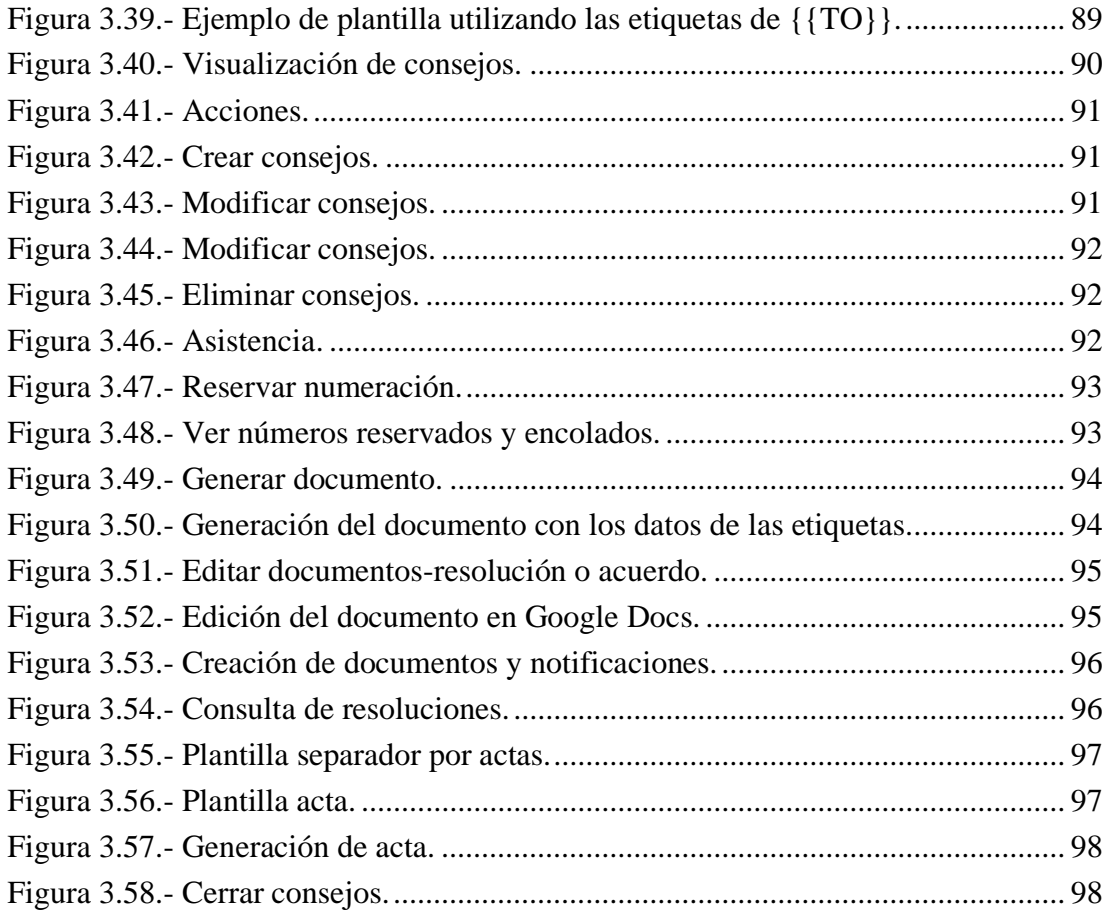

# **ÍNDICE DE TABLAS**

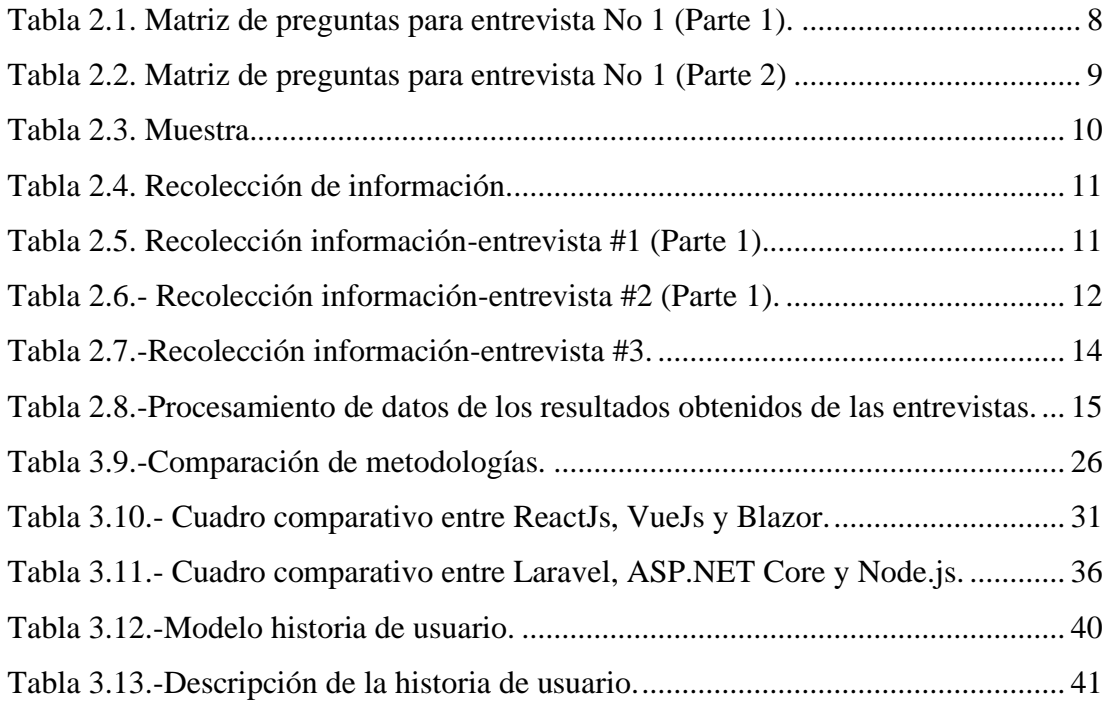

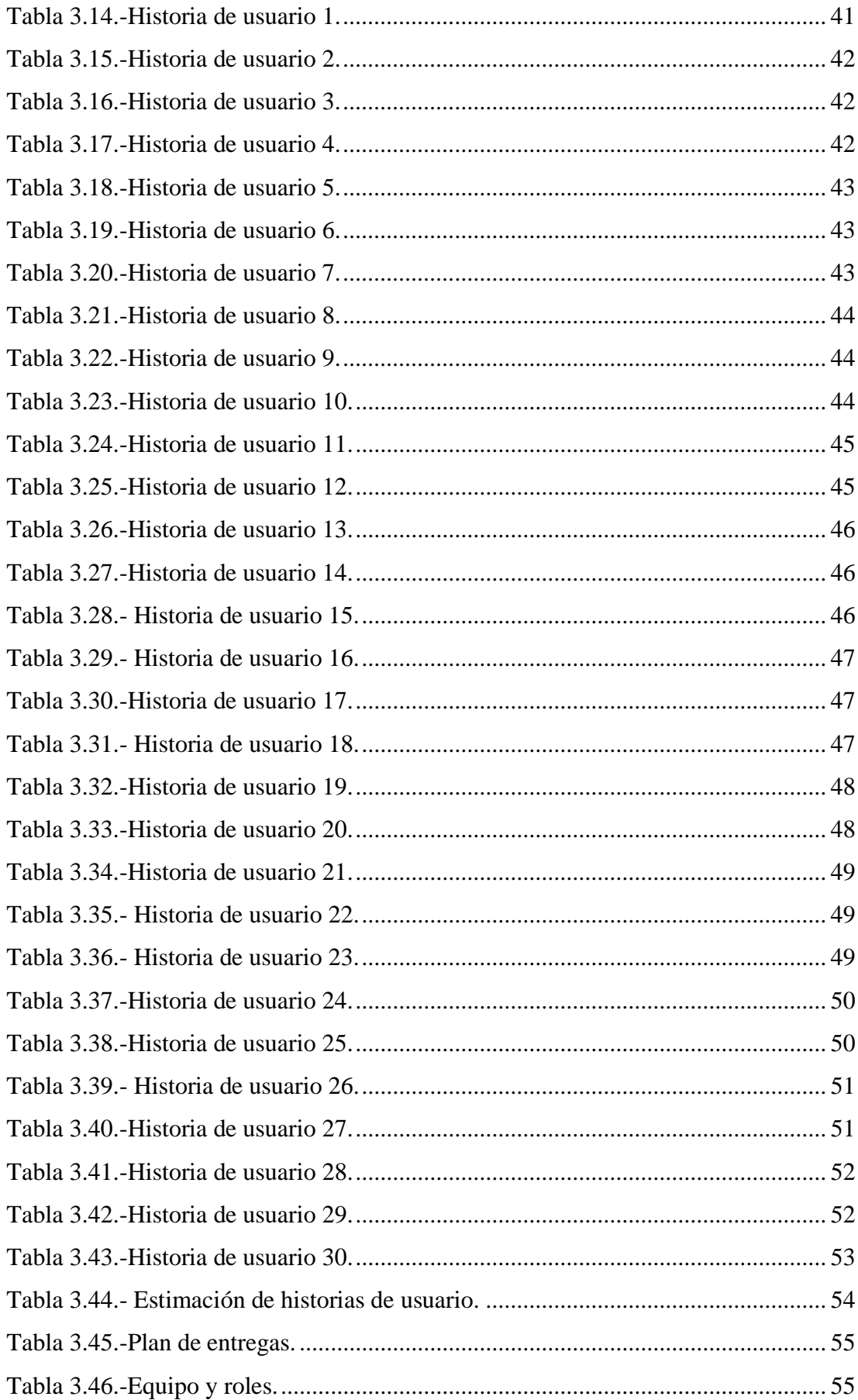

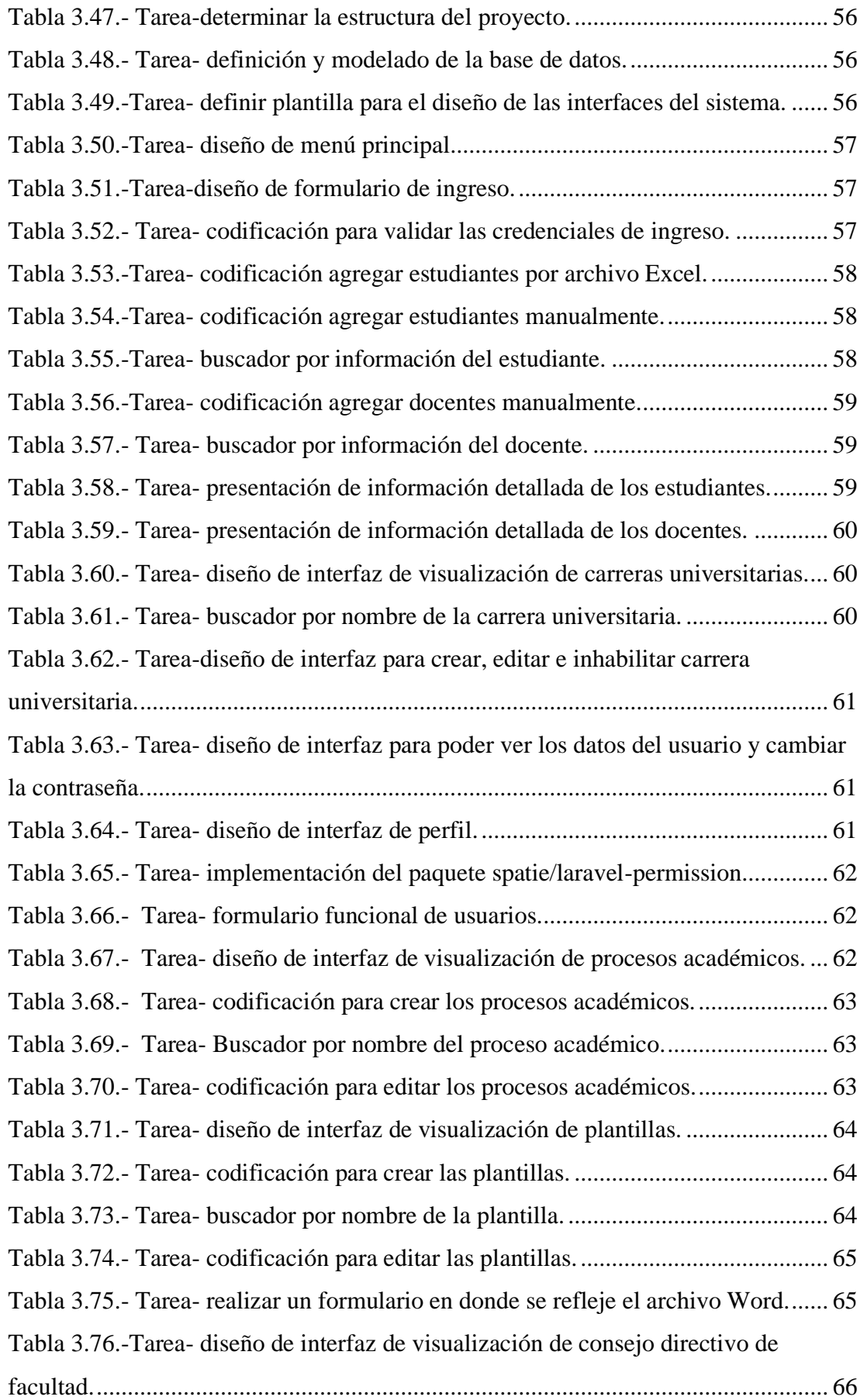

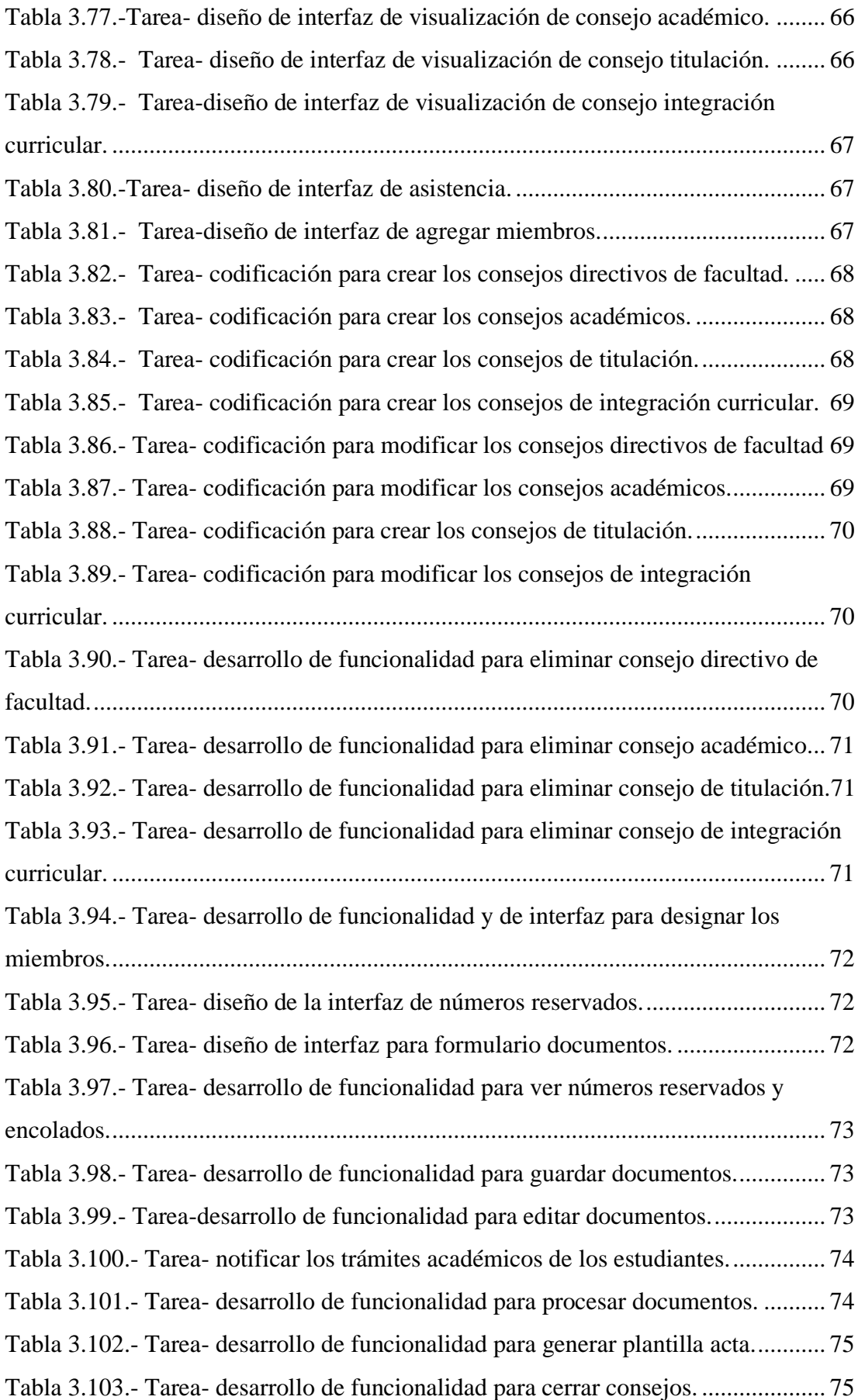

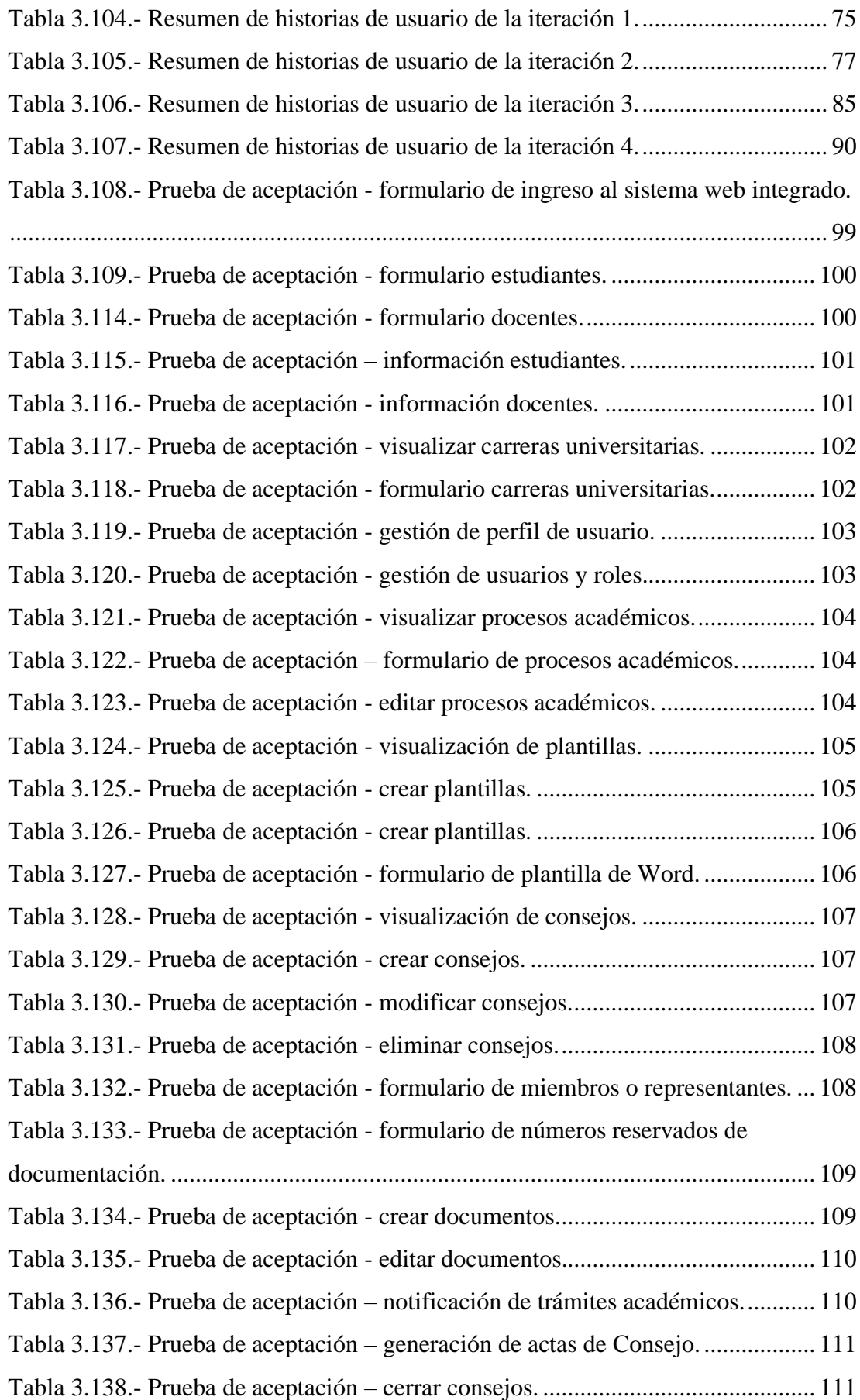

# ÍNDICE DE ANEXOS

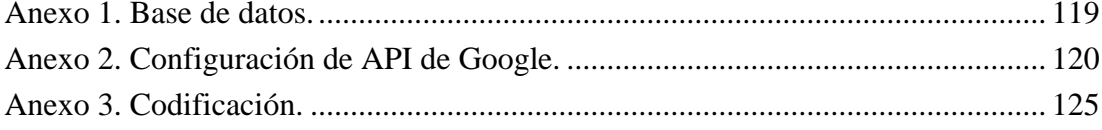

#### **RESUMEN EJECUTIVO**

El presente proyecto de investigación surge por la necesidad de mejorar la gestión de la documentación cumpliendo con las necesidades y expectativas de los usuarios, por lo tanto, se propone implementar un sistema web integrado para la gestión de trámites académico-administrativos en la Facultad de Ingeniería en Sistemas, Electrónica e Industrial (FISEI).

La metodología utilizada para el desarrollo del proyecto de investigación es la metodología Extreme Programming (XP), la cual consta de cuatro fases. La fase de exploración identifica las necesidades del cliente, la fase de planificación es la que estima el esfuerzo, la fase de iteraciones se encarga de crear la solución y la fase de pruebas entrega el producto final al cliente. Se utilizó el patrón de arquitectura en capas, en el cual el cliente está realizado con la tecnología React Js y el servidor con Laravel. También se trabaja con la base de datos MySQL y la API de Google Drive.

El resultado obtenido es un sistema web que integra las áreas de Unidad de Titulación e Integración Curricular, Consejo Académico y Secretaría General de Facultad, con el propósito de generar trámites de una forma eficiente y segura.

La implementación del sistema es de gran ayuda para el manejo de los documentos que se realizan en las áreas anteriormente indicadas, puesto que el sistema permite visualizar el estado en que se encuentran los documentos, promoviendo una mejora en la organización individual y colectiva de las personas que trabajan en dichas áreas, además de optimizar el tiempo y los recursos de los estudiantes o docentes en los trámites requeridos.

**Palabras clave:** Sistema web integrado, Back End, Laravel, Front End, ReactJS.

#### **ABSTRACT**

This research project arises from the need to improve the management of documentation meeting the needs and expectations of customers; therefore, it is proposed to implement an integrated web system for the management of academicadministrative procedures in the Faculty of Systems Engineering, Electronics and Industrial (FISEI).

The methodology used for the development of the research project is the Extreme Programming (XP) methodology, which consists of four phases. The exploration phase identifies the customer's needs, the planning phase estimates the effort, the iterations phase is responsible for creating the solution, and the testing phase delivers the final product to the customer. The layered architecture pattern was used, in which the client is made with React Js technology and the server with Laravel. It also works with the MySQL database and the Google Drive API.

The result obtained is a web system that integrates the areas of Degree and Curricular Integration Unit, Academic Council of the Faculty and General Secretariat, with the purpose of generating procedures in an efficient and safe way.

The implementation of the system is of great help for the management of the documents that are carried out in the Faculty, since the system allows to visualize the state in which the documents are, promoting an improvement in the individual and collective organization of the people who work in these areas, in addition to optimizing the time and resources of the students or teachers in the required procedures.

**Keywords:** Integrated web system, Back End, Laravel, Front End, ReactJS.

### **INTRODUCCIÓN**

Hasta el 2022 se aprecia que la innovación a nivel mundial está en constante movimiento y evolución. Dicha apreciación está dada porque se evidencia que cada día existen avances que buscan optimizar los recursos. Estos recursos se reflejan en diferentes ámbitos de la tecnología, según las necesidades y de los objetivos que se deseen cumplir [1].

Al implementar un sistema basado en tecnologías web, se obtiene una aplicación donde se puede acceder a través del protocolo HTTP (Hypertext Transfer Protocol), el cual funciona en combinación con una variedad de funciones de desarrollo web para brindar a los usuarios y clientes un entorno confiable y seguro. La función principal del protocolo HTTP es controlar y gestionar el flujo de datos [2].

Dentro de cualquier institución educativa la gestión de trámites académicos es fundamental, debido a que es necesario llevar una planificación, organización, dirección y control, los cuales se fundamentan en una sucesión de actividades con el fin de garantizar el cumplimiento de las metas dentro de las universidades o instituciones educativas [3].

Las Universidades en el Ecuador aún tienen varios obstáculos para llevar a cabo sus actividades académicas por lo que el uso de la tecnología es parte fundamental para la optimización del tiempo y de los recursos, donde el uso de tecnologías web ayudarían en la gestión de trámites, logrando eficiencia y efectividad en el procesamiento de datos [4].

La FISEI de la Universidad Técnica de Ambato (UTA) tiene como prioridad cumplir con las necesidades y expectativas de los estudiantes con el fin de alcanzar una cultura de calidad. Por lo tanto, el presente trabajo de investigación se basará en la creación de un sistema web integrado para mejorar la gestión de trámites académicos.

En este documento se presentará la siguiente estructura: Capítulo I Marco Teórico, el cual consta de la parte fundamental de la investigación, identificando las fuentes primarias y secundarias en donde se sustenta la investigación, Capítulo II

Metodología, es donde se aplica diferentes procedimientos para alcanzar los objetivos que rige la investigación, Capítulo III Resultados y Discusión, se describe los principales hallazgos e interpretación de la investigación y por último en el Capítulo IV Conclusiones y Recomendaciones, es la parte final de la investigación y es donde se evidencia el cumplimiento de los objetivos.

# **CAPÍTULO I.- MARCO TEÓRICO**

#### **1.1 Tema de investigación**

SISTEMA WEB INTEGRADO PARA LA GESTIÓN DE TRÁMITES ACADÉMICO ADMINISTRATIVOS EN LA FACULTAD DE INGENIERÍA EN SISTEMAS, ELECTRÓNICA E INDUSTRIAL.

#### **1.2 Antecedentes investigativos**

Revisando la información existente en la biblioteca de la FISEI de la UTA, se ha encontrado trabajos que servirán de apoyo en el trabajo de investigación:

Se ha creado una aplicación web para la automatización en la gestión de trámites en la secretaría de la FISEI para agilizar los procesos utilizando arquitectura LAMP (Linux-Apache-MySQL-PHP), el cual incluye el sistema operativo Linux, servidor web Apache, base de datos MySQL (Structured Query Language), además del lenguaje de programación PHP (Hypertext Preprocessor). La autora del proyecto indica que el sistema le permite al usuario generar y almacenar los trámites académicos, generar actas de Consejo Directivo, además, la consulta de trámites realizados por los estudiantes incluso permite la creación, edición y eliminación de los procesos para los trámites posteriores [5]. Por lo tanto, se puede concluir que mediante la automatización de procesos administrativos se puede mejorar los tiempos de respuesta del usuario, logrando gestionar de manera organizada los trámites académicos. Así mismo la arquitectura LAMP permitirá desarrollar el sistema web integrado con un enfoque abierto para el desarrollo de back-end.

La automatización de procesos académicos en el ámbito universitario toma un papel central en un contexto organizado, siendo necesario implementar sistemas informáticos para un mejor desempeño y crecimiento, para lo cual se aplicó la metodología AUP (Agile Unified Process), identificando que es efectiva para el desarrollo ágil de aplicativos Web, ya que cuenta de forma directa la interacción del equipo de desarrollo con el cliente en cada una de las fases, logrando obtener un producto final que cumpla con las especificaciones requeridas [6]. Por lo tanto, se concluye que la metodología AUP permitirá describir de una manera simple y fácil

de entender la forma de desarrollar aplicaciones de software de negocio, aplicando las técnicas ágiles de un modelado ágil.

Al implementar un sistema Workflow se obtienen varios beneficios como:

- Contar con indicadores que permitan medir el cumplimiento de objetivos propuestos.
- Identificar mejoras en la empresa al tener un entendimiento común de la información en todas las áreas [7].
- Gracias a la aplicación de un enfoque por procesos se identificó de manera ágil y sencilla los problemas y la rápida solución dentro del proceso en estudio, logrando mejorar la gestión en un menor tiempo.

A través de este trabajo se concluye que, mediante un sistema que gestione información se puede llevar un control de cumplimiento de objetivos, además de tener más eficiencia y eficacia en los procesos que se deben llevar a cabo.

Gracias a la creación de un sistema informático, se observa que existe un mejor control y dominio de la información, logrando llevar a cabo una centralización de la información en la cual un sitio web engloba de manera general la información de la carrera, procesos de trabajo de graduación, creación de perfiles docentes, entre otras; por la descripción antes mencionada, este trabajo es una muestra de innovación que cubre las necesidades y principales para solventar la mayoría de inquietudes a personas que deseen estudiar la carrera de Ingeniería de Sistemas Informáticos o que necesitan información siendo alumnos" [8]. Con este trabajo se concluye que, mediante los sistemas informáticos se pueden generar soluciones efectivas para un mejor control y manejo de información. Sin embargo, le hace falta muchas mejoras las cuales el sistema que se va a desarrollar va a incluir nuevas funcionalidades tales como: subida de archivos Excel de los estudiantes para hacer el respectivo guardado en la base de datos.

### **1.2.1 Contextualización del problema**

Las tendencias tecnológicas aportan significativamente al rendimiento de los recursos informáticos, el desarrollo de software con el pasar del tiempo ha tomado importancia dentro de las instituciones promoviendo la utilización de sistemas

informáticos que mejoran la calidad de sus procesos. Tanto instituciones públicas como privadas realizan procesos que involucran información y documentación, por lo tanto, es necesario llevar una adecuada gestión administrativa y financiera de los procesos que se realizan todos los días [9].

La tecnología mejora los procesos y facilita el trabajo de las personas, actualmente la secretaría general de la FISEI, cuenta con un sistema web para la gestión de trámites académicos, no obstante, este sistema tiene aspectos cuya funcionalidad y diseño de interfaces deben ser mejorados debido a que presentan algunas falencias.

Los problemas en el sistema en cuanto a funcionalidad se presentan al momento de realizar el proceso de guardar la ficha de los estudiantes, este proceso se lo realiza cargando un archivo Excel que tiene los datos principales de cada uno de los estudiantes que se matriculan en un periodo académico; al momento de subir el archivo en Excel si este tiene campos vacíos o espacios en blanco el sistema no reconoce los datos y no permite realizar una búsqueda o filtrar por datos, entonces el usuario debe antes corregir manualmente, esto provoca pérdida de tiempo y le quita funcionalidad al sistema.

El proceso de generación de los números de las actas no se encuentra automatizado, este se lo realiza manualmente quitándole así eficacia al sistema, además los tiempos de respuesta al generar las actas son demasiado largos, esto debido a la presencia de latencia puesto que el código en el cual se desarrolló el sistema de la secretaría general de la FISEI le hacen falta algunas mejoras.

Por otra parte, las interfaces de usuario no son amigables tampoco son intuitivas, tal es el caso, de la ventana principal en donde se reflejan todos los consejos que han sido creados en diferentes fechas, en este menú existe mucho desglose de información sin una paginación correcta, lo que provoca un cansancio en el usuario.

Además, no existen buscadores óptimos que permitan realizar filtros de diferentes campos, tales como: buscar por número de solicitud, apellidos del estudiante, cédula, entre otros, que permitan encontrar alguna solicitud o plantilla de algún formato de un estudiante, de manera más rápida, eficiente y eficaz.

Hay que destacar que existe mucha información que no se encuentra segmentada, por lo que, se requiere reestructurar la base de datos, en vista de que existe inconsistencias en la información que se guarda por la duplicidad de los datos.

Por estas razones se hace necesario mejorar el sistema inicial corrigiendo los errores e inconvenientes que presenta. Además, complementarlo con funcionalidades adicionales que abarquen otros aspectos de la gestión administrativa y la fortalezcan, simplificándose su tramitación, evitando duplicidades y unificando procesos, entre otros beneficios. Por otra parte, se tiene la integración del sistema con las áreas de titulación y consejo académico de Facultad.

#### **1.2.2 Fundamentación teórica**

**Administración de procesos:** Las empresas modernas basan sus operaciones en procesos, estos definen las actividades que deben cumplirse para obtener servicios o productos de calidad que les permita competir con efectividad en los diferentes mercados. Además, permite a las gerencias de las empresas medir la capacidad del negocio y poder plantearse objetivos. La administración por procesos pertenece a la política de mejora continua de la empresa para que pueda crecer organizacionalmente [10].

**Sistemas de gestión:** Es una estructura probada para la gestión y mejora continua de las políticas, los procedimientos y procesos de la organización. Estos sistemas ayudan a las organizaciones a alcanzar sus objetivos a través de estrategias tales como la optimización de procesos, enfoques centrados en la gestión y el pensamiento disciplinado. [11]

**Aplicaciones web:** Una aplicación web es un Sistema informático donde grandes cantidades de datos estructurados son consultados, procesados y analizados mediante navegadores, los cuales incluyen un alto grado de interacción con los usuarios. Además, las aplicaciones web, se deben presentar como funcionales, actualizables, escalables y seguras, el diseño de la interfaz debe ser claro, simple y estructurado [11].

#### **Framework**

El Framework es una estructura software compuesta de componentes personalizables e intercambiables para el desarrollo de una aplicación en otras palabras se considera como una aplicación genérica incompleta y configurable con la que se puede construir una aplicación concreta [5].

Por otra parte, permite agregar funcionalidad extendida a un lenguaje de programación, porque automatiza muchos de los patrones de programación para orientarlos a un determinado propósito, mejorando la estructura del código y haciéndolo más entendible y de cierta forma sostenible que permite separar en capas la aplicación. En general, divide la aplicación en tres capas:

- La lógica de presentación que administra las interacciones entre el usuario y el software.
- La lógica de datos que permite el acceso a un agente de almacenamiento persistente u otros.
- La lógica de dominio o de negocio, que manipula los modelos de datos de acuerdo con los comandos recibidos desde la presentación [12].

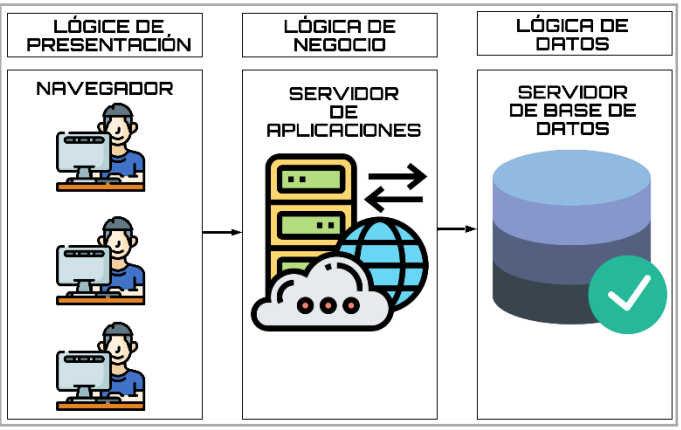

**Figura 1.1.-** Capaz Framework**. Elaborado por:** El investigador.

## **Laravel**

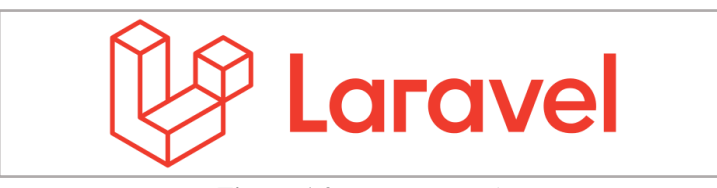

**Figura 1.2.-** Logo Laravel. **Fuente:** Universidad Técnica del Norte [13].

El lenguaje de programación más utilizado en el diseño web es PHP (Hypertext Pre-Processor) debido a su confiabilidad, costo efectivo y fácil navegación que puede crear sitios web altamente interactivos [8, 9]. Uno de los mejores y superiores marcos para PHP en comparación con otros marcos es Laravel [9]. Laravel está diseñado para mejorar la calidad del software, simplificar la autenticación, facilitar el enrutamiento, facilitar el acceso y aumentar el poder dentro del marco del sitio web. Laravel es una aplicación de marco con una sintaxis elegante y tiene amplias funciones como seguridad, almacenamiento de contraseñas, recordatorios y restablecimiento de contraseñas, cifrado y validación [10]. Según una encuesta realizada en marzo de 2015 sobre la popularidad de PHP framework, Laravel fue el framework más popular, seguido consecutivamente por Symfony2, Nette, CodeIgniter, Yii2 y otros [11].

#### **React js**

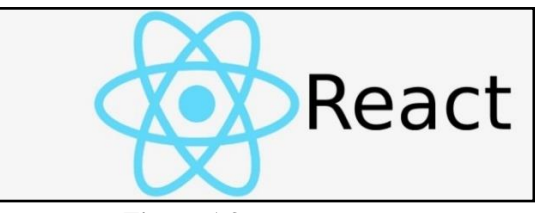

**Figura 1.3.-** Logo reactJs. **Fuente:** Universidad Técnica del Norte [13].

React.js o ReactJS es una biblioteca de JavaScript de código abierto, que fue desarrollado por la empresa de Facebook, sirve especialmente para crear interfaces de usuario orientado a componente para el desarrollo de aplicaciones de una sola página o, en otros términos, conocido como simple page applications. Una de las ventajas de React, es que ayuda a los desarrolladores a construir aplicaciones que usan datos que combinan todo el tiempo, dado que, su objetivo es ser sencillo, declarativo y fácil de combinar [13]. Mediante esta biblioteca, se permite estructurar de mejor manera las interfaces de la página web o sistema web, ya que, al utilizar aplicaciones de una sola página, me permite tener mayor fluidez y mejorar de la experiencia de usuario, aparte de que es muy ventajoso para los servidores, porque tienen que soportar menos la carga al ejecutarse mayoría de la lógica en el lado del cliente, por lo que, es una tecnología muy usada en la actualidad.

# **1.3 Objetivos**

## **1.3.1 General**

Implementar un sistema web integrado para la gestión de trámites académico administrativos en la Facultad de Ingeniería en Sistemas, Electrónica e Industrial.

# **1.3.2 Específicos**

- Analizar los procesos administrativos que se realizan en la Facultad de Ingeniería en Sistemas, Electrónica e Industrial para su debida automatización.
- Seleccionar las herramientas adecuadas para el desarrollo de la aplicación propuesta.
- Implantar el sistema web integrado para la gestión de trámites académicoadministrativos en la Facultad de Ingeniería en Sistemas, Electrónica e Industrial.

# **CAPÍTULO II.- METODOLOGÍA**

### **2.1 Materiales**

En el presente proyecto de investigación se aplicó tres entrevistas para la recolección de la información, en base a una serie de preguntas que permite determinar los requerimientos funcionales de la aplicación.

Una de las entrevistas fue realizada a la Ab. Daniela Montenegro, que es la persona encargada de la secretaria general de la Facultad de Ingeniería en Sistemas, Electrónica e Industrial, quien da a conocer todos los procesos académicos que administra en su puesto de trabajo. Teniendo en cuenta, que todos los tramites que ingresan en la Facultad, pasan por esta área que ella administra, por lo que es una de las personas principales con las que se va a trabajar para realizar el sistema.

La segunda entrevista fue realizada a las secretarias encargadas de diferentes áreas en la Facultad, que en este caso son dos personas: Ab. Elena Arcos encargada del área de Titulación e Integración Curricular. La Ing. Myriam Viteri encargada de Consejo Académico de Facultad, las cuales se encargan de manejar tramites académicos que posteriormente son entregados a la Ab. Daniela Montenegro, por lo que, se pretende tomar sus requerimientos mediante la entrevista para definir un modelado de procesos de cómo cambian de etapa cada tramite académico.

#### **ENTREVISTAS**

**Entrevista # 1:** Dirigida a la administradora encargada de la secretaría general de la FISEI.

#### **Objetivo:**

Determinar los requerimientos, flujo de procesos de cómo se generan las resoluciones de los tramites académicos y funcionalidad del sistema web integrado.

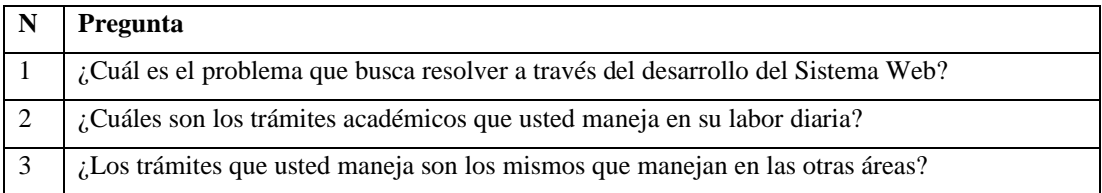

**Tabla 2.1.** Matriz de preguntas para entrevista No 1 (Parte 1). **Elaborador por***:* El investigador.

| $\overline{4}$ | ¿Con que áreas usted trabaja con respecto a los tramites académicos anteriormente descritos?                                                |  |
|----------------|----------------------------------------------------------------------------------------------------|--|
| 5              | ¿Qué usuarios aparte de usted van a hacer uso del sistema web integrado?                                                                    |  |
| 6              | En base al sistema que ocupa actualmente. Indique usted que mejoras le gustaría que se<br>implementen en la nueva versión del nuevo sistema |  |
|                | ¿Quién formula los tramites académicos?                                                                                                    |  |
| 8              | Me podría indicar los diferentes tramites académicos que se utilizan en las anteriores áreas                                                |  |
| 9              | ¿Cuáles son los tramites académicos que no pasan por algún área en concreto, sino que pasan<br>directo a secretaria de la Facultad?         |  |

**Tabla 2.1.** Matriz de preguntas para entrevista No 1 (Parte 2). **Elaborador por***:* El investigador.

**Entrevista # 2:** Dirigida a las secretarias encargadas de las diferentes áreas de la FISEI.

### **Objetivo:**

Determinar los requerimientos, flujo de procesos de cómo se generan las resoluciones de los tramites académicos y funcionalidad del sistema web integrado.

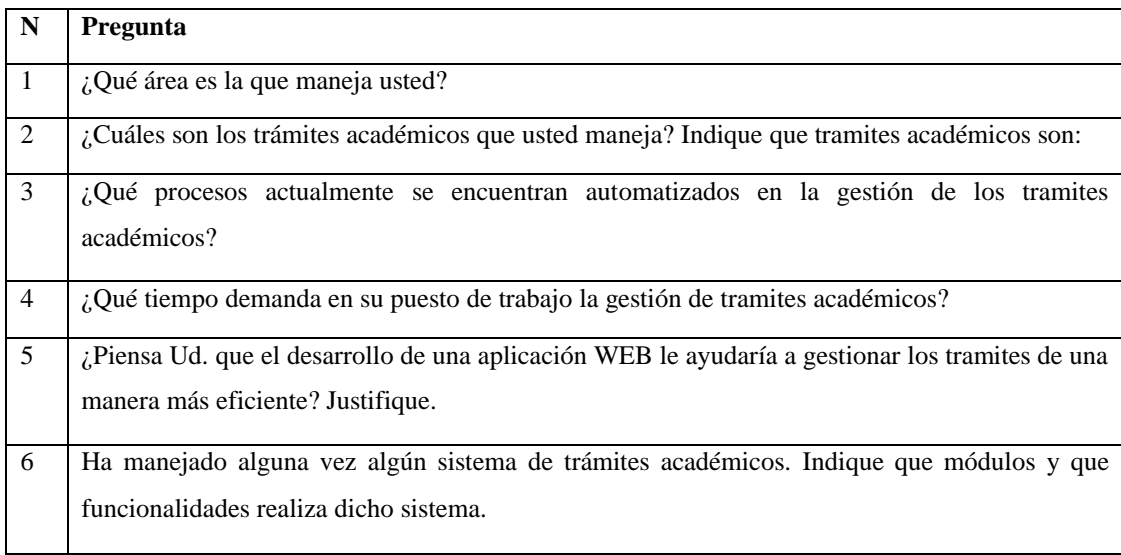

**Tabla 2.2.** Matriz de preguntas para entrevista No 1 (Parte 2). **Elaborador por:** El investigador.

## **2.2 Métodos**

## **2.2.1 Modalidad de investigación**

Las modalidades de investigación son: de Campo, Bibliográfica y Modalidades Especiales.

**Investigación de campo. -** El investigador. llevará a cabo la recolección de información directamente de los involucrados a partir de una encuesta y la entrevista para formalizar los requerimientos sobre los procesos administrativos realizados de forma manual.

**Investigación bibliográfica. -** La investigación bibliográfica es porque utiliza fuentes como libros, tesis, artículos, revistas, etc. para la construcción de los antecedentes investigativos y marco teórico para analizar los diferentes Sistemas Web de tramites académicos administrativos.

**Investigación modalidades especiales. -** Porque se trata de implementar un sistema web en el que permita mejorar los procesos de resoluciones para los trámites de los usuarios como alternativa a una solución eficiente.

#### **2.2 Población y muestra**

**Población:** Para este caso se ha tomado a las principales áreas en las cuales trabajan las secretarías que son: Secretaría General, Consejo Académico de Facultad y la Unidad de Titulación e Integración Curricular.

**Muestra**: La muestra que se ha tomado con el fin de obtener el nivel de aceptación del sistema web integrado se toma de manera representativa como muestra lo siguiente:

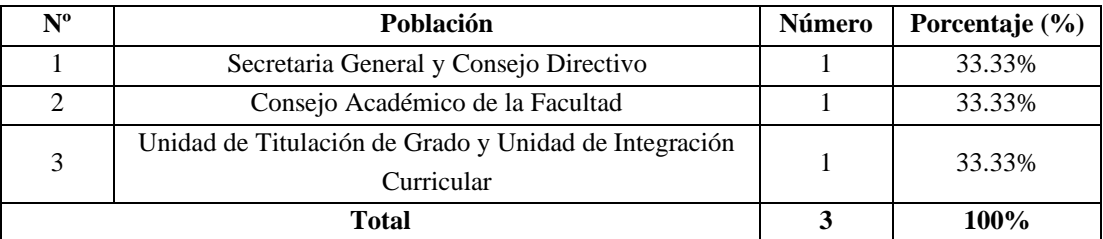

**Tabla 2.3.** Muestra. **Elaborador por:** El investigador.

El muestreo no se lo realizó puesto que la población total no excede los 100 individuos, por lo que, se trabajará con el total de la población sin que se requiera sacar una muestra representativa.

### **2.2.1 Recolección de información**

Para recolectar la información se utilizará el siguiente cuestionario.

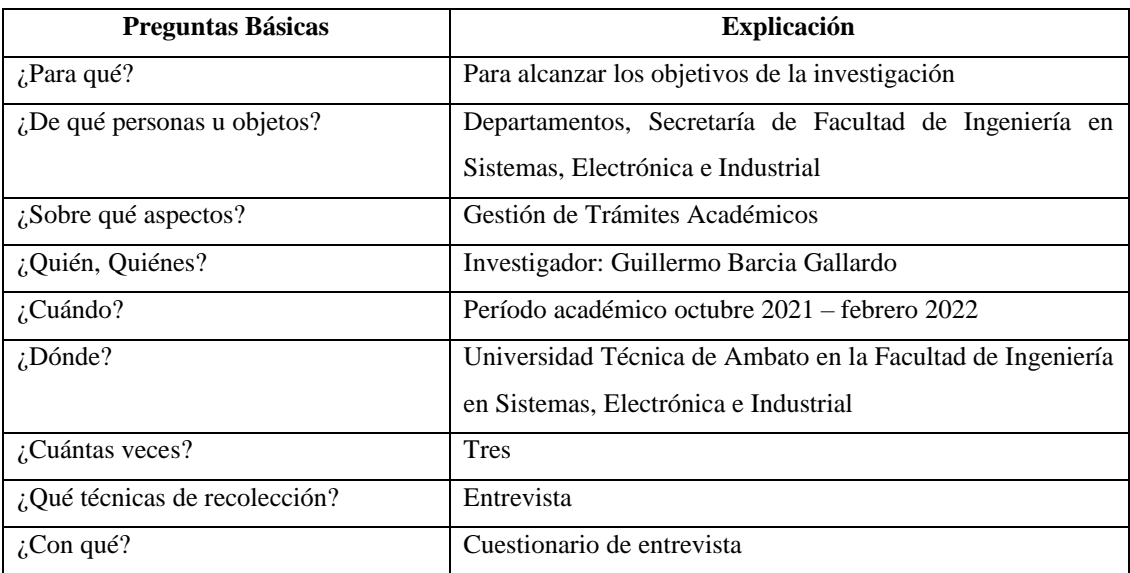

**Tabla 2.4.** Recolección de información. **Elaborador por:** El investigador.

La primera entrevista se la realizó a la Ab. Daniela Montenegro, en donde se obtuvieron los siguientes resultados.

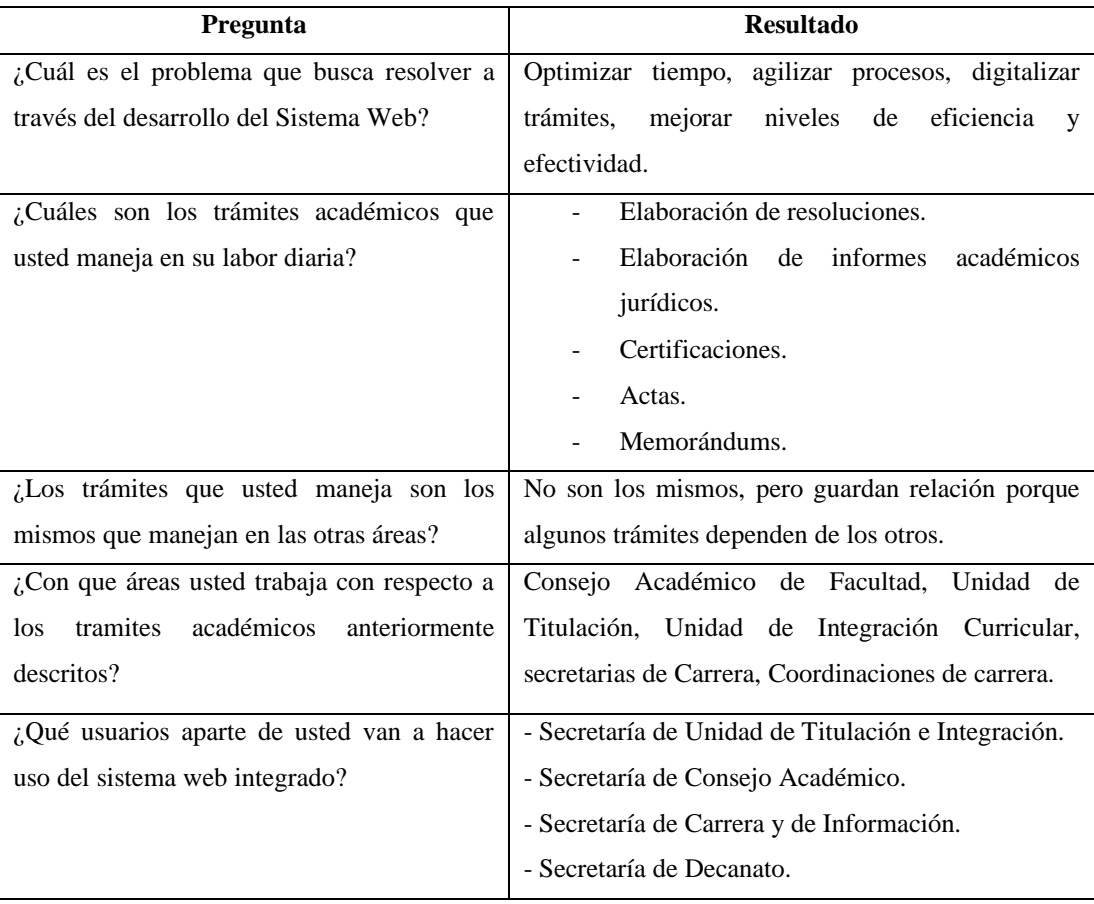

**Tabla 2.5.** Recolección información-entrevista #1 (Parte 1). **Elaborador por:** El investigador.

| En<br>base<br>al<br>sistema<br>ocupa<br>que<br>actualmente. Indique usted que mejoras<br>le gustaría que se implementen en la<br>nueva versión del nuevo sistema | Búsqueda de datos que permita filtrar por diferentes<br>campos, seguridad, es decir que tenga roles de usuario,<br>que sea más flexible el manejo y que sea interactivo<br>entre sus interfaces. |
|----------------------------------------------------------------------------------------------------|----------------------------------------------------------------------------------------------------|
| ¿Quién formula los tramites académicos?                                                                                                    | Cada responsable de área se encarga de realizar sus<br>respectivos trámites académicos.                                                                                                    |
| Me podría indicar los diferentes tramites<br>académicos que se utilizan en las<br>anteriores áreas                                                               | Acuerdos, Resoluciones, Actas y Certificaciones.                                                                                                    |
| $i$ Cuáles son los tramites académicos que<br>no pasan por algún área en concreto, sino<br>que pasan directo a Secretaría de la<br>Facultad?<br>$\blacksquare$   | Oficios, Memorándums, solicitudes o en otros términos<br>se les denomina trámites varios.<br>$\cdot$ $\cdot$                                                                                     |

**Tabla 2.5 -** Recolección información-entrevista #1 (Parte 2). **Elaborador por:** El investigador.

**Conclusión:** Es necesario realizar un sistema web integrado, que permita optimizar los tiempos de respuesta hacia los estudiantes quienes necesitan recibir una notificación inmediata de la resolución de sus trámites académicos. Considerando que son diferentes las áreas que se encargan del manejo de trámites académicos las cuales son: Unidad de Titulación y Consejo Académico de Facultad.

La segunda entrevista se la realizó a la Ab. Elena Arcos y se obtuvieron las siguientes respuestas.

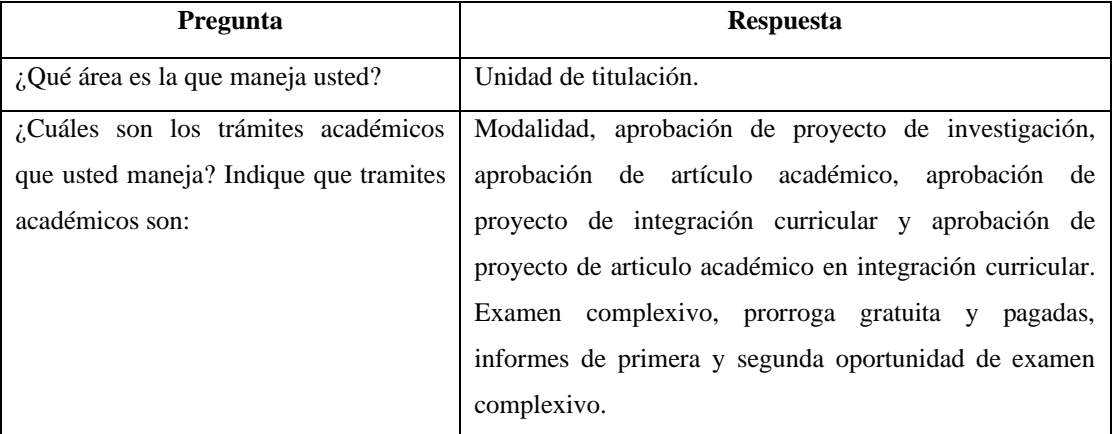

**Tabla 2.6.** Recolección información-entrevista #2 (Parte 1). **Elaborador por:** El investigador.

| ¿Qué procesos actualmente se encuentran<br>automatizados en la gestión de los tramites<br>académicos?                                           | Ninguno.                                                                                                    |
|----------------------------------------------------------------------------------------------------|----------------------------------------------------------------------------------------------------|
| ¿Qué tiempo demanda en su puesto de<br>trabajo la gestión de tramites académicos?                                                               | Las ocho horas diarias.                                                                                                    |
| ¿Cómo es la numeración que ustedes<br>ocupan en sus trámites académicos?                                                                        | Cada carrera tiene una numeración, en la empieza<br>cambia la nomenclatura<br>desde<br>uno, pero<br>dependiendo de la carrera.<br>UTS (Carrera de Sistemas)<br>UTE (Carrera de Electrónica)<br>UICT (Carrera de Telecomunicaciones)<br>UICS (Carrera de Ingeniería en Software)<br><b>UICTI</b><br>(Carrera<br>de<br>Tecnologías<br>de<br>la<br>Información)<br>UICI (Carrera de Ingeniería Industrial) |
| ¿Piensa Ud. que el desarrollo de una<br>aplicación WEB le ayudaría a gestionar los<br>tramites de una manera más eficiente?<br>Justifique.      | Si, para evitar errores, no se equivocarían en<br>números de los acuerdos o resoluciones, en<br>ingresar los nombres de las carreras y se<br>disminuye el tiempo de espera del estudiante de<br>su trámite académico.                                                                                                    |
| Ha manejado alguna vez algún sistema de<br>trámites académicos. Indique que módulos<br>funcionalidades realiza<br>dicho<br>que<br>V<br>sistema. | Nunca.                                                                                                    |

**Tabla 2.6 -** Recolección información-entrevista #2 (Parte 2). **Elaborador por:** El investigador.

**Conclusión:** En esta entrevista se concluye que, la persona encargada del área de Unidad de Titulación, no ha utilizado alguna herramienta que le permita gestionar de manera óptima y rápida los trámites académicos, por lo tanto se hace necesario realizar el sistema web integrado, sin embargo, la numeración de estos trámites es diferente a como se maneja en Secretaria de Facultad, ya que, en este caso, depende de la carrera para ir numerando los Acuerdos o Resoluciones, que posteriormente son enviados a la abogada Daniela Montenegro.

La tercera entrevista que se realizó a Ing. Myrian Viteri y se obtuvieron las siguientes respuestas.

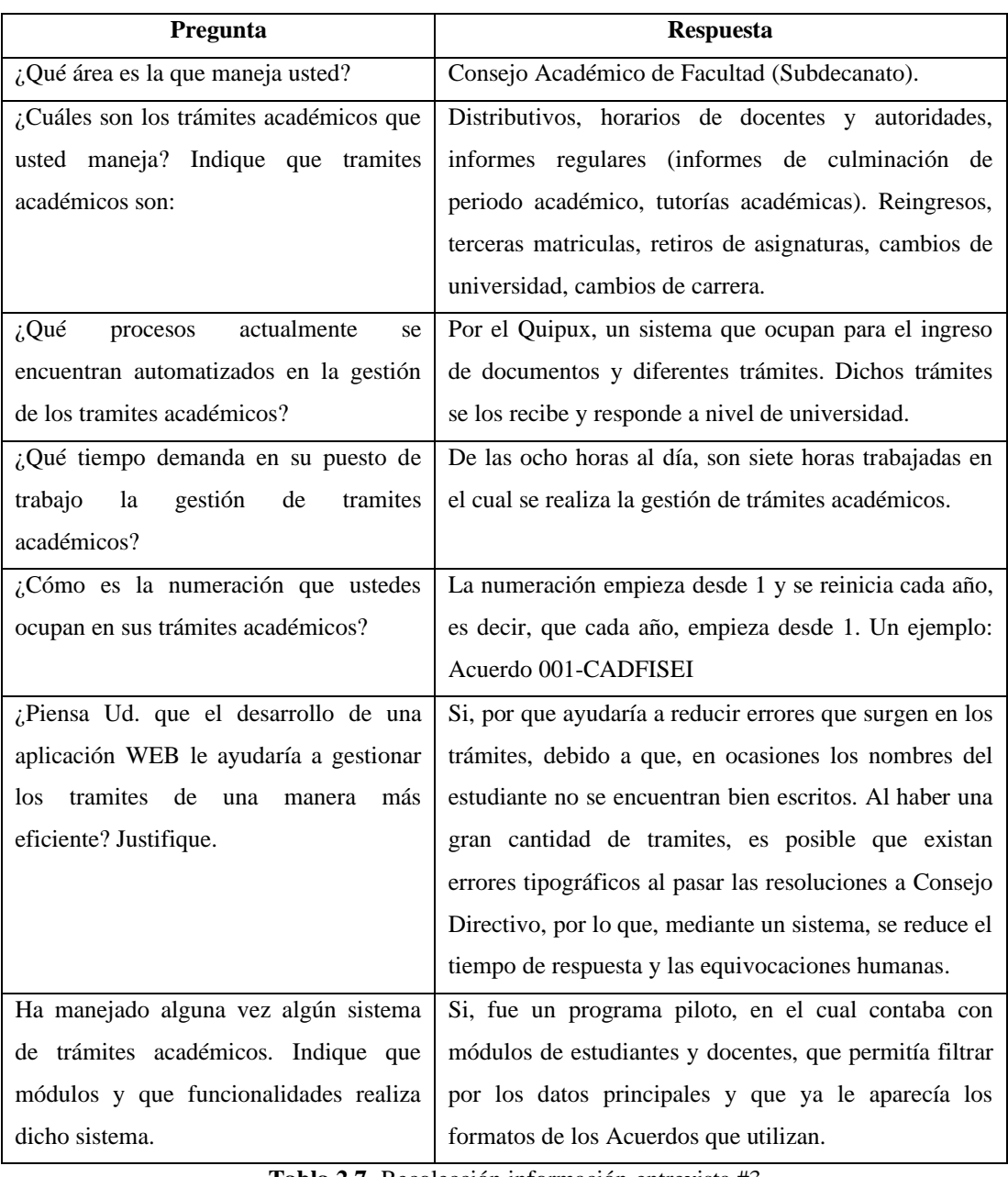

**Tabla 2.7.-**Recolección información-entrevista #3. **Elaborador por:** El investigador.

**Conclusión:** En esta última entrevista, se concluye que, la numeración de los trámites académicos es similar a la que utilizan en la Secretaría de Facultad, pero con la diferencia, de que en esta área de Consejo Académico de Facultad se realizan Acuerdos. Se debe considerar, que la persona encargada del área, anteriormente si ha utilizado un programa piloto, entonces es necesario realizar un sistema web integrado, esto ayudaría a minimizar errores tipográficos, ya sea en los nombres de los estudiantes y en las carreras.

## **2.2.4. Procesamiento y análisis de datos**

En base a la aplicación de la entrevista realizada a las personas encargadas de las diferentes áreas, se realiza una tabla resumen donde se evidencia el nombre del entrevistado, los requerimientos y la conclusión general.

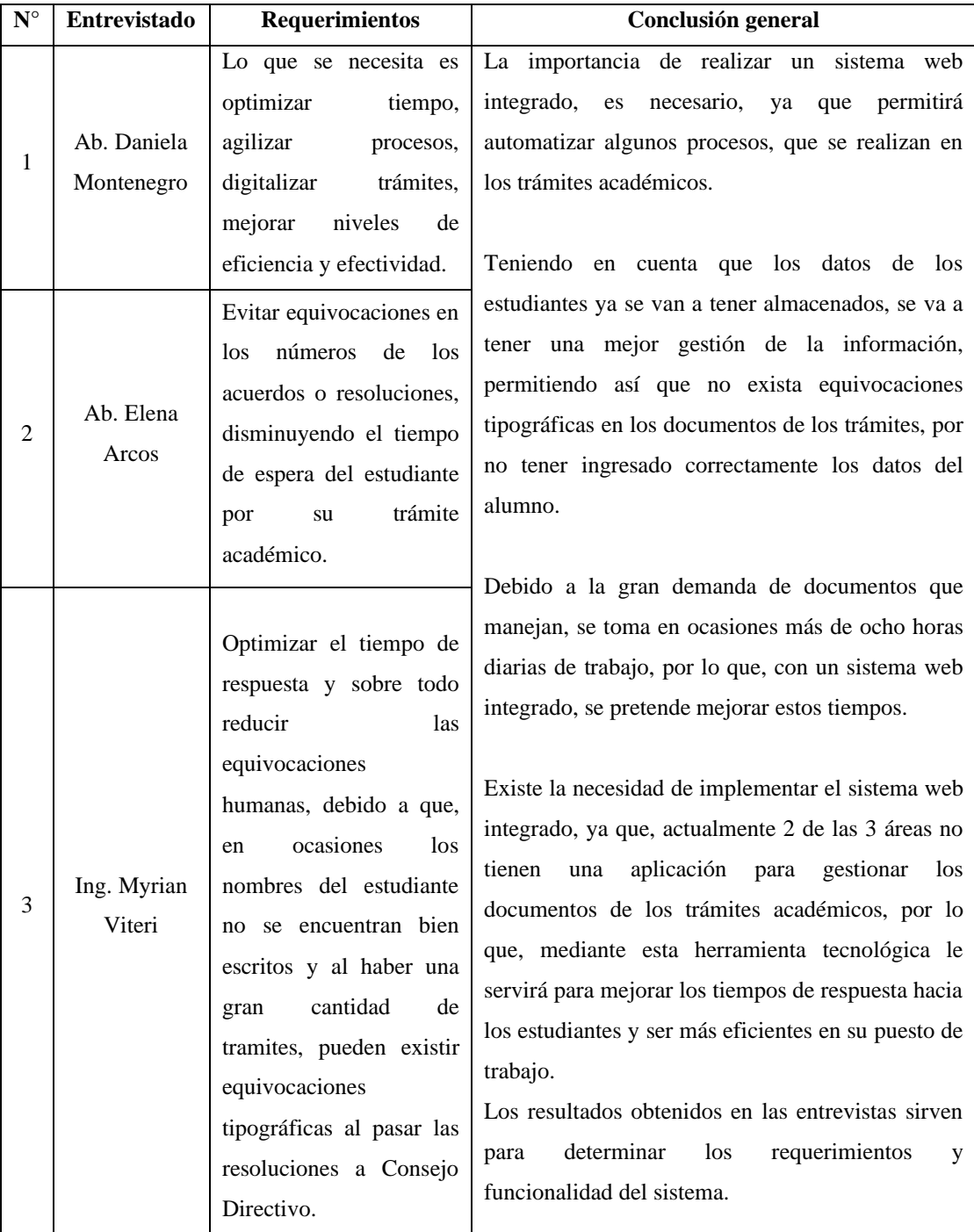

**Tabla 2.8.-**Procesamiento de datos de los resultados obtenidos de las entrevistas. **Elaborador por:** El investigador.

# **CAPÍTULO III.- RESULTADOS Y DISCUSIÓN**

#### **3.1 Desarrollo de la propuesta**

Se realiza el desarrollo de la propuesta según los objetivos específicos planteados al inicio del proyecto de investigación, los cuales se detallan a continuación.

# **3.1.1 Análisis de los procesos administrativos que se realizan en la FISEI para su automatización.**

En la FISEI de la UTA existen tres áreas, una de ellas es el área de titulación la cual se divide en dos Consejos que son: Unidad de Titulación (Malla Antigua: Carrera de Sistemas Computacionales e Informáticos, Electrónica, Telecomunicaciones e Industrial en Procesos de Automatización) y Unidad de Integración Curricular (Nueva Malla: Tecnologías de la Información, Software, Industrial, Electrónica y Comunicaciones), las otras dos áreas constan cada una de un Consejo, esto se puede evidenciar en la figura 3.4.

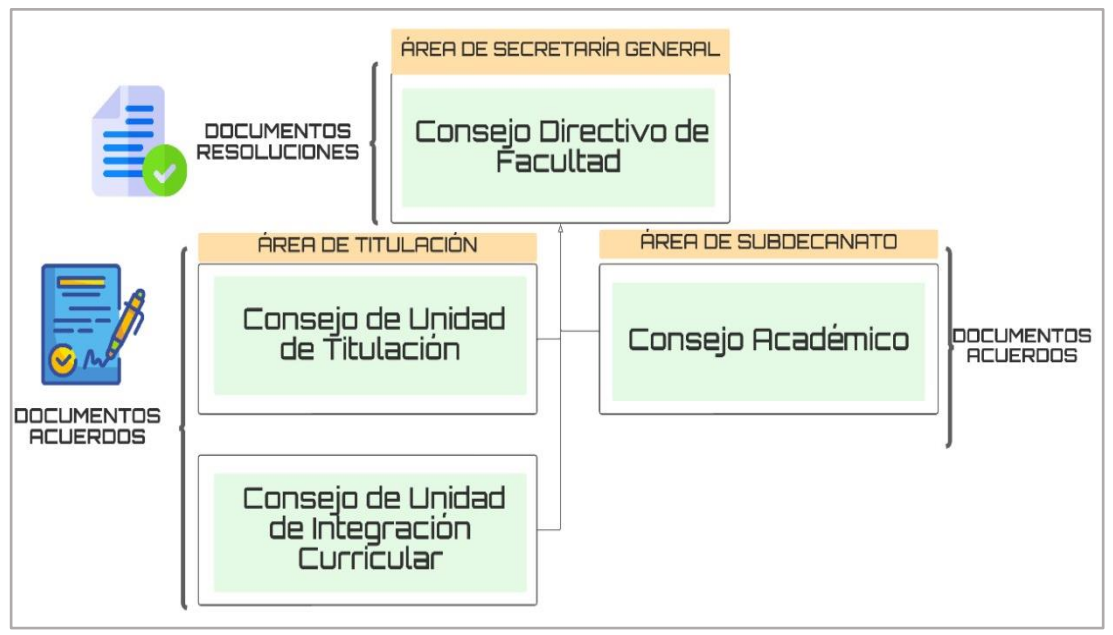

**Figura 3.4.-** Estructura organizacional de la FISEI de la UTA. **Elaborado por:** El investigador.

A continuación, se realiza una representación gráfica de los principales procesos que se llevan a cabo en cada área de la FISEI, las cuales muestran una secuencia e interacción de las actividades realizadas, además de la identificación de las personas que intervienen en cada proceso a través de símbolos gráficos, con el fin de
proporcionar una mejor visualización, en cuanto al funcionamiento del proceso y sobre todo buscar una mejora continua.

El proceso de Consejo Directivo de Facultad se enfoca en dos aspectos, las áreas internas – externas y los estudiantes, en la figura 3.5 se muestra el proceso para las áreas internas – externas y se explica la secuencia correcta del ingreso de la documentación por Quipux, identificando los involucrados en el proceso los cuales son: responsable de información, la secretaría de Consejo Directivo de Facultad y la sesión de Consejo Directivo en donde se realiza la resolución del trámite.

#### **3.2 Metodología de desarrollo**

Para la realización del proyecto de investigación es necesario seleccionar una metodología de desarrollo del sistema integrado. A continuación, se realiza una comparación de metodologías ágiles para el proyecto, seleccionando la metodología que cumpla con las necesidades y expectativas del investigador y del cliente.

## **3.2.1 Comparación de metodologías para el desarrollo del sistema**

Para el desarrollo de este sistema, se deberá partir escogiendo la metodología que mejor se adapte al proyecto con la finalidad de conseguir los objetivos que se plantearon. Como punto de partida de deberá realizar el análisis de características entre las metodologías listadas en la tabla 3.9 y posterior se seleccionará la metodología que más se ajusta al sistema que se desea implementar.

Para poder decidir sobre cual metodología es la que se deberá escoger se realizará un estudio comparativo de las principales metodologías ágiles.

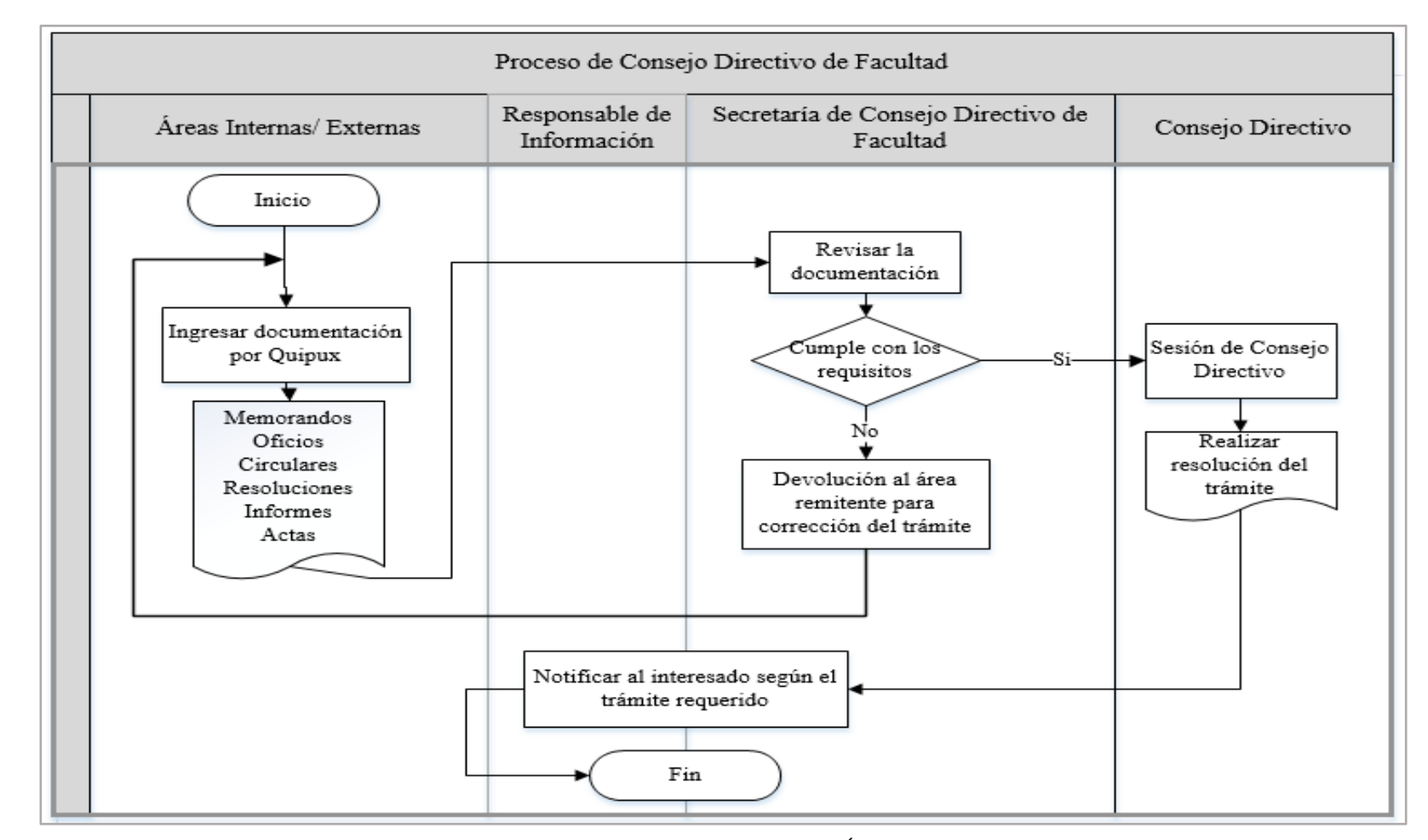

# **Proceso de Consejo Directivo de Facultad** (**Áreas Internas/ Externas)**

**Figura 3.5.-** Proceso de Consejo Directivo de Facultad (Áreas Internas/ Externas). **Elaborado por:** El investigador.

# **Proceso de Consejo Directivo de Facultad (Estudiantes)**

En la figura 3.6 se muestra el proceso para los estudiantes, donde el ingreso de un trámite se lo hace por solicitud y los tipos de trámites que son: oficios y anexos.

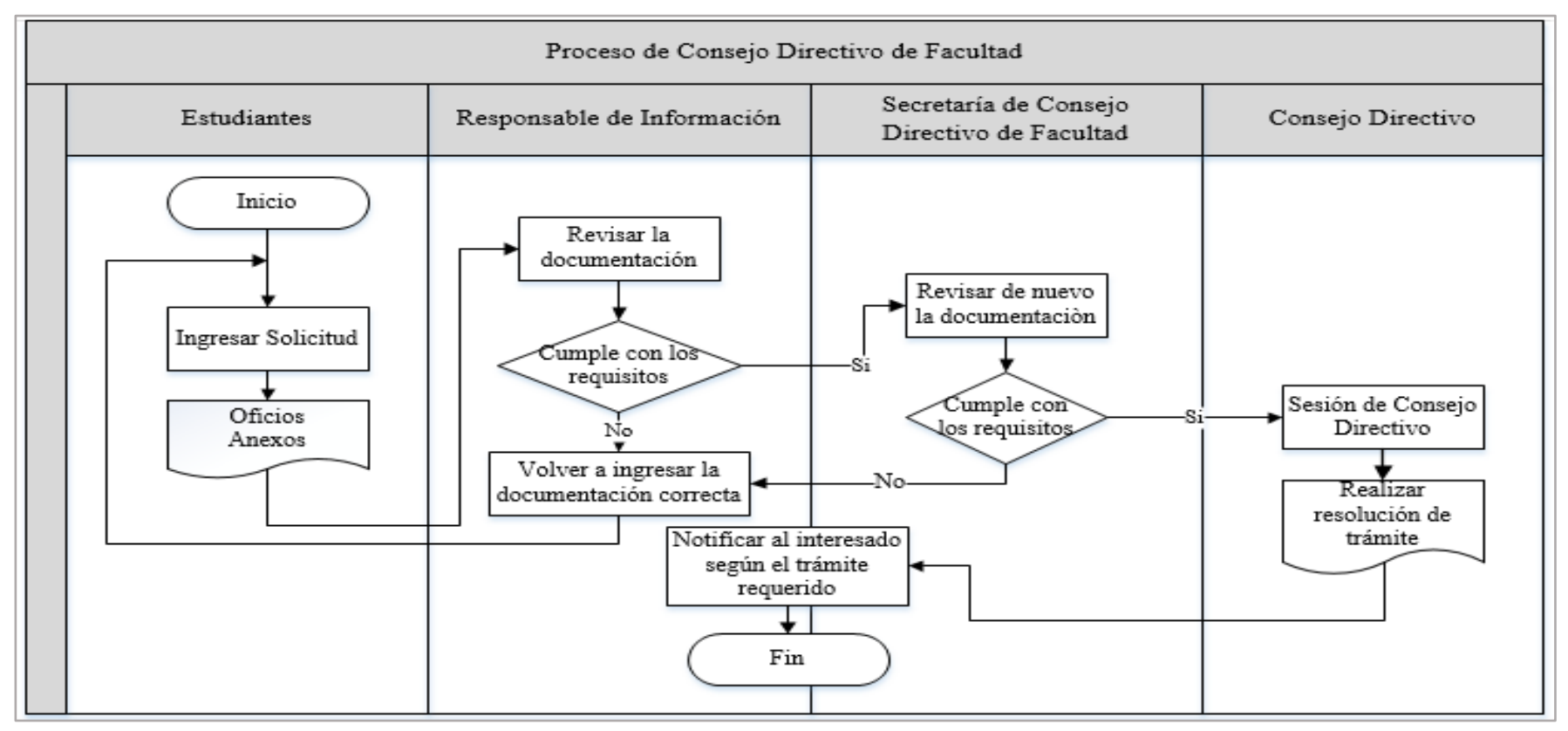

**Figura 3.6.-** Proceso de Consejo Académico de Facultad (Estudiantes). **Elaborado por:** El investigador.

## **Proceso de Consejo Académico de Facultad**

En este proceso intervienen los estudiantes, el responsable de información, la secretaría de Consejo Directivo de Facultad y el Consejo Directivo, en donde inicia con una solicitud del estudiante y termina con la obtención de una resolución del trámite requerido, como se puede observar en la figura 3.7.

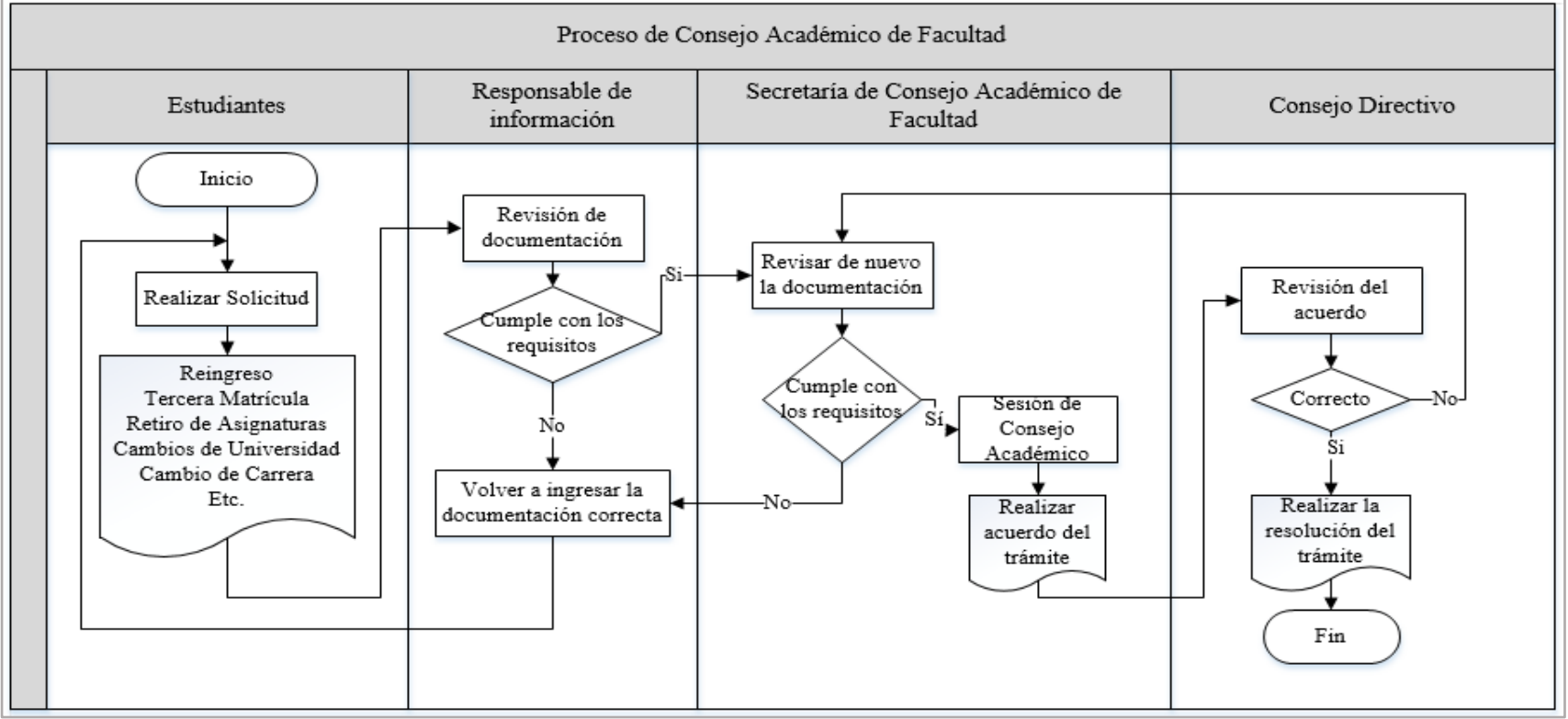

**Figura 3.7.-** Proceso de Consejo Académico de Facultad. **Elaborado por:** El investigador.

## **Proceso de Unidad de Titulación e Integración Curricular**

En el siguiente proceso intervienen los estudiantes, un responsable de información, la secretaría de Titulación e Integración Curricular y el Consejo Directivo. La única variación con respecto al anterior proceso es el tipo de trámite, tal como lo muestra la figura 3.8.

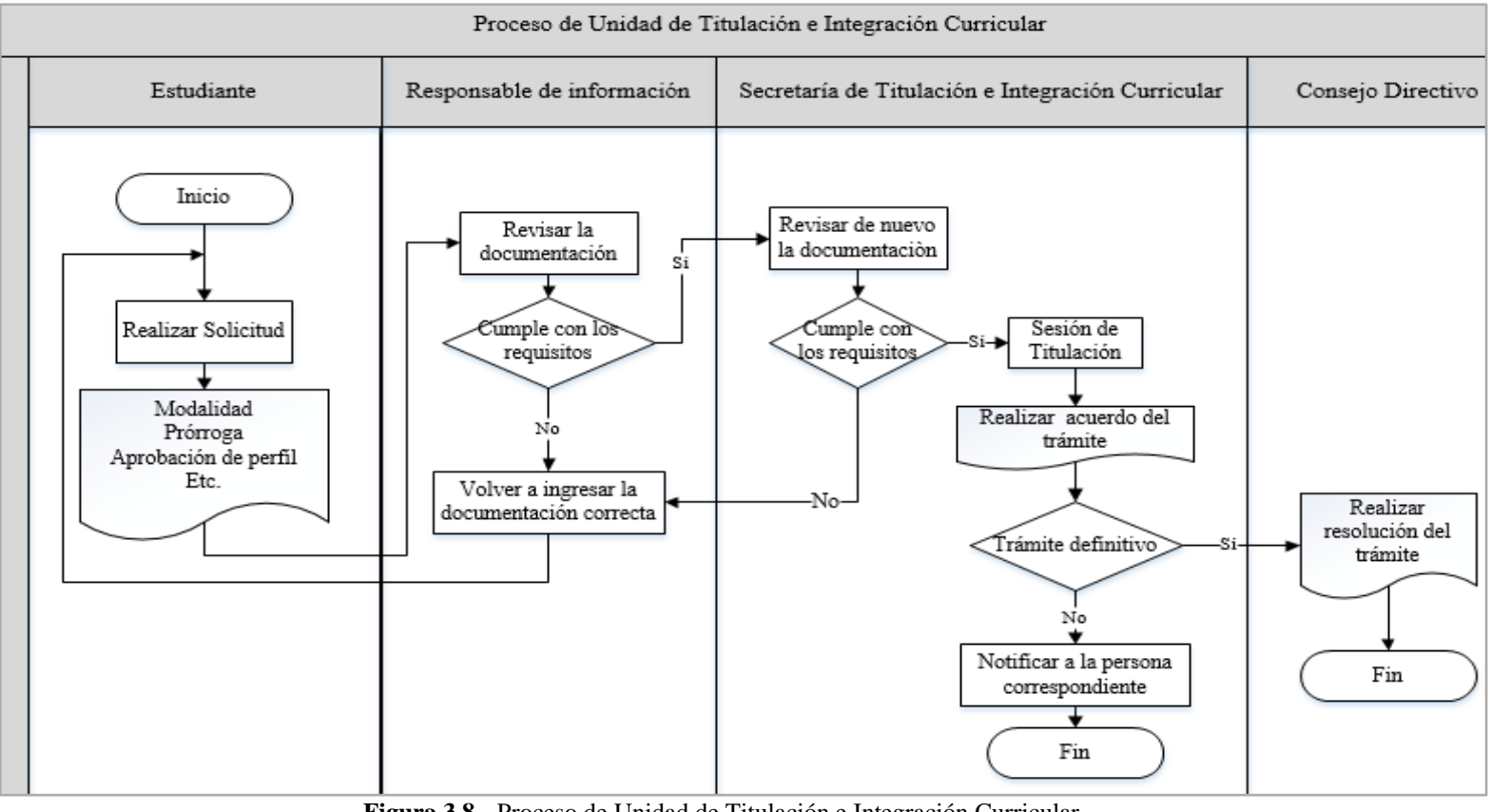

**Figura 3.8.-** Proceso de Unidad de Titulación e Integración Curricular **Elaborado por:** El investigador.

## **Metodología XP (Extreme Programming)**

Es una metodología ágil conocida. Fue desarrollada por Kent Beck buscando guiar equipos de desarrollo de software pequeños, en ambientes de requerimientos imprecisos o cambiantes. La cual ha evolucionado a partir de los problemas causados por los largos ciclos de desarrollo de los modelos de desarrollo tradicionales. El proceso XP puede caracterizarse por ciclos de desarrollo cortos, planificación incremental, retroalimentación continua, confianza en la comunicación y diseño evolutivo [14]. Además, es una metodología centrada en potenciar las relaciones interpersonales como clave para el éxito en desarrollo de software, fomentando el trabajo en equipo de este modo propiciando un buen clima de trabajo.

Por consiguiente, se tiene en consideración las características que son esenciales de XP, organizadas en los tres apartados siguientes: historias de usuario, roles, proceso y prácticas [15]**.**

#### **Características** [16]

- La interacción entre el cliente y el equipo de desarrollo es constante.
- La planificación es flexible y abierta.
- Cuenta con una rápida respuesta a cambios.
- Requisitos del cliente y trabajo del equipo del proyecto son factores prioritarios para el éxito del mismo [17].
- Cuenta con cinco fas es de desarrollo; planificación, diseño, codificación, pruebas y lanzamiento.
- Hay una lista predeterminada de funciones para cada miembro del equipo [15]**.**

## **Ventajas** [18]

- Posee una programación organizada.
- Es un acelerador de las tareas, optimizando el ahorro de tiempo y de dinero.
- El cliente tiene el control ya que el proceso se maneja en función de sus prioridades.
- El producto obtenido pasa por varias pruebas continúas verificando la funcionalidad.
- Es una de las mejores metodologías aplicables.
- Existe una mejora continua de todos los procesos, además del equipo de desarrollo.
- Se lo puede aplicar en cualquier lenguaje de programación.

# **Desventajas** [16]

- Dificultad en llevar un registro de lo que se ha realizado.
- Se recomienda aplicar la metodología solo a proyectos con objetivos a corto plazo, por el hecho de que, si son proyectos extremos, la programación puede tener alguna falla.
- En el caso de que el proceso falle, el gasto representado es considerable.

## **Metodología Scrum**

Es un proceso iterativo e incremental para desarrollar cualquier producto o administrar cualquier trabajo, basándose primero en construir funcionalidad de mayor valor para el cliente y en los principios de inspección continua, adaptación, autogestión e innovación.

## **Características** [19]

- Organización autónoma de los equipos, es decir el equipo de desarrollo encuentra su propia forma de operar.
- Cuenta con fases de desarrollo simultáneas.
- Tiene un entorno que potencia el aprendizaje individual y grupal ya que es un sistema multinivel.
- Incluye puntos de inversión que ayudarán a reducir la ambigüedad y las tensiones, promoviendo la estabilidad.
- Cuenta con tres fases; preparación, juego, postjuego.
- Transmisión organizacional del aprendizaje.

## **Ventajas** [20]

- Crea productos en un tiempo menor, listos para salir al mercado.
- Ofrece el marco necesario para cambiar de rumbo o de enfoque cuando el proyecto lo necesita.
- Ayuda a comunicarse de manera interna, ayudando a retroalimentar el proceso y encontrar los errores.
- Evalúa el rendimiento individual y del equipo, propiciando su mejora.
- Las necesidades del cliente pueden ser gestionadas de manera rápida.

## **Desventajas** [21]

- Cuando los objetivos no están definidos correctamente, existirá ambigüedad en todo el proceso.
- Si el cliente tiene demandas nuevas en partes avanzadas del proceso, debe establecer fechas límite.
- Es indispensable que los miembros tengan experiencia o capacidad; de lo contrario, el proyecto puede fallar.

## **Metodología Crystal**

Se trata de un conjunto de metodologías para el desarrollo de software, se caracteriza por estar centradas en las personas que conforman el equipo y la reducción al máximo del número de artefactos producidos. [15] Está compuesta por: Crystal Clear, Crystal Yellow, Crystal Orange y Crystal Red, el nivel de opacidad del color en el nombre indica un mayor número de personas implicadas en el desarrollo, un mayor tamaño del proyecto y, por lo tanto, la necesidad de mayor control en el proceso [20]. En la metodología Crystal existen dos reglas. La primera indica que los ciclos donde se crean los incrementos no deben exceder cuatro meses; la segunda, que es necesario realizar un taller de reflexión después de cada entrega para afinar la metodología [20].

|  | $3-8$ $10-20$ $25-50$ $50$ | $700-$ | $-200-$ |  |
|--|----------------------------|--------|---------|--|
|  |                            | 200    | 500     |  |

**Figura 3.9**.- Clasificación de proyectos por colores. **Fuente:** Universidad Politécnica de Valencia [15]**.**

## **Características** [22]

- Cuentan con la mejora continua en las iteraciones.
- El equipo está en una misma ubicación física, para lograr la comunicación cara a cara.
- Fácil acceso a usuarios expertos, es decir no exigen que los usuarios estén continuamente junto al equipo de proyecto.
- Consta de un entorno técnico con pruebas automatizadas, gestión de la configuración e integración continua.
- Es ultraligero es debido a que Crystal no recomienda demasiada documentación, administración general e informes.
- Utiliza un enfoque en las personas y la comunicación como su principio organizador.
- Tiene procesos flexibles y configurables.
- Participación activa del usuario.

**Ventajas** [23]

- Se centra en la Criticidad y el tamaño del equipo, lo que ayuda en la definición y control del sistema.
- El equipo puede reducir artefactos intermedios a medida que se produzca código funcional y se usen canales de comunicación óptimos.
- El factor principal para Crystal es el equipo de trabajo y la comunicación.
- Son apropiadas para entornos ligeros.
- Al estar diseñada para el cambio experimenta reducción de costo.
- Presenta una planificación más transparente para los clientes.
- Permite tener una muy útil realimentación de los usuarios.

## **Desventajas** [24]

- Delimita el alcance del proyecto con el cliente.
- Como no es una metodología rígida, dejando abierta la posibilidad de agregar y suprimir fases, productos, estrategias, técnicas que pueden afectar en el desarrollo del sistema.

## **Comparativa de metodologías ágiles**

Las metodologías indicadas anteriormente sirven para procesar los requerimientos que los usuarios necesiten con la finalidad de obtener un sistema acorde a las necesidades. Además, se han elegido las siguientes características porque se necesita realizar una comparación entre las metodologías que mejor se adaptarían al proyecto de investigación.

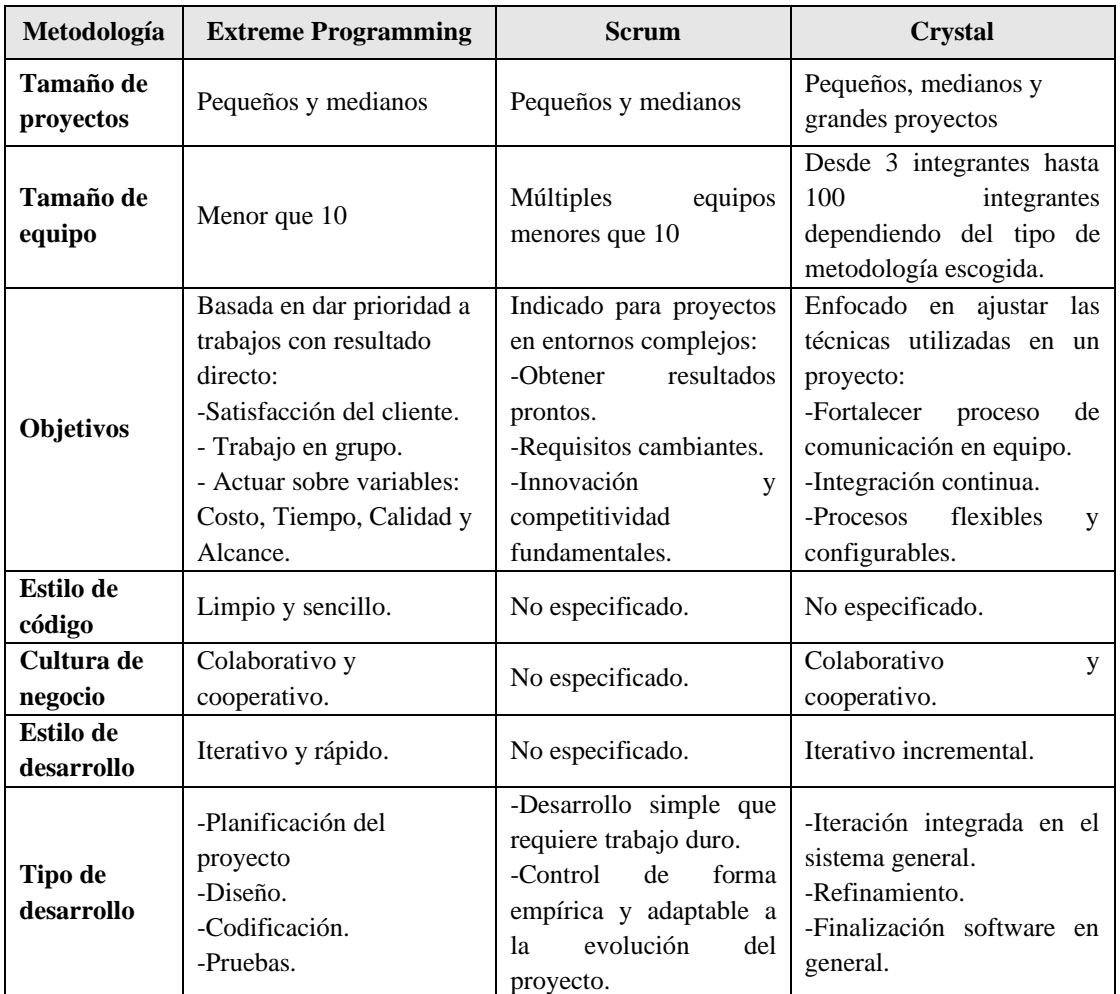

**Tabla 3.9.-**Comparación de metodologías. **Elaborado por:** El investigador.

## **3.2.2 Metodología seleccionada**

Para la elección de la metodología apropiada se debe tomar en consideración la naturaleza del proyecto a desarrollar, es por ello por lo que se realizó un cuadro comparativo en la tabla 3.9, y se optó por la metodología XP debido a la viabilidad que ofrece en la realización de pruebas unitarias, ayudando a la prevención y corrección de errores que se expongan al desarrollar el proyecto. Además, permitirá obtener productos tangibles en corto plazo y también, las funcionalidades descritas en cada historia de usuario.

## **3.2.3 Análisis de las herramientas de desarrollo**

## **3.2.3.1 Estudio comparativo entre tecnologías de front-end**

Se evidencia en el año 2022 la existencia de diferentes tecnologías para el desarrollo de Front End, entre los cuales los más destacados son: .Net Framework, VueJS,

ReactJS, Gatsby, Angular, entre otros. Todas estas tecnologías sirven para el desarrollo de interfaces de usuarios en páginas web. Para el presente proyecto de investigación, se realiza una comparación de características entre estas tecnologías ReactJS, .Net Framework y VueJS, con la finalidad de determinar la mejor tecnología que se adapte a los requerimientos del proyecto.

## **VueJS**

Es un marco progresivo para crear interfaces de usuario, basado en JavaScript y creado por Evan You. Inicialmente, se diseñó como un marco para crear aplicaciones de una sola página conocidos como SPA (Single Page Application), pero con el paso del tiempo, VueJS se ha ampliado significativamente [29].

## **Características** [30]

- Es versátil ya que el núcleo es bastante pequeño y se escala mediante plugins, donde Vue es una librería muy parecida a React.
- Es escalable por ser versatilidad.
- Es reactivo.
- El core ocupa 74KB, como ves es bastante liviano.
- Crece a un ritmo importante con más 66500 estrellas en GitHub y 130 personas contribuyendo al core cada día.
- Licencia MIT.
- Curva de aprendizaje baja,
- Framework MVVM, es decir tiene facilidad para construir un código bien estructurado.

**Ventajas** [31]

- Fácil de aprender y utilizar, si se tiene algo de experiencia en desarrollo Front End, en un par de días ya puede dominar este marco de desarrollo.
- Ligero, haciendo referencia a que el marco pesa 18KB, lo que permite descargar en cuestión de segundos, con la ventaja de su característica que es rápida y puede superar constantemente a los marcos voluminosos.
- Reutilización de componentes, que son básicamente fragmentos de código que se puede reutilizar como plantillas para elementos de sistemas similares.

• Documentación concisa y soporte comunitario, ya que se encuentra respaldado por lo que es de código abierto.

#### **Desventajas** [32]

- Limitaciones en el uso de la comunidad, ya que existe la barrera del idioma, que es principal obstáculo para usar este marco de desarrollo, porque sus creadores son chino-americanos y prefieren el idioma chino a cualquier otro, que no se utiliza en la mayoría de los países.
- Falta de apoyo para proyectos a gran escala, por ende, no tiene la característica de ser una tecnología escalable si se trata de grandes proyectos.
- Flexibilidad excesiva, por lo que, genera mucha más irregularidades y errores en el código.

#### **ReactJS**

Todos los desarrolladores web aprecian y reconocen a React.js como una de las principales bibliotecas de JavaScript de front-end. Muchas empresas multinacionales populares como Facebook, Netflix, Salesforce, Dropbox y otros servicios utilizan React para potenciar sus aplicaciones web. Hay más de 10,499,785 sitios web en vivo creados con React.js según Builtwith. Según un estudio publicado en Stantista (con tamaño de muestra 67.593 encuestados), React.js fue un claro ganador en la lista de los marcos web más utilizados (40,14%) entre los desarrolladores de todo el mundo en 2022 [25].

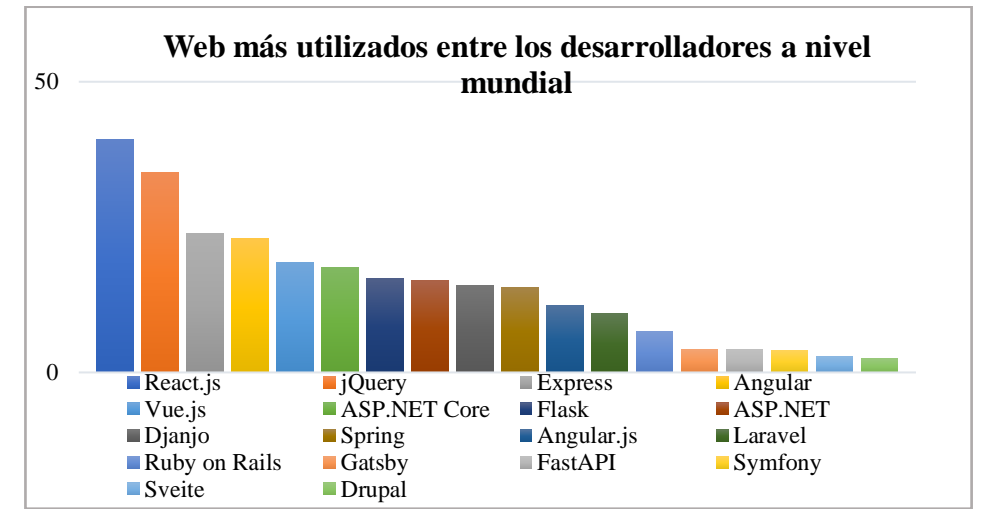

**Figura 3.10.-** Web más utilizados entre los desarrolladores a nivel mundial. Fuente: GLOWID IT SOLUTIONS PVT.LTD [25].

## **Características** [26]

- Flujo de datos unidireccional.
- Es de código abierto.
- Ayuda a crear impresionantes aplicaciones web.
- Requieren un mínimo esfuerzo y codificación.
- Las interfaces de usuario son muy veloces.
- La codificación es reutilizable.
- Ofrece una biblioteca de JavaScript muy amplia, que brinda, flexibilidad para las aplicaciones web.

## **Ventajas** [27]

- Desarrollo rentable.
- Aprovecha JavaScript.
- Fácil de aprender y usar, si sabes JavaScript, puede comprender fácilmente y crear aplicaciones web usando React en pocos días.
- Reducción de código gracias a la utilización de componentes, por lo que, proporciona menos codificación y más funcionalidad.
- Excelente rendimiento de la aplicación.
- Diseño modular porque se trabaja por bloques libres llamados módulos, que son reutilizables para API (Interfaz de Programación de Aplicaciones) Web y Móvil.

## **Desventajas** [28]

- Para los desarrolladores novatos en esta nueva tecnología se le resulta difícil de acoplar JSX (JavaScript XML), ya que es una extensión de sintaxis que permite mezclar HTML con JavaScript, sin embargo, para los nuevos programadores, se les resulta complicado en la curva de aprendizaje.
- Ausencia de documentación oficial.
- La alta velocidad de desarrollo de ReactJS solo deja lugar a una documentación apropiada, por lo tanto, diferentes programadores contribuyen sin un enfoque común.
- No existe un estándar de desarrollo por lo que se tiene demasiadas elecciones a tomar.

• Enfoque no vigilante en la interfaz de usuario.

## **Blazor**

Blazor es un marco web relativamente nuevo de Microsoft ASP.NET Core que permite a los desarrolladores escribir código para navegadores en C#, el cual se basa en tecnologías web existentes como HTML (Lenguaje de Marcado de Hipertexto) y CSS (Hojas de Estilo en Cascada), pero luego permite que el desarrollador use la sintaxis de C# y Razor en lugar de JavaScript. Blazor es una sintaxis de marcado de plantilla popular para .NET (Red)., proporcionando una plataforma para permitir el desarrollo de Aplicaciones de una Sola Página (SPA) dinámicas y contemporáneas mientras usa .NET de un extremo a otro [33].

## **Características** [34]

- Blazor (Browser + Razor) permite a los desarrolladores crear una interfaz de usuario web interactiva y reutilizable para aplicaciones del lado del cliente escritas en .NET e implementadas en WebAssemblyUtiliza código c#, en lugar de JavaScript.
- Con el código del cliente y del servidor escrito en C#, le permite compartir código y biblioteca.
- Es compatible con los componentes integrados de formulario y entrada para implementar un excelente nivel de abstracción.

# **Ventajas** [35]

- Se ejecuta en un entorno de espacio aislado seguro para la memoria y es rápido en lo que respecta a la ejecución. Funciona de manera similar a las aplicaciones nativas.
- Es compatible con todas las características de SPA necesarias, que incluyen componentes, enrutamiento e inserción de dependencias para una experiencia de desarrollo enriquecida.
- Las aplicaciones creadas por Blazor se pueden implementar y ejecutar como archivos estáticos, donde las máquinas no tienen .NET.
- Es compatible con todos los navegadores populares, incluidas las versiones anteriores.
- Puede funcionar perfectamente sin complementos de navegador.

## **Desventajas** [36]

- Al ser el navegador el que ejecuta toda la aplicación, se restringe sus capacidades.
- Al ser descargada toda la información al navegador, no sería conveniente almacenar información sensible como contraseñas en este tipo de aplicaciones.
- No se tiene un soporte a conexiones fuera de línea, es decir, siempre tendremos que tener una conexión activa a internet.
- Se necesita sí o sí, un servidor ASP.NET Core para ejecutar la aplicación.
- Y también, al necesitar de una conexión constante al servidor, la aplicación será menos rápida que Blazor Webassembly. Esto no quiero decir que la aplicación se ejecutará lentamente, puede que ni siquiera notemos la diferencia de velocidad, pero siempre una aplicación Blazor WebAssembly se ejecutará más rápido que una aplicación tipo Blazor Server.

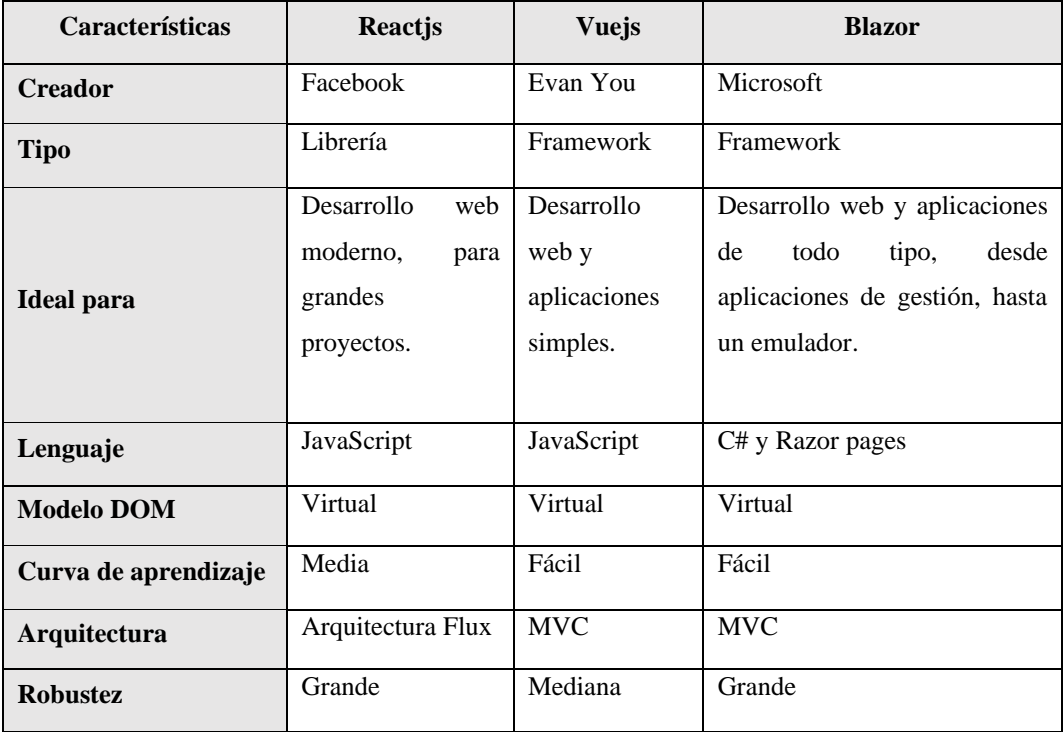

**Tabla 3.10.-** Cuadro comparativo entre ReactJs, VueJs y Blazor. **Elaborado por:** El investigador.

## **3.2.3.2 Tecnología de Desarrollo Front End Seleccionada**

Presentadas las características más destacadas, con las ventajas, desventajas y cuadro comparativo entre los diferentes marcos de desarrollo para el Front End, se pudo

determinar que la tecnología a utilizar es la Librería de ReactJS, debido a que, se encuentra desarrollada en una de las bibliotecas más extensas en el mercado como lo es JavaScript, por lo tanto, ofrece diferentes ventajas dentro de las aplicaciones web, por la flexibilidad y reutilización del código gracias a la generación de múltiples componentes.

Además, se encuentra respaldada por diferentes empresas que han utilizado esta tecnología para crear interfaces web modernas, tales como netflix, amazon, spotify y por la escalabilidad que tiene al poder trabajar con proyectos grandes. Tomando en cuenta que en el 2022 muchas personas se están sumando en utilizar esta librería por las características anteriormente mencionadas y muchas mejoras actuales, que se dan en este marco de desarrollo web para Front End [36].

# **3.2.3.3 Estudio comparativo entre tecnologías de back-end**

#### **Laravel**

Es un marco de desarrollo de aplicaciones web, basado en el lenguaje de programación PHP de código abierto, en donde, su patrón arquitectónico es MVC (Modelo-Vista-Controlador). Además, de reconocer que este es el framework PHP más utilizado y conocido en el mundo. El uso de Laravel ayuda a evitar perder cientos de horas de tiempo y escribir proyectos seguros [37].

Al ser un marco que se basa en PHP que se encuentra en el lado del servidor, hace que esta tecnología trabaje en el entorno de Back End, sin embargo, con laravel, se puede desarrollar aplicaciones web de pila completa, es decir, que tiene las capacidades de admitir el trabajo Front End, gracias a su arquitectura MVC [37].

## **Ventajas**

- Gran comunidad de usuarios, por lo que cuando se tiene algún problema, se pueda solventar de la manera más rápida posible. Por otro lado, la documentación de Laravel es muy útil, se puede encontrar explicaciones buenas y detalladas de estilo de codificación, métodos y muchas cosas más.
- Hay que destacar, que una de las ventajas más poderosas de Laravel, es el hecho de tener su propio gestor de comandos, tal como, es el caso de Artisan, que es una herramienta de línea de comandos que ayuda a crear el código esqueleto y ejecuta el sistema de base de datos.

• Por otra parte, el marco de Laravel, tiene la facilidad de conectarse a la base de datos, utilizando el poderoso ORM (Modelo relacional de objetos) llamado Eloquent, que permite utilizar la sintaxis PHP para crear el modelo de base datos, sin necesidad de escribir o saber SQL (Lenguaje de consulta estructurada) para actualizar o modificar la base de datos [37].

#### **Desventajas**

- Se debe tener en cuenta que, el marco de Laravel se basa en las reglas más estándar de orientación a objetos, patrones de diseño y la arquitectura MVC, por lo cual, se debe aprender cómo usarlo y familiarizarse con los estándares, antes de ponerse a desarrollar un proyecto.
- Se debe tener paciencia y constancia entender PHP, llevara un tiempo ya que, la documentación de Laravel no es tan agradable [37].

## **ASP.NET Core**

ASP.NET Core es un nuevo marco multiplataforma y de código abierto para crear aplicaciones modernas conectadas a Internet basadas en la nube, como aplicaciones web, las cuales pueden ejecutarse en .NET Core o en .NET Framework completo. Fue diseñado para proporcionar un marco de desarrollo optimizado para aplicaciones que se implementan en la nube o se ejecutan en las instalaciones. Consta de componentes modulares con una sobrecarga mínima, por lo que conserva la flexibilidad mientras construye sus soluciones. Puede desarrollar y ejecutar sus aplicaciones en Windows, Mac y Linux., además es de código abierto [38].

#### **Ventajas**

- El paquete NuGet de la plataforma .net core ofrece una funcionalidad pequeña y discreta en comparación con el marco monolítico de .NET. Las aplicaciones son más ligeras y esbeltas.
- El núcleo de ASP.NET brinda soporte directo y libera a los desarrolladores de las dependencias de terceros, lo que mejora el rendimiento general.
- Debido a su tamaño más pequeño, ofrece sorprendentes beneficios de rendimiento.
- El marco ofrece Visual Studio, que está integrado con el entorno de desarrollo. Sirve como un marco de construcción vital y facilita a los desarrolladores la creación de aplicaciones de manera eficiente.
- Ofrece despliegue modular [39].

#### **Desventajas**

- Ciertos códigos no funcionan.
- Realizar cambios en la aplicación puede ser un dolor de cabeza porque es posible que los cambios no funcionen en la próxima versión de la aplicación.
- En comparación con las alternativas de código abierto, resulta un poco caro debido a los cargos adicionales, como las licencias de Visual Studio, las licencias de Windows Server y las licencias de SQL Server.
- Necesitará utilidades de terceros, como Internet Service Manager, para acceder a los ajustes de configuración en una aplicación web ASP porque está almacenada en una metabase de IIS (Internet Information Services) en un formato propietario. Además, la extracción y manipulación de la configuración es una tarea bastante ardua debido al soporte limitado.
- Es posible que también tenga que lidiar con documentación inconveniente al usar el marco de trabajo para compilar las aplicaciones MVC en el alojamiento de MVC de red asp [40].

## **Node JS**

Es una plataforma construida sobre el tiempo de ejecución de JavaScript de Chrome para crear fácilmente aplicaciones de red rápidas y escalables, el cual utiliza un modelo de E/S sin bloqueo y basado en eventos que lo hace liviano y eficiente, perfecto para aplicaciones en tiempo real con uso intensivo de datos que se ejecutan en dispositivos distribuidos, consta de un entorno de tiempo de ejecución multiplataforma de código abierto para desarrollar aplicaciones de red y del lado del servidor [41].

#### **Ventajas**

• Tiene un entorno de tiempo de ejecución de código abierto, por lo que es de uso gratuito bajo la licencia MIT. Node JS es la multiplataforma que se

ejecuta en Windows, Mac, Linux. También hay muchos módulos de código abierto compatibles con Node JS.

- El lenguaje Javascript se usa para codificar en Node JS tanto para el frontend como para el backend. Como desarrollador, no es necesario que aprenda un nuevo lenguaje de programación del lado del servidor para Node JS. Incluso un desarrollador de Java novato puede encontrar fácil trabajar en la plataforma Node JS.
- Todas las capas, desde el front-end hasta el back-end, admiten el mismo formato de datos, es decir, JSON (notación de objetos de script de Java).
- Node JS utiliza el motor V8 desarrollado por Google para Chrome. V8 compila JavaScript en código de máquina nativo directamente, lo que conduce a velocidades más rápidas y una ejecución eficiente del código.
- Node JS utiliza programación asíncrona. Cada operación de E/S no bloquea, puede realizar varias operaciones al mismo tiempo. Los usuarios pueden enviar fácilmente múltiples correos, operaciones de base de datos y leer archivos simultáneamente.
- Node JS Community es una red inclusiva de desarrolladores que se reúnen para discutir, aprender y contribuir a los diversos proyectos. Esta comunidad también está activa en GitHub.
- La plataforma Node JS admite el desarrollo de la API de servicios web RESTful con mucha facilidad.
- Los módulos de Node JS se almacenan en caché una vez que se cargan en la aplicación por primera vez. Es posible que varias llamadas para cargar un módulo no hagan que el código del módulo se ejecute varias veces.
- En la aplicación Node JS, necesitamos escribir código en Java Script. Hoy en día tenemos muchos marcos y herramientas de pruebas unitarias de Java Script como Jasmin Framework [42].

## **Desventajas**

• No es compatible con la programación de subprocesos múltiples, esta es la razón por la que solo se prefiere para las aplicaciones livianas (juegos en línea, chat). Si lo está utilizando para aplicaciones pesadas, su elección es incorrecta.

- Tiene algunos problemas de coherencia. La mayoría de las veces, la nueva API viene con muchos cambios anteriores, luego los programadores deben realizar cambios en el código para que sea compatible.
- El bucle de eventos es la característica principal de Node.js, y es posible que se estén ejecutando demasiadas devoluciones de llamada en su código. Por lo tanto, Node JS tampoco es adecuado para tareas que requieren un uso intensivo de la CPU, si está haciendo eso, podría ralentizar su aplicación.
- La mayoría de las veces, las bases de datos relacionales se comportan de manera extraña al trabajar con el Node JS [42].

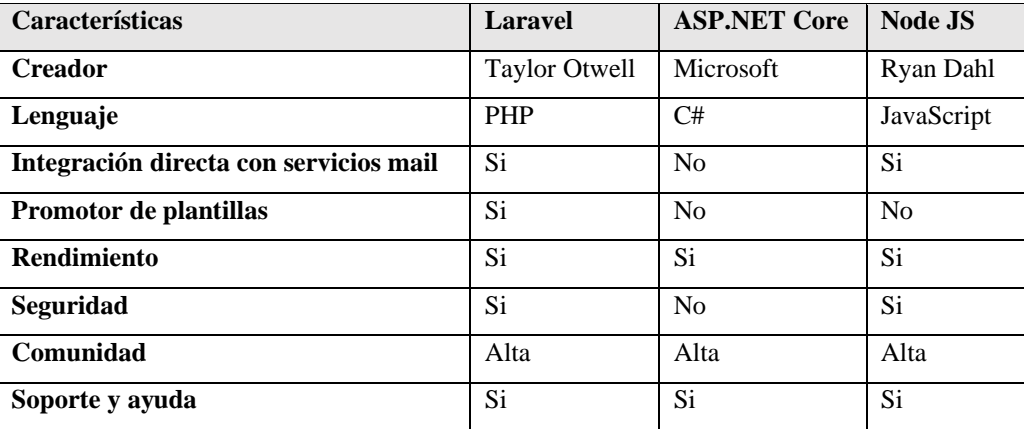

**Tabla 3.11.-** Cuadro comparativo entre Laravel, ASP.NET Core y Node JS. **Elaborado por:** El investigador.

#### **3.2.3.4 Tecnología de Desarrollo Back End Seleccionada**

En base al estudio realizado entre las tecnologías Back-End y el cuadro comparativo mencionado anteriormente, el framework que mejor se adapta para el objetivo de proyecto es Laravel, por las ventajas que ofrece, tales como las notificaciones que se van a utilizar para emitir mensajes para los trámites de los estudiantes. Además, se puede deducir mediante la tabla anterior, que PHP tiene más ventajas sobre .NET y Node JS, por lo cual, se opta por utilizar la tecnología Laravel [38].

#### **API (Interfaz de Programación de Aplicaciones)**

Es el conjunto de protocolos, rutinas, funciones y/o comandos que los programadores utilizan para facilitar la interacción entre distintos servicios de software, los cuales funcionan con cualquier lenguaje de programación común, el enfoque más popular para entregar API web es REST (Transferencia de Estado Representacional), además permite que un servicio de software acceda a los datos de otro servicio de software

sin que el desarrollador necesite saber cómo funciona el otro servicio. Una API puede verse compuesta por dos elementos fundamentales: una especificación técnica que establece cómo se puede intercambiar información entre programas (que a su vez se compone de protocolos de solicitud de procesamiento y entrega de datos) y una interfaz de software que de alguna manera pública esa especificación [43].

## **API REST**

Es una interfaz de programación de aplicaciones (API o API web), en donde el cliente envía una solicitud y el servidor devuelve una respuesta al cliente mediante el uso de recursos, dicha información se entrega por medio de HTTP (Hypertext Transfer Protocol) en uno de estos formatos: JSON (Notación de objeto de JavaScript), HTML (HyperText Markup Language), entre otros. En otras palabras, REST es un estilo arquitectónico para desarrollar servicios web [45]. Rest usa http para definir la acción deseada. Para permitir las comunicaciones, hay métodos de recursos o tipos de solicitudes disponibles, los cuales son:

- GET: Leer datos, recuperar información.
- POST: Insertar datos o un nuevo recurso.
- PUT: Actualiza un recurso existente.
- DELETE: Elimina un recurso existente [46].

## **API Google Drive**

Google Drive es un servicio de alojamiento de archivos en la nube, que fue desarrollado y creado por Google. Permite subir información de topo de tipo de archivos, además de que tiene la opción de poder compartir con diferentes usuarios.

Al utilizar la API de Google Drive le permite crear aplicaciones que aprovechen las características de tener un almacenamiento en la nube y que se integren con todas las herramientas que este servicio ofrece. Por lo que, en el caso del sistema web integrado, sirve para almacenar todos los documentos que se vayan generando a través del tiempo y a su vez, utilizar las herramientas de documentos de Google, para la edición de plantillas y creación de nuevos documentos [44].

Además, permite gestionar de manera ordenada la información de los diferentes documentos, ya que se pueden crear carpetas y clasificar los diferentes trámites académicos. Teniendo en cuenta también, la opción de poder compartir documentos a diferentes usuarios.

Gracias a la integración de la interfaz de usuario de Google Drive, se puede interactuar con los archivos de Drive, lo que permite, almacenar y editar los diferentes documentos que se vayan ingresando en el sistema [44].

#### **Base de datos MySQL**

Dado que MySQL es uno de los sistemas de gestión de base de datos más populares para aplicaciones web basadas en web y por su gran compatibilidad para trabajar con PHP, además, de ser gratuito y que está constantemente actualizando nuevas características y medidas seguridad [47].

Según las características mencionadas anteriormente, se decidió trabajar con este gestor de base de datos MySQL para el desarrollo de la presente investigación. Además, porque tiene compatibilidad para trabajar con Laravel, ya que este puede crear la base de datos mediante código y al correr migraciones se tiene la estructura de la base de datos.

#### **Arquitectura en Capas**

La arquitectura en capas, hoy en día, es la más utilizada por los desarrolladores, donde una capa representa una unidad propia con sus objetivos funcionales, sus dependencias y sus colaboraciones hacia el sistema. Se pueden encontrar arquitecturas en capas de dos capas, tres capas y n capas [48].

### **Arquitectura tres capas**

Las aplicaciones web se modelan mediante capas, donde una capa representa un elemento que procesa o trata información [49].

#### **Modelo de tres Capas**

Es un modelo que supera las limitaciones de las arquitecturas ajustadas al modelo de dos capas, la cual introduce una capa intermedia llamada capa de proceso entre la presentación y los datos, esta capa intermedia centraliza la lógica de negocio, haciendo la administración más sencilla, los datos se pueden integrar de múltiples fuentes, las aplicaciones web actuales se ajustan a este modelo [50]. Las capas de estos modelos son:

- Capa de presentación (inicia en el cliente y en el servidor).
- Capa de proceso (servidor web).
- Capa de datos (servidor de datos).

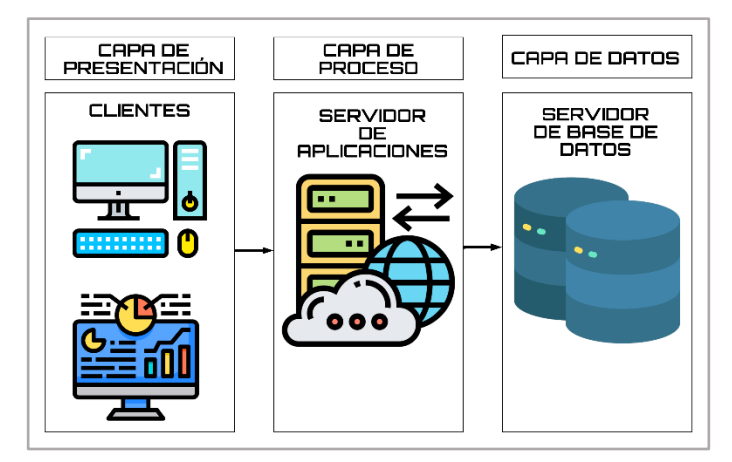

**Figura 3.11.-** Estructura del proyecto web. **Elaborado por:** El investigador.

#### **Protocolos de comunicación en la arquitectura cliente servidor**

Para que el cliente establezca una comunicación exitosa con el servidor, se utilizan diferentes protocolos de red, según la naturaleza de los datos que se han de intercambiar [51].

## **Hypertext Tranfer Protocol (HTTP)**

Es el protocolo principal utilizando por la World Wide Web (WWW) para la comunicación, el cual se basa en el modelo cliente servidor y se encarga de definir el formato y la manera de trasmisión de los mensajes desde que el cliente efectúa la petición y se devuelve la respuesta por parte del servidor, donde un navegador funciona como cliente HTTP, cuando se usa para enviar solicitudes al servidor y es el servidor quien envía la respuesta de la información [51].

#### **Estructura del proyecto**

En la figura 3.12 se muestra la estructura del proyecto, donde se identifica que el cliente está conformado por la tecnología React JS esta ocupa la biblioteca Material UI para las interfaces, en el cual el cliente envía la solicitud y mediante las API REST se consumen en el servidor que va a estar compuesto por Laravel, utilizando la base de datos MySQL y la API de Google Drive.

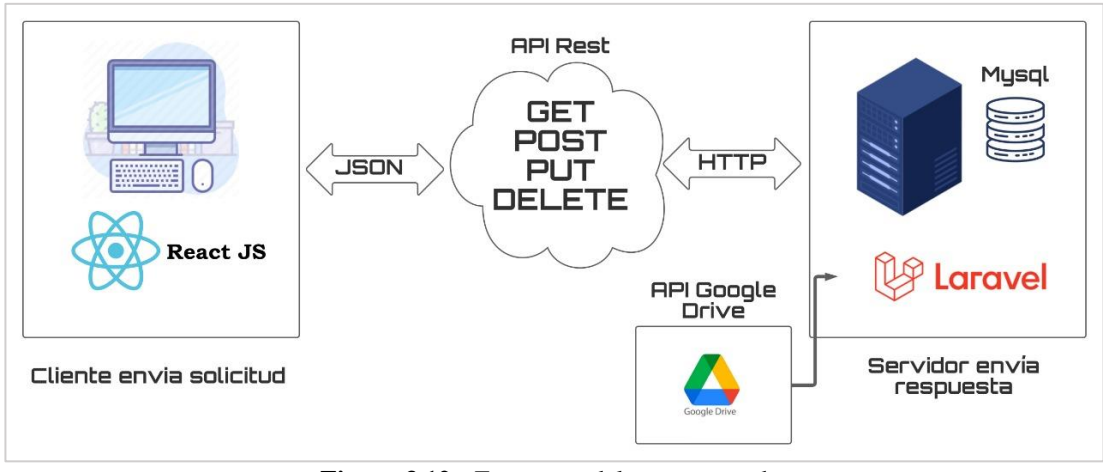

**Figura 3.12.-** Estructura del proyecto web. **Elaborado por:** El investigador.

# **3.2.4 Implantación del sistema web integrado para la gestión de trámites académico-administrativos en la Facultad de Ingeniería en Sistemas, Electrónica e Industrial**

La implantación del sistema web integrado en la gestión de trámites académicoadministrativos se basa en cuatro fases, fase de exploración, fase de planificación del proyecto, la fase de iteración y la fase de pruebas, las cuales se detallan a continuación.

# **Fase 1: Exploración:**

# **Historias de usuario**

En la metodología de desarrollo ágil, las historias de usuario permiten definir las funcionalidades del sistema acorde a los requerimientos que fueron planteados, las ismas que se dividirán en actividades que se detallan en cada Historia de usuario que se genera.

| Historia de usuario      |                       |  |  |  |  |
|--------------------------|-----------------------|--|--|--|--|
| Número:                  | <b>Usuario:</b>       |  |  |  |  |
| Nombre historia:         |                       |  |  |  |  |
| Prioridad en negocio:    | Riesgo en desarrollo: |  |  |  |  |
| <b>Puntos estimados:</b> | Iteración Asignada:   |  |  |  |  |
| Programador responsable: |                       |  |  |  |  |
| Descripción:             |                       |  |  |  |  |
| Observación:             |                       |  |  |  |  |

**Tabla 3.12.-**Modelo historia de usuario. **Elaborado por**: El investigador.

# **Descripción de la Historia de usuario**

En la tabla 3.13 se describe los elementos de la plantilla de Historia de usuario.

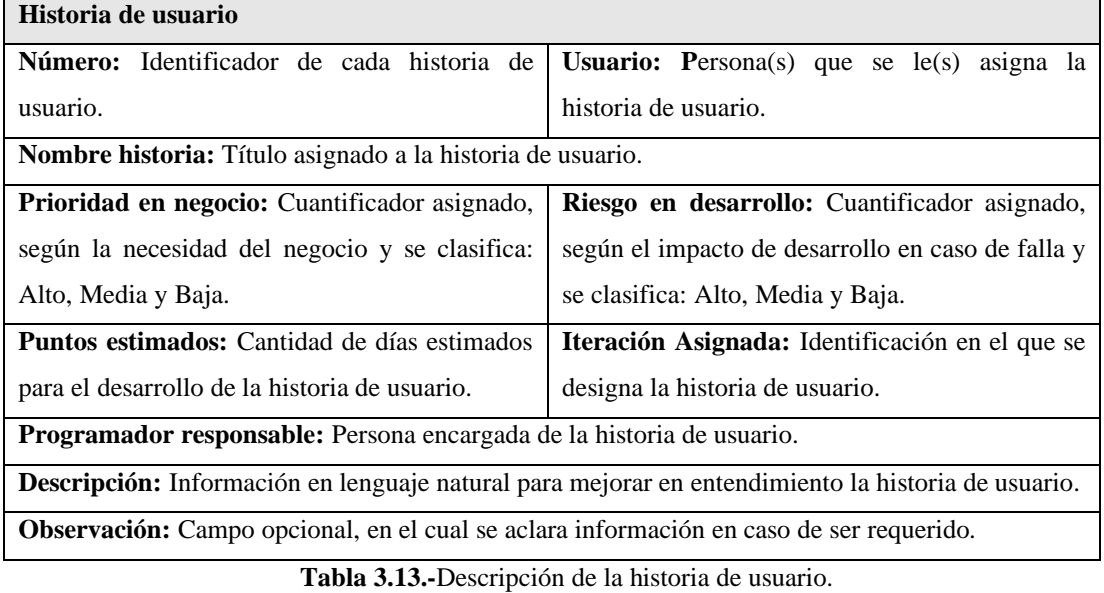

**Elaborado por:** El investigador.

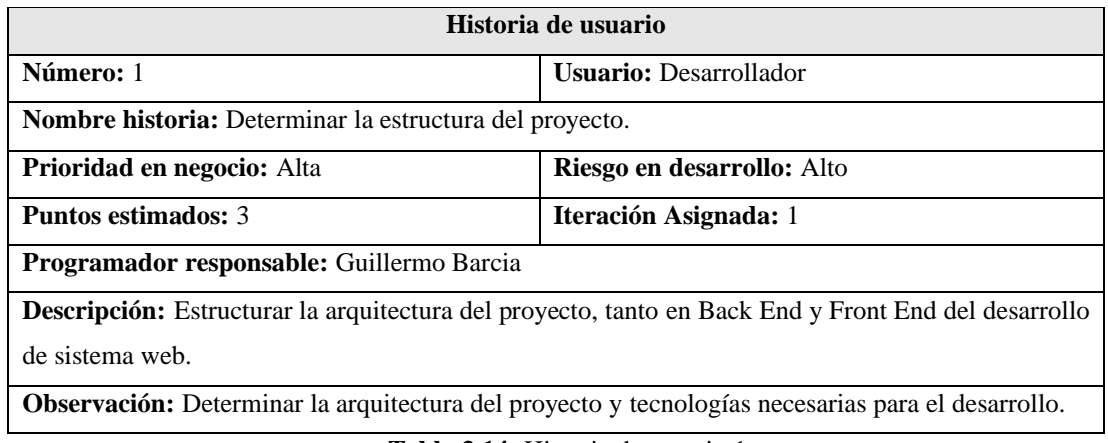

**Tabla 3.14.-**Historia de usuario 1.

**Elaborado por:** El investigador.

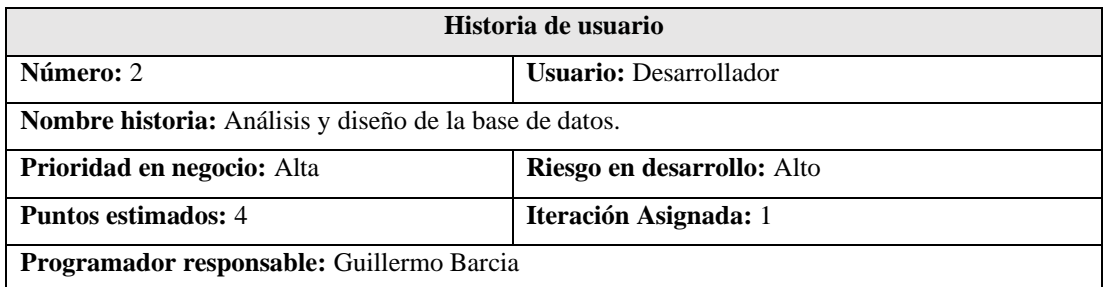

**Descripción:** Analizar cómo se encuentra la base de datos actualmente y realizar cambios pertinentes en el diagrama entidad relación, para el desarrollo del sistema web integrado.

**Observación:** Se requiere hacer mejoras y agregar nuevas tablas para las funcionalidades del aplicativo web.

> **Tabla 3.15.-**Historia de usuario 2. **Elaborado por**: El investigador.

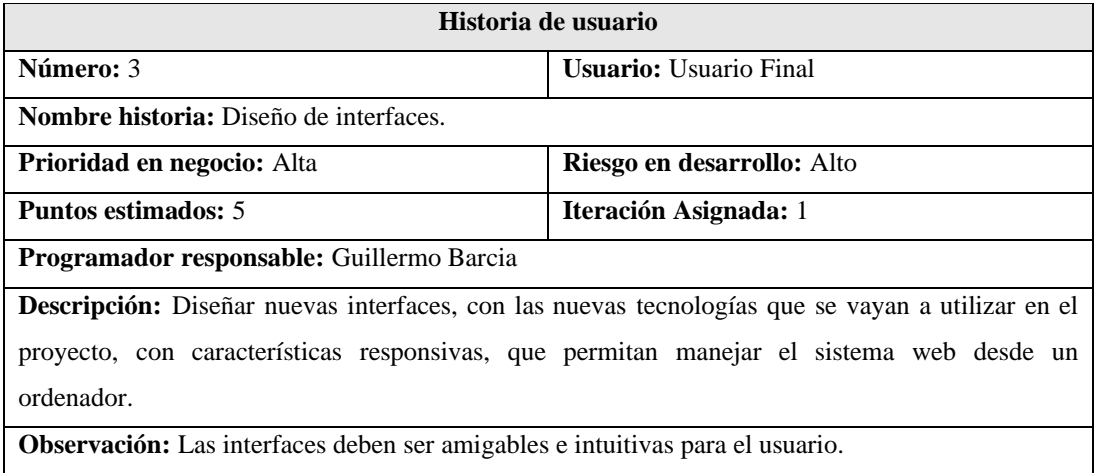

**Tabla 3.16.-**Historia de usuario 3. **Elaborado por:** El investigador.

I

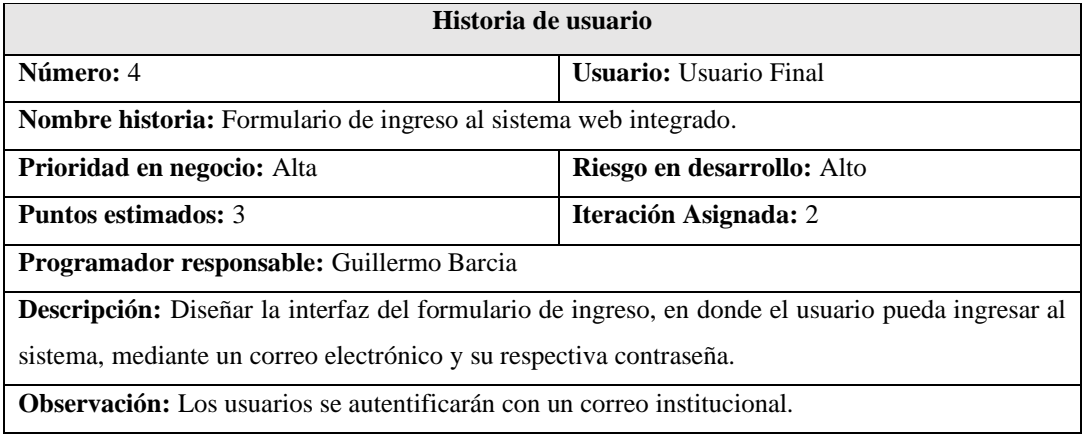

**Tabla 3.17.-**Historia de usuario 4. **Elaborado por**: El investigador.

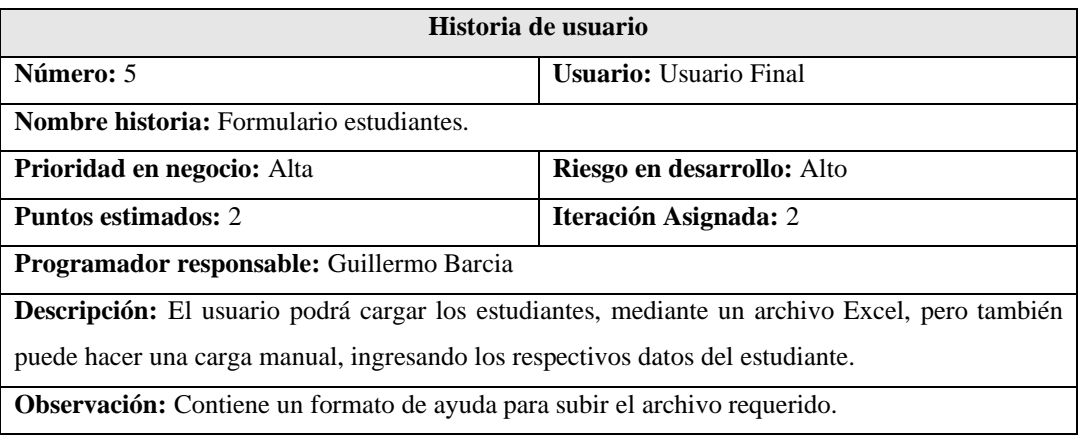

**Tabla 3.18.-**Historia de usuario 5. **Elaborado por:** El investigador.

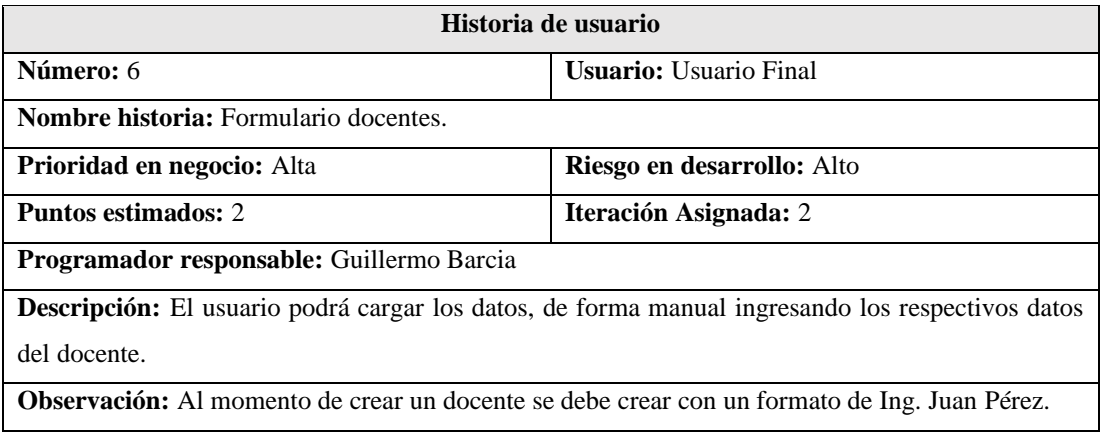

**Tabla 3.19.-**Historia de usuario 6. **Elaborado por:** El investigador.

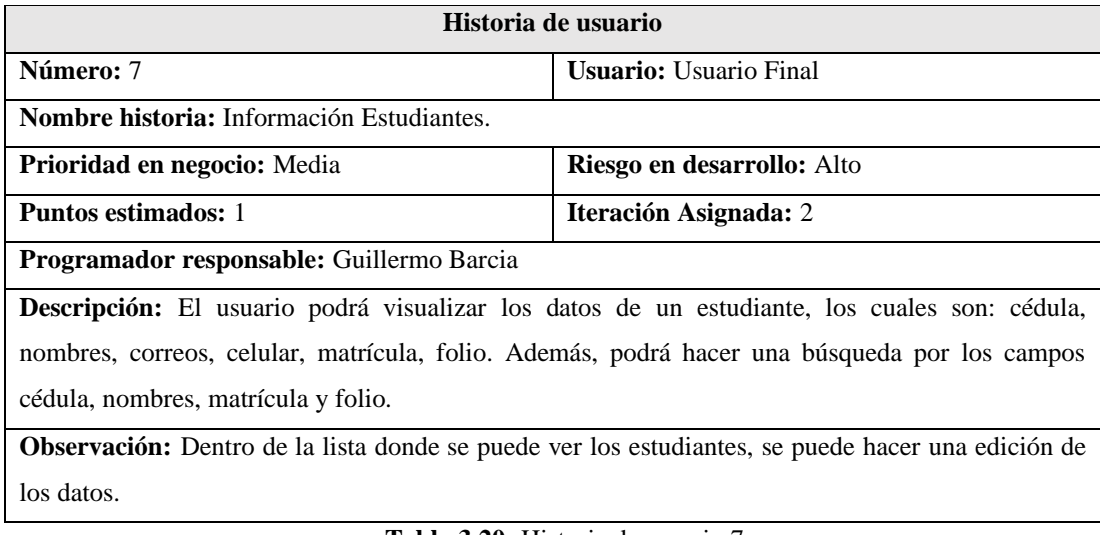

**Tabla 3.20.-**Historia de usuario 7. **Elaborado por:** El investigador.

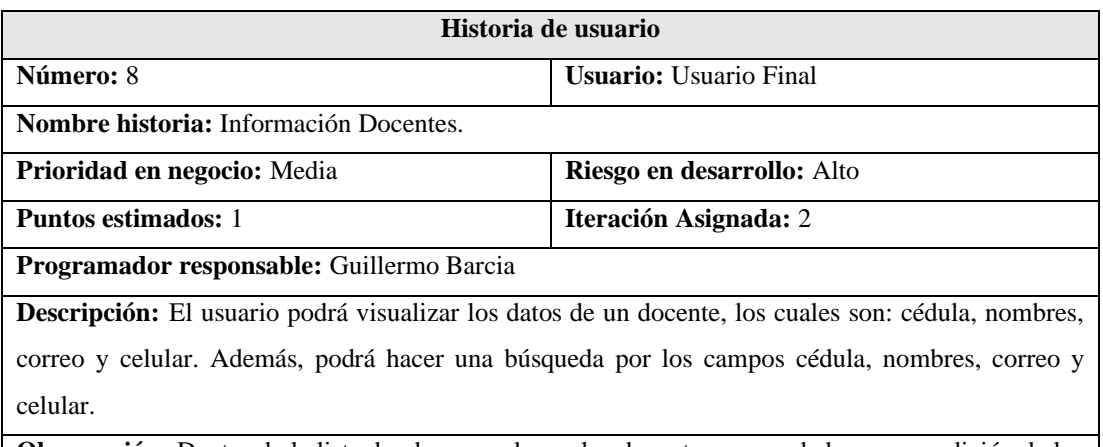

**Observación:** Dentro de la lista donde se puede ver los docentes, se puede hacer una edición de los datos.

> **Tabla 3.21.-**Historia de usuario 8. **Elaborado por:** El investigador.

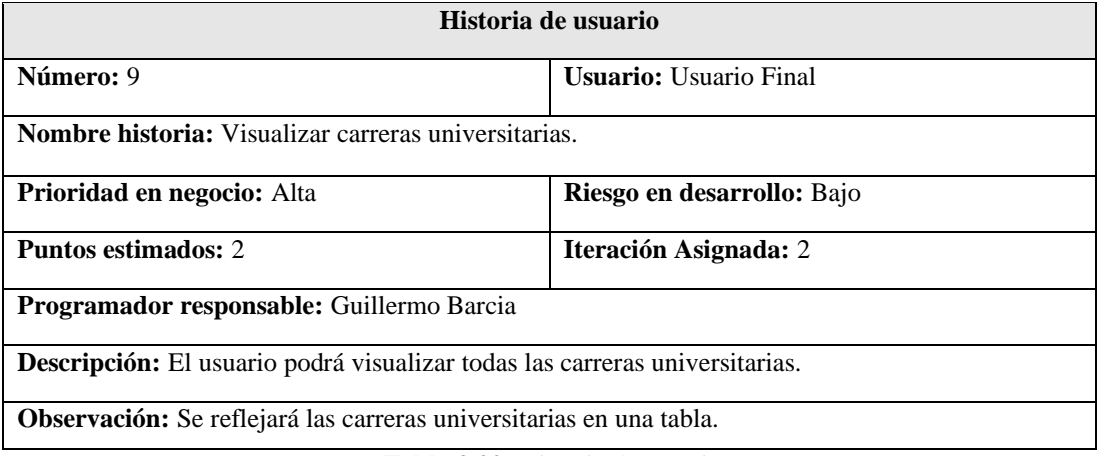

**Tabla 3.22.-**Historia de usuario 9. **Elaborado por:** El investigador.

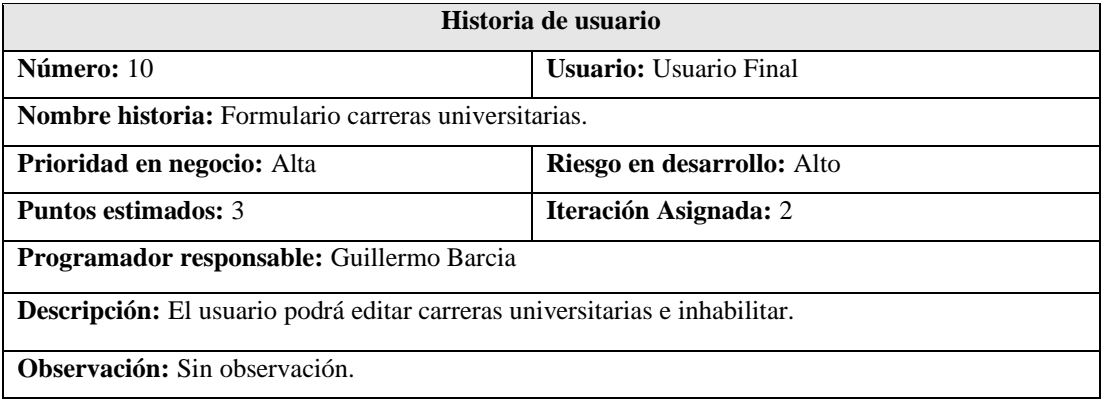

**Tabla 3.23.-**Historia de usuario 10. **Elaborado por:** El investigador.

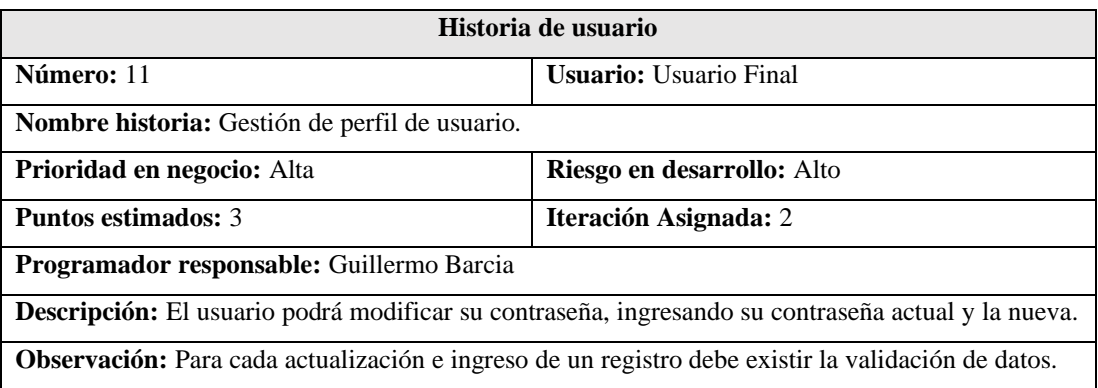

**Tabla 3.24.-**Historia de usuario 11. **Elaborado por:** El investigador.

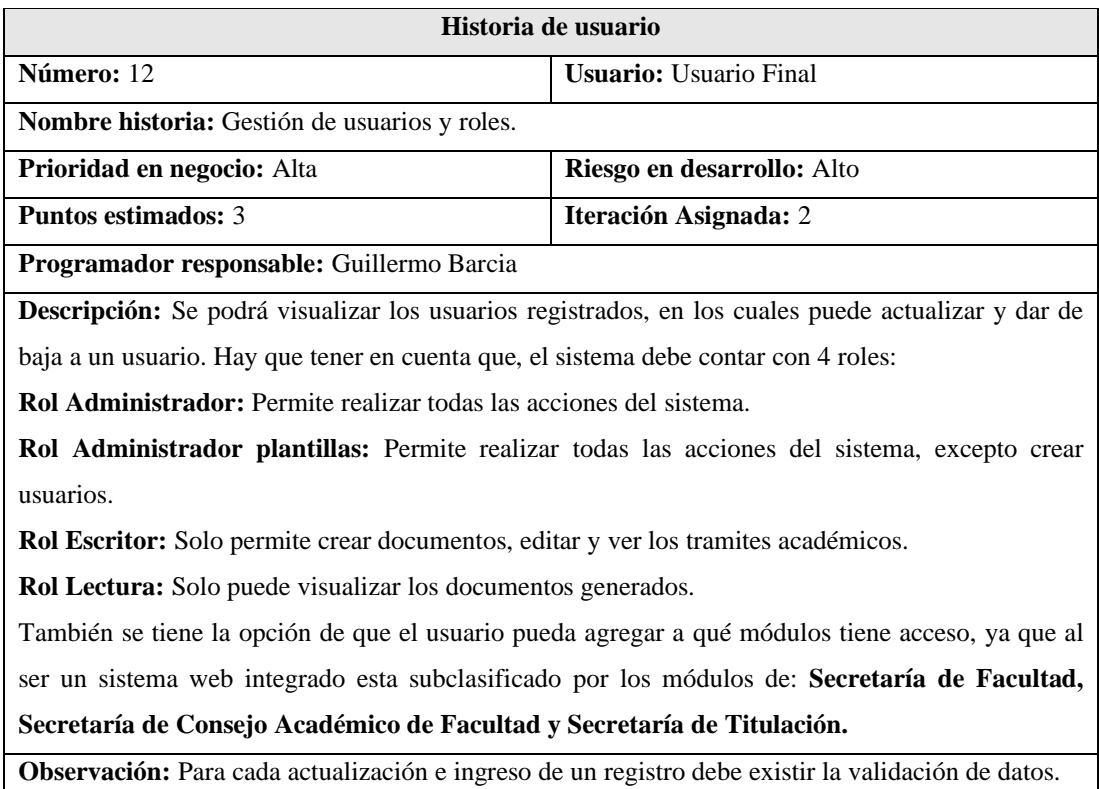

**Tabla 3.25.-**Historia de usuario 12. **Elaborado por:** El investigador.

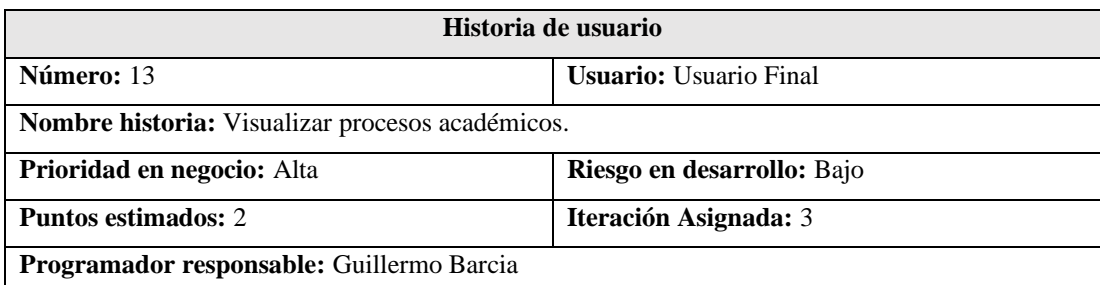

**Descripción:** El usuario podrá visualizar todos los procesos académicos que existen, para la clasificación de cada uno de los trámites académicos que existan.

**Observación:** Se puede crear, editar y dar de baja los procesos académicos.

**Tabla 3.26.-**Historia de usuario 13. **Elaborado por:** El investigador.

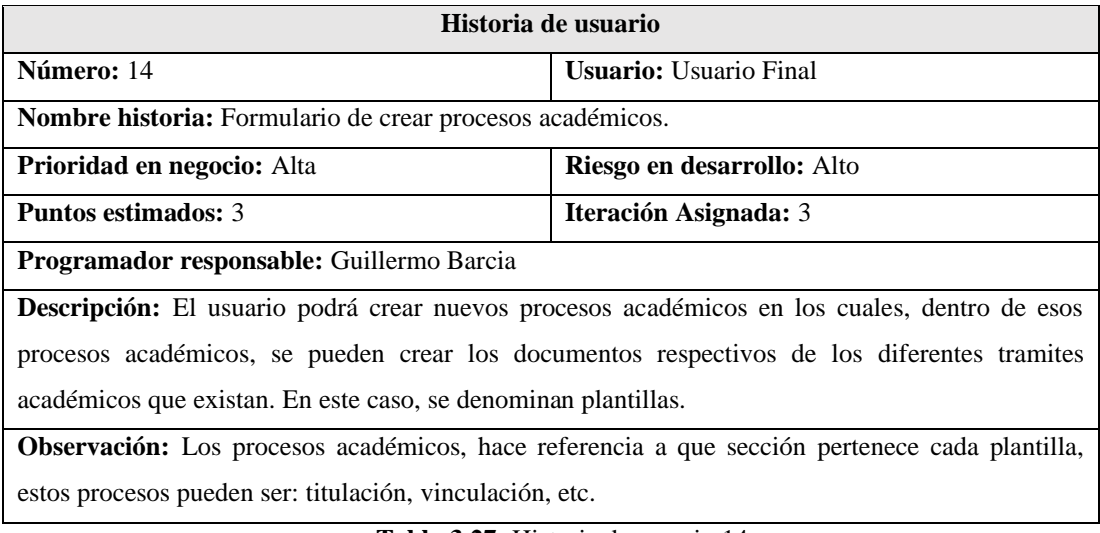

**Tabla 3.27.-**Historia de usuario 14. **Elaborado por:** El investigador.

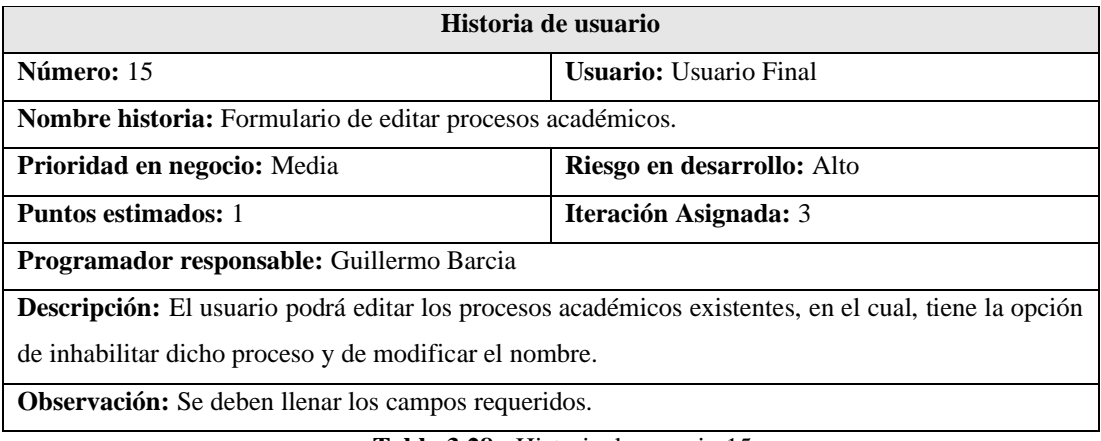

**Tabla 3.28.-** Historia de usuario 15. **Elaborado por:** El investigador.

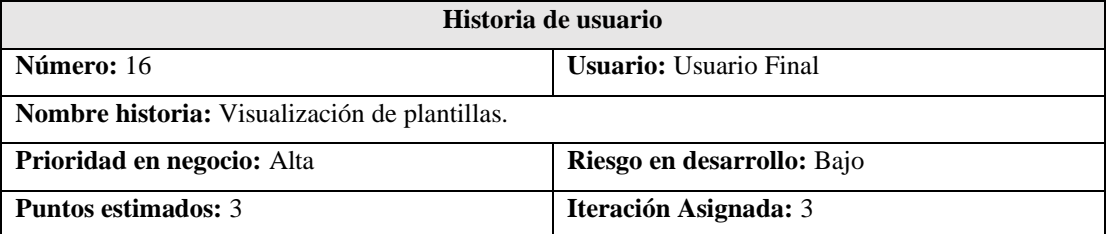

**Programador responsable:** Guillermo Barcia

**Descripción:** El usuario podrá visualizar todas las plantillas, que se encuentren creado dentro de ese proceso académico.

**Observación:** Las plantillas serán almacenadas en Google Drive. Además, de que se podrá crear, editar y dar de baja las plantillas.

> **Tabla 3.29.-** Historia de usuario 16. **Elaborado por**: El investigador.

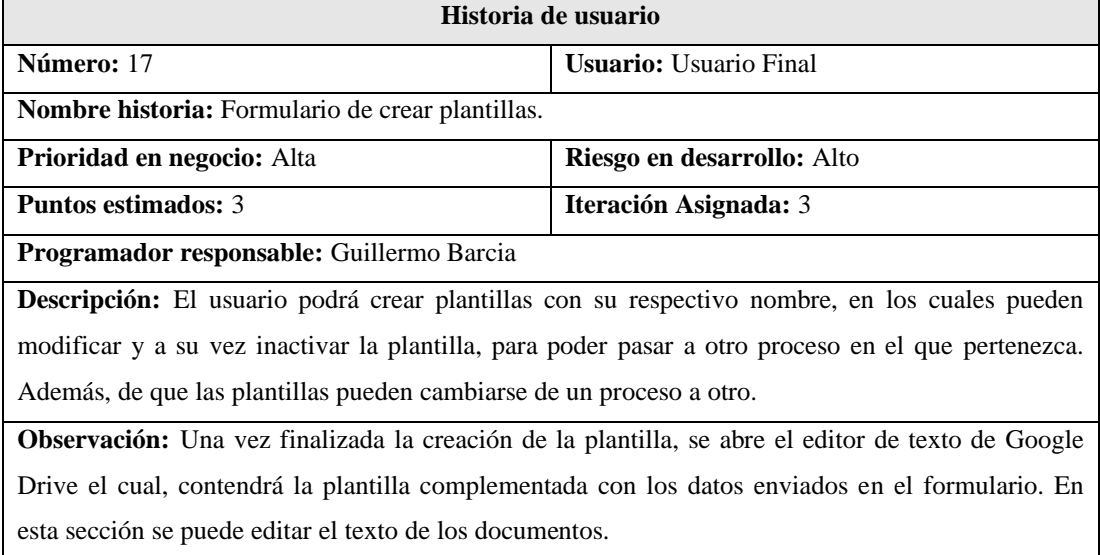

**Tabla 3.30.-**Historia de usuario 17. **Elaborado por:** El investigador.

| Historia de usuario                                                                                       |                                   |  |  |  |  |
|----------------------------------------------------------------------------------------------------|-----------------------------------|--|--|--|--|
| Número: 18                                                                                                | <b>Usuario:</b> Usuario Final     |  |  |  |  |
| <b>Nombre historia:</b> Formulario de editar plantillas.                                                  |                                   |  |  |  |  |
| <b>Prioridad en negocio:</b> Alta                                                                         | <b>Riesgo en desarrollo:</b> Alto |  |  |  |  |
| <b>Puntos estimados: 2</b>                                                                                | <b>Iteración Asignada:</b> 3      |  |  |  |  |
| Programador responsable: Guillermo Barcia                                                                 |                                   |  |  |  |  |
| <b>Descripción:</b> El usuario podrá modificar y a su vez inactivar la plantilla, para poder pasar a otro |                                   |  |  |  |  |
| proceso académico en el que pertenezca. Además, el usuario puede modificar el texto de la                 |                                   |  |  |  |  |
| plantilla, teniendo en cuenta que el guardado es automático.                                              |                                   |  |  |  |  |
| Observación: Las plantillas pueden cambiarse de un proceso académico a otro.                              |                                   |  |  |  |  |

**Tabla 3.31.-** Historia de usuario 18. **Elaborado por:** El investigador.

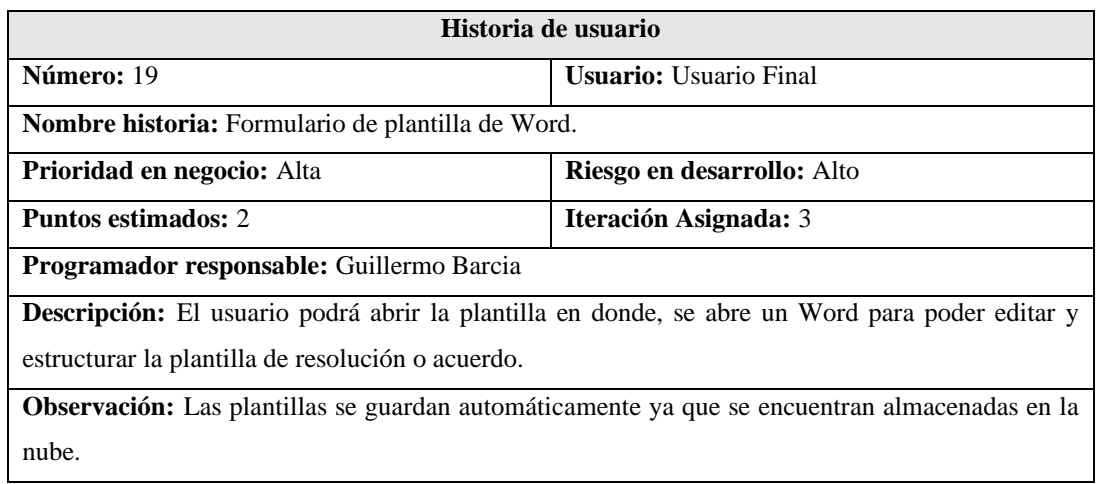

**Tabla 3.32.-**Historia de usuario 19. **Elaborado por:** El investigador.

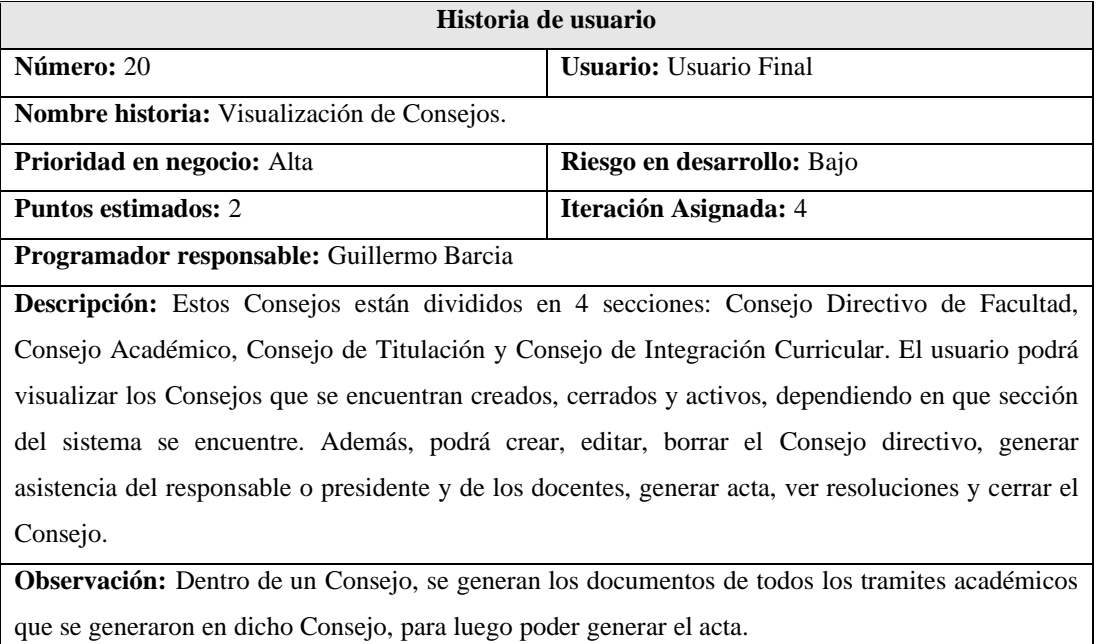

**Tabla 3.33.-**Historia de usuario 20. **Elaborado por:** El investigador.

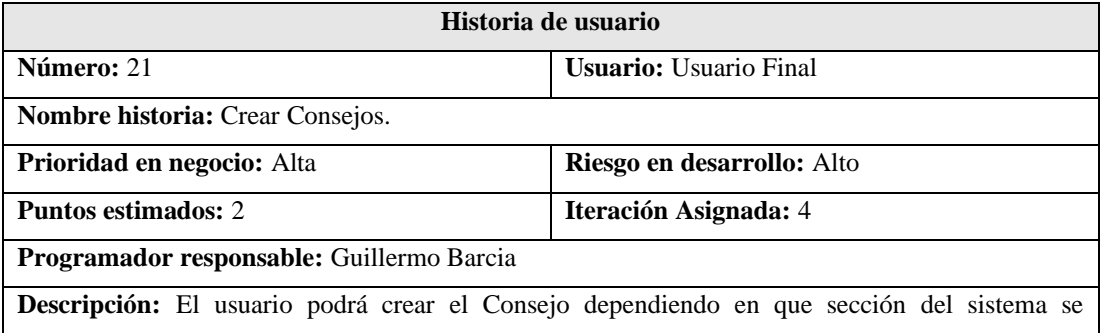

encuentre (Facultad, Académico, Titulación o Integración Curricular), para ello debe llenar los siguientes campos del formulario:

- Fecha de Consejo (Facultad, Académico, Titulación o Integración Curricular).
- Tipo de sesión: Ordinaria o Extraordinaria.
- Nombre Consejo (Facultad, Académico, Titulación o Integración Curricular).

**Observación:** Todos los campos son obligatorios.

#### **Tabla 3.34.-**Historia de usuario 21. **Elaborado por:** El investigador.

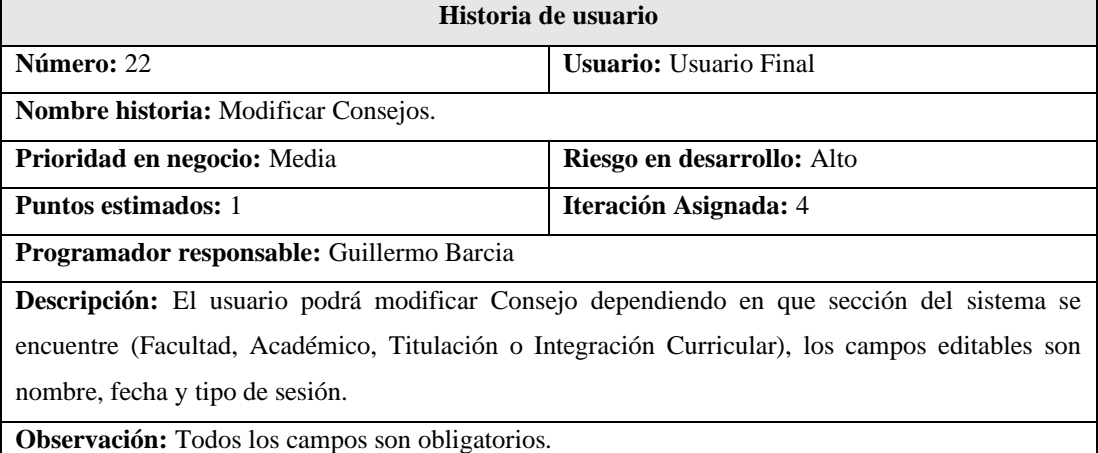

**Tabla 3.35.-** Historia de usuario 22. **Elaborado por:** El investigador.

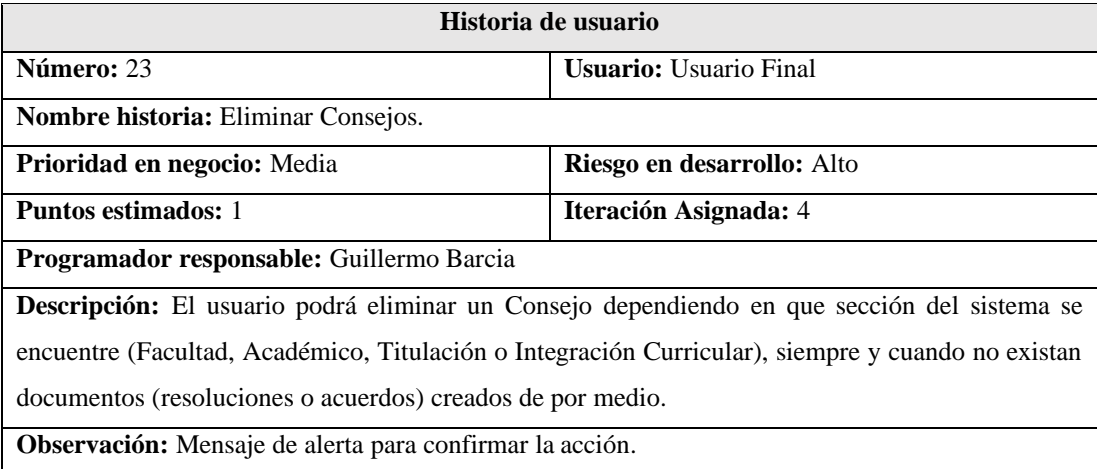

**Tabla 3.36.-** Historia de usuario 23. **Elaborado por:** El investigador.

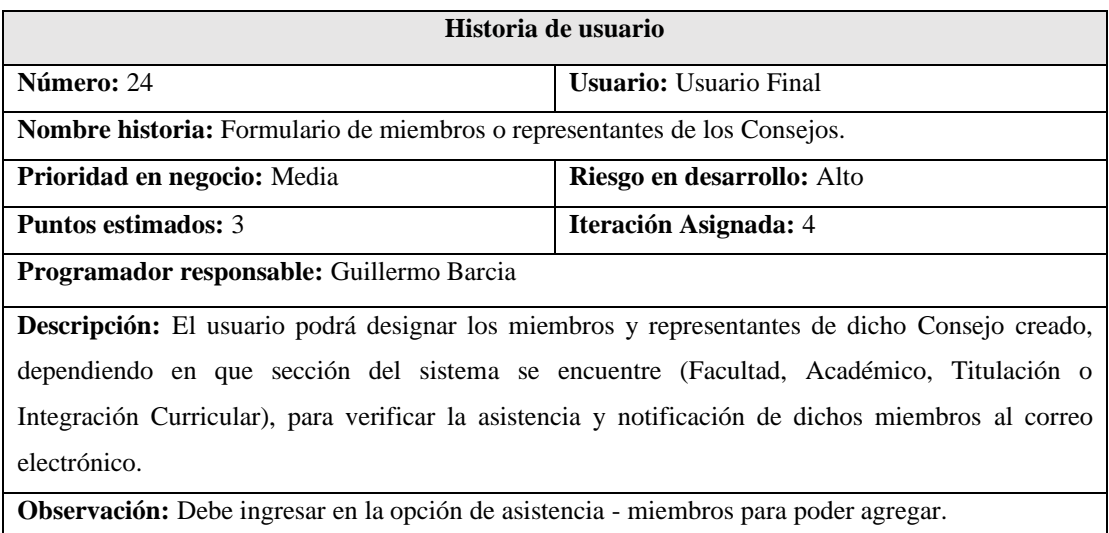

**Tabla 3.37.-**Historia de usuario 24. **Elaborado por:** El investigador.

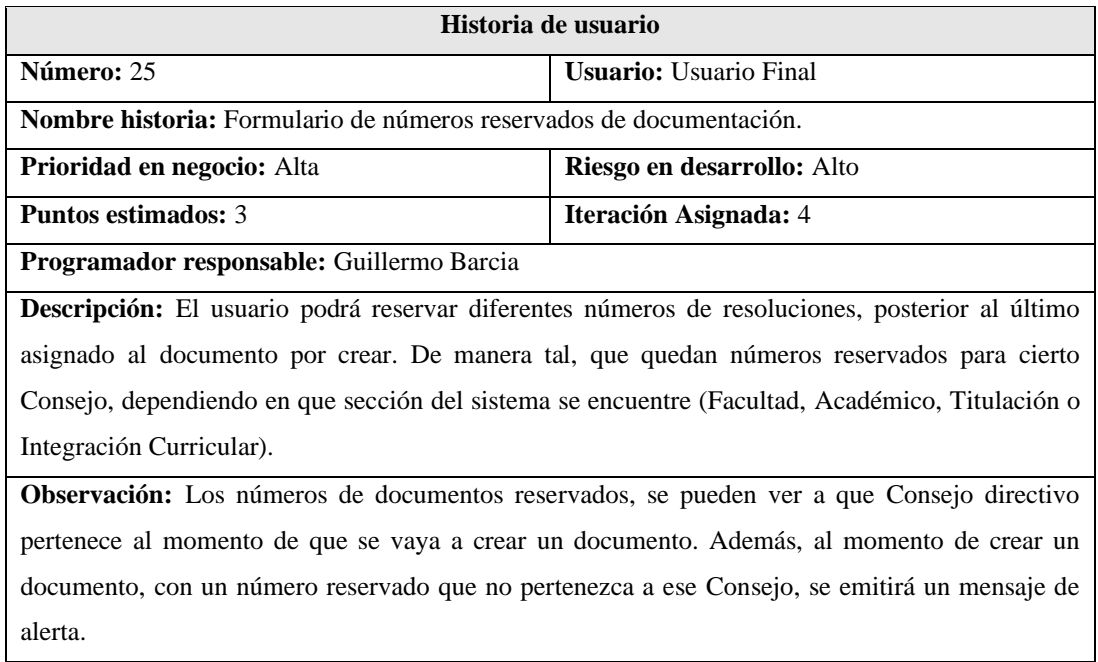

**Tabla 3.38.-**Historia de usuario 25. **Elaborado por:** El investigador.

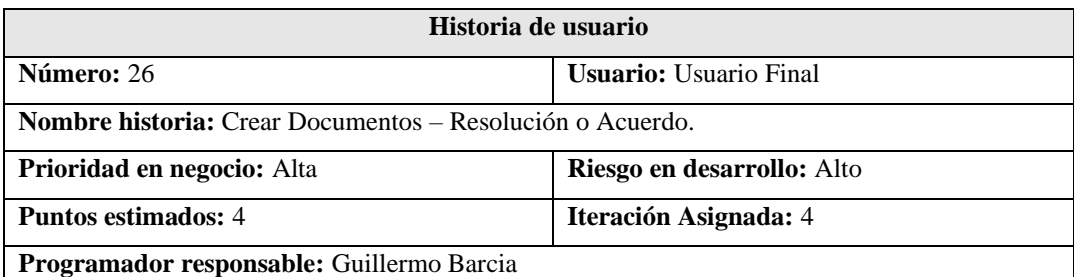

**Descripción:** El usuario deberá llenar los campos del formulario, el cual, permite seleccionar el proceso y la plantilla a la que pertenece en dicho proceso.

Al momento de crear un documento, retorna un campo autonumérico que es el último valor del documento disponible. Además, puede revisar si se dicho número se encuentra reservado.

Contiene un campo, para seleccionar el Consejo que pertenece dicho documento, dependiendo en que sección del sistema se encuentre (Facultad, Académico, Titulación o Integración Curricular). Contiene un campo, que filtra por número de cédula, nombres, folio o matrícula del estudiante para pueda escoger el usuario de manera más rápida y sencilla, además de agregar uno o varios docentes. También con un campo, denominado comentario para cualquier observación.

**Observación:** Es necesario llenar todos los campos requeridos a excepción del campo estudiante, docente o comentario. Además, tiene la opción de revisar los números reservados o encolados que tenga en el sistema. El número celular contiene un enlace que permite dirigirse al API de WhatsApp.

> **Tabla 3.39.-** Historia de usuario 26. **Elaborado por:** El investigador.

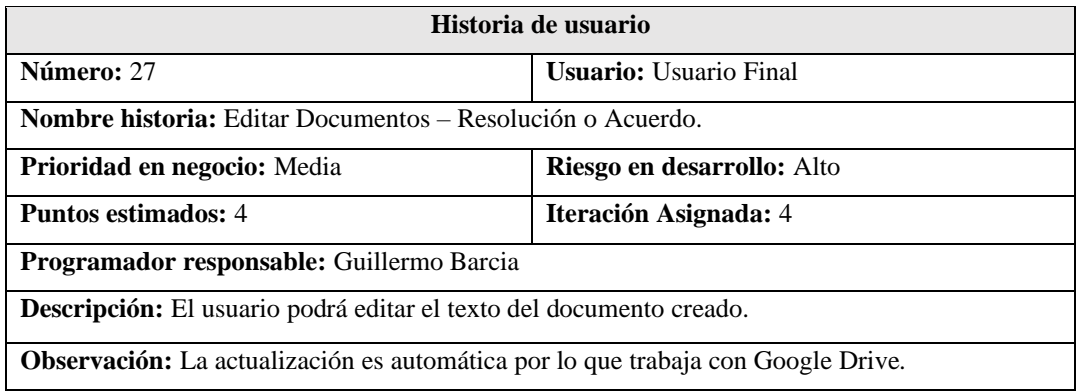

**Tabla 3.40.-**Historia de usuario 27. **Elaborado por:** El investigador.

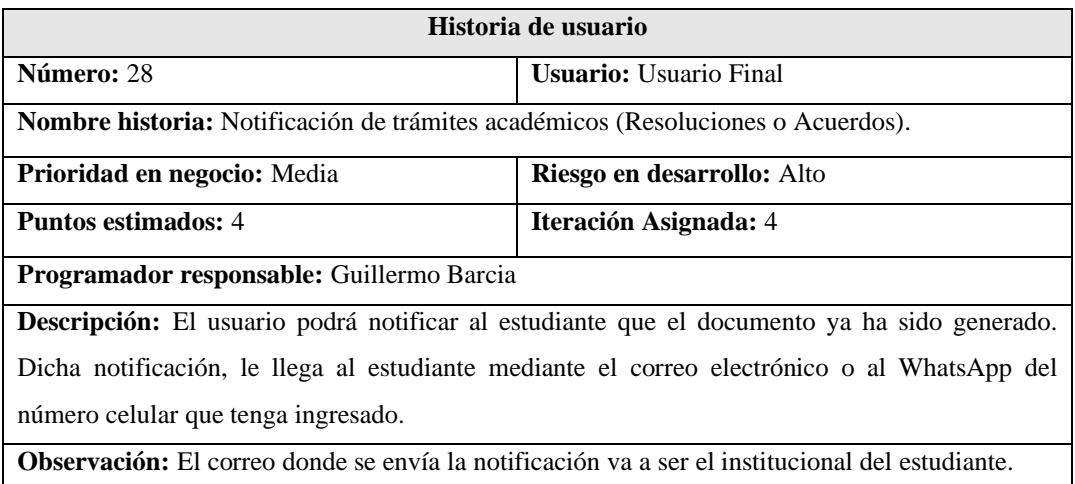

**Tabla 3.41.-**Historia de usuario 28. **Elaborado por:** El investigador.

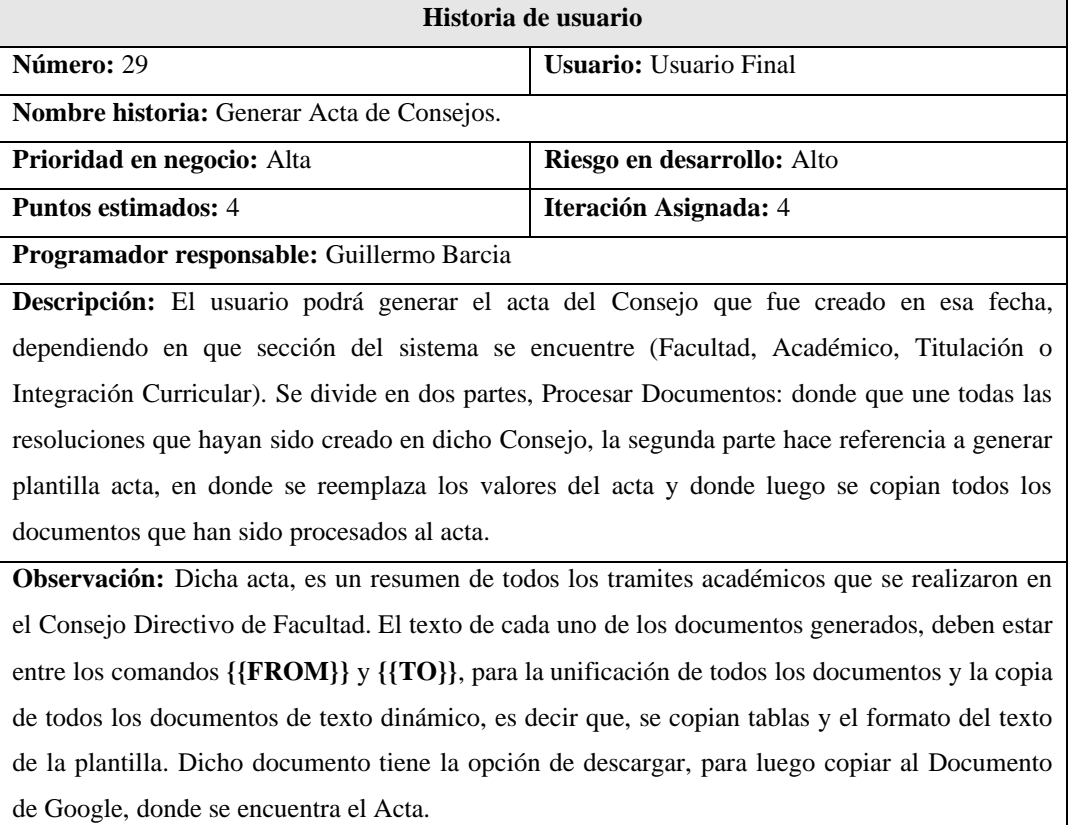

**Tabla 3.42.-**Historia de usuario 29. **Elaborado por:** El investigador.
| Historia de usuario                                                                                |                                                 |  |
|----------------------------------------------------------------------------------------------------|-------------------------------------------------|--|
| Número: 30                                                                                         | <b>Usuario:</b> Usuario Final                   |  |
| <b>Nombre historia: Cerrar Consejos.</b>                                                           |                                                 |  |
| <b>Prioridad en negocio:</b> Alta                                                                  | Riesgo en desarrollo: Alto                      |  |
| <b>Puntos estimados:</b> 4<br>Iteración Asignada: 5                                                |                                                 |  |
| Programador responsable: Guillermo Barcia                                                          |                                                 |  |
| <b>Descripción:</b> El usuario podrá cerrar el Consejo.                                            |                                                 |  |
| <b>Observación:</b> Dicho Consejo ya sea de Facultad, Académico, Titulación o Integración          |                                                 |  |
| Curricular, va a ser cerrado siempre y cuando se haya generado un acta, teniendo en cuenta que,    |                                                 |  |
| una vez cerrada el Consejo, ya no se poder realizar ningún cambio, ni volver a generar actas, solo |                                                 |  |
| se podrá, visualizar la Acta creada.                                                               |                                                 |  |
|                                                                                                    | $T_{\rm e}$ kla $2.42$ Historic de consuls $20$ |  |

**Tabla 3.43.-**Historia de usuario 30. **Elaborado por:** El investigador.

## **Fase 2: Planificación del proyecto**

El proyecto se enfoca en la creación de un sistema web integrado, que cumpla con los objetivos establecidos, por lo que se decide una jornada de trabajo diario de 4 horas dedicadas, entre lunes a viernes y 8 horas dedicadas los sábados en el desarrollo de las historias de usuario. De forma que, se plantea la estimación de esfuerzo para cada historia expuesta a continuación:

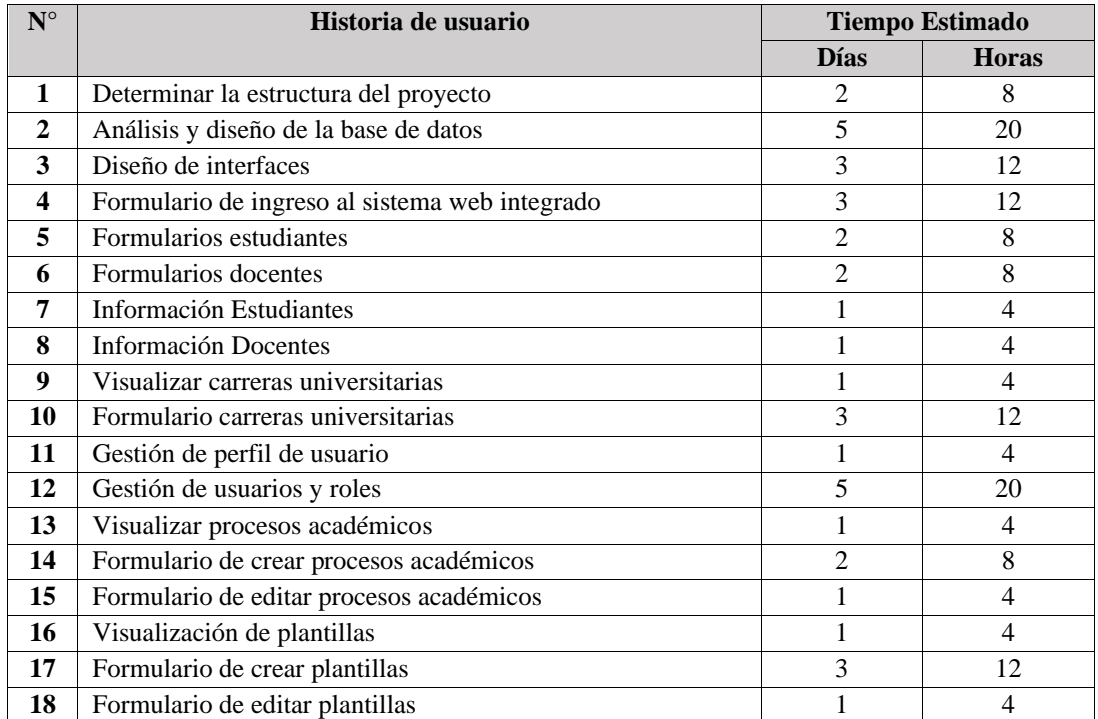

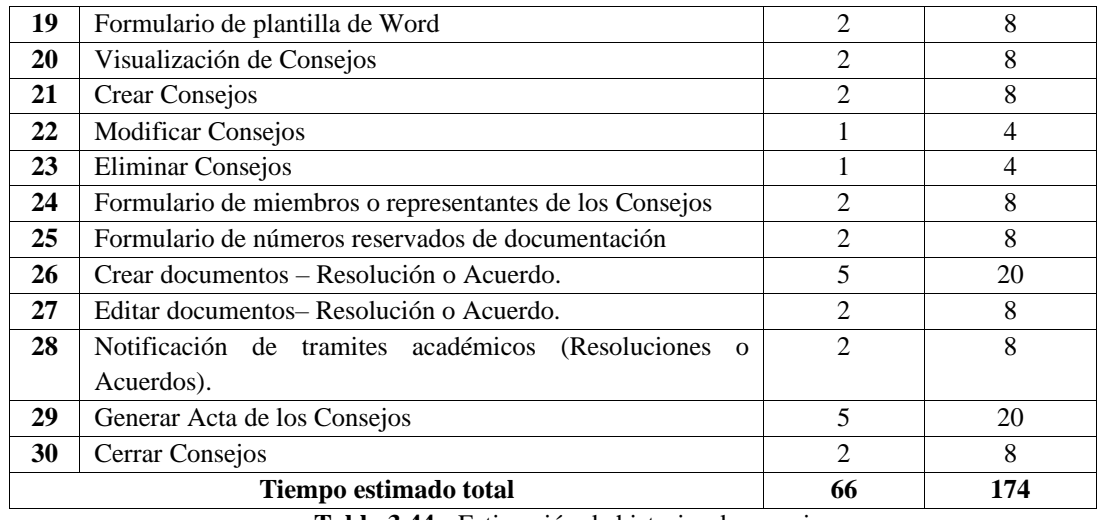

**Tabla 3.44.-** Estimación de historias de usuario. **Elaborado por:** El investigador.

Una vez realizado la estimación de historias de usuario, se procede a plantear la realización del plan de entregas tomando en cuenta las iteraciones que se propone, que se detalla a continuación:

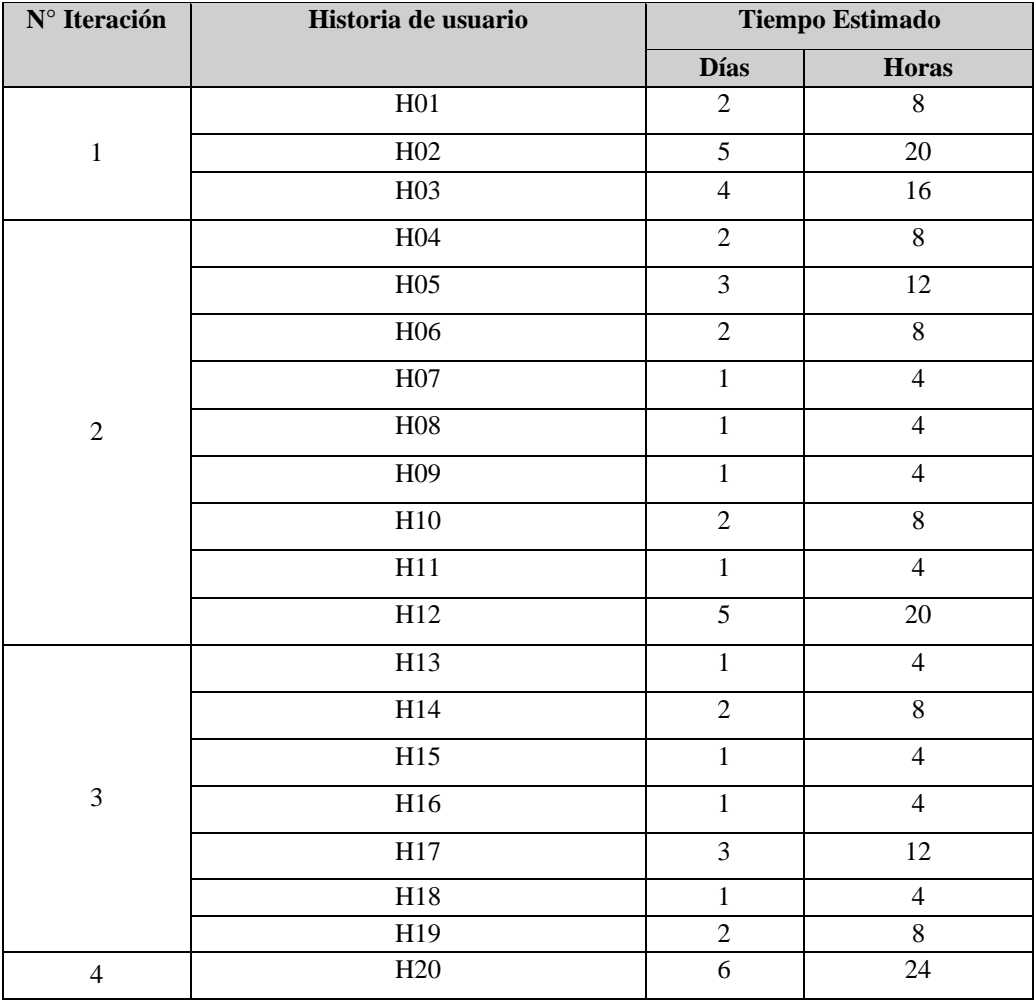

|                       | H21             | $\overline{4}$ | 16             |
|-----------------------|-----------------|----------------|----------------|
|                       | H <sub>22</sub> | $\overline{4}$ | 16             |
|                       | H <sub>23</sub> | $\overline{4}$ | 16             |
|                       | H <sub>24</sub> | 1              | $\overline{4}$ |
|                       | H <sub>25</sub> | 1              | $\overline{4}$ |
|                       | H <sub>26</sub> | 3              | 12             |
|                       | H27             | 1              | $\overline{4}$ |
|                       | H <sub>28</sub> | 1              | $\overline{4}$ |
|                       | H <sub>29</sub> | $\overline{2}$ | 8              |
|                       | H30             | 1              | $\overline{4}$ |
| Tiempo estimado total |                 | 68             | 272            |

**Tabla 3.45.-**Plan de entregas. **Elaborado por:** El investigador.

# **Definición de equipos y roles**

En esta sección se especifica los roles en el desarrollo de la metodología en esencial, ya que, permite tener una mejor gestión con las personas que están involucradas en el proyecto y con la finalidad de cumplir la planificación del proyecto.

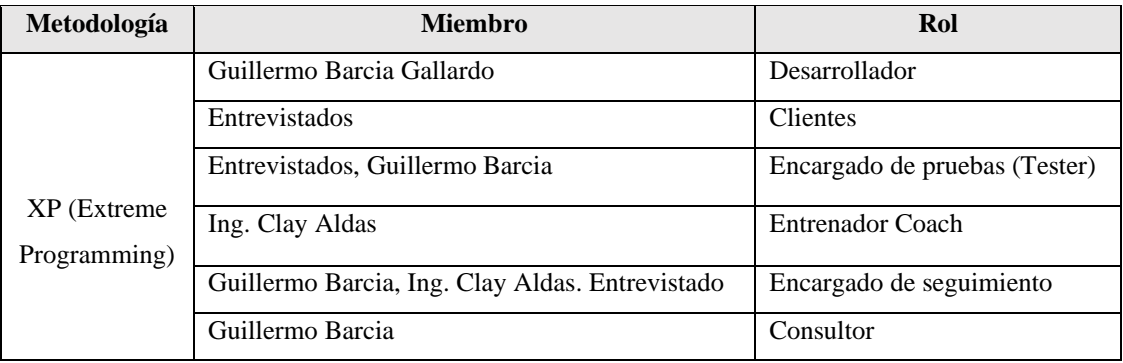

**Tabla 3.46.-**Equipo y roles. **Elaborado por:** El investigador.

# **Tareas**

Para el desarrollo de las historias de usuario, se hace el uso de tareas del método XP, que representa un conjunto de actividades con una fecha de inicio y fin, mismas que son asignadas a un director que es el responsable de completar la tarea dentro del tiempo estimado.

# **Tareas:** Determinar la estructura del proyecto - H01

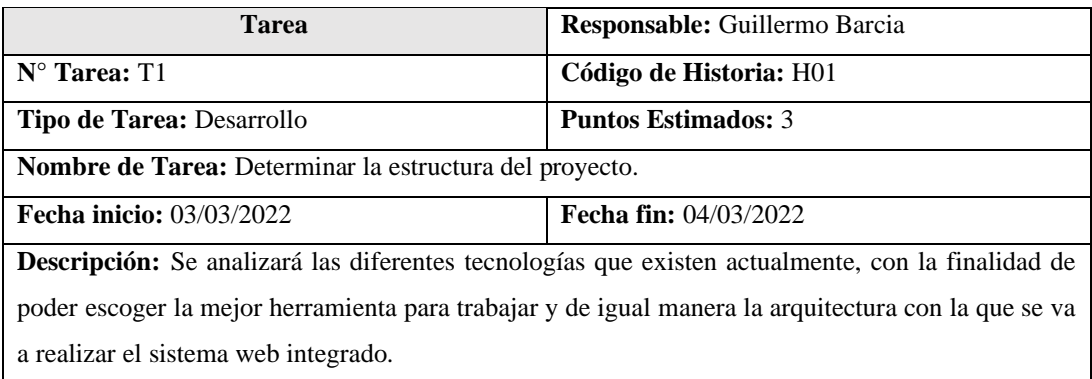

**Tabla 3.47.-**Tarea-determinar la estructura del proyecto. **Elaborado por**: El investigador.

## **Tareas:** Análisis de la base de datos - H02

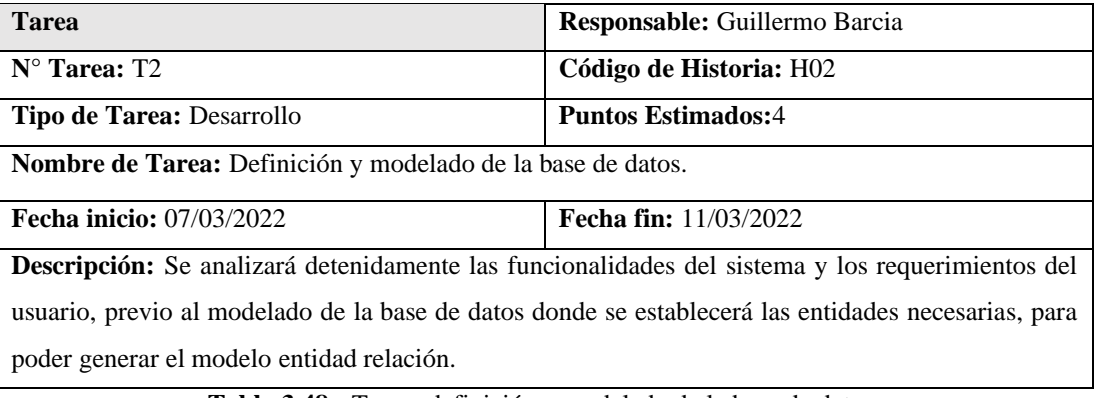

**Tabla 3.48.-** Tarea- definición y modelado de la base de datos. **Elaborado por:** El investigador.

# **Tareas:** Diseño de interfaces - H03

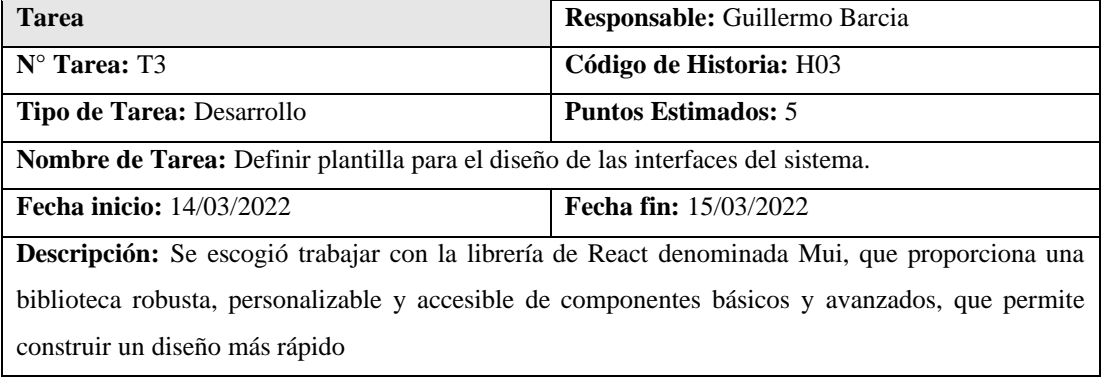

**Tabla 3.49.-**Tarea- definir plantilla para el diseño de las interfaces del sistema. **Elaborado por:** El investigador.

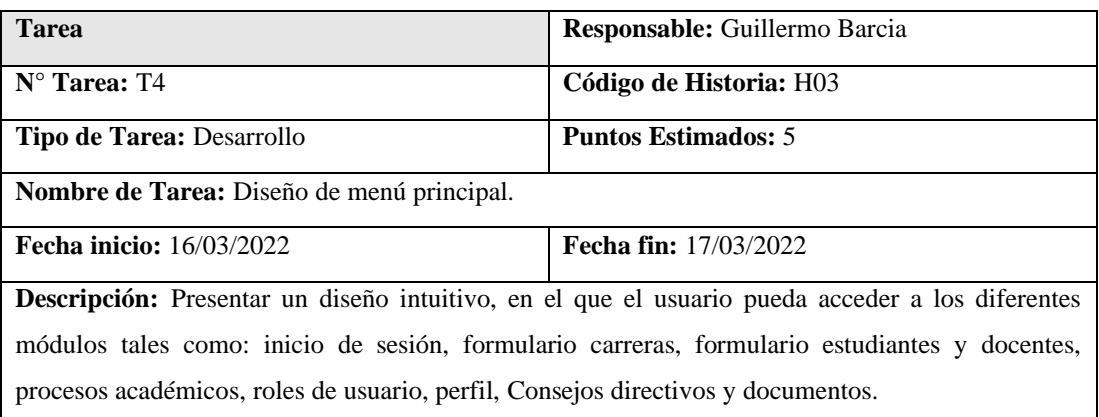

**Tabla 3.50.-**Tarea- diseño de menú principal. **Elaborado por:** El investigador.

# **Tareas:** Formulario de ingreso al sistema web integrado - H04

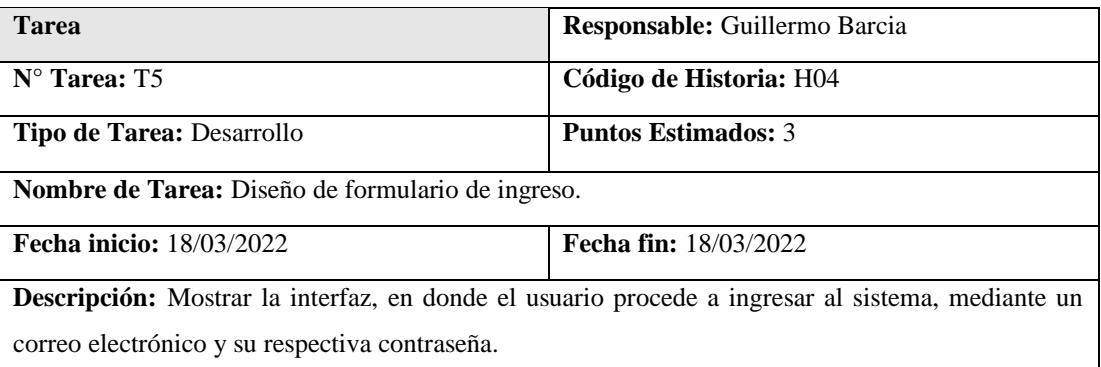

**Tabla 3.51.-**Tarea-diseño de formulario de ingreso. **Elaborado por**: El investigador.

| <b>Tarea</b>                                                                                      | Responsable: Guillermo Barcia |  |
|---------------------------------------------------------------------------------------------------|-------------------------------|--|
| $N^{\circ}$ Tarea: T6                                                                             | Código de Historia: H04       |  |
| <b>Puntos Estimados: 3</b><br><b>Tipo de Tarea: Desarrollo</b>                                    |                               |  |
| <b>Nombre de Tarea:</b> Codificación para validar las credenciales de ingreso.                    |                               |  |
| <b>Fecha inicio:</b> 21/03/2022                                                                   | <b>Fecha fin:</b> 21/03/2022  |  |
| <b>Descripción:</b> Si se ingresó las credenciales correctamente, se procederá a ingresar al menú |                               |  |
| principal, caso contrario, se mostrará un mensaje de alerta que el usuario o contraseña han sido  |                               |  |
| incorrectos.                                                                                      |                               |  |

**Tabla 3.52.-** Tarea- codificación para validar las credenciales de ingreso. **Elaborado por**: El investigador.

#### **Tareas:** Formulario estudiantes - H05

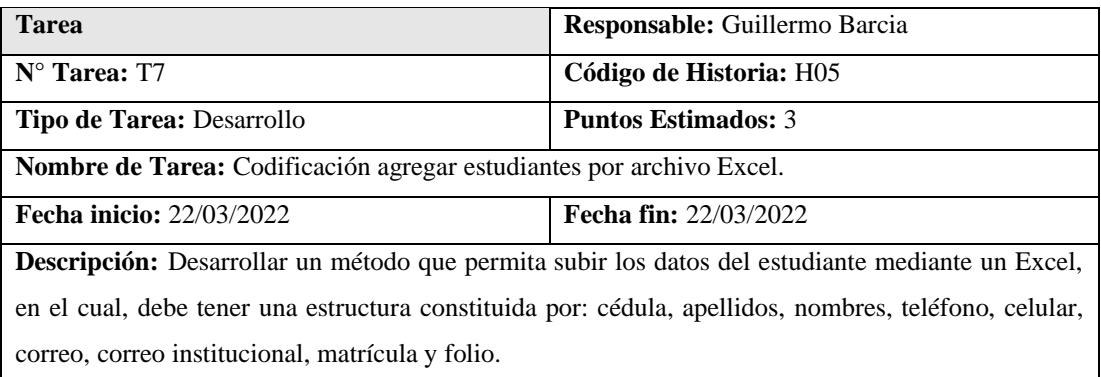

**Tabla 3.53.-**Tarea- codificación agregar estudiantes por archivo Excel. **Elaborado por:** El investigador.

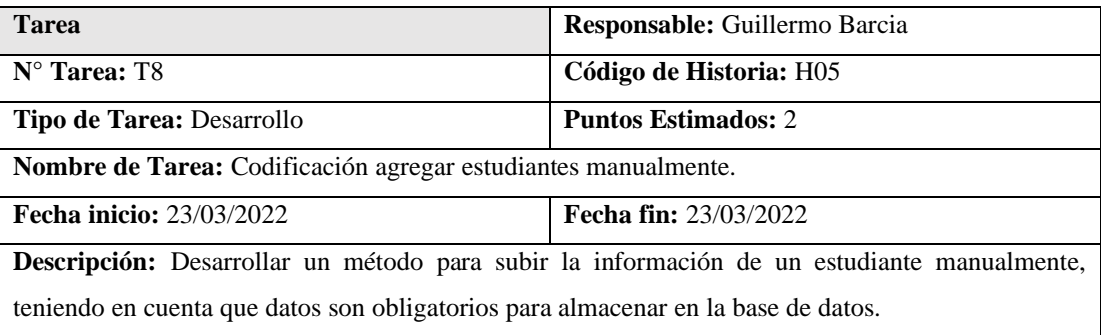

**Tabla 3.54.-**Tarea- codificación agregar estudiantes manualmente. **Elaborado por:** El investigador.

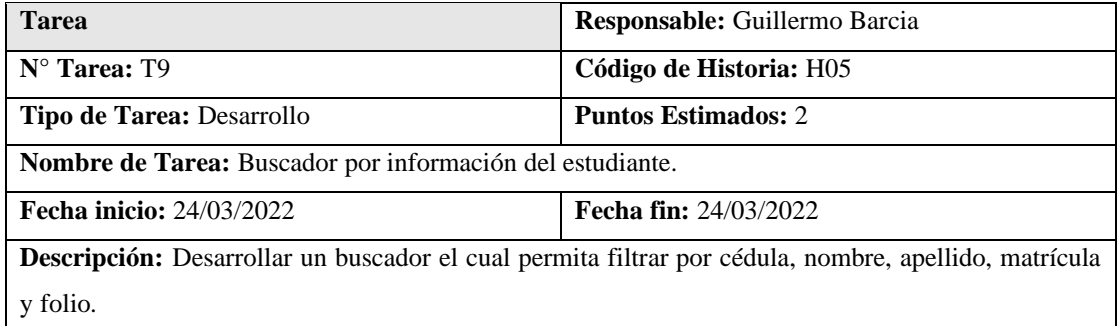

**Tabla 3.55.-**Tarea- buscador por información del estudiante. **Elaborado por**: El investigador.

#### **Tareas:** Formulario docentes - H06

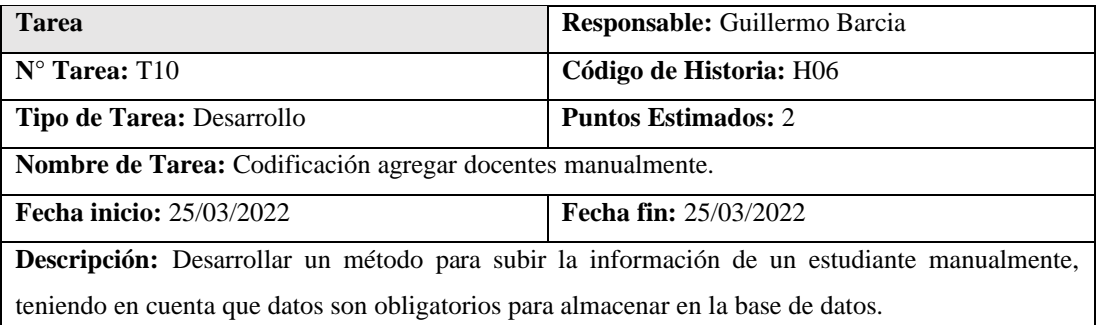

**Tabla 3.56.-**Tarea- codificación agregar docentes manualmente. **Elaborado por**: El investigador.

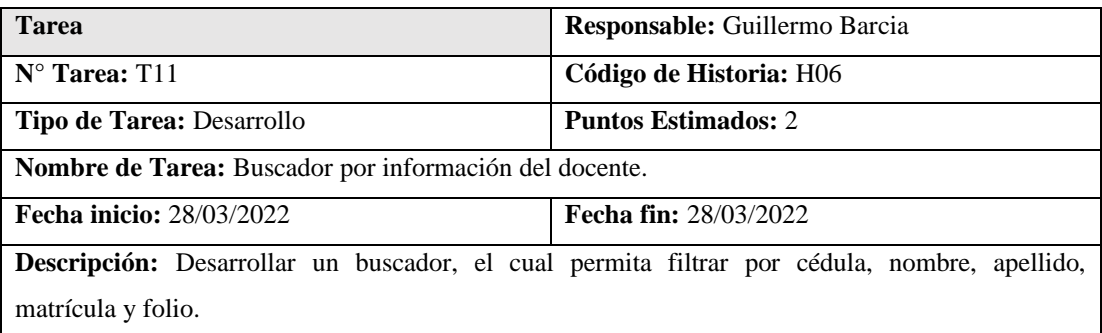

**Tabla 3.57.-** Tarea- buscador por información del docente. **Elaborado por**: El investigador.

#### **Tareas:** Información Estudiantes - H07

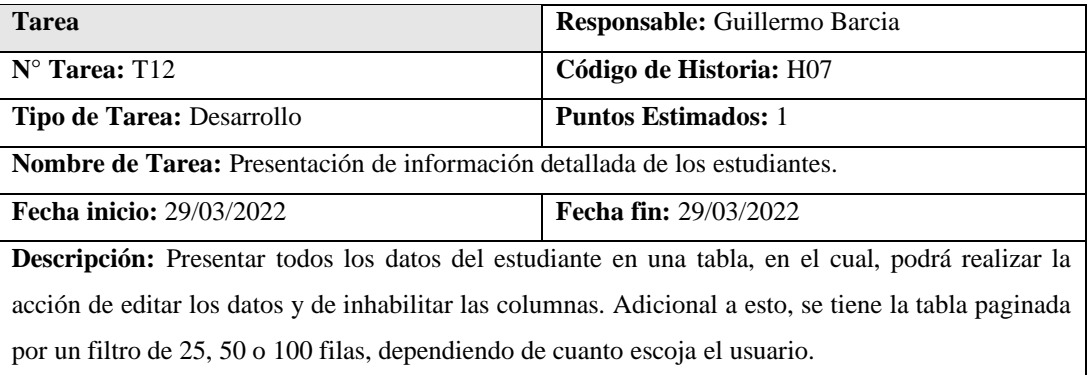

**Tabla 3.58.-** Tarea- presentación de información detallada de los estudiantes. **Elaborado por**: El investigador.

#### **Tareas:** Información Docentes - H08

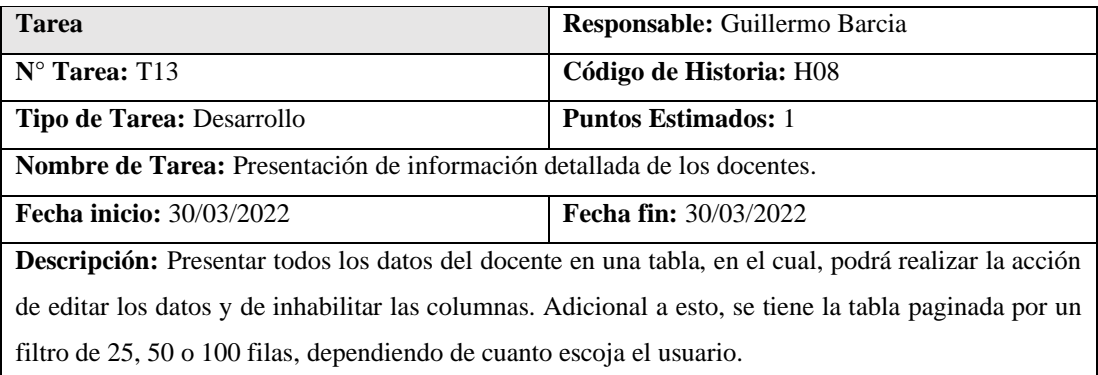

**Tabla 3.59.-** Tarea- presentación de información detallada de los docentes**. Elaborado por:** El investigador.

#### **Tareas:** Visualizar carreras universitarias – H09

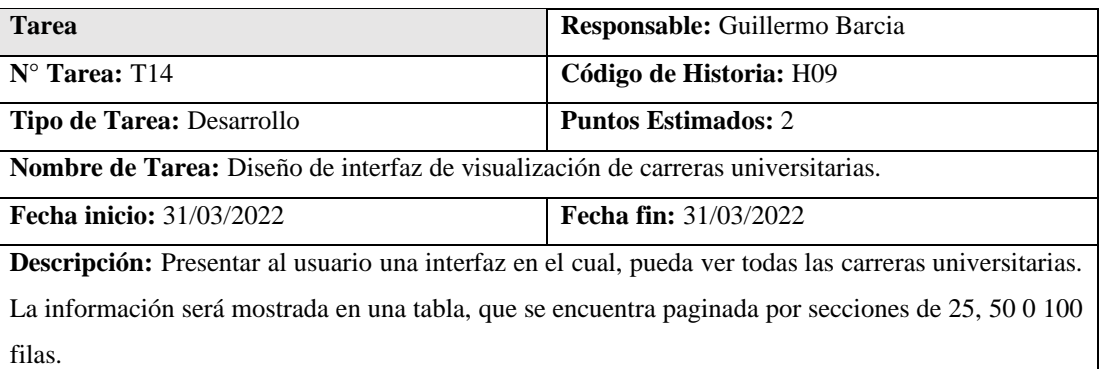

**Tabla 3.60.-** Tarea- diseño de interfaz de visualización de carreras universitarias. **Elaborado por**: El investigador.

#### **Tareas:** Formulario carreras universitarias – H10

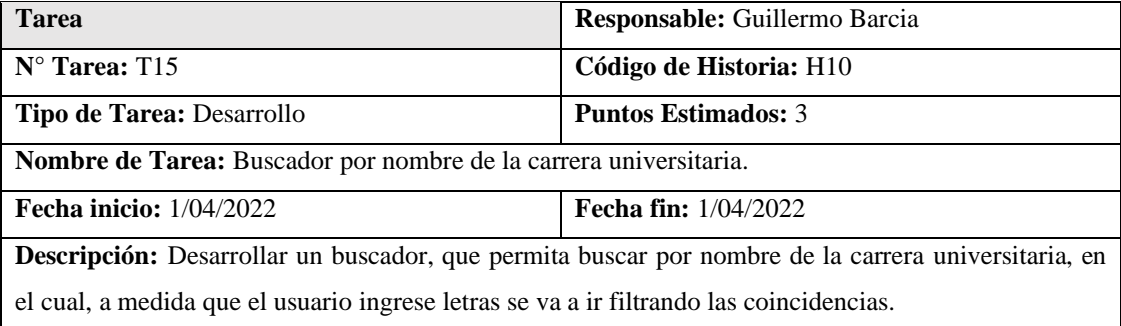

**Tabla 3.61.-** Tarea- buscador por nombre de la carrera universitaria. **Elaborado por:** El investigador.

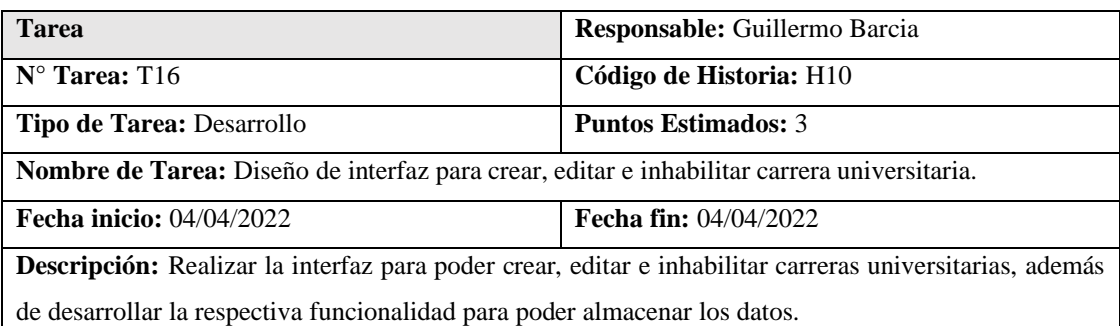

**Tabla 3.62.-** Tarea-diseño de interfaz para crear, editar e inhabilitar carrera universitaria. **Elaborado por**: El investigador.

#### **Tareas:** Gestión de perfil de usuario– H11

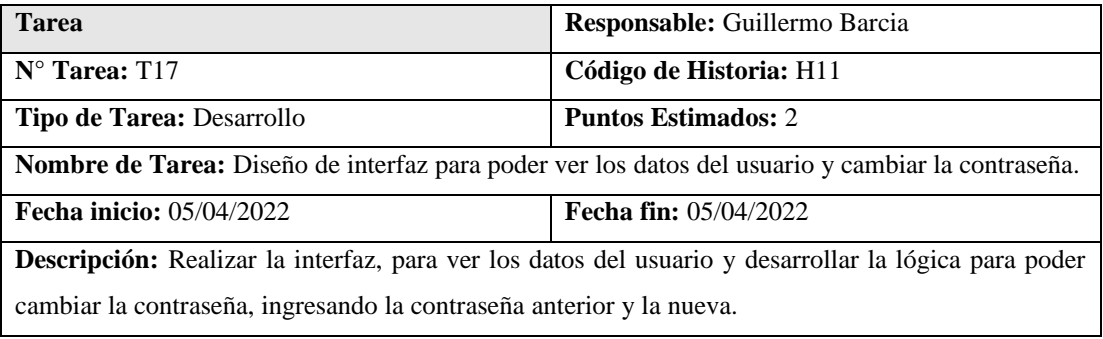

**Tabla 3.63.-** Tarea- diseño de interfaz para poder ver los datos del usuario y cambiar la contraseña. **Elaborado por**: El investigador.

#### **Tareas:** Gestión de usuarios y roles – H12

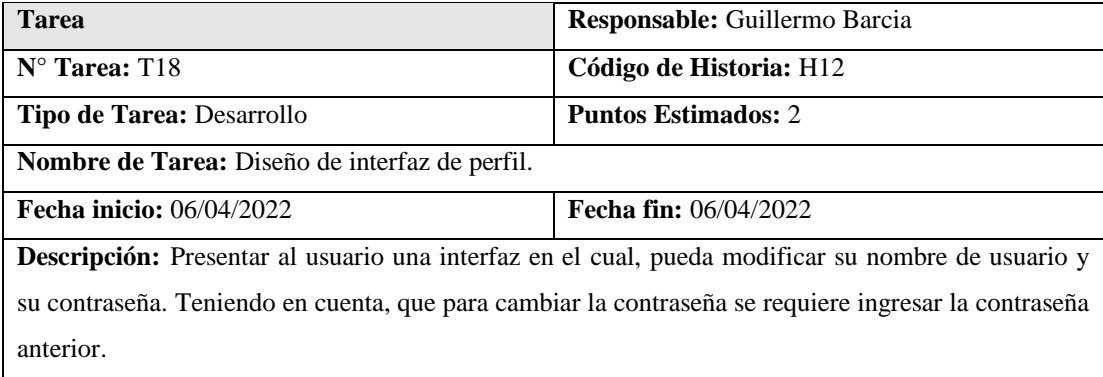

**Tabla 3.64.-** Tarea- diseño de interfaz de perfil. **Elaborado por**: El investigador.

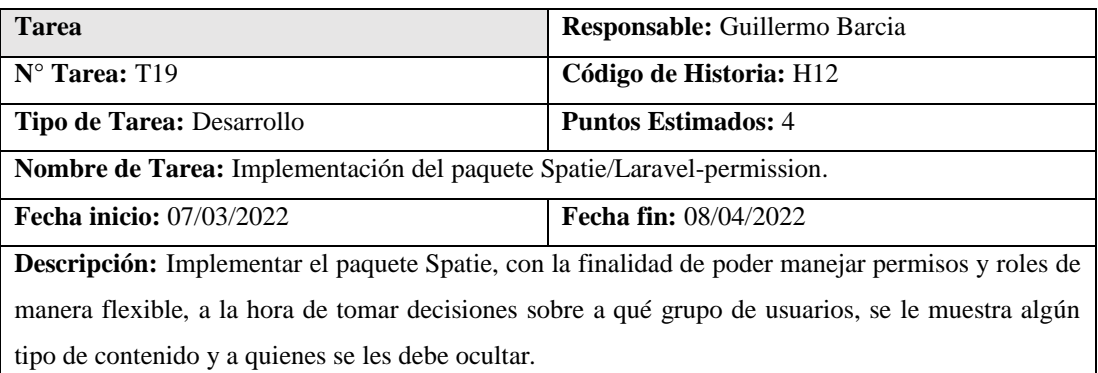

**Tabla 3.65.-** Tarea-implementación del paquete spatie/laravel-permission. **Elaborado por** El investigador.

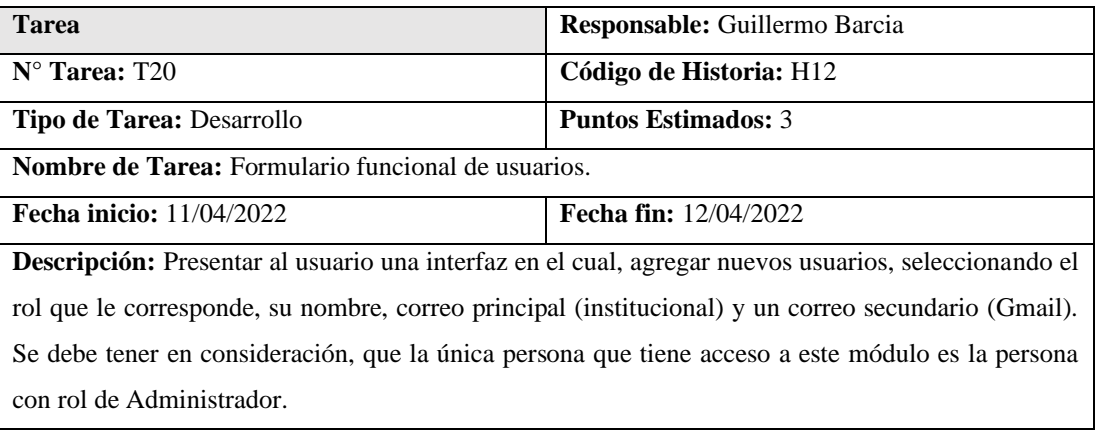

**Tabla 3.66.-** Tarea-formulario funcional de usuarios. **Elaborado por**: El investigador.

# **Tareas:** Visualizar procesos académicos – H13

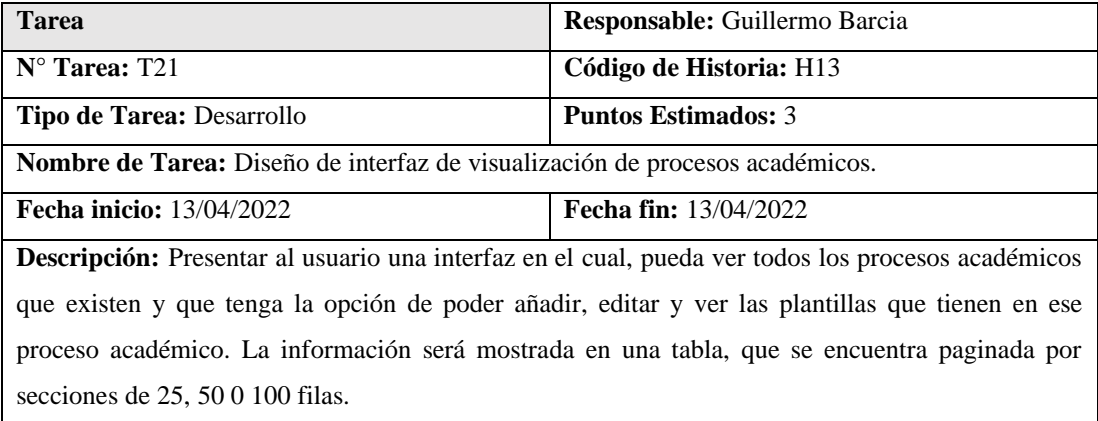

**Tabla 3.67.-** Tarea- diseño de interfaz de visualización de procesos académicos. **Elaborado por**: El investigador.

# **Tareas:** Formulario de crear procesos académicos – H14

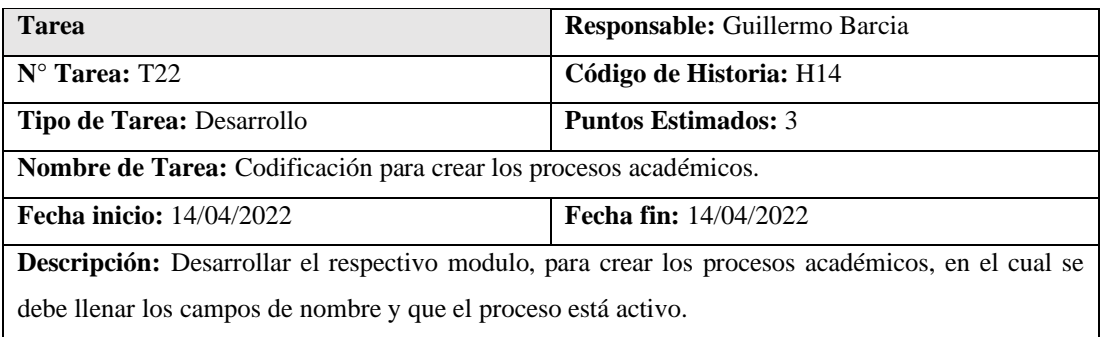

**Tabla 3.68.-** Tarea- codificación para crear los procesos académicos. **Elaborado por:** El investigador.

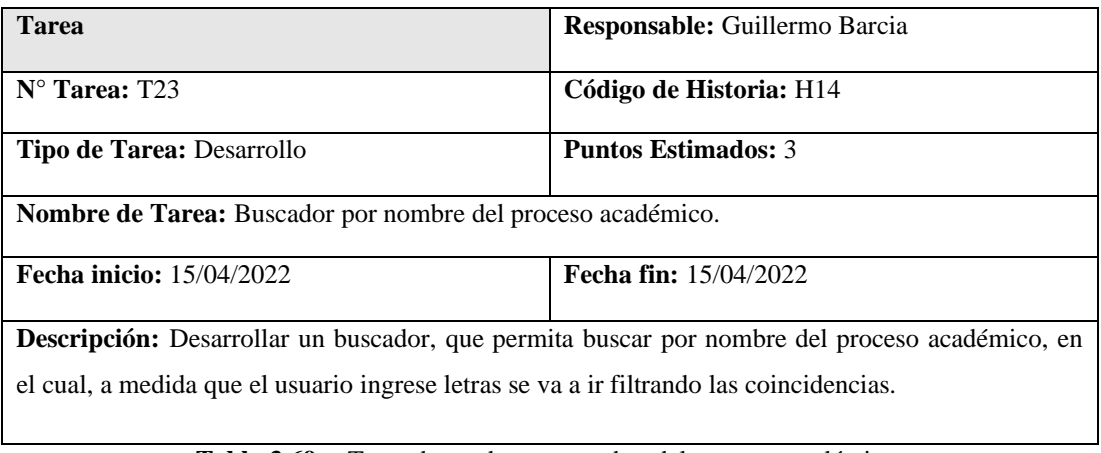

**Tabla 3.69.-** Tarea- buscador por nombre del proceso académico. **Elaborado por**: El investigador.

#### **Tareas:** Editar procesos académicos – H15

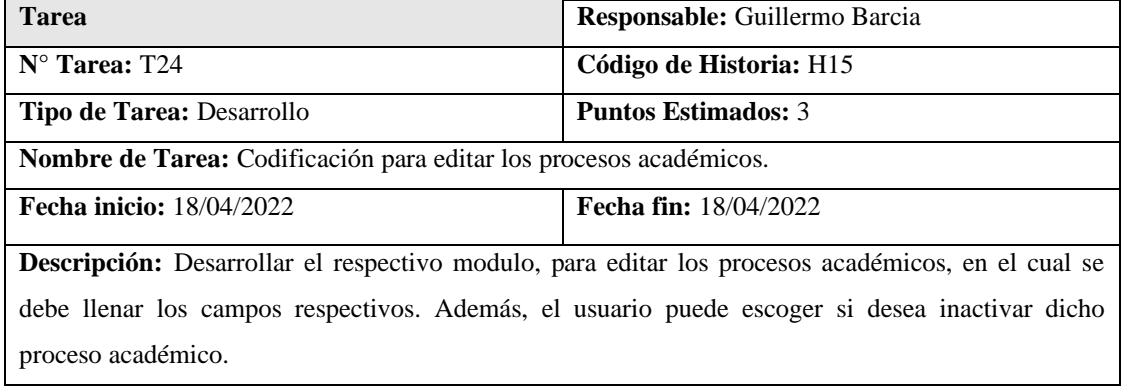

**Tabla 3.70.-** Tarea- codificación para editar los procesos académicos**. Elaborado por:** El investigador.

# **Tareas:** Visualización de plantillas – H16

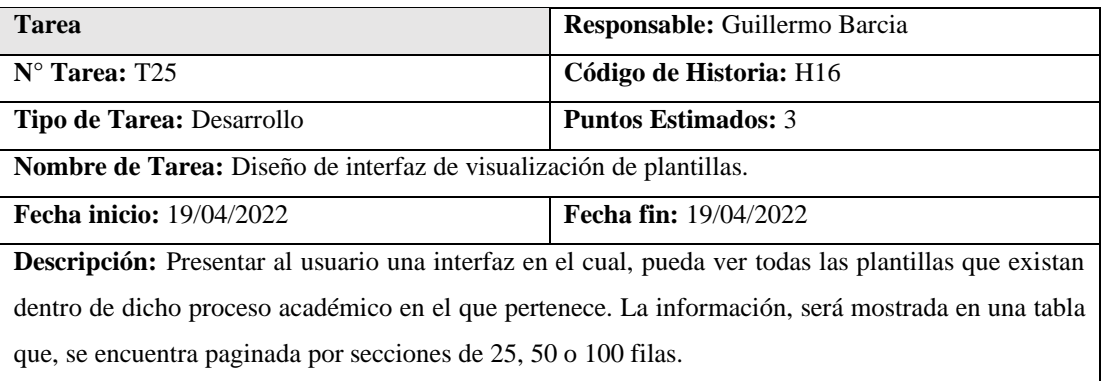

**Tabla 3.71.-** Tarea- diseño de interfaz de visualización de plantillas. **Elaborado por:** El investigador.

# **Tareas:** Crear plantillas – H17

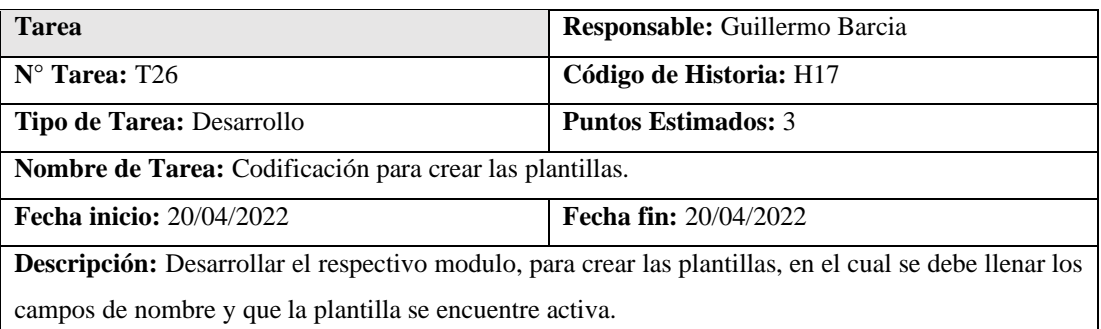

**Tabla 3.72.-** Tarea- codificación para crear las plantillas. **Elaborado por**: El investigador.

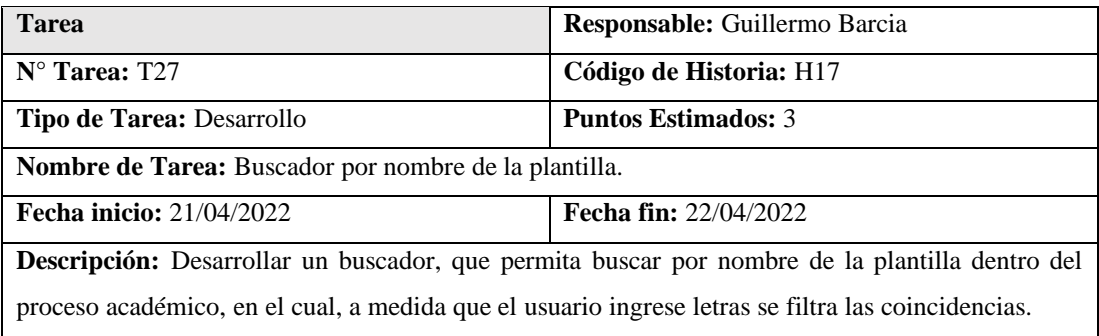

**Tabla 3.73.-** Tarea- buscador por nombre de la plantilla. **Elaborado por:** El investigador.

# **Tareas:** Formulario de editar plantillas – H18

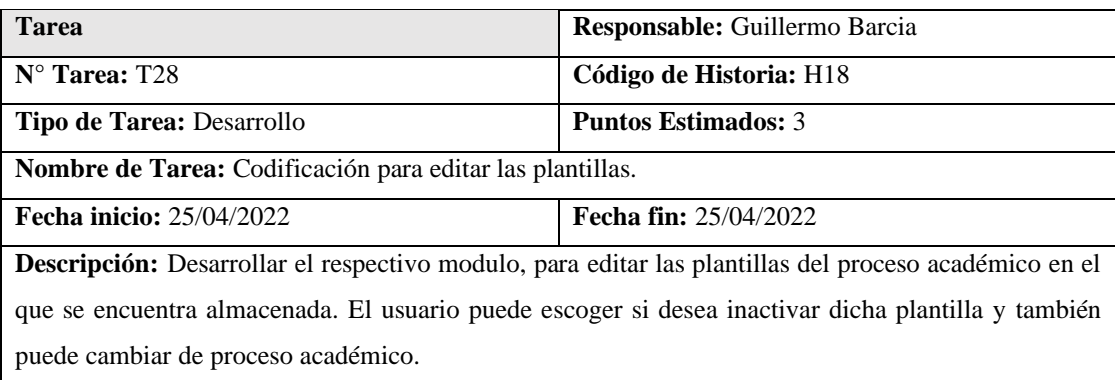

**Tabla 3.74.-** Tarea- codificación para editar las plantillas. **Elaborado por:** El investigador.

# **Tareas:** Formulario de plantilla de Word – H19

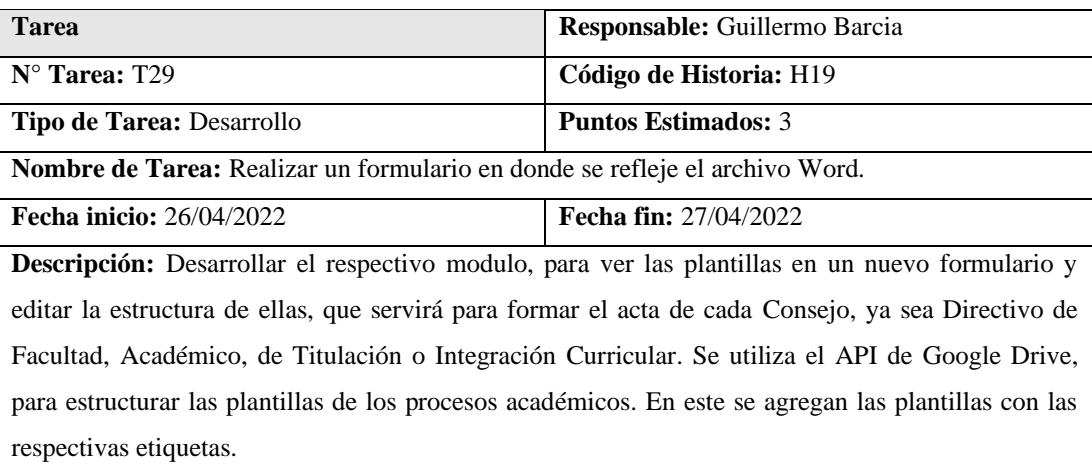

**Tabla 3.75.-** Tarea- realizar un formulario en donde se refleje el archivo Word. **Elaborado por**: El investigador.

# **Tareas:** Visualización de Consejos – H20

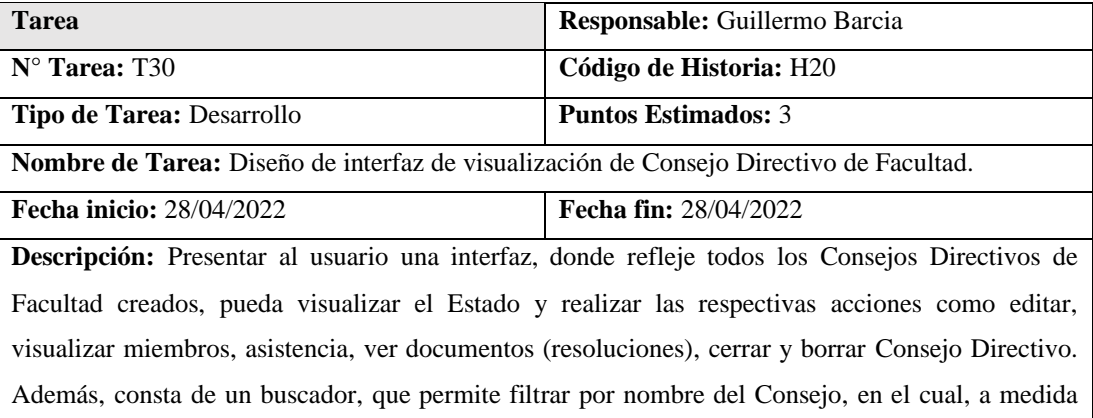

que el usuario ingrese letras se va filtrando las coincidencias.

**Tabla 3.76.-**Tarea- diseño de interfaz de visualización de consejo directivo de facultad. **Elaborado por**: El investigador.

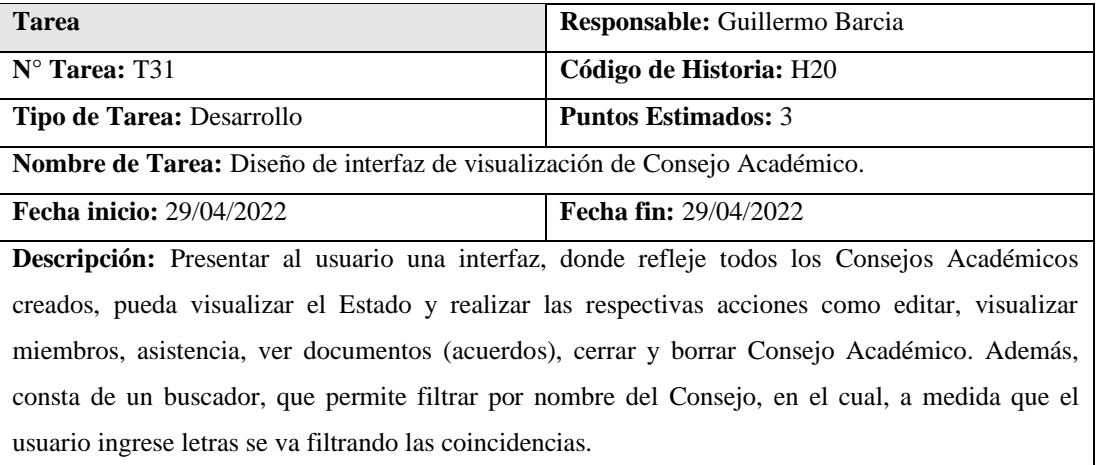

**Tabla 3.77.-**Tarea- diseño de interfaz de visualización de consejo académico. **Elaborado por:** El investigador.

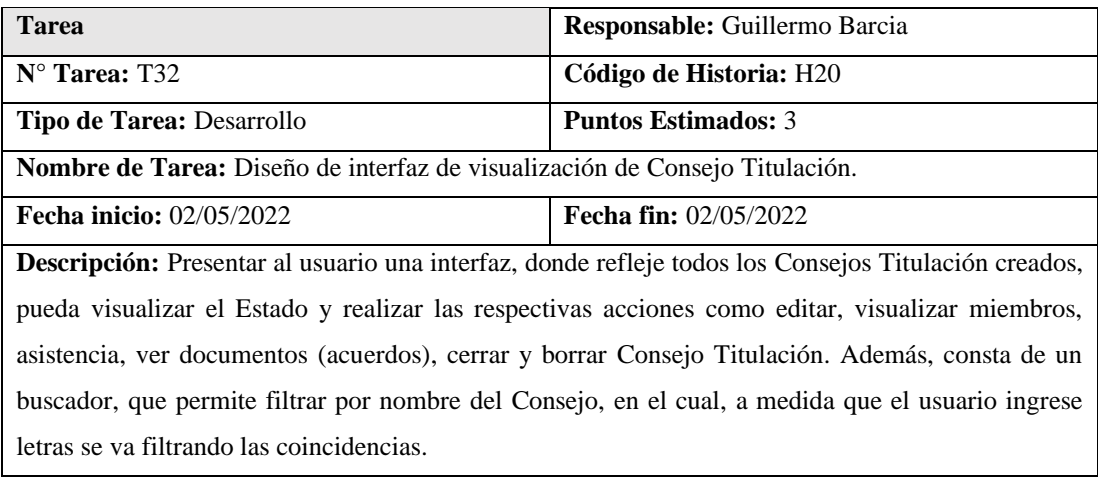

**Tabla 3.78.-** Tarea- diseño de interfaz de visualización de consejo titulación. **Elaborado por:** El investigador.

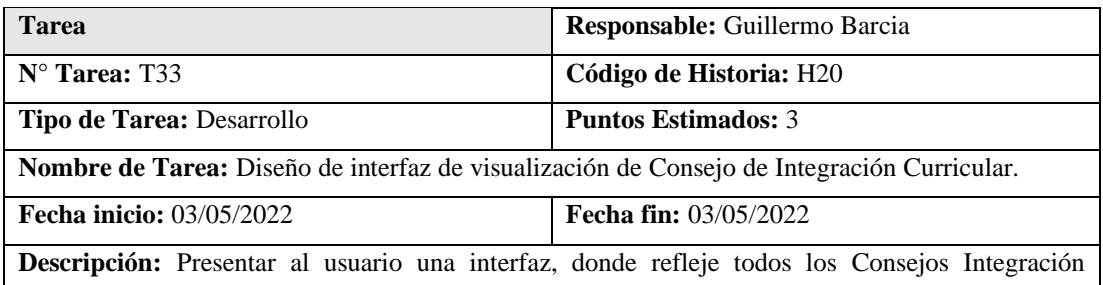

Curricular creados, pueda visualizar el Estado y realizar las respectivas acciones como editar, visualizar miembros, asistencia, ver documentos (acuerdos), cerrar y borrar Consejo de Integración Curricular. Además, consta de un buscador, que permite filtrar por nombre del Consejo, en el cual, a medida que el usuario ingrese letras se va filtrando las coincidencias.

**Tabla 3.79.-** Tarea-diseño de interfaz de visualización de consejo integración curricular. **Elaborado por:** El investigador.

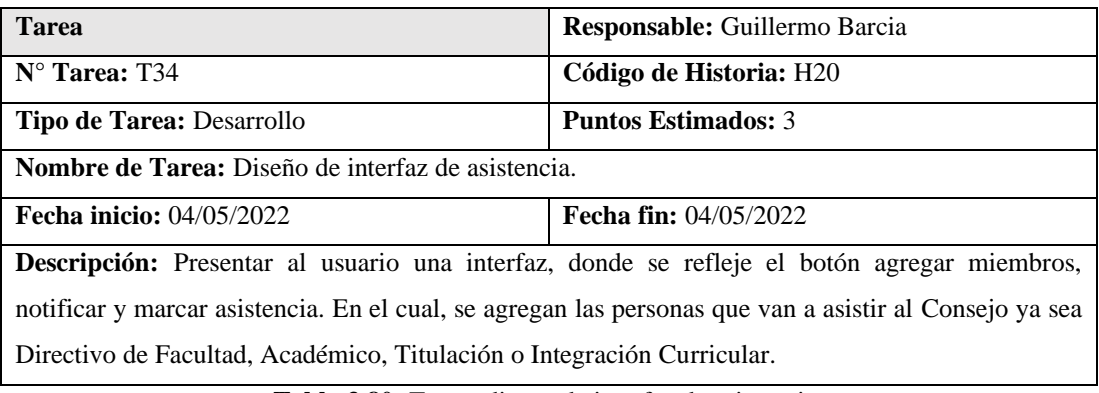

**Tabla 3.80.-**Tarea- diseño de interfaz de asistencia. **Elaborado por:** El investigador.

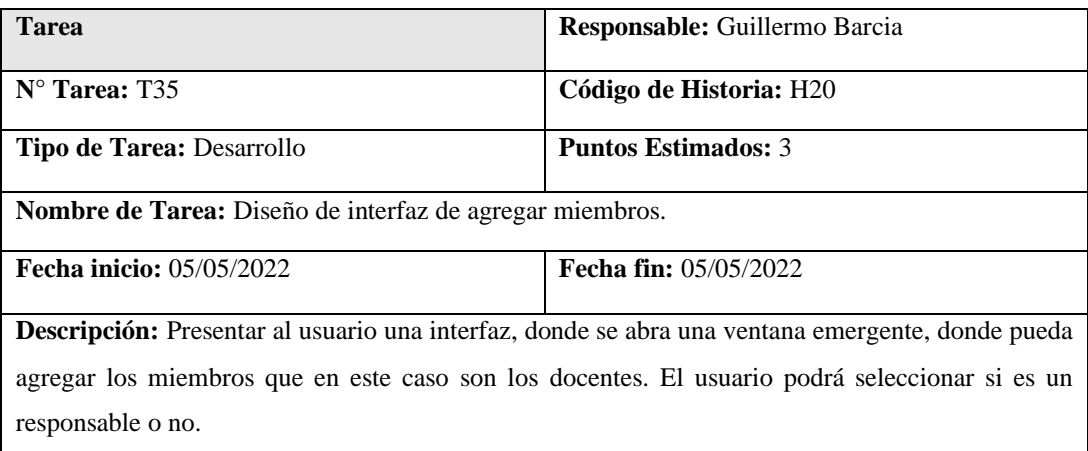

**Tabla 3.81.-** Tarea-diseño de interfaz de agregar miembros. **Elaborado por:** El investigador.

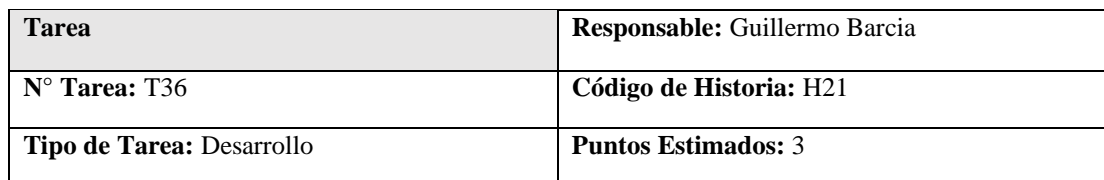

#### **Tareas:** Crear Consejos – H21

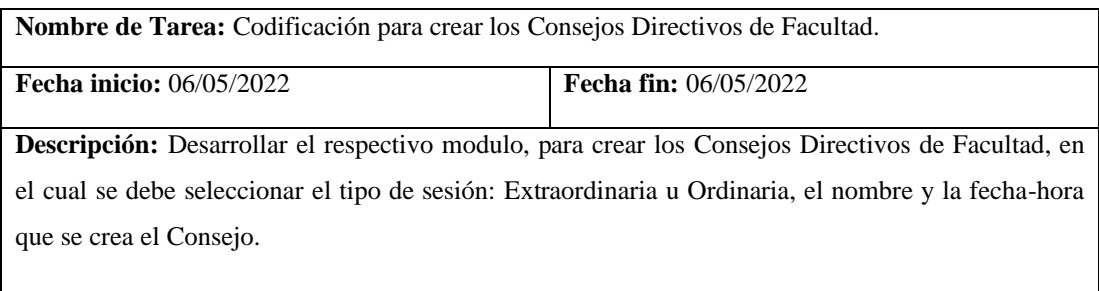

**Tabla 3.82.-** Tarea- codificación para crear los consejos directivos de facultad. **Elaborado por:** El investigador.

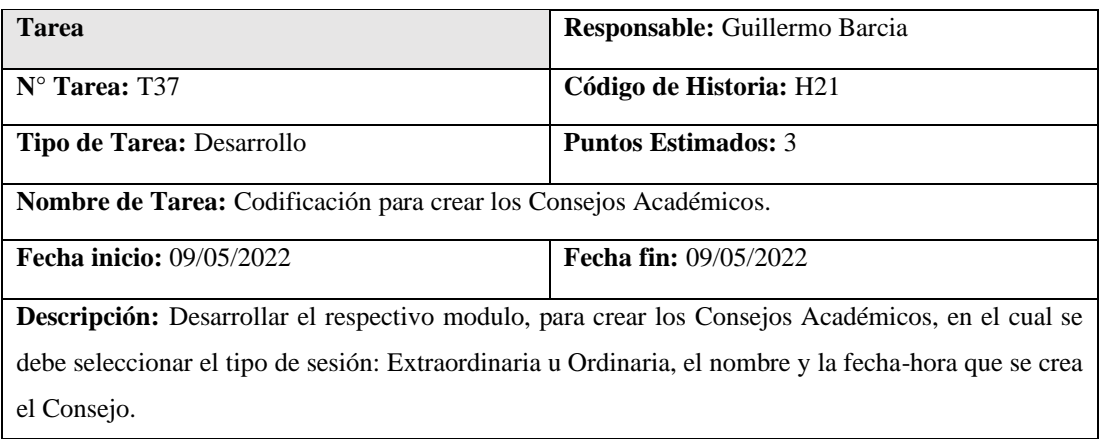

**Tabla 3.83.-** Tarea- codificación para crear los consejos académicos. **Elaborado por:** El investigador.

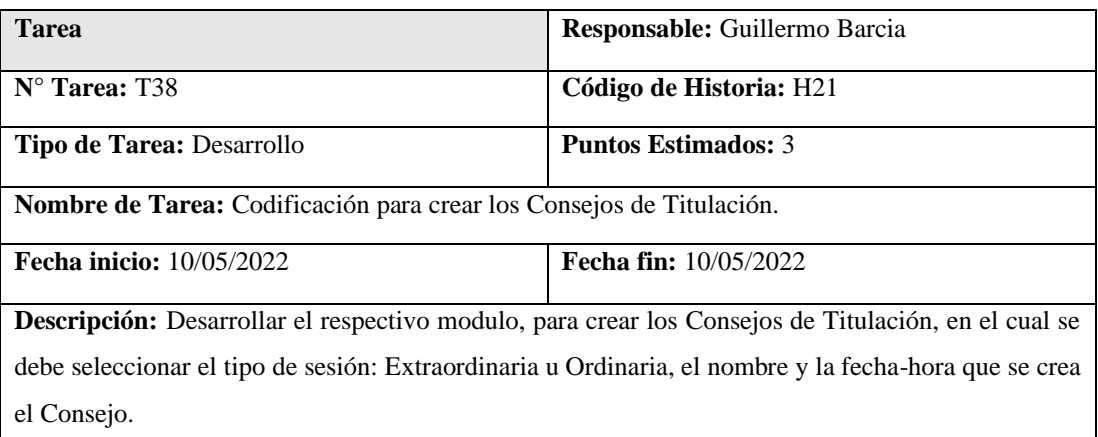

**Tabla 3.84.-** Tarea- codificación para crear los consejos de titulación. **Elaborado por:** El investigador.

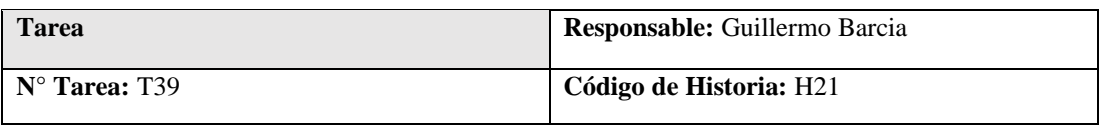

| Tipo de Tarea: Desarrollo                                                                                | <b>Puntos Estimados: 3</b>   |  |  |
|----------------------------------------------------------------------------------------------------|------------------------------|--|--|
| Nombre de Tarea: Codificación para crear los Consejos de Integración Curricular.                         |                              |  |  |
| Fecha inicio: 11/05/2022                                                                                 | <b>Fecha fin:</b> 11/05/2022 |  |  |
| <b>Descripción:</b> Desarrollar el respectivo modulo, para crear los Consejos de Integración Curricular, |                              |  |  |
| en el cual se debe seleccionar el tipo de sesión: Extraordinaria u Ordinaria, el nombre y la fecha-      |                              |  |  |
| hora que se crea el Consejo.                                                                             |                              |  |  |

**Tabla 3.85.-** Tarea- codificación para crear los consejos de integración curricular. **Elaborado por:** El investigador.

# **Tareas:** Modificar Consejos– H22

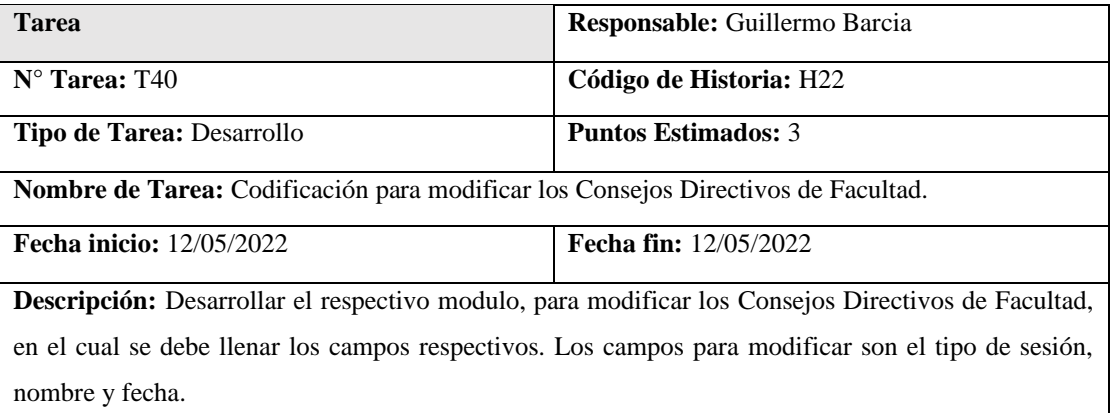

**Tabla 3.86.-** Tarea- codificación para modificar los consejos directivos de facultad **Elaborado por**: El investigador.

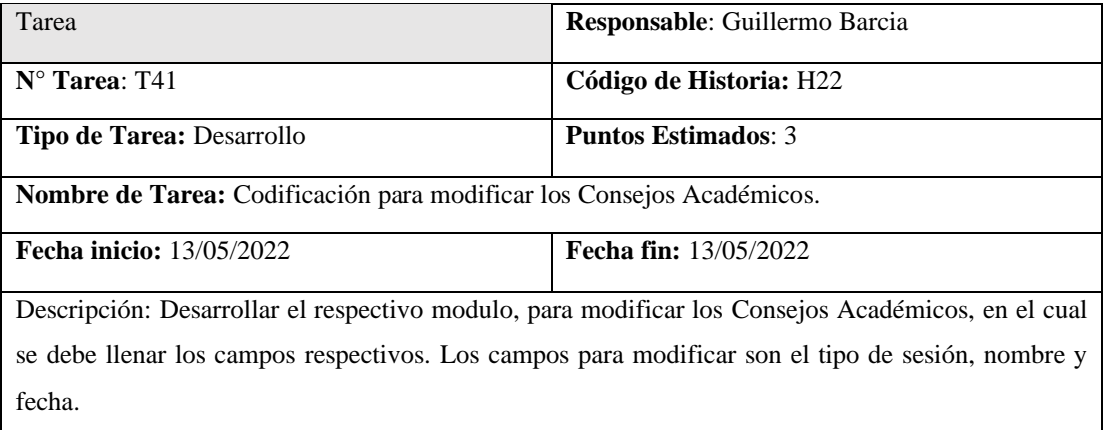

**Tabla 3.87.-** Tarea- codificación para modificar los consejos académicos. **Elaborado por:** El investigador.

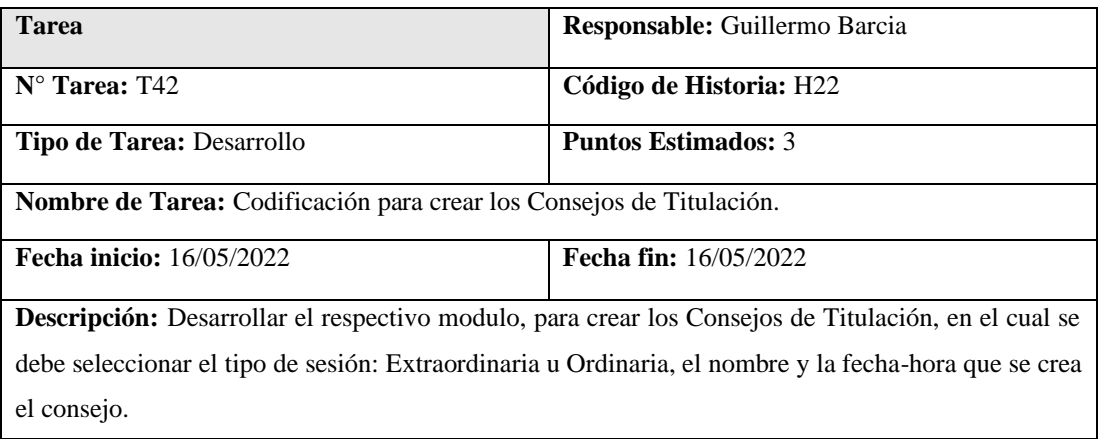

**Tabla 3.88.-** Tarea- codificación para crear los consejos de titulación. **Elaborado por:** El investigador.

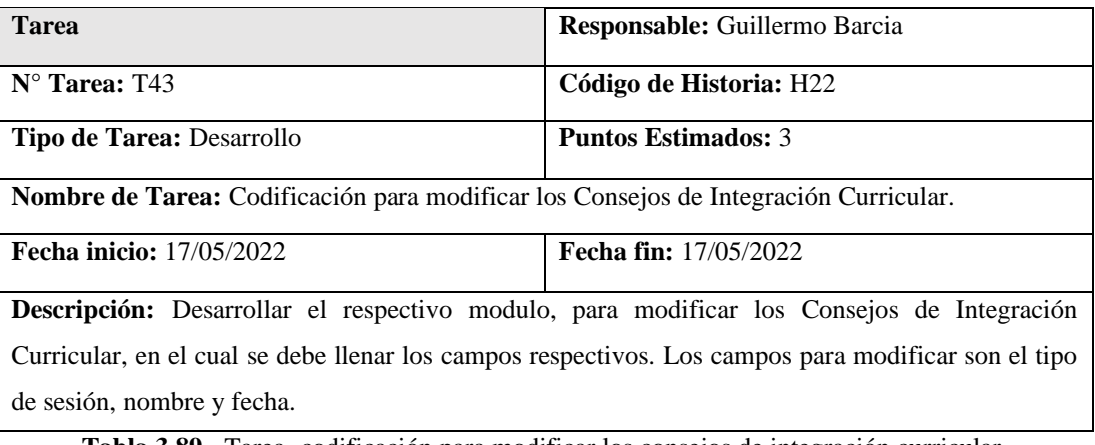

**Tabla 3.89.-** Tarea- codificación para modificar los consejos de integración curricular. **Elaborado por:** El investigador.

# **Tareas:** Eliminar Consejo Directivo – H23

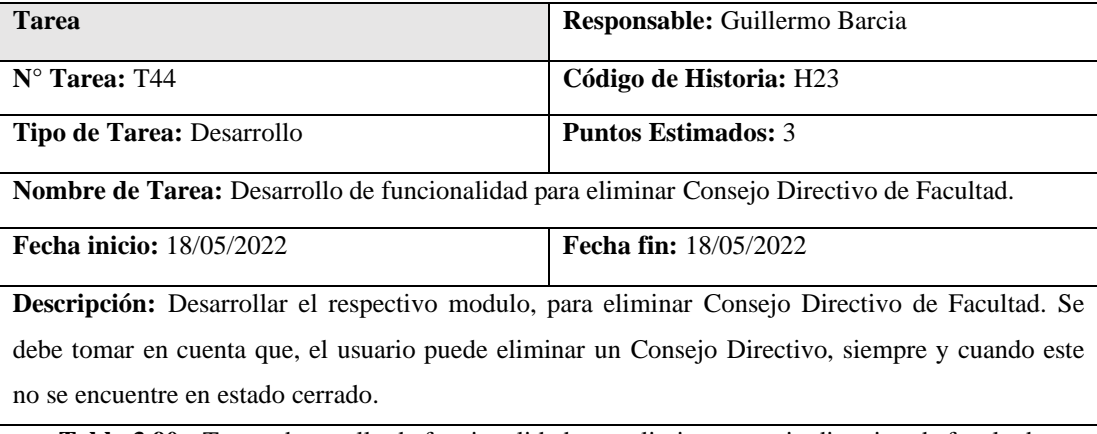

**Tabla 3.90.-** Tarea- desarrollo de funcionalidad para eliminar consejo directivo de facultad. **Elaborado por**: El investigador.

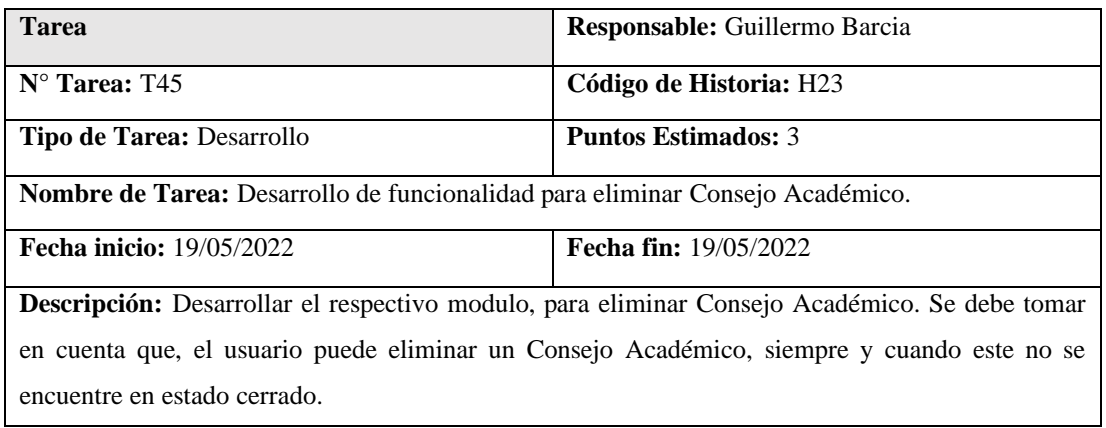

**Tabla 3.91.-** Tarea- desarrollo de funcionalidad para eliminar consejo académico. **Elaborado por**: El investigador.

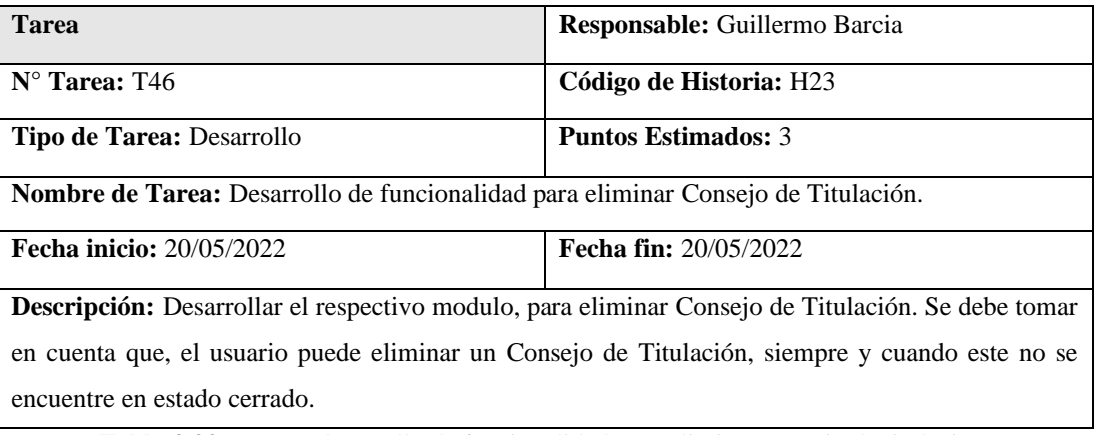

**Tabla 3.92.-** Tarea- desarrollo de funcionalidad para eliminar consejo de titulación. **Elaborado por:** El investigador.

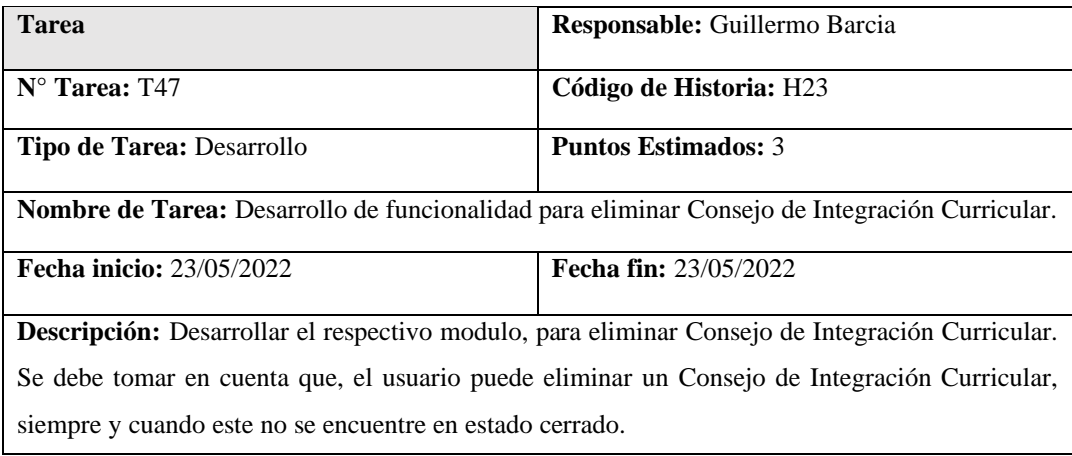

**Tabla 3.93.-** Tarea- desarrollo de funcionalidad para eliminar consejo de integración curricular. **Elaborado por:** El investigador.

# **Tareas:** Formulario de miembros o representantes de los Consejos – H24

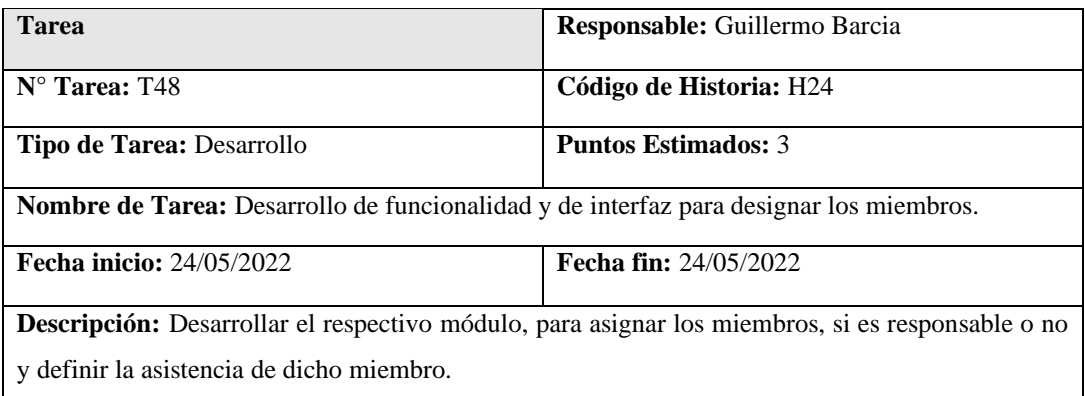

**Tabla 3.94.-** Tarea- desarrollo de funcionalidad y de interfaz para designar los miembros. **Elaborado por**: El investigador.

## **Tareas:** Formulario de números reservados de documentación – H25

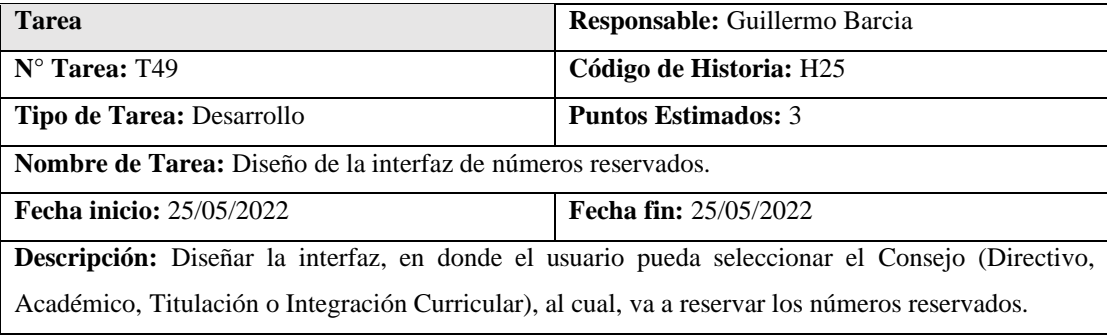

**Tabla 3.95.-** Tarea- diseño de la interfaz de números reservados. **Elaborado por**: El investigador.

#### **Tareas:** Crear documentos – H26

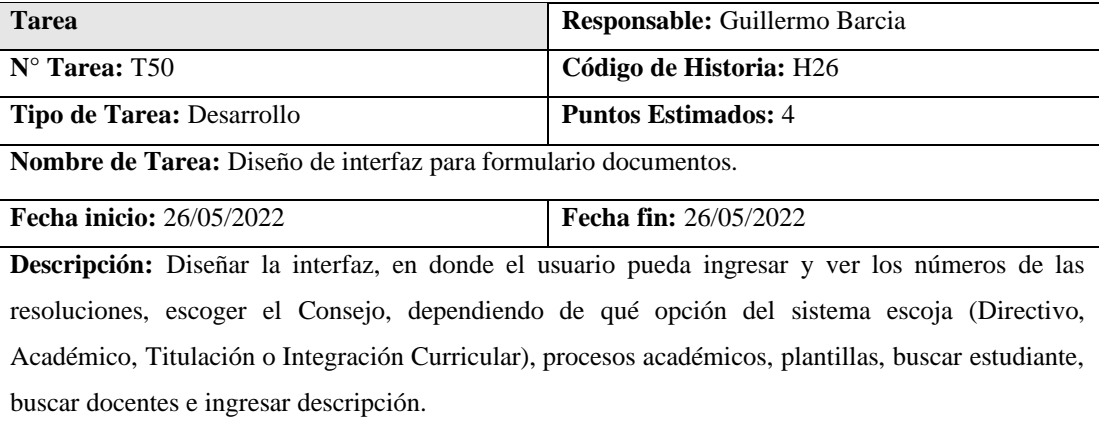

**Tabla 3.96.-** Tarea- diseño de interfaz para formulario documentos. **Elaborado por**: El investigador.

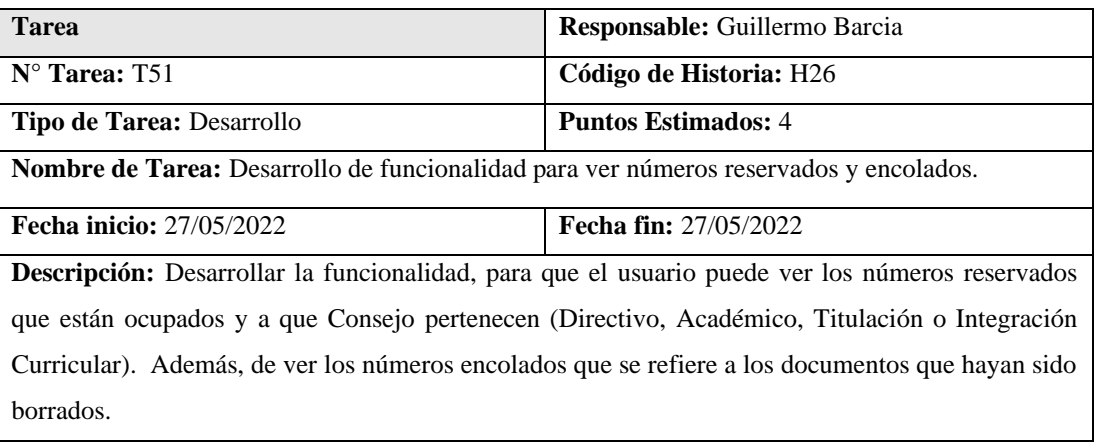

**Tabla 3.97.-** Tarea- desarrollo de funcionalidad para ver números reservados y encolados**. Elaborado por**: El investigador.

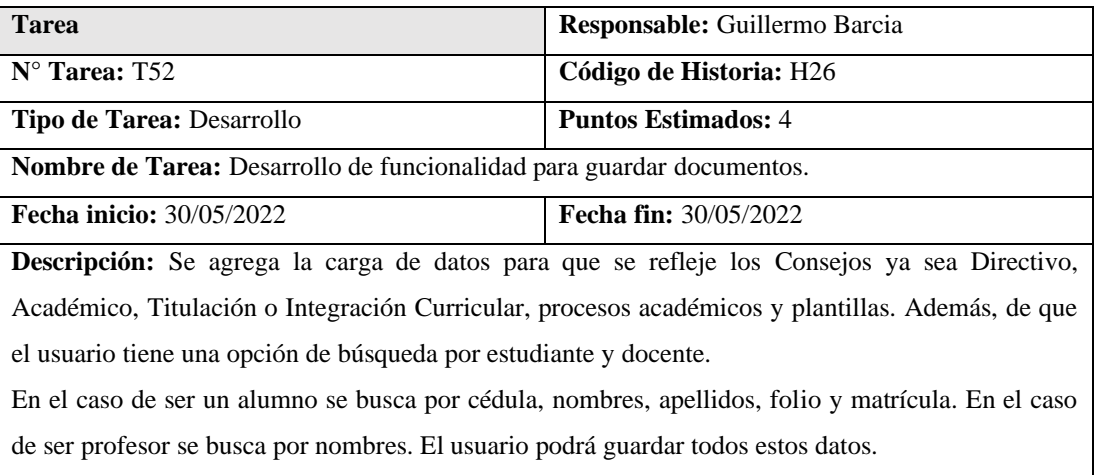

**Tabla 3.98.-** Tarea- desarrollo de funcionalidad para guardar documentos. **Elaborado por**: El investigador.

**Tareas:** Editar documentos – H27

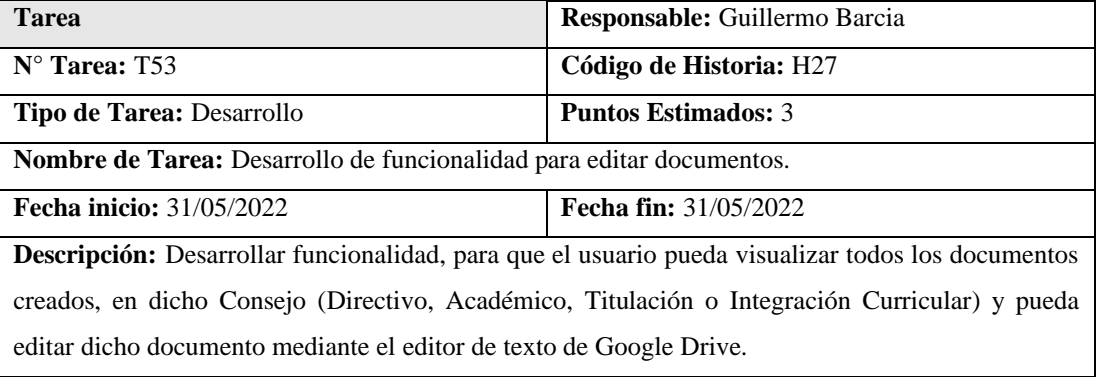

**Tabla 3.99.-** Tarea-desarrollo de funcionalidad para editar documentos. **Elaborado por**: El investigador.

#### **Tareas:** Notificación de tramites académicos – H28

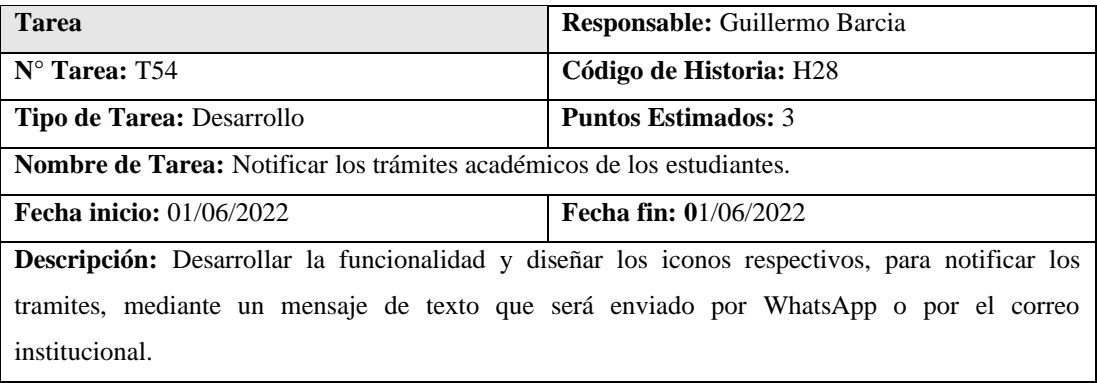

**Tabla 3.100.-** Tarea- notificar los trámites académicos de los estudiantes**. Elaborado por**: El investigador.

# **Tareas:** Generar Acta – H29

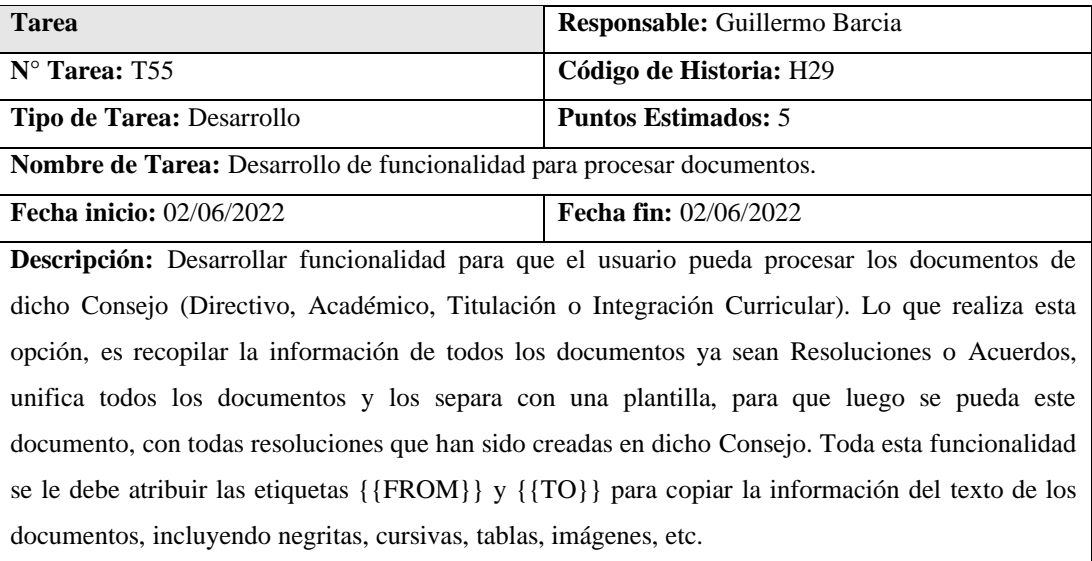

**Tabla 3.101.-** Tarea- desarrollo de funcionalidad para procesar documentos. **Elaborado por**: El investigador.

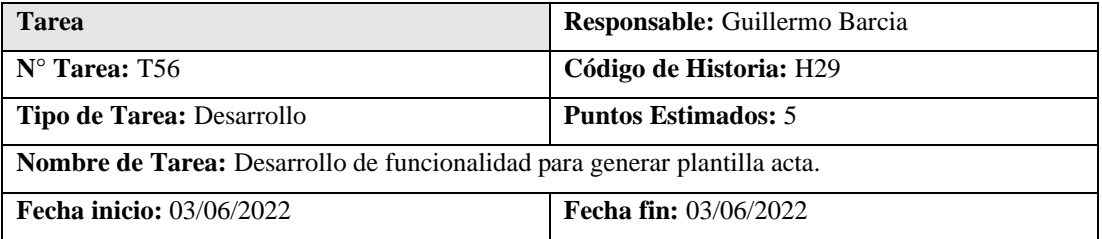

**Descripción:** Desarrollar funcionalidad para que el usuario pueda generar la plantilla de dicho Consejo (Directivo, Académico, Titulación o Integración Curricular). En esta opción, el usuario puede reemplazar el acta que pertenece, el año, la fecha en letras, las personas que asistieron y el responsable del Consejo. En esta Acta, se adjunta los documentos que han sido procesados de las resoluciones o acuerdos.

> **Tabla 3.102.-** Tarea- desarrollo de funcionalidad para generar plantilla acta. **Elaborado por**: El investigador.

#### **Tareas:** Cerrar Consejos – H30

| <b>Tarea</b>                                                                                           | Responsable: Guillermo Barcia |  |
|----------------------------------------------------------------------------------------------------|-------------------------------|--|
| $N^{\circ}$ Tarea: T57                                                                                 | Código de Historia: H30       |  |
| <b>Tipo de Tarea: Desarrollo</b>                                                                       | <b>Puntos Estimados: 4</b>    |  |
| <b>Nombre de Tarea:</b> Desarrollo de funcionalidad para cerrar Consejos.                              |                               |  |
| <b>Fecha inicio:</b> 06/06/2022                                                                        | <b>Fecha fin: 06/06/2022</b>  |  |
| Descripción: Desarrollar funcionalidad para que el usuario pueda cerrar el Consejo que haya            |                               |  |
| seleccionado (Directivo, Académico, Titulación o Integración Curricular). En esta opción, al           |                               |  |
| usuario le aparece un mensaje de alerta, si está seguro de realizar esta acción, ya que, si el caso es |                               |  |
| afirmativo, ya no se podrán generar actas.                                                             |                               |  |

**Tabla 3.103.-** Tarea- desarrollo de funcionalidad para cerrar consejos. **Elaborado por**: El investigador.

# **Fase 3: Iteraciones**

Con la finalidad de cumplir el desarrollo del sistema, se procede a trabajar mediante iteraciones que en este caso son 4, tal como fue planteado en el proceso de elaboración y valoraciones de las historias de usuarios, tal y como indica la metodología XP. A continuación, se tiene la iteración 1:

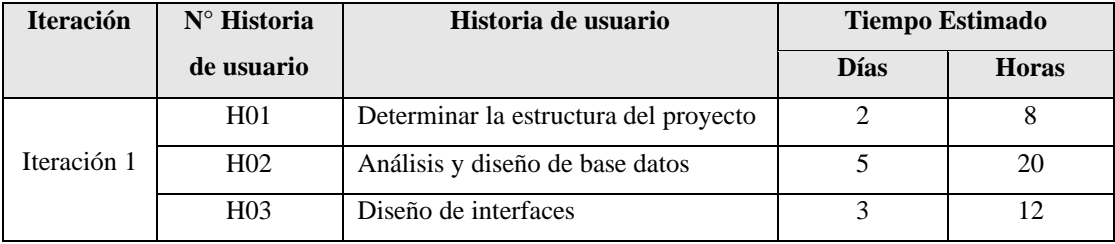

**Tabla 3.104.-** Resumen de historias de usuario de la iteración 1. **Elaborado por:** El investigador.

#### **H01: Determinar la estructura del proyecto**

En la figura 3.13 se muestra la arquitectura del proyecto, en el que básicamente se ilustra como es el funcionamiento de esta arquitectura en el que según sus siglas LAMP (Linux- Apache-MYSQL-PHP) + Express Js, son los que forman la arquitectura en el servidor en que se va a implementar el sistema web integrado.

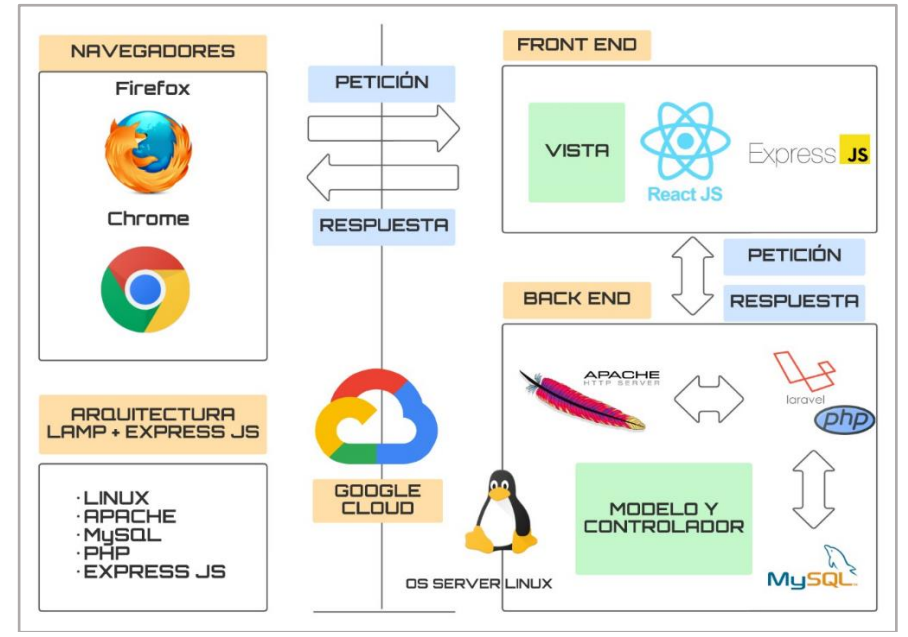

**Figura 3.13**.- Arquitectura LAMP + ExpressJs. **Elaborado por:** El investigador.

#### **H02: Análisis y diseño de la base de datos**

En el anexo 1, se muestra el modelo del diseño relacional de la base de datos, en donde se guarda la respectiva información de los trámites académicos en la tabla documentos y se tiene todo el proceso que contienen para la creación de estos, que son: docentes, estudiantes, consejos, actas entre otros.

# **H03: Diseño de interfaces**

#### **Material UI**

Conocido con sus acrónimos MUI (Material para Construir Interfaces) se caracteriza por ser una biblioteca robusta, personalizable y accesible a componentes básicos y avanzados, en el cual ofrece la capacidad de construir un sistema con un diseño elegante, con el marco front-end de React.js.

Con MUI se tiene la facilidad de crear diseños profesionales modernos, sin necesidad la iniciar un CSS (Cascading Style Sheets) completo desde cero, por lo que, se convierte en una herramienta muy eficaz para los desarrolladores porque facilita la vida al momento de crear sus interfaces de usuario. Ver figura 3.14

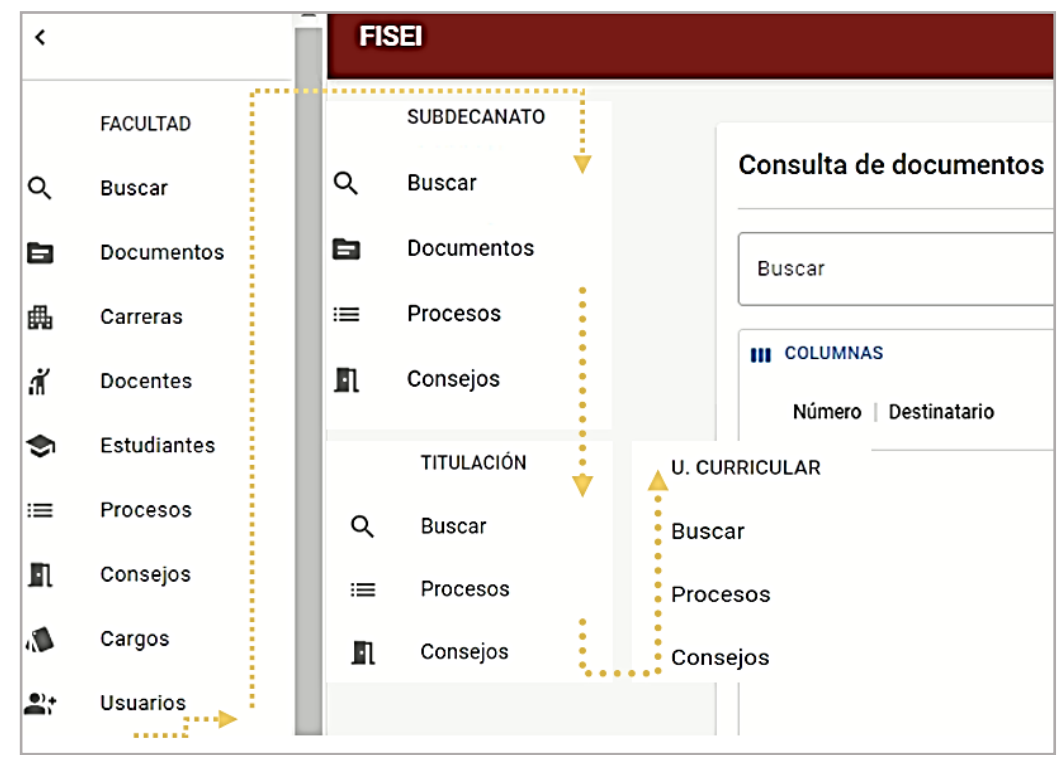

**Figura 3.14**.- Diseño de interfaz. Elaborado por: El investigador.

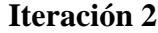

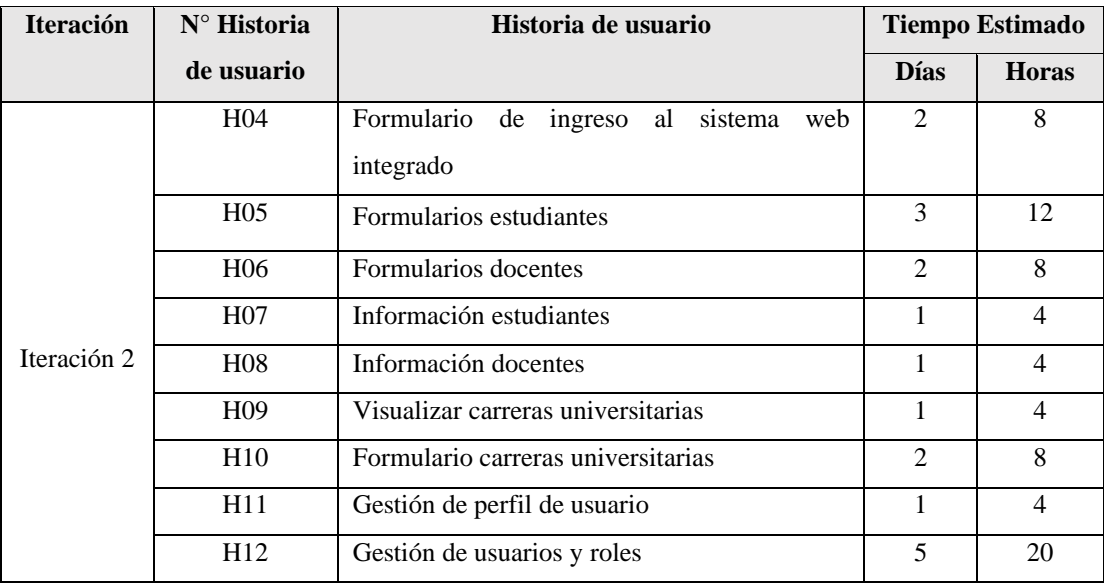

**Tabla 3.105.-** Resumen de historias de usuario de la iteración 2. **Elaborado por:** El investigador.

#### **H04: Formulario de ingreso al sistema web integrado**

Se evidencia en la figura 3.15 el formulario de ingreso al sistema, El cual contiene dos campos: email y contraseña, que se debe ingresar correctamente para poder utilizar las funcionalidades del sistema.

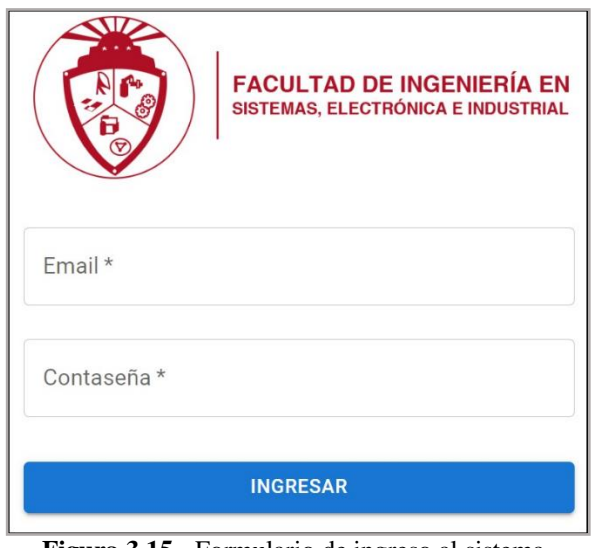

**Figura 3.15**.- Formulario de ingreso al sistema. **Elaborado por:** El investigador.

# **H05: Formulario estudiantes**

En la figura 3.16, se evidencia la interfaz para agregar estudiantes ingresando la información respectiva.

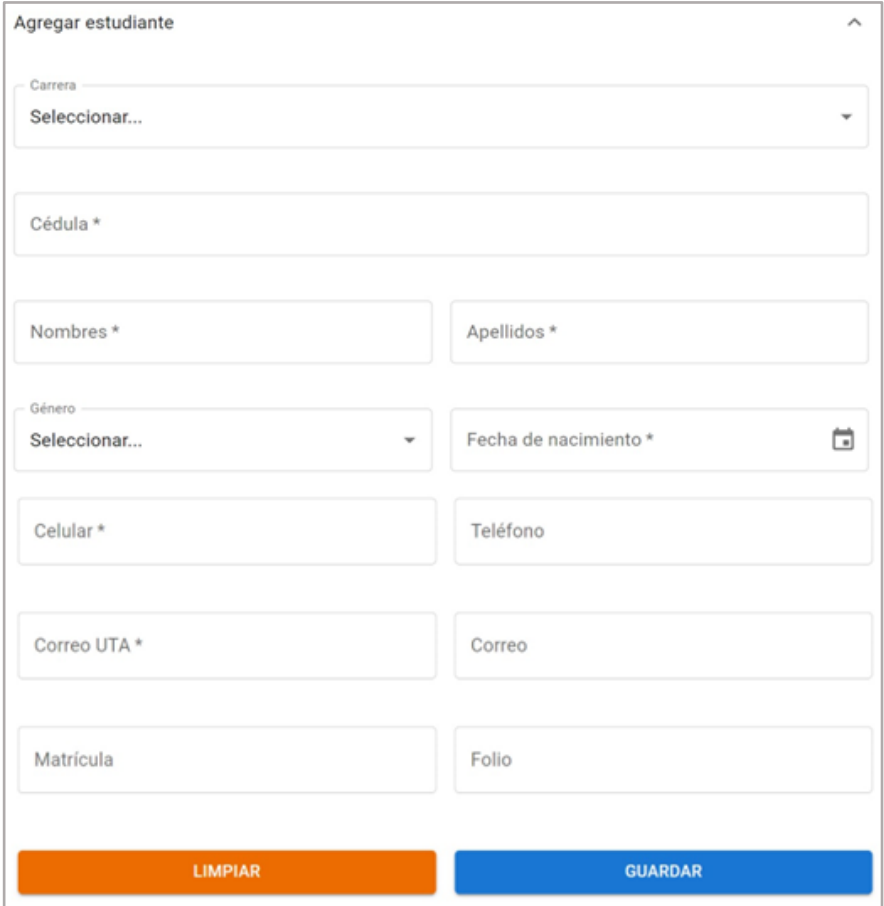

**Figura 3.16**.- Agregar estudiantes. **Elaborado por:** El investigador.

En la figura 3.17, se tiene la opción para subir múltiples alumnos mediante un archivo de Excel seleccionando la carrera a la que pertenece.

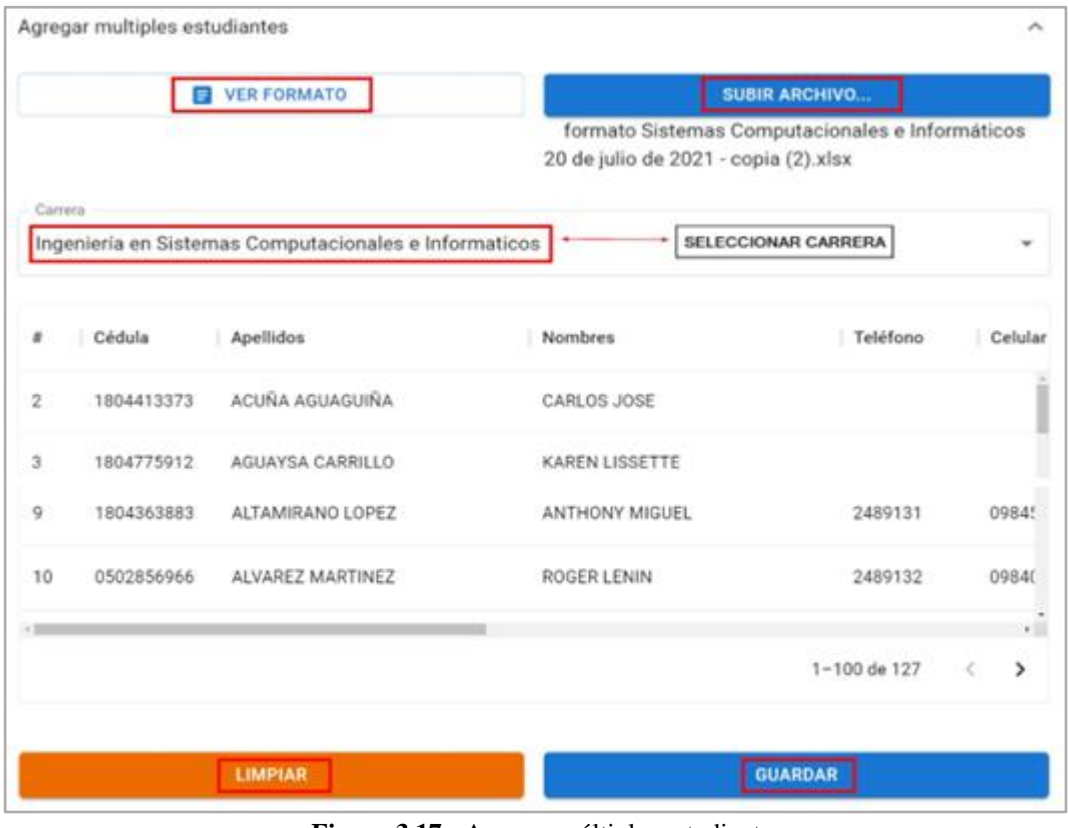

**Figura 3.17**.- Agregar múltiples estudiantes. **Elaborado por:** El investigador.

# **H06: Formulario docentes**

A continuación, en la figura 3.18 se tiene la interfaz para agregar un docente ingresando la información requerida.

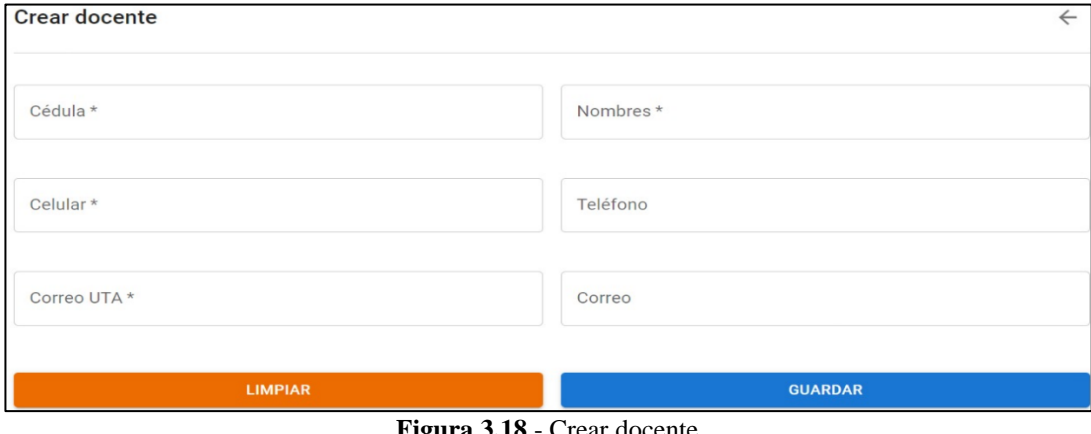

**Figura 3.18**.- Crear docente. **Elaborado por:** El investigador.

En la figura 3.19 se observa la opción de añadir cargos, donde se debe ingresar el nombre la variable y el docente.

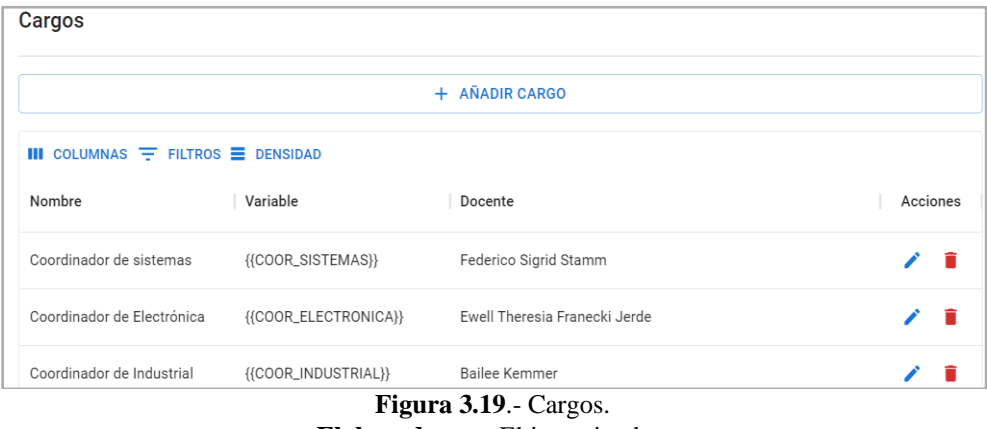

**Elaborado por:** El investigador.

Se puede agregar un cargo ingresando la siguiente información como lo muestra la figura 3.20.

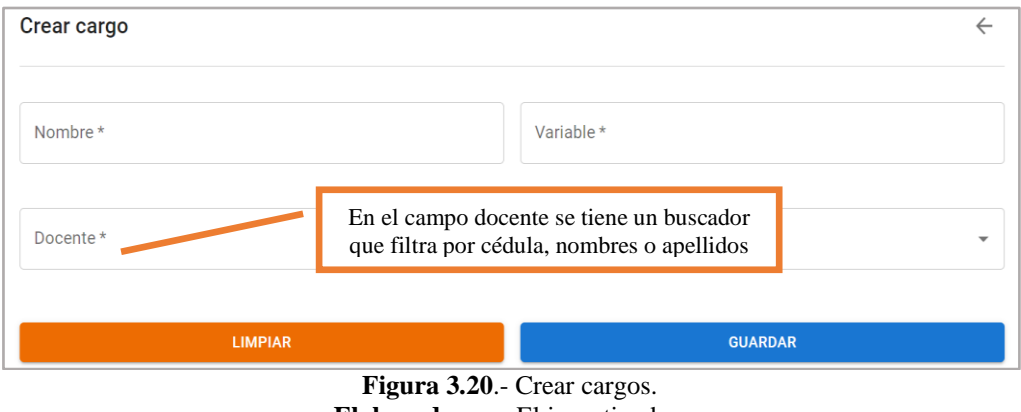

**Elaborado por:** El investigador.

En la figura 3.21 se puede actualizar los datos de un docente para un cargo a excepción del campo variable, ya que este no es editable.

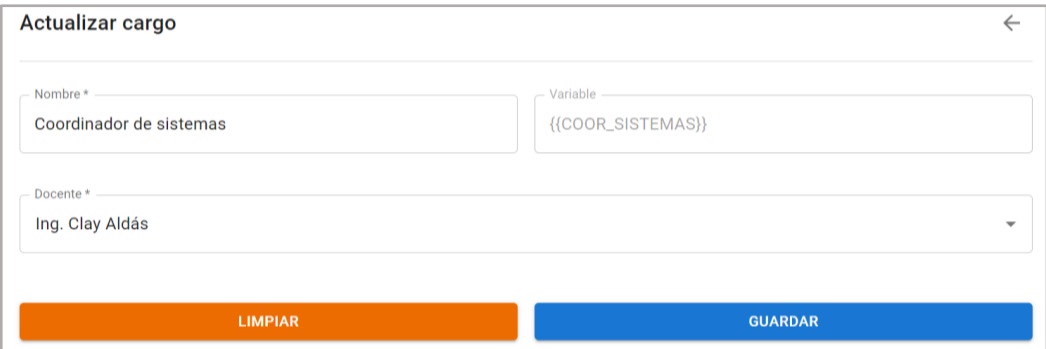

**Figura 3.21**.- Actualizar cargo. **Elaborado por:** El investigador.

# **H07: Información estudiantes**

En la figura 3.22 se evidencia la interfaz para añadir estudiantes, el cual contiene, la carrera, cédula, nombres completos, celular, correo, matricula, folio, además existe la opción editar datos.

|                     |                         |                       | + AÑADIR ESTUDIANTES |           |               |          |
|---------------------|-------------------------|-----------------------|----------------------|-----------|---------------|----------|
| <b>Buscar</b>       |                         |                       |                      |           |               |          |
| <b>III</b> COLUMNAS |                         |                       |                      |           | <b>EDITAR</b> |          |
| Cédula              | Apellidos               | Nombres               | Correo UTA           | Matrícula | Folio         | Acciones |
| 7735321158          | Abernathy               | Virginie              |                      | 0262      | 0801          |          |
| 1804413373          | ACUÑA AGUAGUIÑA         | <b>CARLOS JOSE</b>    | cacuna3373@uta.ed    | 0005      | 0003          |          |
| 1804775912          | <b>AGUAYSA CARRILLO</b> | <b>KAREN LISSETTE</b> | kaguaysa5912@uta     | 0006      | 0003          |          |
| 1804792198          | ALDAS MONTESDEO         | ANDRES SEBASTIAN      | aaldas2198@uta.ed    | 0004      | 0002          |          |

**Elaborado por:** El investigador.

#### **H08: Información docentes**

En la figura 3.23, se evidencia la interfaz para visualizar los docentes, en el cual consta de dos botones para añadir o editar.

| <b>Docentes</b>   |                                     |                |                 |          |
|-------------------|-------------------------------------|----------------|-----------------|----------|
|                   | ⊬                                   | AÑADIR DOCENTE |                 |          |
| $COLUMNAS =$<br>Ш | <b>DENSIDAD</b><br>$FILTROS \equiv$ |                | <b>EDITAR</b>   |          |
| Cédula            | Nombres                             | Celular        | Correo UTA      | Acciones |
| 8548886615        | Abe Enrique Schimmel Veum           | 0987750507     | wcnl@uta.edu.ec |          |
| 9374539746        | Ada Allie Larson Sporer             | 0987846597     | iryr@uta.edu.ec |          |
| 2806252460        | Alice Bobbie Upton Reichert         | 0980387420     | rqlm@uta.edu.ec |          |
| 5119733875        | Aniyah Allan Bayer                  | 0982616872     | mgue@uta.edu.ec |          |

**Figura 3.23**.- Añadir y listar docentes. **Elaborado por:** El investigador.

## **H09: Visualizar carreras universitarias**

En la figura 3.24 se muestran en un listado las carreras existentes en la FISEI.

| Carreras                                                            |                 |          |
|---------------------------------------------------------------------|-----------------|----------|
| $\mathbf{III}$ COLUMNAS $\overline{\div}$ FILTROS $\equiv$ DENSIDAD |                 |          |
| Nombre 个                                                            | Estado          | Acciones |
| Ingeniería en Electrónica y Comunicaciones                          | Activado        |          |
| Ingeniería en Sistemas Computacionales e Informáticos               | Activado        |          |
| Ingeniería Industrial                                               | <b>Activado</b> |          |
| Ingeniería Industrial en Procesos de Automatización                 | <b>Activado</b> |          |
| Software                                                            | Activado        |          |
| Tecnologías de la Información                                       | <b>Activado</b> |          |
| Telecomunicaciones                                                  | <b>Activado</b> |          |

**Figura 3.24**.- Visualizar carreras universitarias. **Elaborado por:** El investigador.

# **H10: Formulario carreras universitarias**

En la figura 3.25 se muestra la opción para actualizar o editar la carrera universitaria para lo cual se debe ingresar el nombre de la carrera y los créditos.

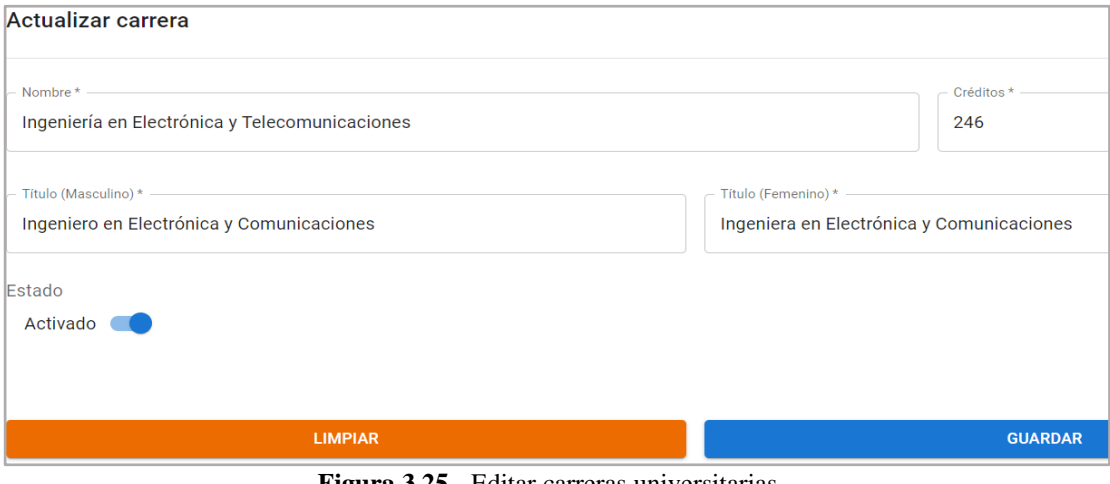

**Figura 3.25**.- Editar carreras universitarias. **Elaborado por:** El investigador

# **H11: Gestión de perfil de usuario**

En la figura 3.26 se muestra el perfil de usuario, donde se puede cambiar el nombre y solo visualizar el rol, los módulos asignados y los correos (institucional y Gmail).

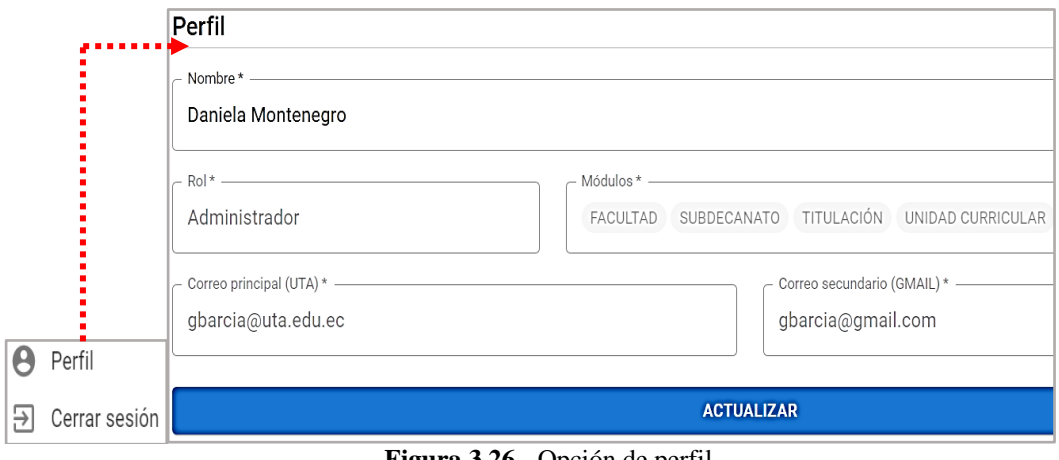

**Figura 3.26**.- Opción de perfil. **Elaborado por:** El investigador.

Además, en la figura 3.27 se muestra la opción para cambiar la contraseña.

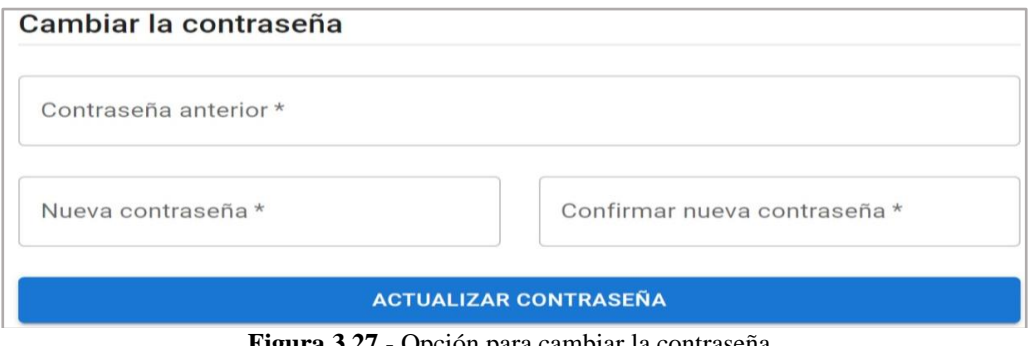

**Figura 3.27**.- Opción para cambiar la contraseña. **Elaborado por:** El investigador.

# **H12: Gestión de usuarios y roles**

En la siguiente interfaz se muestra la creación de un usuario seleccionando el rol y los módulos que vaya a tener acceso al sistema como lo indica la figura 3.28.

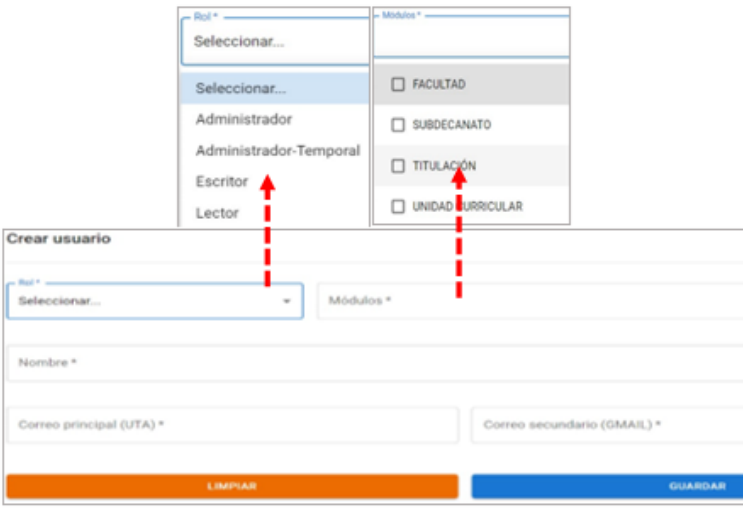

**Figura 3.28**.- Crear nuevo usuario. **Elaborado por:** El investigador.

En la figura 3.29 se observa la interfaz para ver los usuarios creados, en donde la opción para añadir, editar y restablecer contraseña.

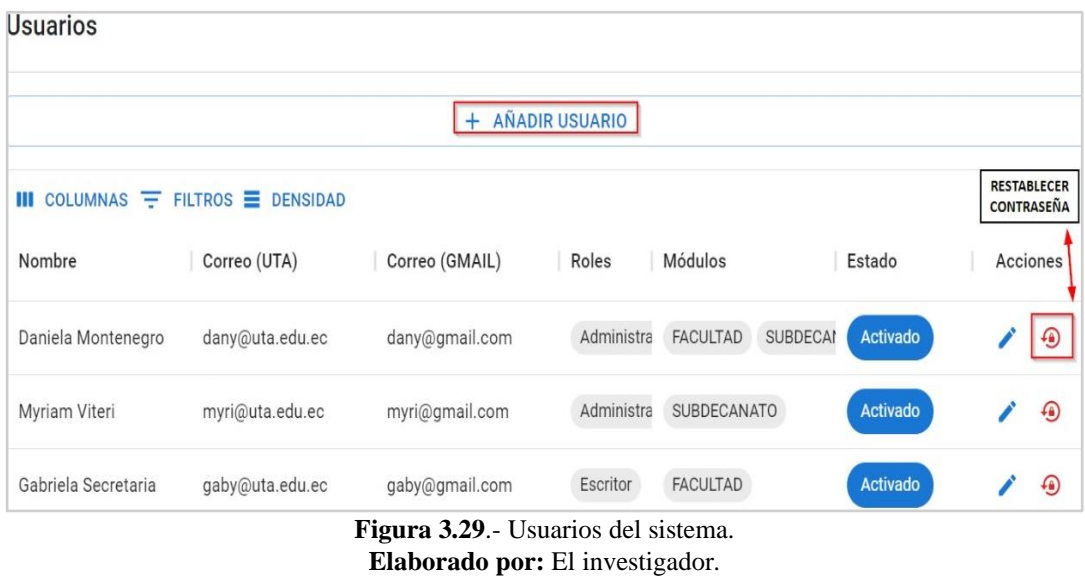

En la figura 3.30 se muestra la interfaz para actualizar un usuario, donde tiene la opción para inactivarlo y cambiar los campos según sea necesario.

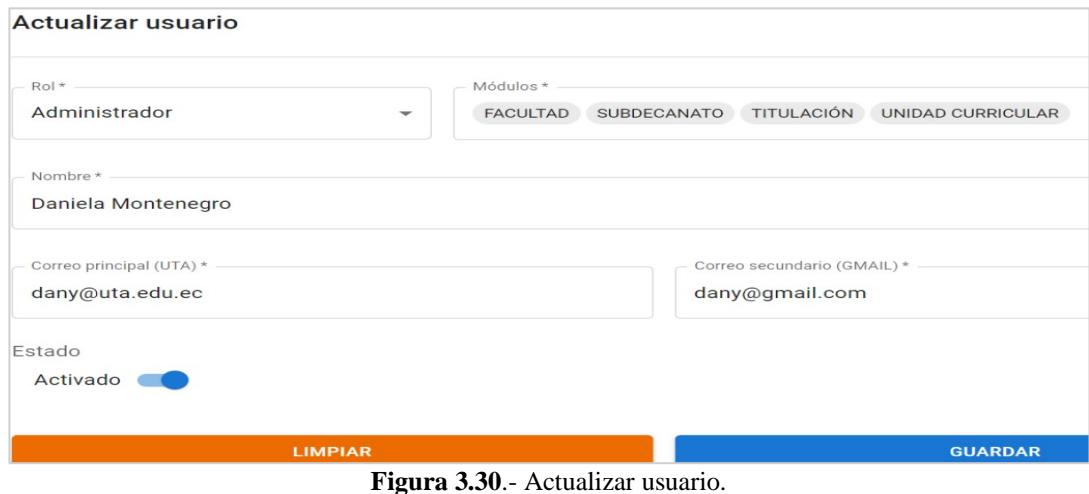

**Elaborado por:** El investigador.

# **Iteración 3**

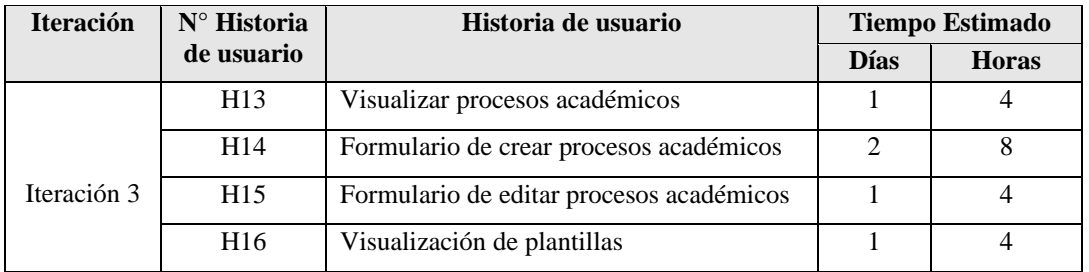

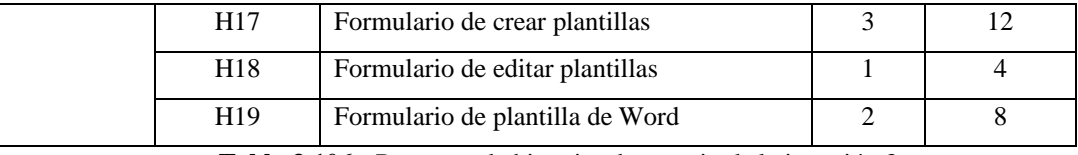

**Tabla 3.106.-** Resumen de historias de usuario de la iteración 3. **Elaborado por:** El investigador.

# **H13: Visualizar procesos académicos**

La visualización de procesos académicos se evidencia en la figura 3.31, en donde se puede crear procesos, ver plantillas y editarlas.

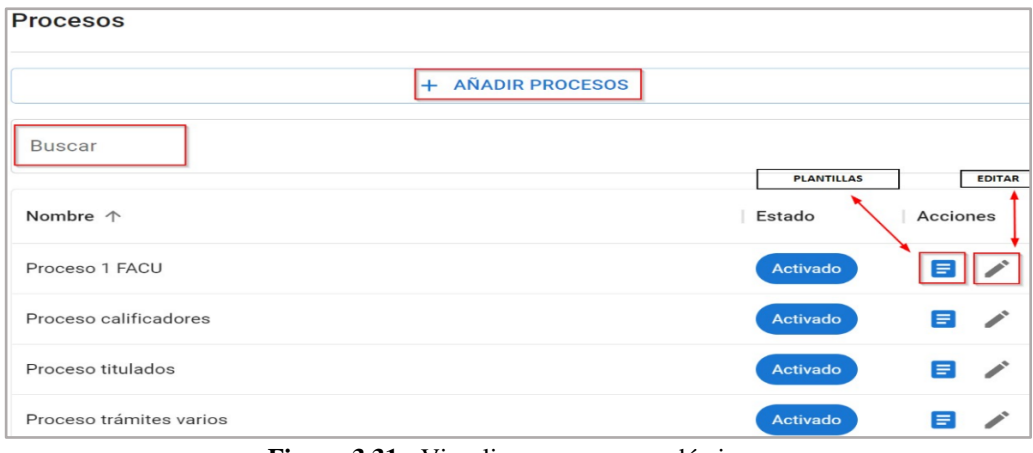

**Figura 3.31**.- Visualizar procesos académicos. **Elaborado por:** El investigador

## **H14: Formulario de crear procesos académicos**

El formulario de crear procesos académicos se muestra en la figura 3.32, en donde se debe ingresar el nombre del proceso académico.

| <b>Crear procesos</b>     |                |
|---------------------------|----------------|
|                           |                |
| Nombre *                  |                |
| Estado<br><b>Activado</b> |                |
|                           |                |
| <b>LIMPIAR</b>            | <b>GUARDAR</b> |

**Figura 3.32**.- Añadir procesos académicos. **Elaborado por:** El investigador.

# **H15: Editar procesos académicos**

La interfaz para editar procesos académicos se evidencia en la figura 3.33, en donde se debe colocar el nombre del proceso y se puede activar o desactivar el proceso.

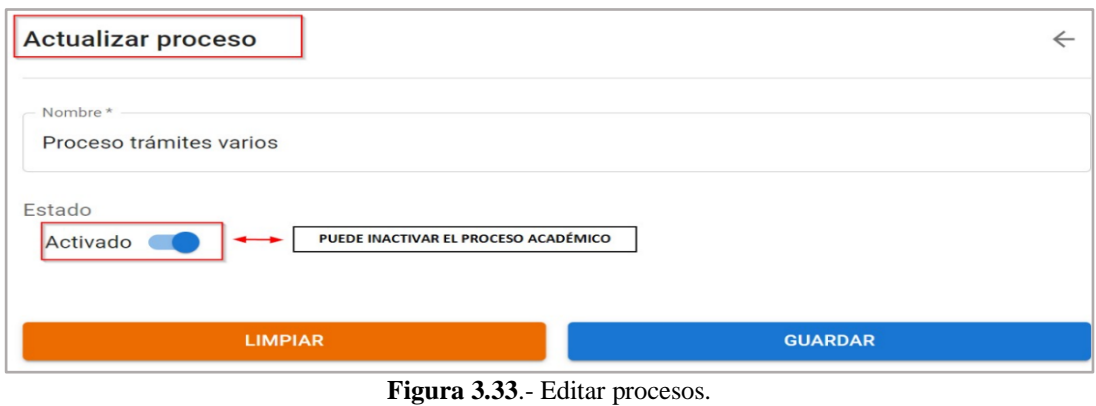

**Elaborado por:** El investigador.

# **H16: Visualización de plantillas**

En la figura 3.34, se muestra la interfaz para visualizar plantillas, además se muestra que la opción para verificar los documentos almacenados en Google Drive.

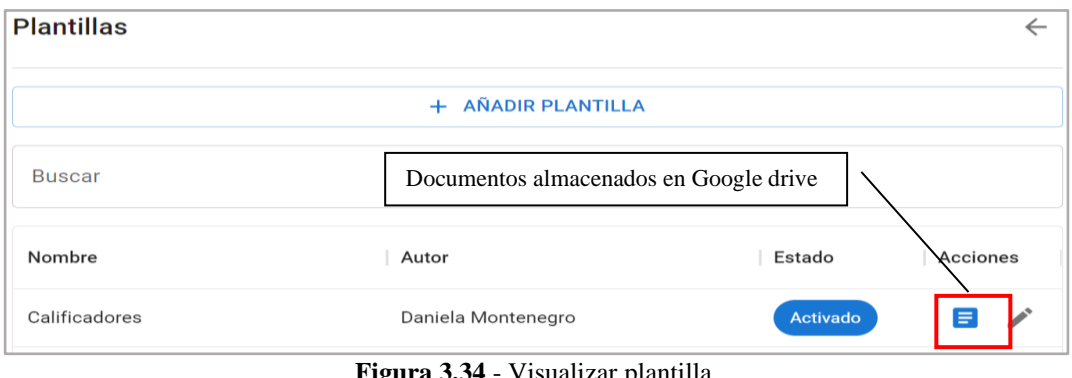

**Figura 3.34**.- Visualizar plantilla. **Elaborado por:** El investigador.

# **H17: Formulario crear plantillas**

En la figura 3.35, se muestra el formulario para crear plantillas, en el cual se debe ingresar el nombre de la plantilla.

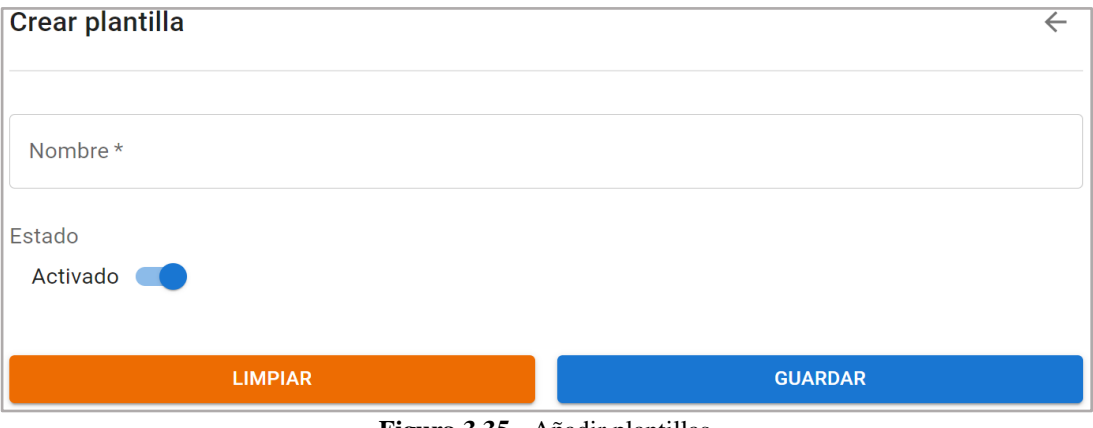

**Figura 3.35**.- Añadir plantillas. **Elaborado por:** El investigador.

# **H18: Formulario editar plantillas**

En la figura 3.36, se muestra el formulario para editar plantillas, en el cual se debe seleccionar el proceso y el nombre.

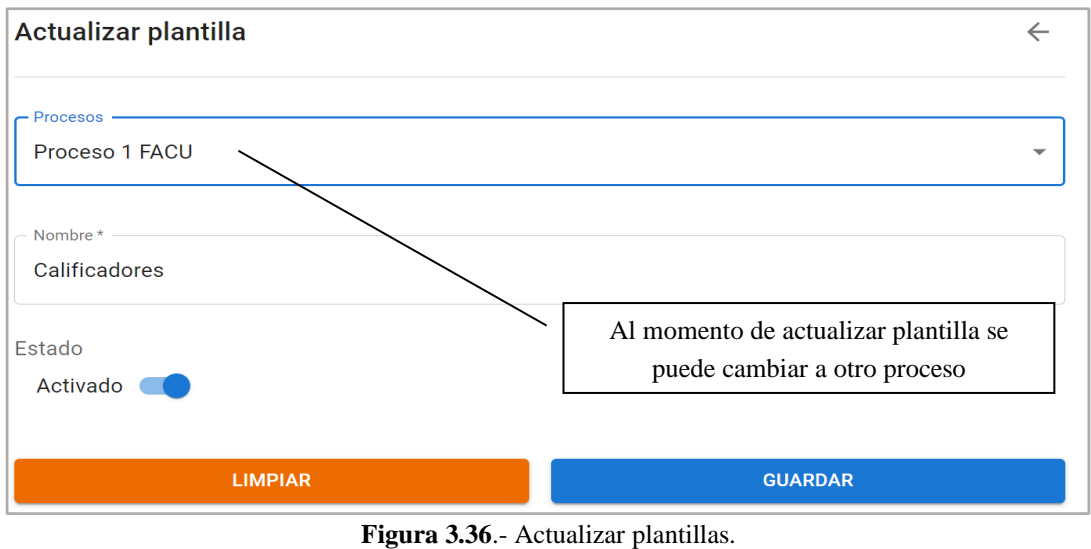

**Elaborado por:** El investigador.

# **H19: Formulario de la plantilla de Word.**

A continuación, se evidencia en la figura 3.37, la plantilla de documentos para reemplazar los datos requeridos.

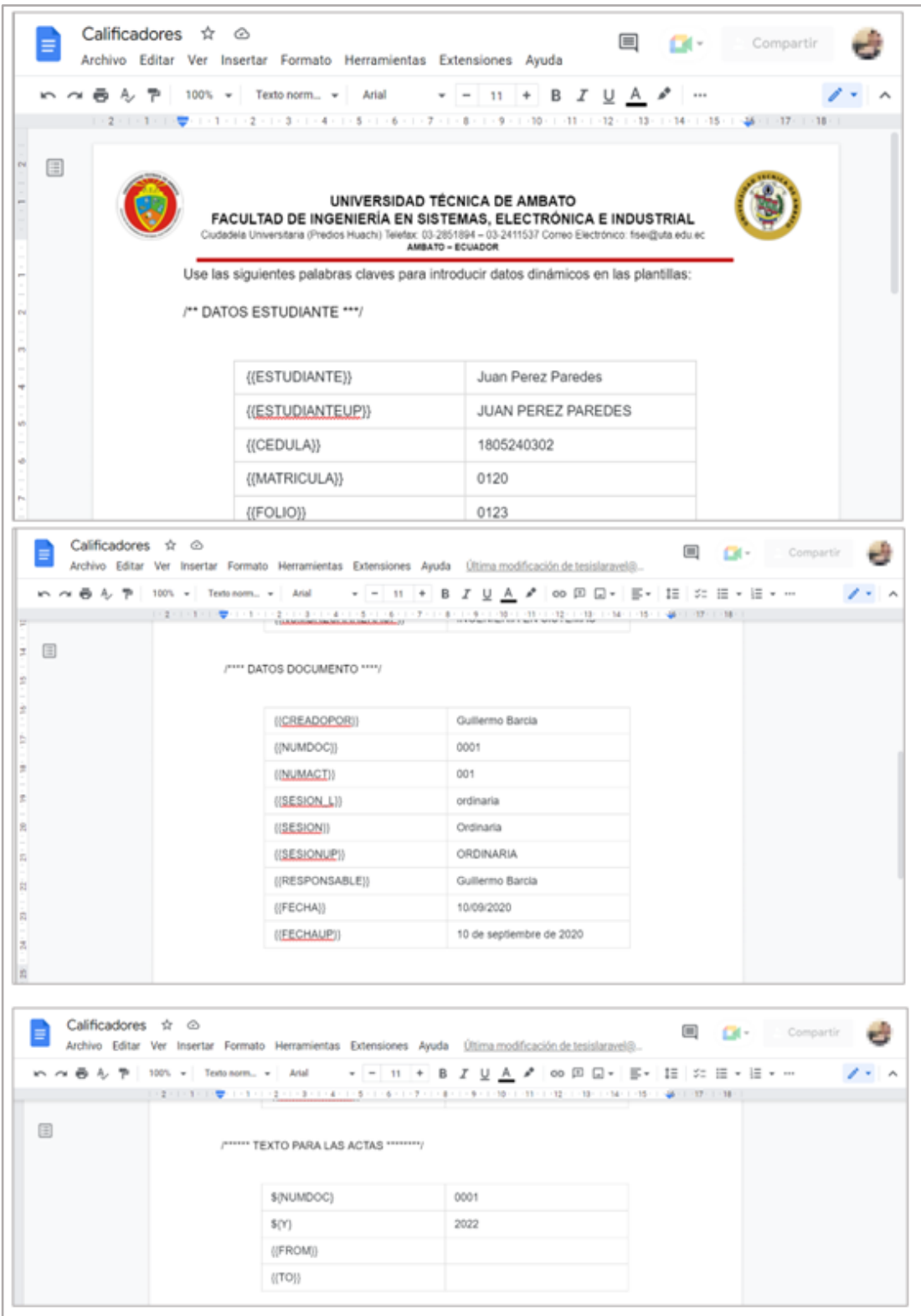

**Figura 3.37**.- Plantilla de documentos para reemplazar con datos requeridos. **Elaborado por:** El investigador.
En la figura 3.38 se observa una plantilla de ejemplo donde se tiene la etiqueta {{FROM}} que sirve para el copiado de los documentos o resoluciones que se encuentren creados, al momento de generar un acta en un Consejo Directivo.

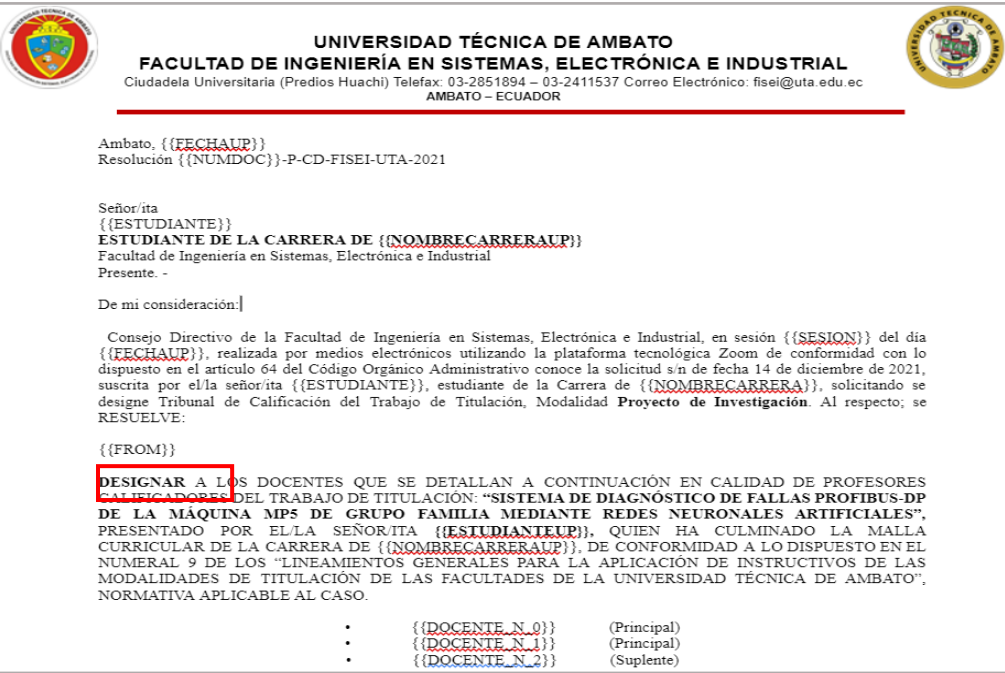

**Figura 3.38**.- Ejemplo de plantilla utilizando las etiquetas de {{FROM}}. **Elaborado por:** El investigador.

De igual forma en la figura 3.39 la etiqueta {{TO}} me indica hasta que parte del documento se copia para generar el acta.

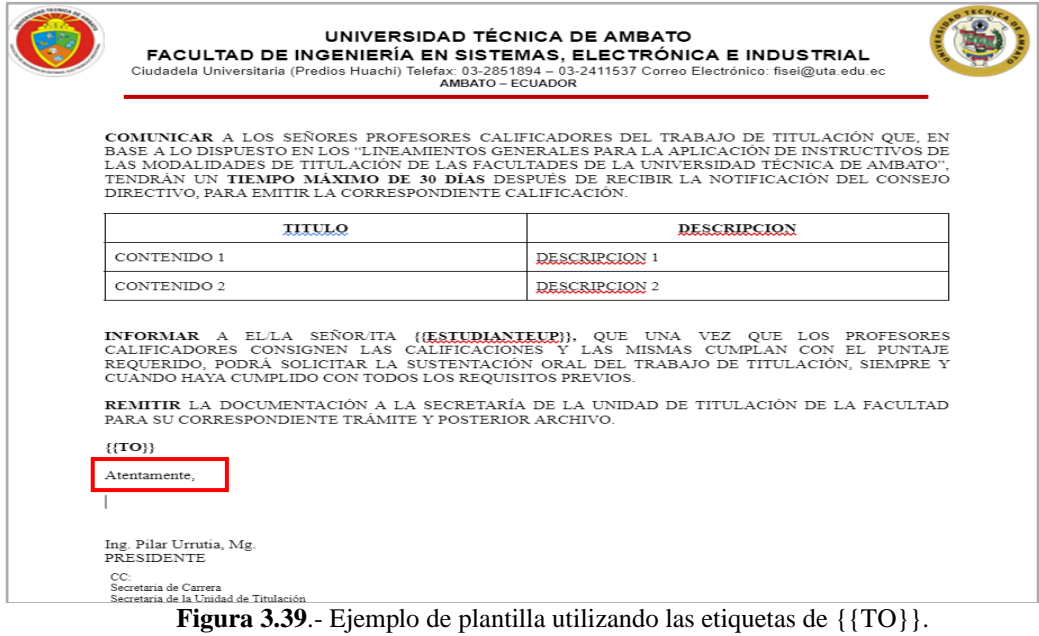

**Elaborado por:** El investigador.

## **Iteración 4**

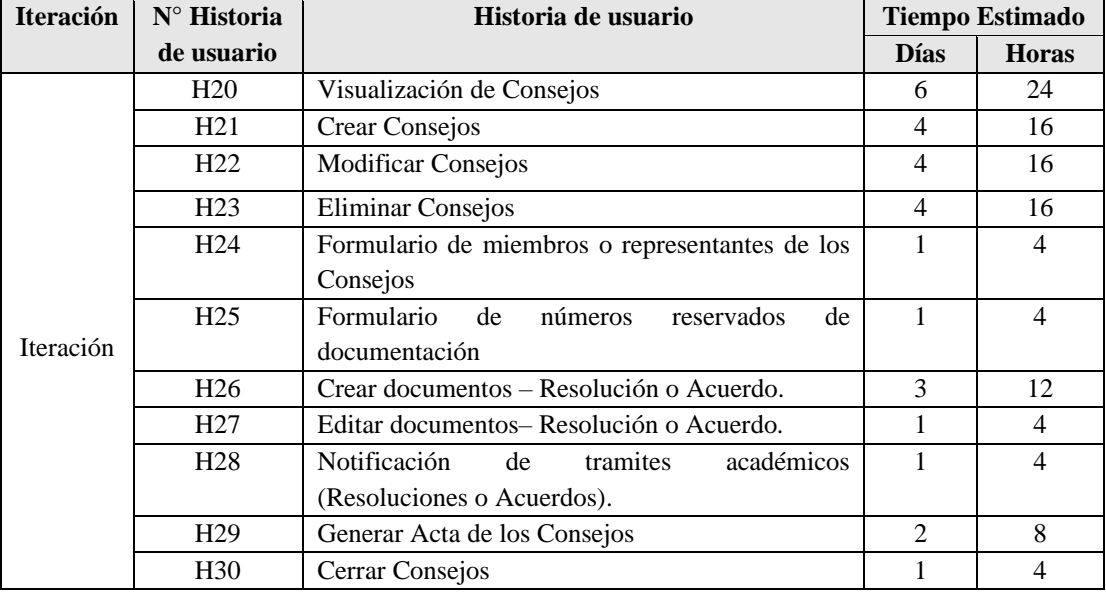

**Tabla 3.107.-** Resumen de historias de usuario de la iteración 4. **Elaborado por:** El investigador.

# **H20: Visualización de consejos**

La visualización de consejos se evidencia en la figura 3.40, en donde se puede identificar los consejos creados, en qué estado se encuentra, buscar, añadir, ver las plantillas tanto para el acta y separador.

| Consejos               |                     |                         |         |   |                     |              |          |  |
|------------------------|---------------------|-------------------------|---------|---|---------------------|--------------|----------|--|
| AÑADIR CONSEJO<br>l+   |                     | <b>E</b> PLANTILLA ACTA |         | E | PLANTILLA SEPARADOR |              |          |  |
| <b>Buscar</b>          |                     |                         |         |   |                     |              |          |  |
| Nombre                 | Fecha               | Tipo                    | Estado  |   |                     |              | Acciones |  |
| Sesión FACU 31/10/2022 | 31/10/2022 11:47 AM | Extraordinaria          | Abierto |   |                     | 三 图          | Ε        |  |
| Sesión FACU 22/10/2022 | 22/10/2022 05:00 AM | Ordinaria               | Abierto |   | ₹                   | $\mathbf{Z}$ | Ε        |  |

**Figura 3.40**.- Visualización de consejos. **Elaborado por:** El investigador.

En la figura 3.41 se muestran las diferentes acciones que se pueden realizar.

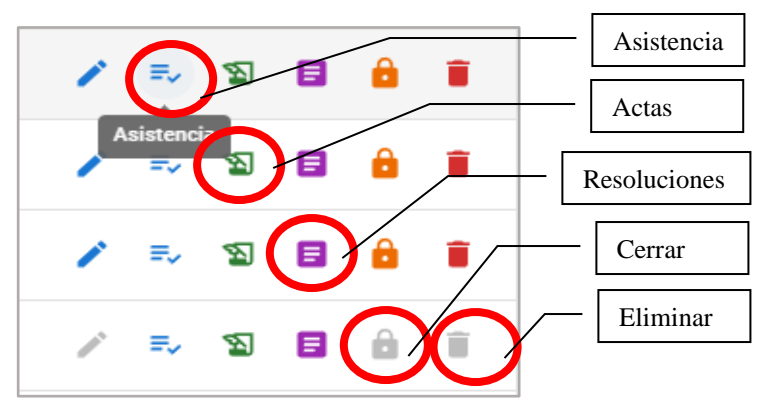

**Figura 3.41**.- Acciones. **Elaborado por:** El investigador.

## **H21: Crear consejos**

La creación de consejos se evidencia en la figura 3.42, en donde se puede ingresar el tipo, el nombre y la fecha.

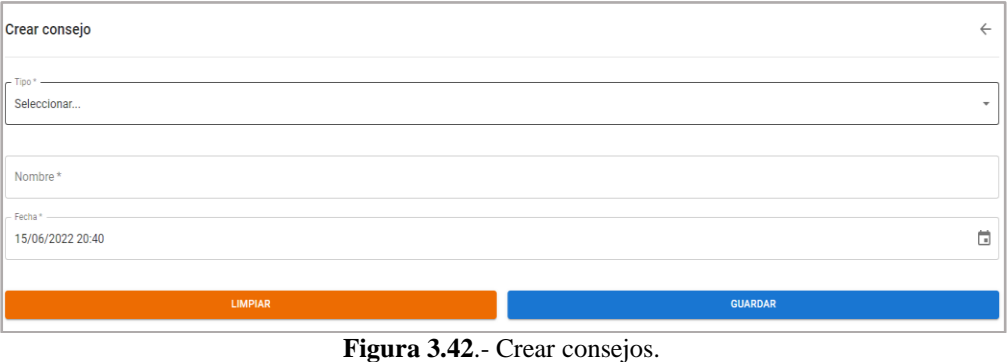

**Elaborado por:** El investigador.

# **H22: Modificar consejos**

La modificación de consejos se evidencia en la figura 3.43, en donde se puede ingresar el tipo el cual puede ser ordinaria o extraordinaria, además permite el ingreso del nombre y la fecha.

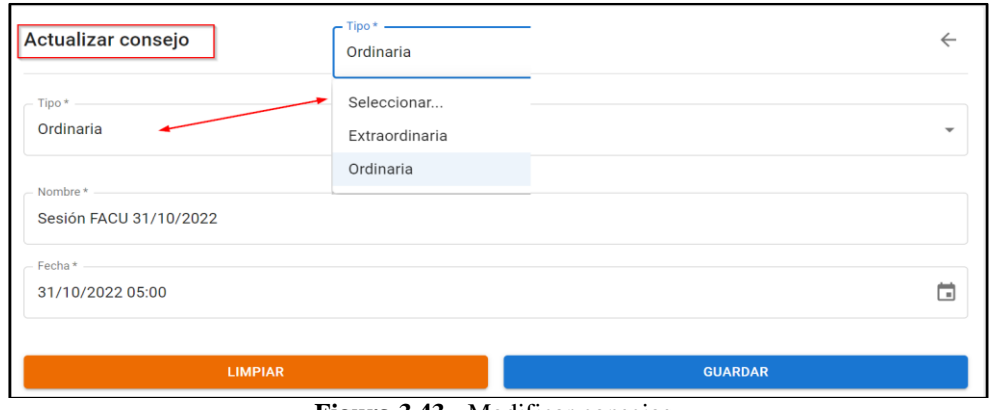

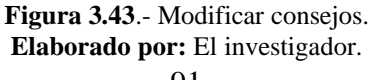

## **H23: Eliminar consejos**

Para eliminar un consejo se debe dar clic en el basurero de color rojo, como se muestra en la figura 3.44.

| Nombre                                         | Fecha | Tipo | Estado         |                 |  |  | Acciones |  |  |
|------------------------------------------------|-------|------|----------------|-----------------|--|--|----------|--|--|
| Sesión FACU 31/1 31/10/2022 05:00 AN Ordinaria |       |      | <b>Abierto</b> | / / = 2 目 台   盲 |  |  |          |  |  |
| Figura 3.44.- Modificar consejos.              |       |      |                |                 |  |  |          |  |  |

**Elaborado por:** El investigador.

Para posteriormente dar clic en eliminar dicho consejo, siempre y cuando no se haya generado el acta.

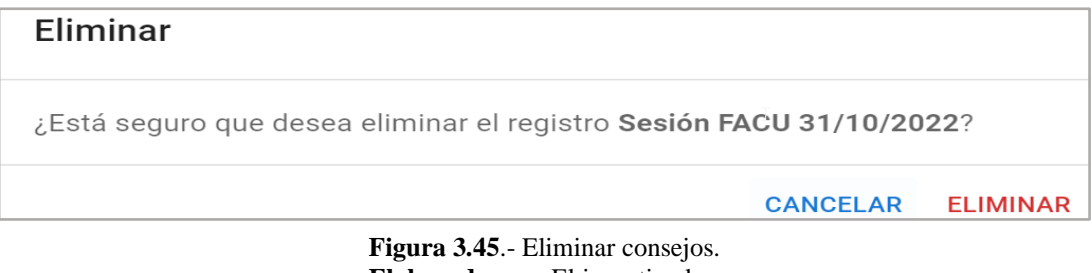

**Elaborado por:** El investigador.

## **H24: Formulario de miembros o representantes de los consejos**

En la figura 3.46 se evidencia el formulario de miembros o representantes de los consejos, donde se puede agregar un miembro, notificar y marcar la asistencia.

| AGREGAR MIEMBRO<br>÷       |            | <b>NOTIFICAR</b> |         | <b>E</b> MARCAR ASISTENCIA |          |
|----------------------------|------------|------------------|---------|----------------------------|----------|
| <b>III</b> COLUMNAS        |            |                  |         |                            |          |
| Nombres                    | Notificado | ۰                | Asistió | Responsable                | Acciones |
| V<br>Ame Gottlieb Raynor   | X          |                  | √       | √                          | Î        |
| Ing. Franklin Mayorga<br>м | X          |                  | √       | X                          | î        |
| Ing. Mg. Clay Aldas<br>M   | X          |                  |         | Х                          | î        |

**Figura 3.46**.- Asistencia. **Elaborado por:** El investigador.

### **H25: Formulario de números reservados de documentación**

En la figura 3.47 se evidencia el formulario de números reservados de la documentación, donde se puede seleccionar el consejo y reservar los números.

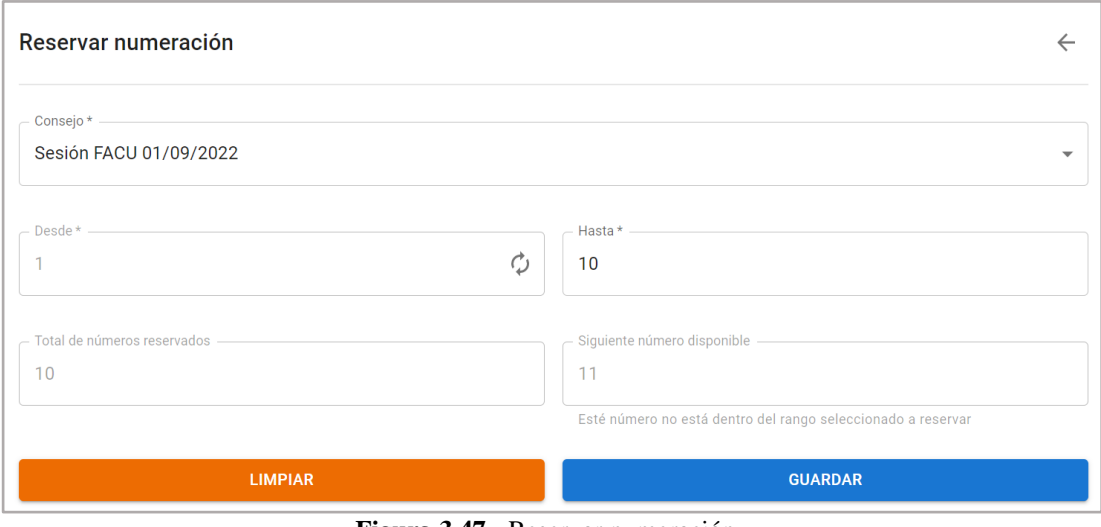

**Figura 3.47**.- Reservar numeración. **Elaborado por:** El investigador.

En la figura 3.48 se muestra los números reservados y encolados que se encuentran disponibles.

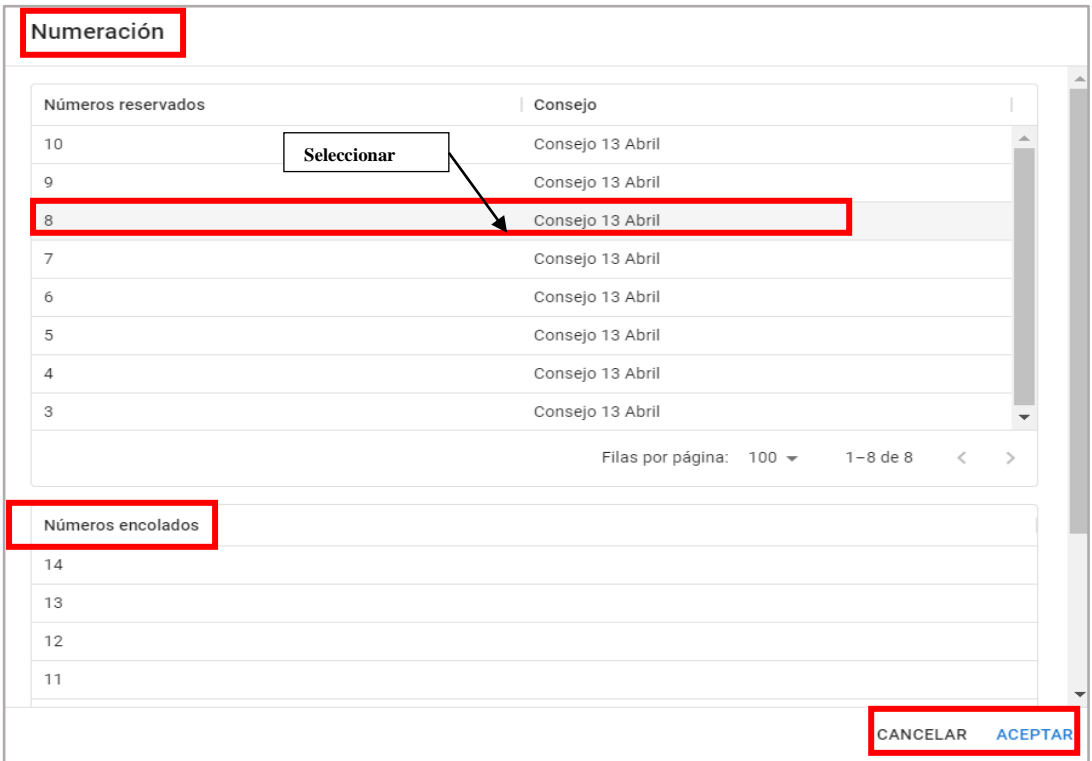

**Figura 3.48**.- Ver números reservados y encolados. **Elaborado por:** El investigador.

## **H26: Crear documentos – Resolución o Acuerdo**

La creación de documentos como resolución o acuerdo se muestra en la figura 3.49.

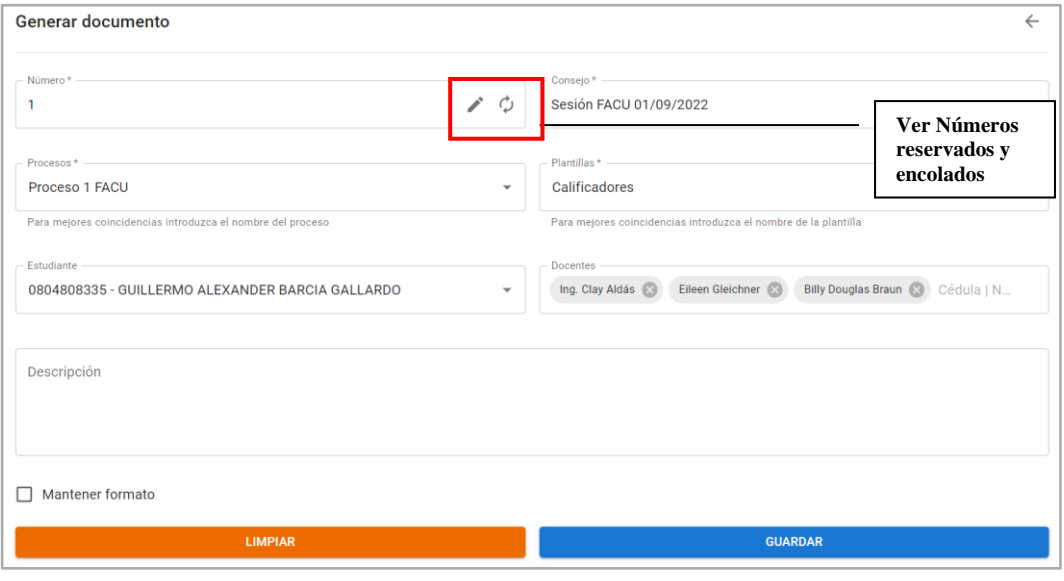

**Figura 3.49**.- Generar documento. **Elaborado por:** El investigador.

En la figura 3.50 se observa la generación del documento con los datos de las etiquetas.

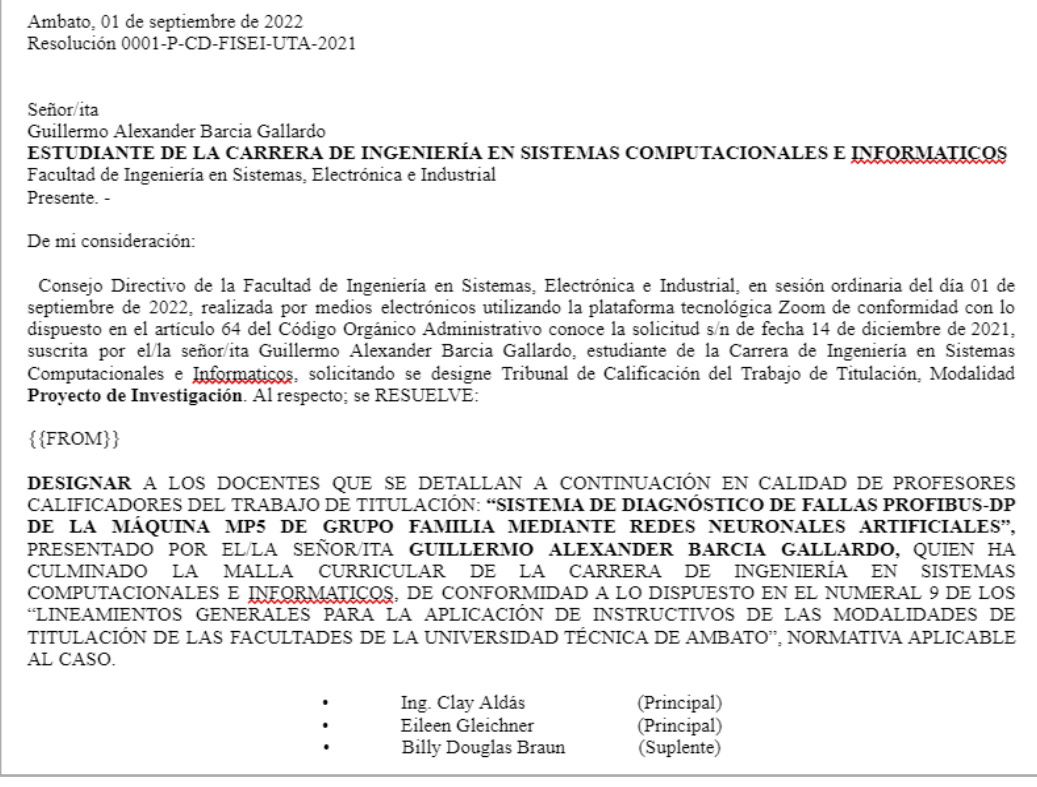

**Figura 3.50**.- Generación del documento con los datos de las etiquetas. **Elaborado por:** El investigador.

### **H27: Editar documentos – Resolución o Acuerdo**

Primero se debe seleccionar el consejo del documento que se quiera editar y dar clic en ver documento.

| Consejo | Sesión FACU 31/10/2022                          | <b>SELECCIONAR EL CONSEJO</b> |                              |                     |                              |
|---------|-------------------------------------------------|-------------------------------|------------------------------|---------------------|------------------------------|
|         | III COLUMNAS $\equiv$ FILTROS $\equiv$ DENSIDAD |                               |                              |                     | <b>VER DOCUMENTO</b>         |
|         | Número Destinatario                             | Plantilla                     | Descripción                  | F. creación         | Notificaciones<br>Acciones   |
|         | BARCIA GALLARDO GUILLERMO ALEXAN                | Calificadores                 | <b>SELECCIONAR DOCUMENTO</b> | 30/10/2022 08:15 AM | F<br>$\odot$<br>$\checkmark$ |

**Figura 3.51**.- Editar documentos-resolución o acuerdo. **Elaborado por:** El investigador.

Posteriormente se procede a editar el documento que se abre en una pestaña de Google Docs.

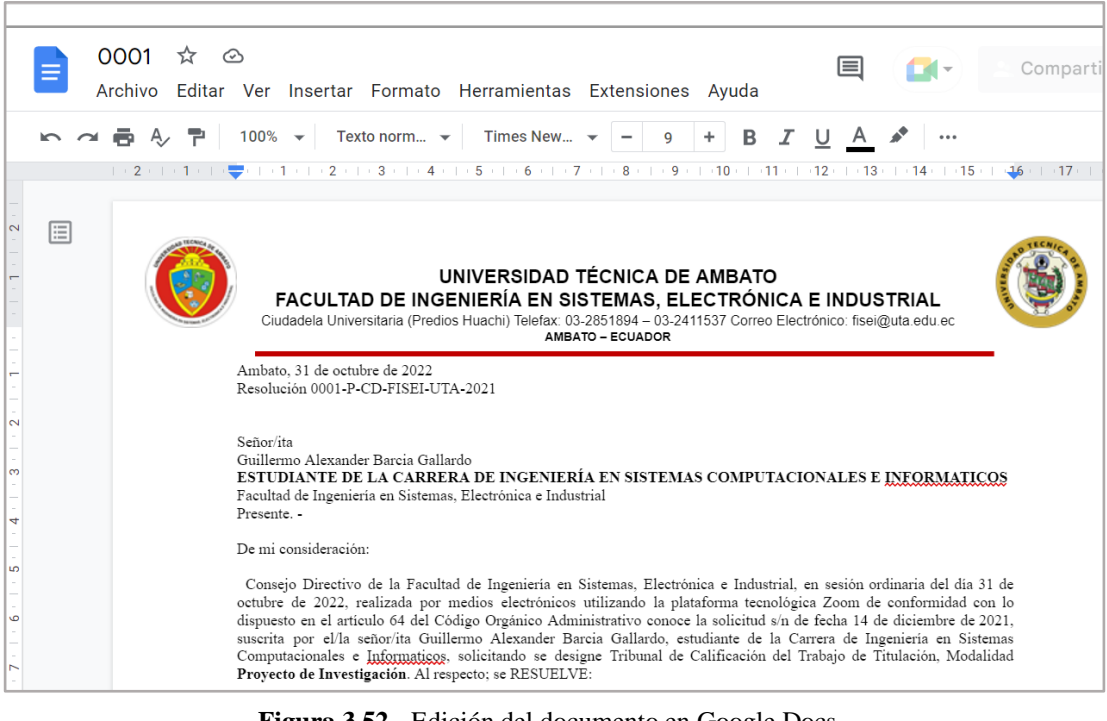

**Figura 3.52**.- Edición del documento en Google Docs. **Elaborado por:** El investigador.

## **H28: Notificación de trámites académicos (Resoluciones o Acuerdos)**

En la figura 3.53, se muestra la creación de documentos y notificaciones. Las notificaciones pueden ser al WhatsApp o al correo electrónico.

| <b>Documentos</b>    |                                                   |                        |           |                                     |             |                         |                         |                          |
|----------------------|---------------------------------------------------|------------------------|-----------|-------------------------------------|-------------|-------------------------|-------------------------|--------------------------|
|                      | ÷.                                                | <b>CREAR DOCUMENTO</b> |           |                                     |             | # RESERVAR NUMERACIÓN   |                         |                          |
| Consejo<br>CONSEJ022 |                                                   |                        |           |                                     |             |                         |                         | $\overline{\phantom{a}}$ |
|                      | $III$ COLUMNAS $\equiv$ FILTROS $\equiv$ DENSIDAD |                        |           | Notificación: WhatsApp y Correo uta |             |                         |                         |                          |
|                      | Número   Destinatario                             | Plantilla              | Proceso   | Autor                               | Descripción | F. creación             | Notificaciones          | Acciones                 |
| 16                   | ALDAS MORETA KATHERINE MICHE                      | Plantilla 1            | Proceso 1 | Ab. Guillermo Gallardo              |             | 15/06/2022 18:52 PM     |                         | 日前                       |
|                      | 15 Bogisich Evangeline                            | Plantilla 1            | Proceso 1 | Ab. Guillermo Gallardo              |             | 11/06/2022 16:31 PM     | $\odot$<br>$\checkmark$ | 日前                       |
|                      |                                                   |                        |           | <b>PAGINACIÓN</b>                   |             | Filas por página: 100 * | $1-2$ de $2$            |                          |

**Figura 3.53**.- Creación de documentos y notificaciones. **Elaborado por:** El investigador.

En la figura 3.54 se evidencia la consulta de resoluciones.

| Consulta de resoluciones |                                                  |             |           |           |                      |       |                                               |                                         |
|--------------------------|--------------------------------------------------|-------------|-----------|-----------|----------------------|-------|-----------------------------------------------|-----------------------------------------|
| - Buscar -               | Cédula   Nombres   Apellidos   Matrícula   Folio |             |           |           |                      |       |                                               |                                         |
| <b>III</b> COLUMNAS      |                                                  |             |           |           |                      |       |                                               |                                         |
| Número   Destinatario    |                                                  | Plantilla   | Proceso   | Consejo   | Descripción          | Autor | F. creación                                   | Acciones                                |
|                          |                                                  |             |           |           |                      |       |                                               |                                         |
|                          |                                                  |             |           |           |                      |       |                                               |                                         |
|                          |                                                  |             |           |           |                      |       |                                               |                                         |
|                          |                                                  |             |           |           |                      |       |                                               |                                         |
|                          |                                                  |             |           | Sin filas |                      |       |                                               |                                         |
|                          |                                                  |             |           |           |                      |       |                                               |                                         |
|                          |                                                  |             |           |           |                      |       |                                               |                                         |
|                          |                                                  |             |           |           |                      |       |                                               |                                         |
|                          |                                                  |             |           |           |                      |       | Filas por página: 10 +                        | $0-0$ de $0$<br>$\langle \quad \rangle$ |
|                          |                                                  |             |           |           |                      |       |                                               |                                         |
| Consulta de resoluciones |                                                  |             |           |           |                      |       |                                               |                                         |
| mic                      |                                                  |             |           |           |                      |       |                                               |                                         |
| <b>III</b> COLUMNAS      |                                                  |             |           |           |                      |       |                                               |                                         |
| Número   Destinatario    |                                                  | Plantilla   | Proceso   | Consejo   | Descripción          | Autor | F. creación                                   | Acciones                                |
|                          | 16 ALDAS MORETA KATHERINE MIC                    | Plantilla 1 | Proceso 1 | CONSEJ022 |                      |       | Ab. Guillermo Gallanto<br>15/06 2022 18:52 PM | Ε                                       |
|                          |                                                  |             |           |           | <b>Ver Documento</b> |       |                                               |                                         |

**Figura 3.54**.- Consulta de resoluciones. **Elaborado por:** El investigador.

# **H29: Generar acta de los consejos**

En la figura 3.55 se evidencia la plantilla de separación por actas.

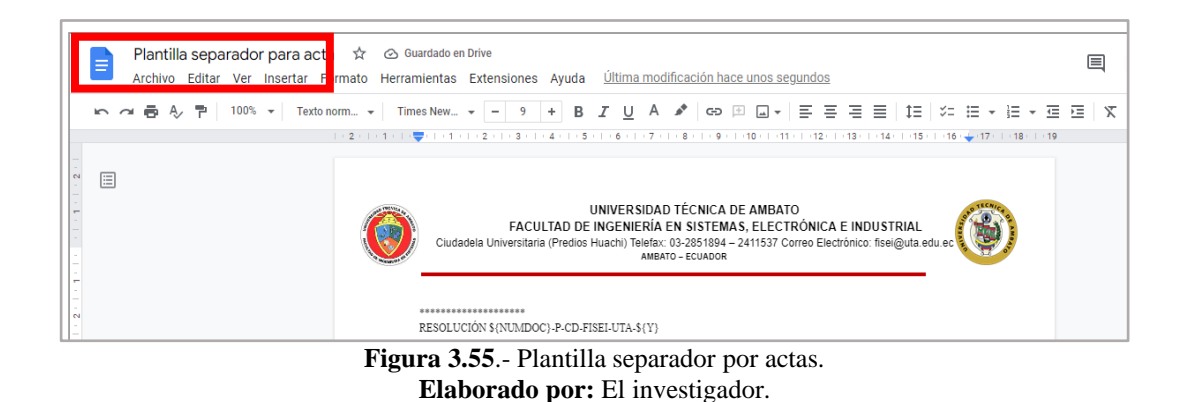

En la figura 3.56 se muestra el formato de la plantilla acta, que será utilizada al momento de generar el acta.

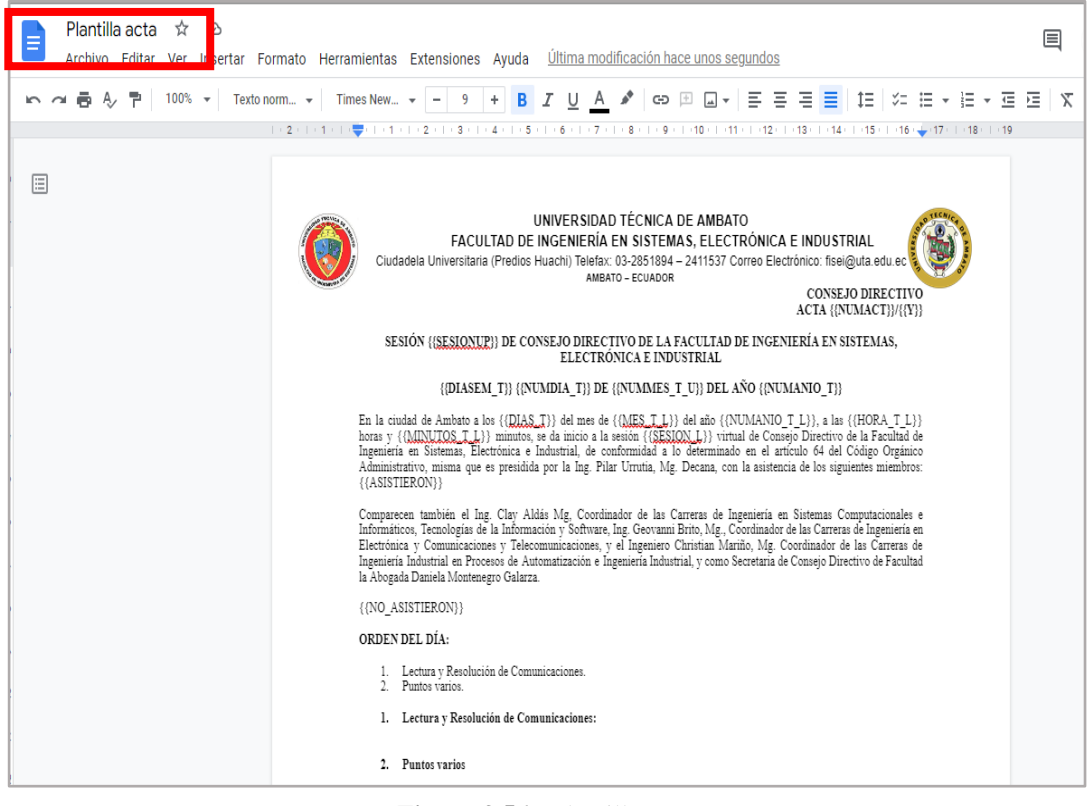

**Figura 3.56**.- Plantilla acta. **Elaborado por:** El investigador.

En la figura 3.57 se evidencia el proceso para poder generar un acta, en el cual consta de 4 botones, el primero a realizar es el "Procesar documentos", después dar clic en "Generar plantilla acta", para luego proceder a la descarga de los documentos de todas las resoluciones o acuerdos que se realizan en ese Consejo Directivo y luego unificar en el botón de "Ver Acta".

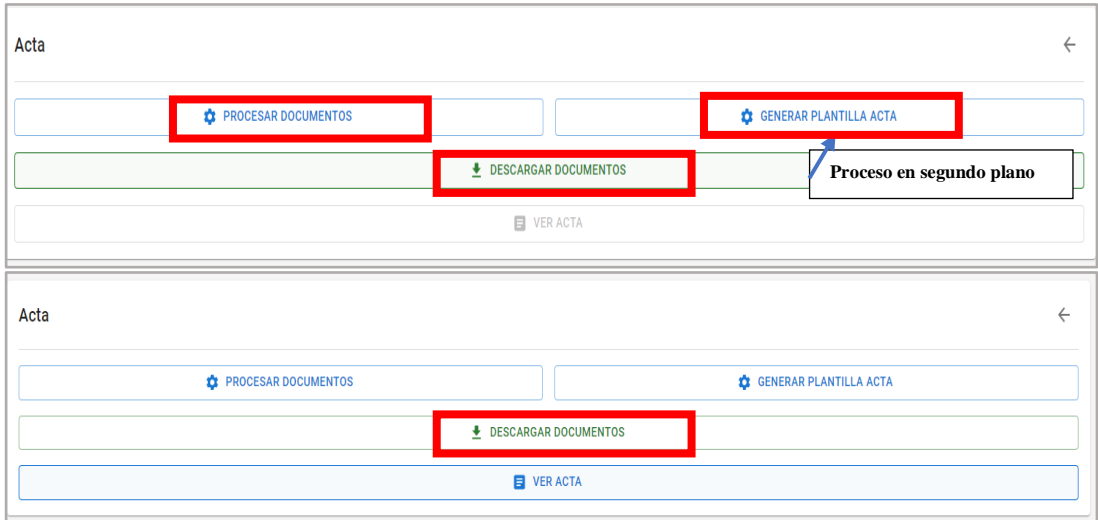

**Figura 3.57**.- Generación de acta. **Elaborado por:** El investigador.

### **H30: Cerrar consejos**

Anteriormente en la figura 3.58 la cual muestra las acciones que se pueden realizar en la interfaz, existe un botón en forma de candado de cerrar, en el cual al momento de dar clic sobre él se muestra la figura 3.56, tomando en cuenta que una vez cerrado ese consejo ya no se permite generar más actas, solo tiene opción a consultar documentos.

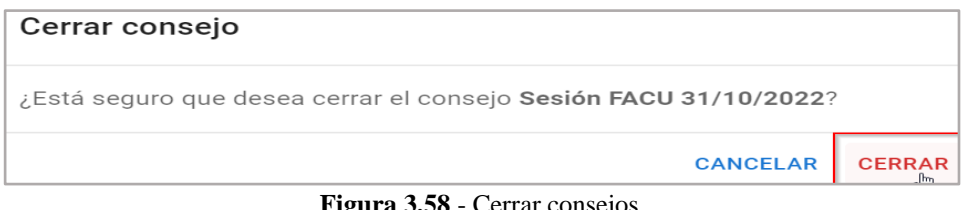

**Figura 3.58**.- Cerrar consejos. **Elaborado por:** El investigador.

La configuración de la API de Google se encuentra en el anexo 2, mientras que la codificación del sistema web integrado se evidencia en el anexo 3.

## **Fase 4: Pruebas**

Para determinar la correcta implementación del sistema web integrado, es necesario realizar las pruebas correspondientes y verificar que los requerimientos recolectados en primera instancia se efectúen correctamente. Es por ello, que se opta por las pruebas de caja negra, se las conoce también como black box testing, pueden definirse como una técnica donde se busca la verificación de las funcionalidades del software o aplicación analizada, donde las pruebas se llevan a cabo con

desconocimiento del funcionamiento del sistema interno con la ayuda del usuario final, debido a que se enfoca en la entrada y salida de un software, tomando como base sus especificaciones y requisitos.

Teniendo en cuenta que, para la aplicación de estas pruebas, se basa en los requerimientos de software para determinar la aceptación de las historias de usuario establecidas al principio de la metodología, por lo que continuación, en esta fase se utiliza las pruebas de aceptación. Las pruebas fueron realizadas en conjunto con la Ab. Daniela Montenegro, quien es la que certifica en funcionamiento de cada uno de los módulos que está compuesto el sistema.

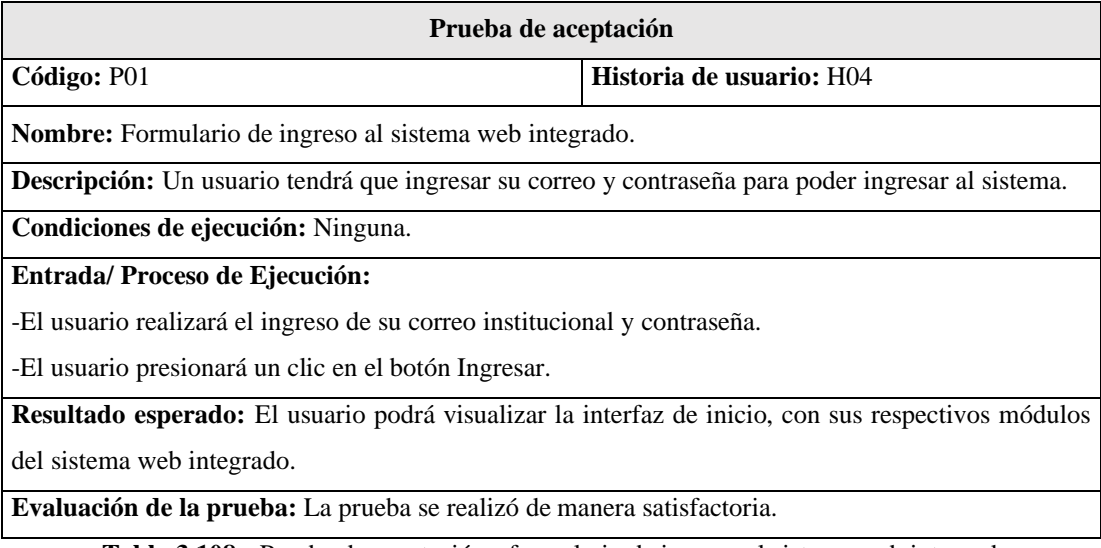

**Tabla 3.108.-** Prueba de aceptación - formulario de ingreso al sistema web integrado. **Elaborado por:** El investigador.

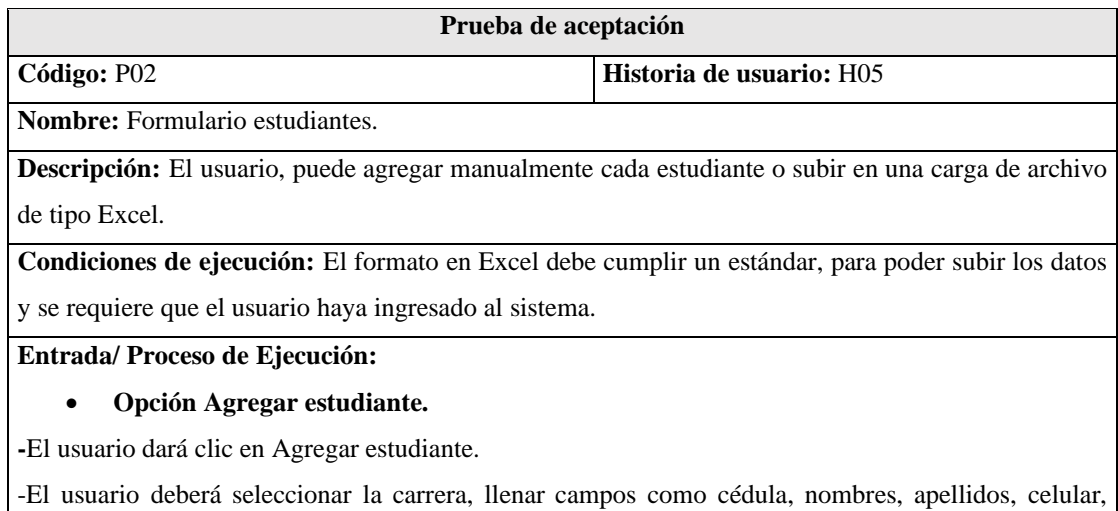

teléfono, correo institucional, correo, matrícula y folio.

-El usuario dará clic en Guardar.

### • **Opción Agregar múltiples estudiantes.**

**-**El usuario dará clic en Agregar múltiples estudiantes.

-El usuario deberá seleccionar la carrera y subir el archivo en formato Excel.

-Posterior se reflejará una tabla con todos los datos de los estudiantes que fueron subidos.

-El usuario dará clic en Guardar.

**Resultado esperado:** Según la opción seleccionada, el usuario podrá guardar estudiantes, ya sea de forma manual o por una carga de archivos.

**Evaluación de la prueba:** La prueba se realizó de manera satisfactoria.

**Tabla 3.109.-** Prueba de aceptación - formulario estudiantes. **Elaborado por:** El investigador.

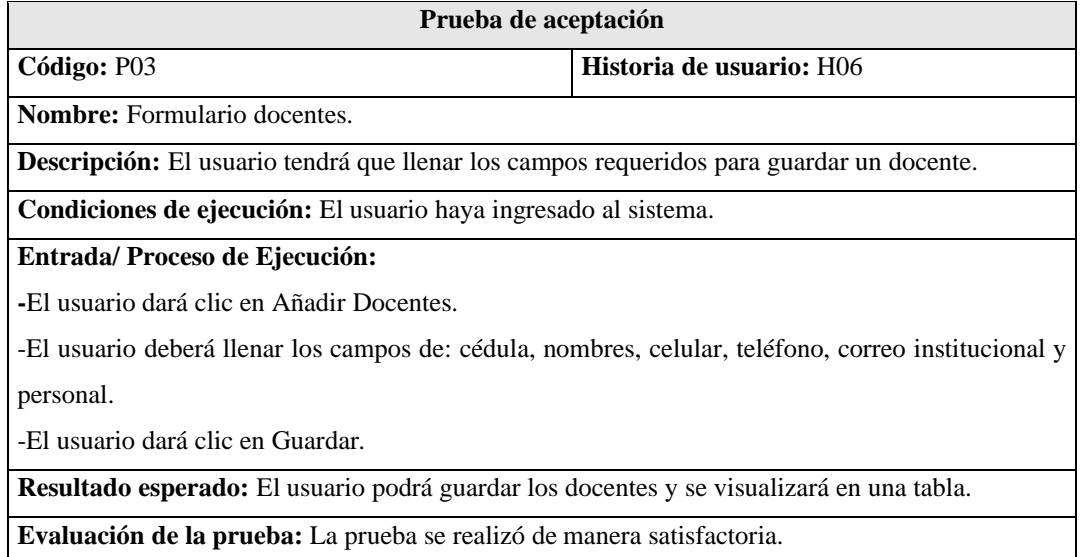

**Tabla 3.110.-** Prueba de aceptación - formulario docentes. **Elaborado por:** El investigador.

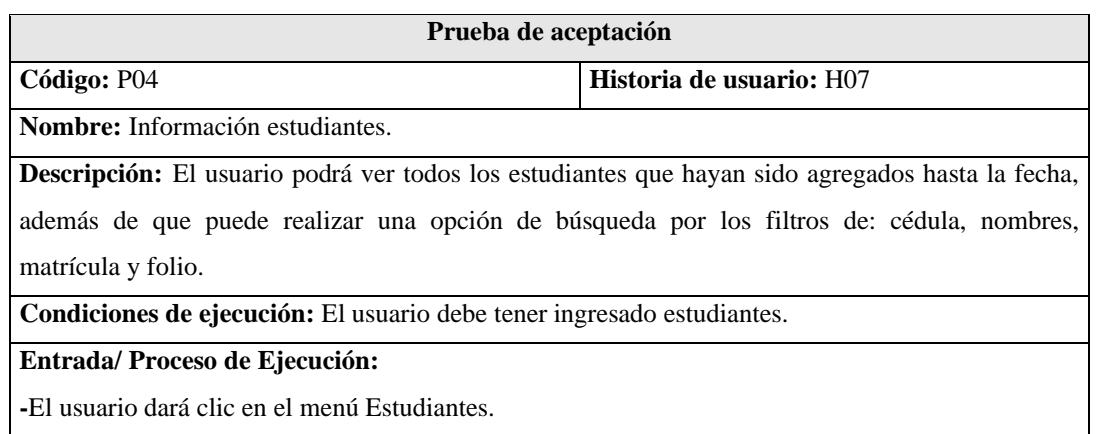

-El usuario podrá hacer una búsqueda, dando clic en el campo buscar por cualquiera de los filtros que le indica.

-Posterior a ello, a medida que el usuario tipea caracteres se hará una búsqueda recursiva de los datos.

**Resultado esperado:** El usuario podrá visualizar todos los estudiantes de manera estructurada, mediante filtros de búsqueda y paginación personalizable.

**Evaluación de la prueba:** La prueba se realizó de manera satisfactoria.

**Tabla 3.111.-** Prueba de aceptación – información estudiantes. **Elaborado por:** El investigador.

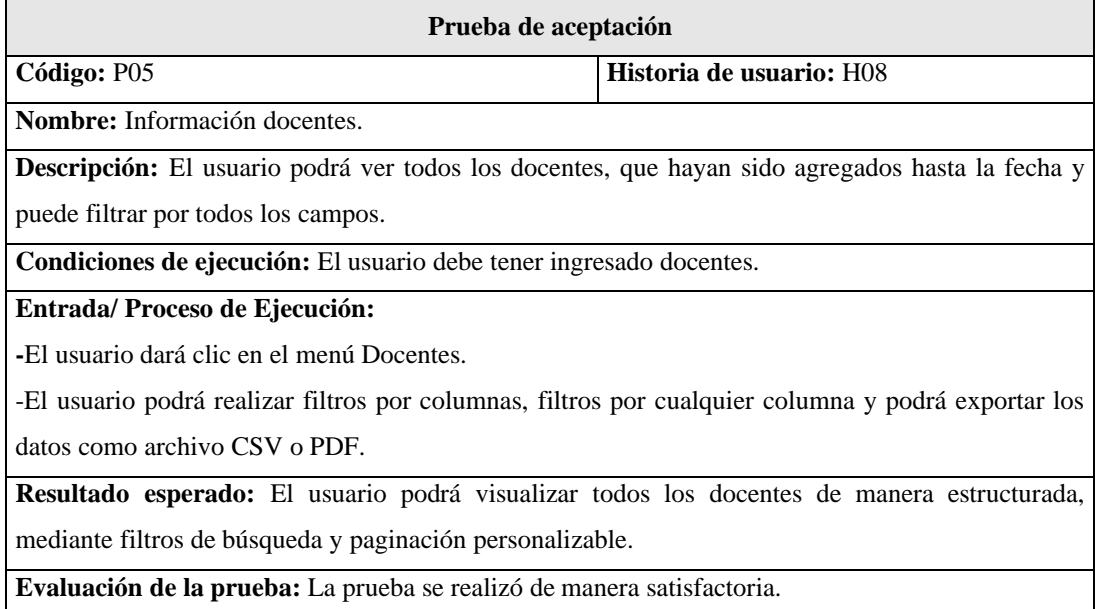

**Tabla 3.112.-** Prueba de aceptación - información docentes. **Elaborado por:** El investigador.

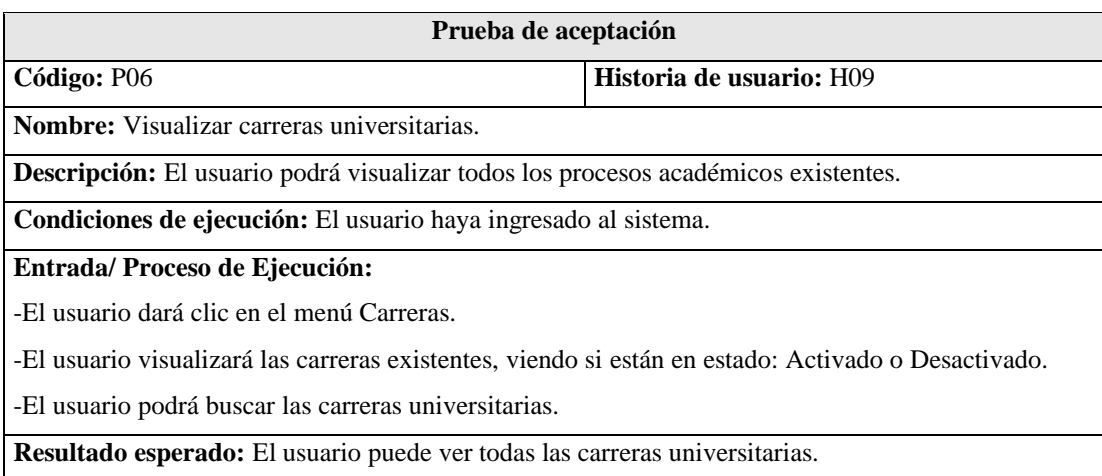

**Descripción:** El usuario podrá visualizar todas las carreras universitarias existentes.

### **Tabla 3.113.-** Prueba de aceptación - visualizar carreras universitarias. **Elaborado por:** El investigador.

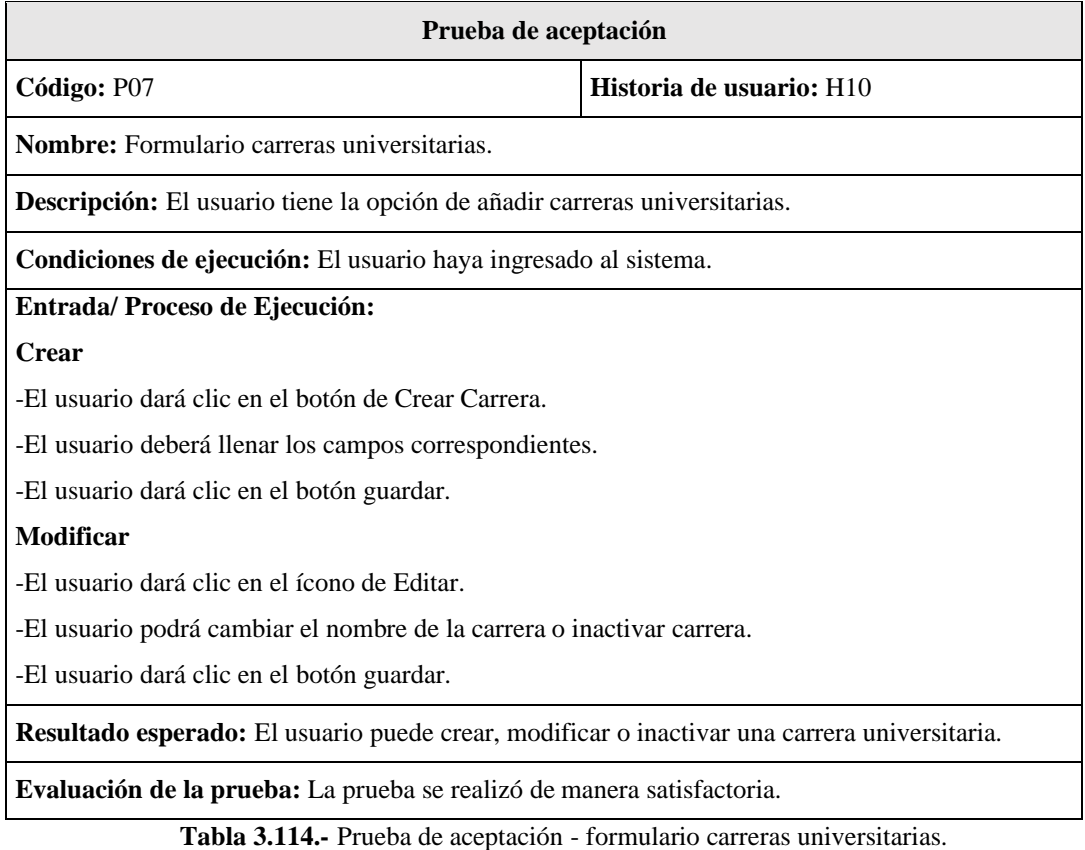

**Elaborado por:** El investigador.

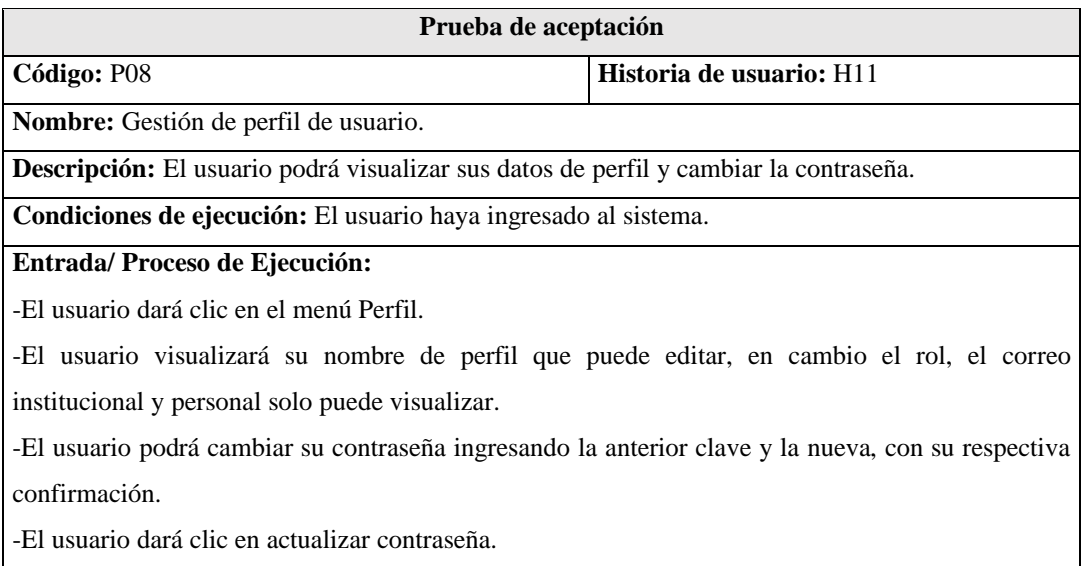

**Resultado esperado:** El usuario podrá cambiar su nombre de perfil y contraseña.

**Evaluación de la prueba:** La prueba se realizó de manera satisfactoria.

### **Tabla 3.115.-** Prueba de aceptación - gestión de perfil de usuario. **Elaborado por:** El investigador.

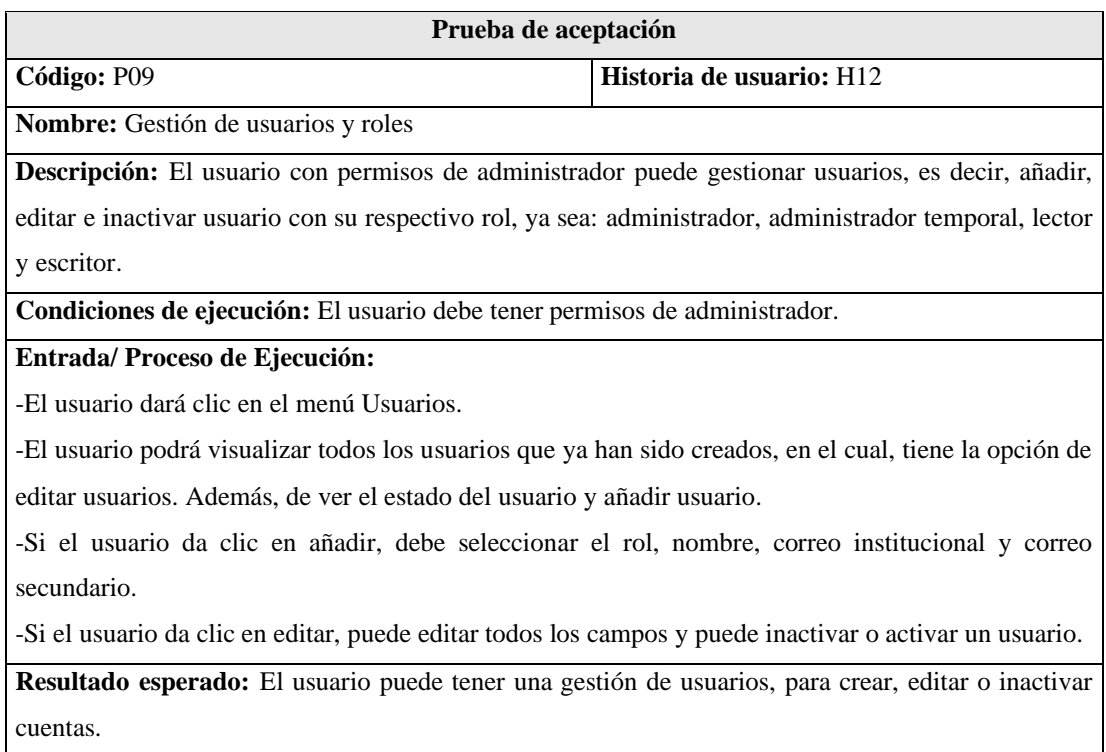

**Evaluación de la prueba:** La prueba se realizó de manera satisfactoria.

**Tabla 3.116.-** Prueba de aceptación - gestión de usuarios y roles. **Elaborado por:** El investigador.

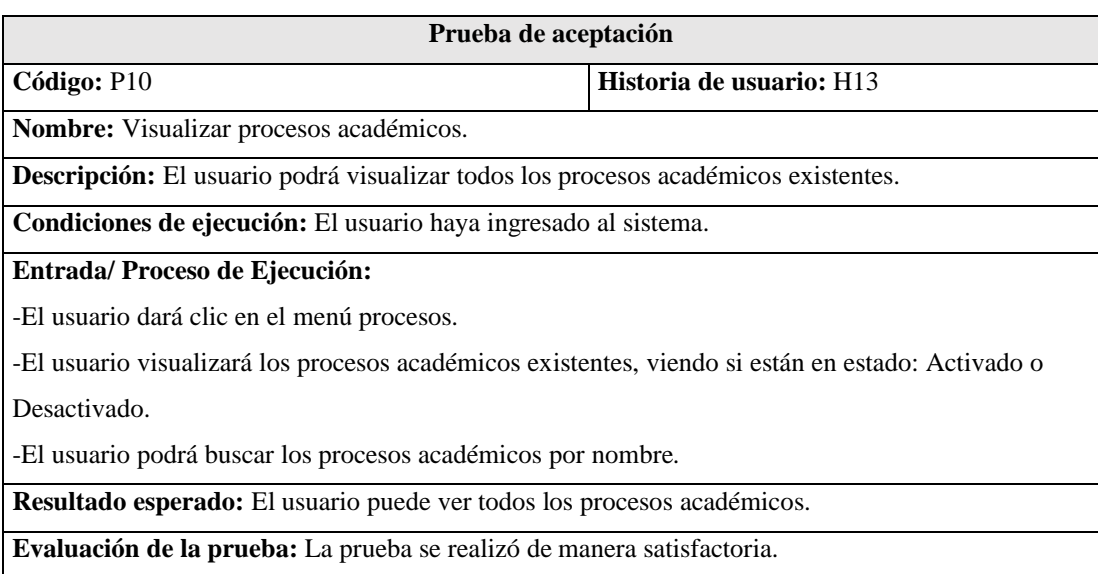

#### **Tabla 3.117.-** Prueba de aceptación - visualizar procesos académicos. **Elaborado por:** El investigador.

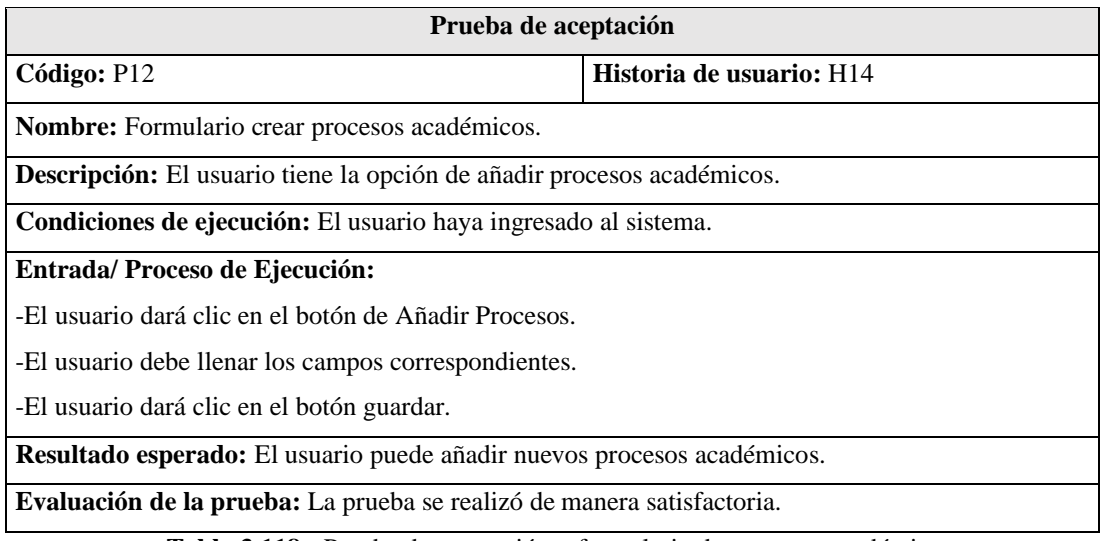

**Tabla 3.118.-** Prueba de aceptación – formulario de procesos académicos. **Elaborado por:** El investigador.

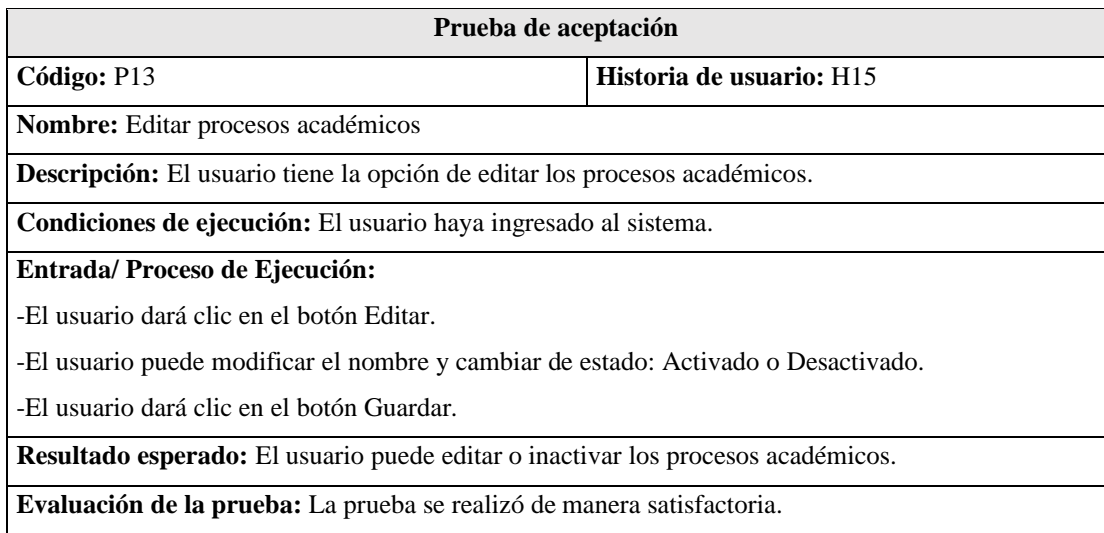

**Tabla 3.119.-** Prueba de aceptación - editar procesos académicos. **Elaborado por:** El investigador.

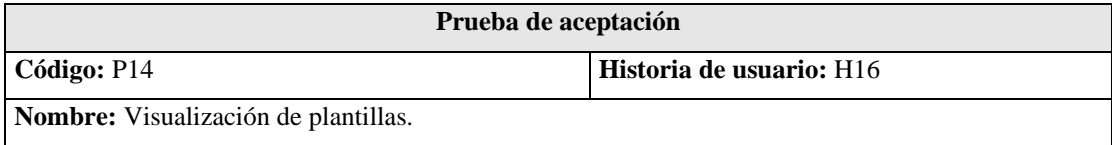

**Descripción:** El usuario visualizará las plantillas existentes, del proceso académico seleccionado. **Condiciones de ejecución:** El usuario haya ingresado al sistema.

**Entrada/ Proceso de Ejecución:**

-El usuario dará selecciona el proceso académico y dará clic en Plantillas.

-El usuario visualizará las plantillas existentes, si están en estado: Activado o Desactivado y el autor que creó la plantilla.

-El usuario podrá buscar las plantillas por nombre.

**Resultado esperado:** El usuario puede visualizar las plantillas de los procesos académicos.

**Evaluación de la prueba:** La prueba se realizó de manera satisfactoria.

**Tabla 3.120.-** Prueba de aceptación - visualización de plantillas. **Elaborado por:** El investigador.

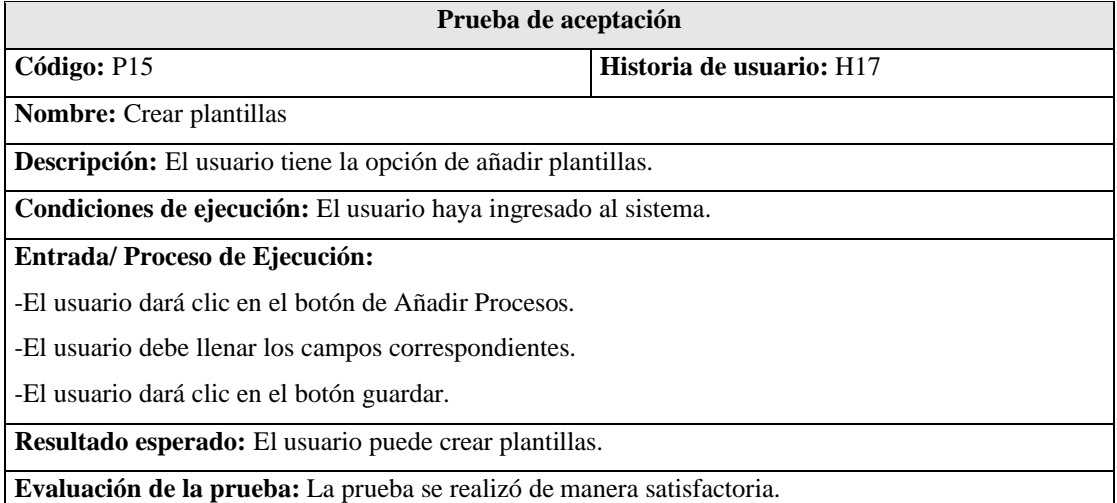

**Tabla 3.121.-** Prueba de aceptación - crear plantillas. **Elaborado por:** El investigador.

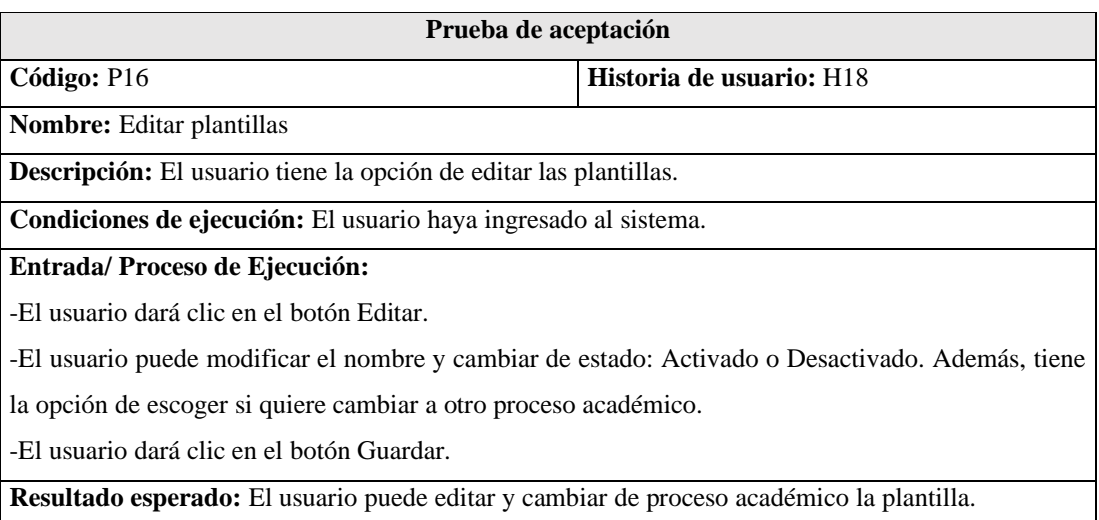

**Evaluación de la prueba:** La prueba se realizó de manera satisfactoria.

#### **Tabla 3.122.-** Prueba de aceptación - crear plantillas. **Elaborado por:** El investigador.

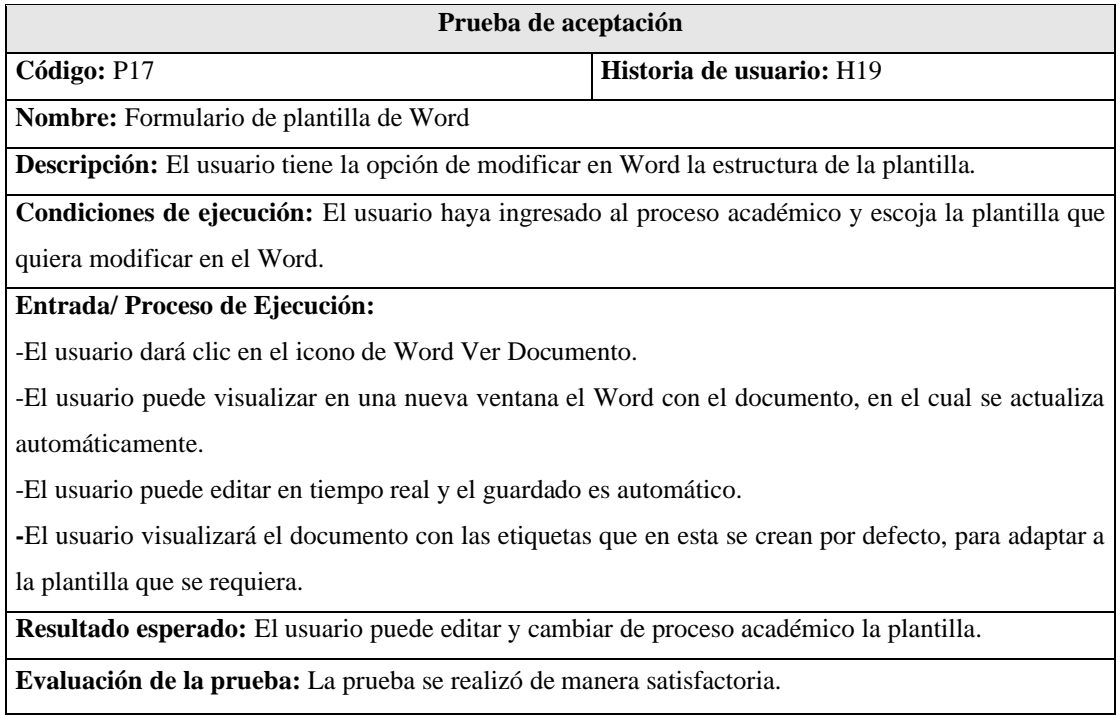

**Tabla 3.123.-** Prueba de aceptación - formulario de plantilla de Word. **Elaborado por:** El investigador.

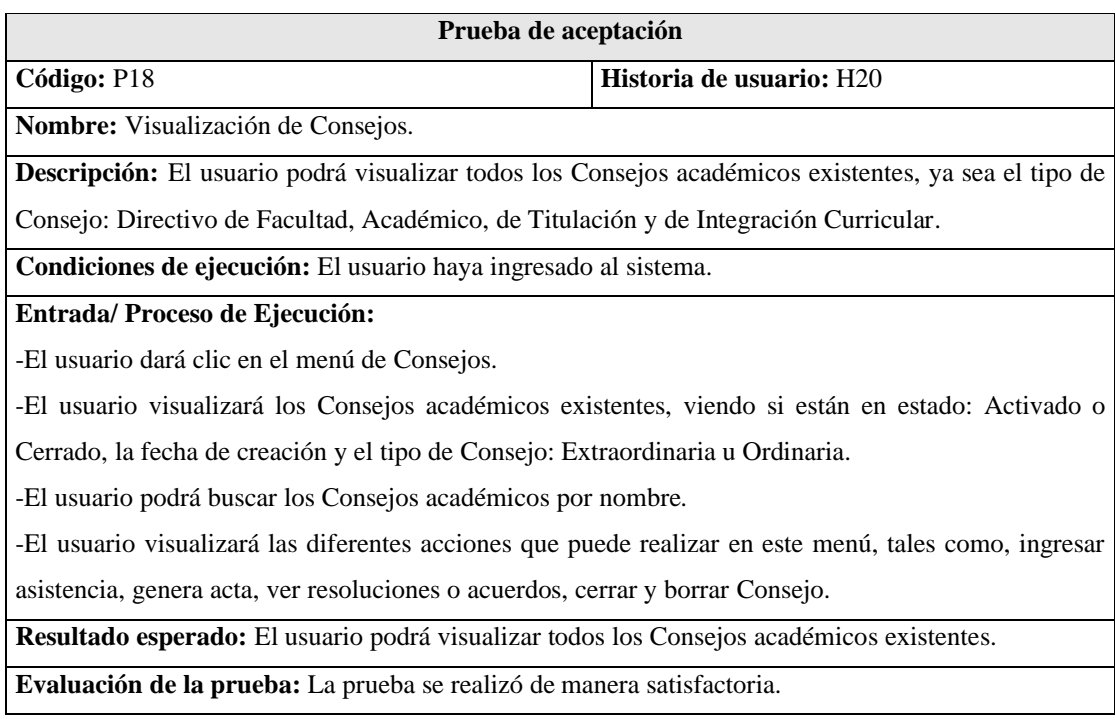

#### **Tabla 3.124.-** Prueba de aceptación - visualización de consejos. **Elaborado por:** El investigador.

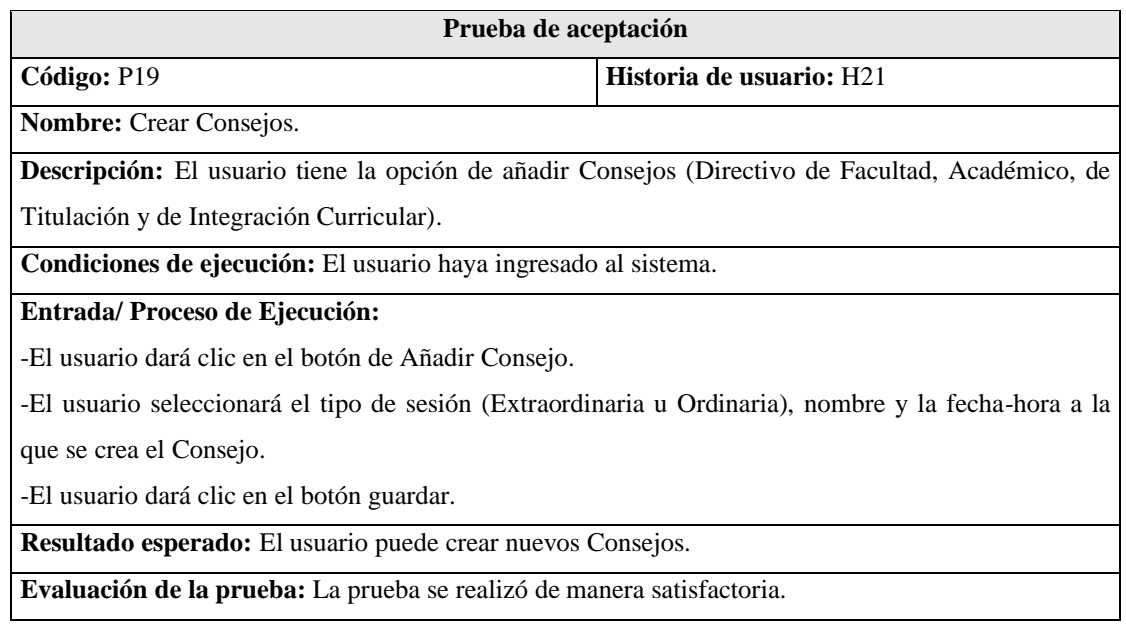

**Tabla 3.125.-** Prueba de aceptación - crear consejos. **Elaborado por:** El investigador.

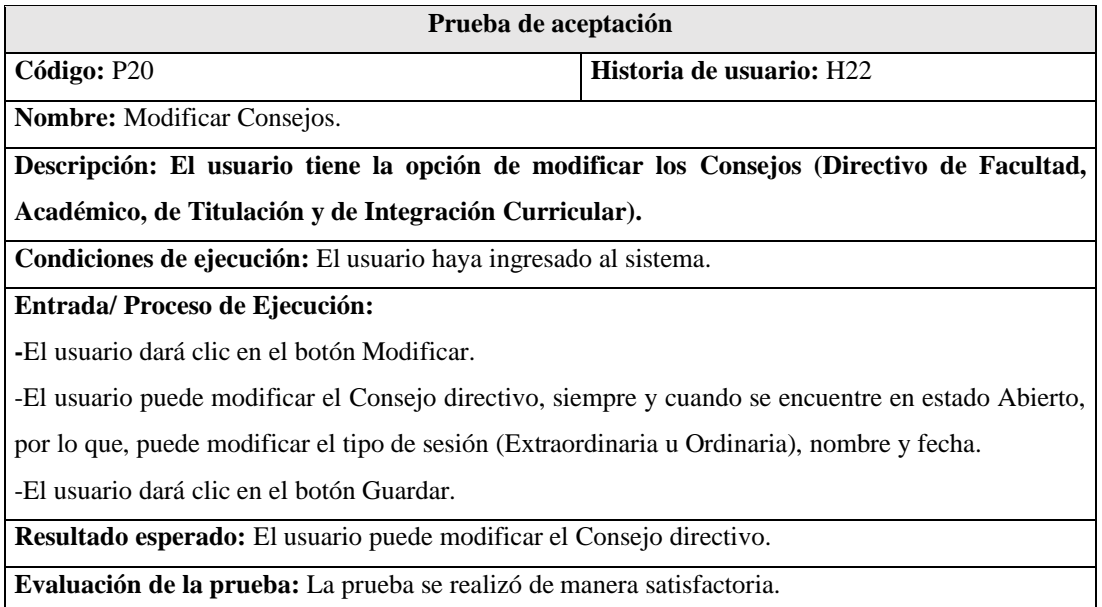

**Tabla 3.126.-** Prueba de aceptación - modificar consejos. **Elaborado por:** El investigador.

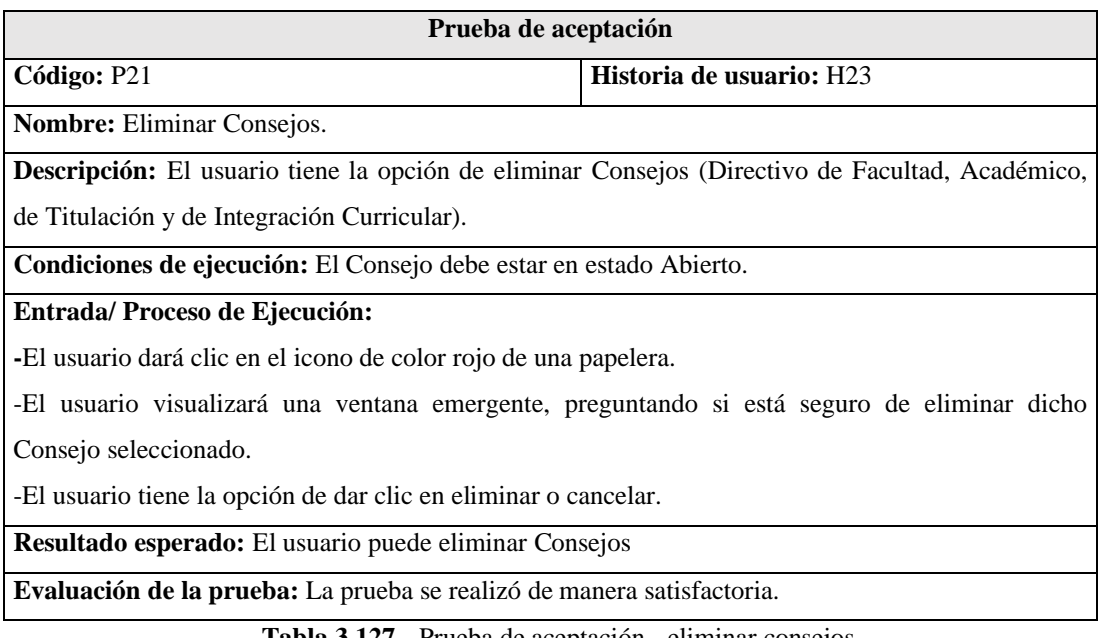

**Tabla 3.127.-** Prueba de aceptación - eliminar consejos. **Elaborado por:** El investigador.

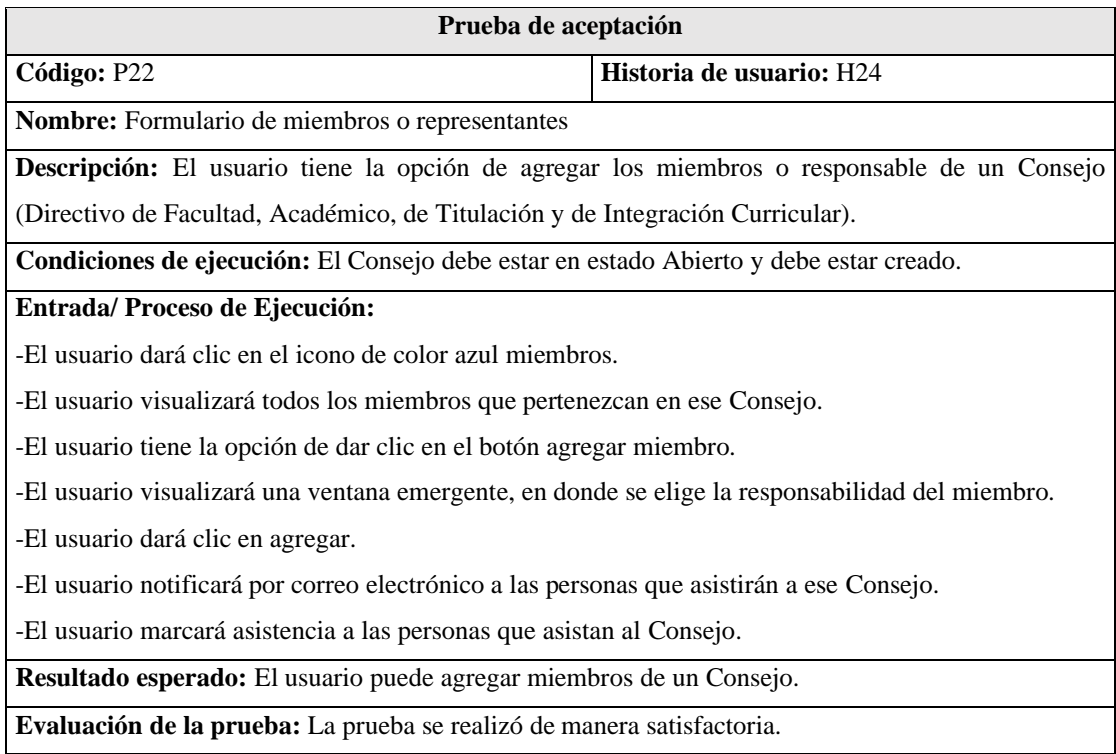

**Tabla 3.128.-** Prueba de aceptación - formulario de miembros o representantes.

**Elaborado por:** El investigador.

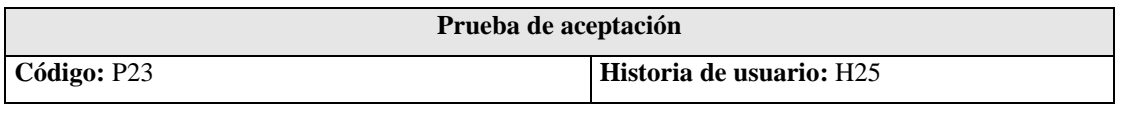

**Nombre:** Formulario de números reservados de documentación.

**Descripción:** El usuario tiene la opción de seleccionar números reservados para los documentos.

**Condiciones de ejecución:** El usuario debe tener Consejos abiertos.

#### **Entrada/ Proceso de Ejecución:**

- El usuario dará clic en el botón Números Reservados.

-El usuario debe seleccionar el Consejo, y escoger el inicio y el final para reservar los números.

-El usuario dará clic en Guardar.

**Resultado esperado:** El usuario puede generar números reservados, seleccionando el Consejo.

**Evaluación de la prueba:** La prueba se realizó de manera satisfactoria

**Tabla 3.129.-** Prueba de aceptación - formulario de números reservados de documentación. **Elaborado por:** El investigador.

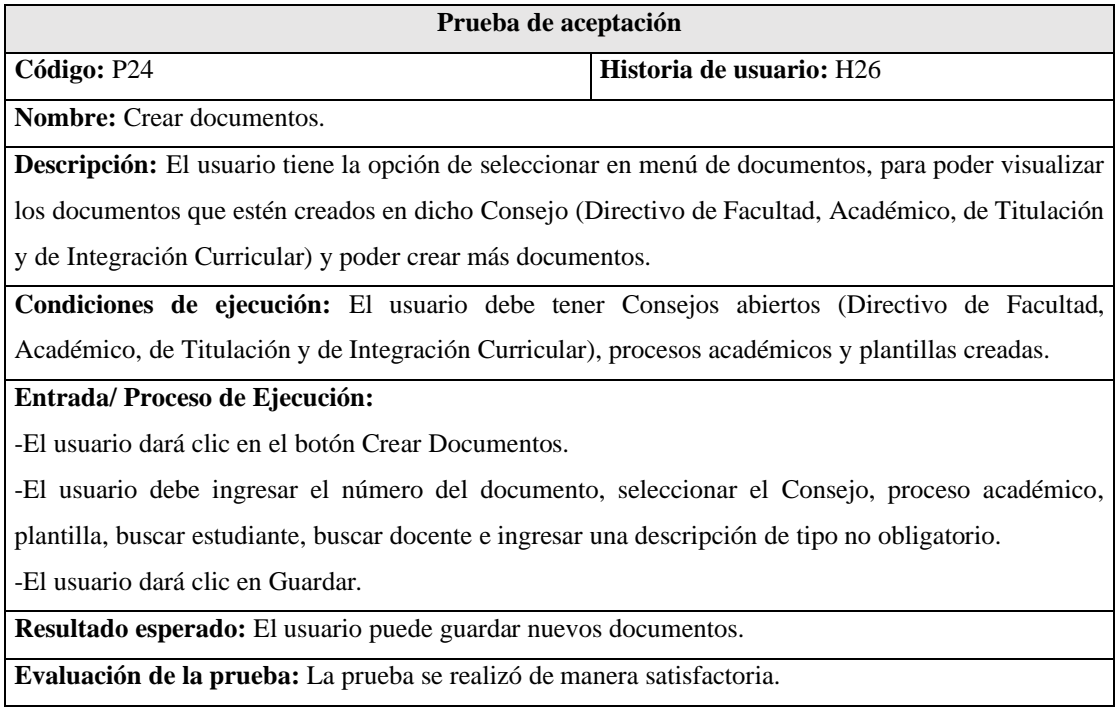

**Tabla 3.130.-** Prueba de aceptación - crear documentos. **Elaborado por:** El investigador.

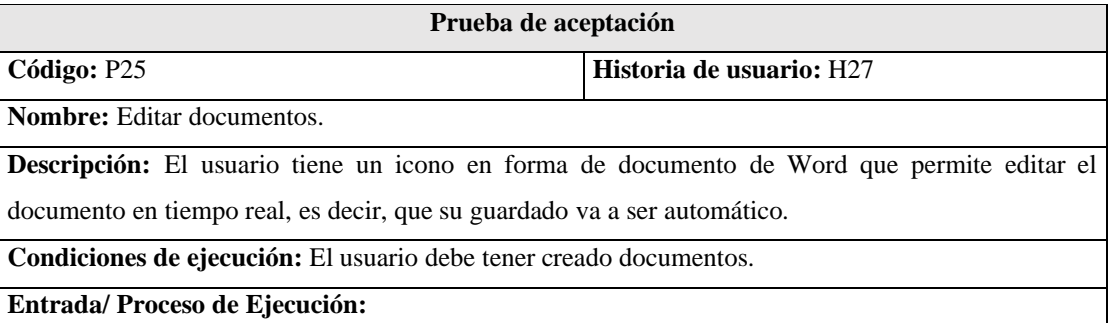

-El usuario dará clic en el menú Documentos.

-El usuario visualizará los documentos, que estén creados en el Consejo seleccionado.

-El usuario dará clic en el icono azul de Word.

-El usuario editará el documento de Word que está alojado en Google Drive, considerando que, el guardado es automático.

**Resultado esperado:** El usuario puede guardar editar los documentos en tiempo real.

**Evaluación de la prueba:** La prueba se realizó de manera satisfactoria.

**Tabla 3.131.-** Prueba de aceptación - editar documentos. **Elaborado por:** El investigador.

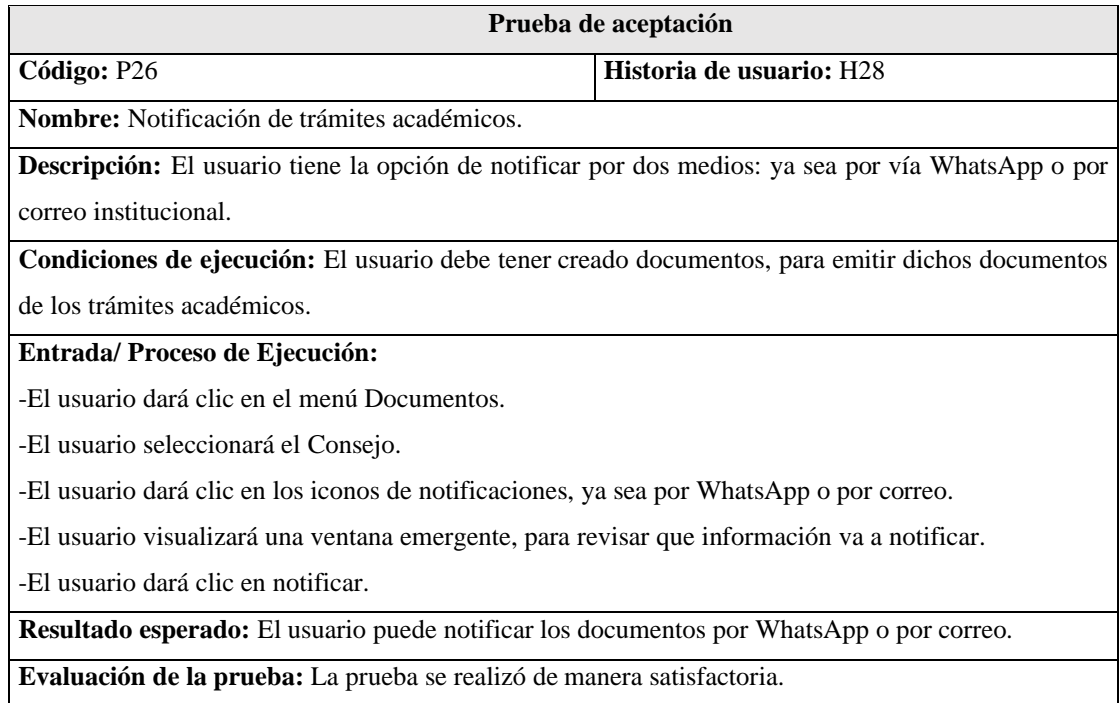

**Tabla 3.132.-** Prueba de aceptación – notificación de trámites académicos. **Elaborado por:** El investigador.

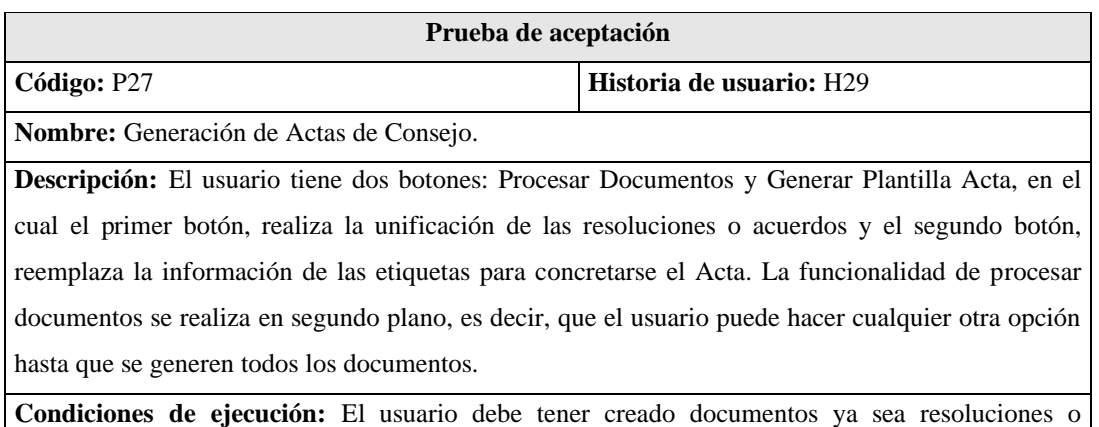

acuerdos, aparte de tener un responsable y haber ingresado la asistencia a los miembros del Consejo.

#### **Entrada/ Proceso de Ejecución:**

-El usuario dará clic en el menú Consejos.

-El usuario dará clic en el ícono verde, donde se genera el Acta.

-El usuario dará clic en Procesar Documentos (Se desbloque el botón Generar Plantilla Acta y se

refleja el proceso el segundo plano).

**-**El usuario dará clic en el botón Generar Plantilla Acta.

-El usuario dará clic en Descargar Documentos de los documentos que fueron unificados en el Proceso de los documentos.

-El usuario dará clic en Ver Acta, para después copiar la información del archivo que se descargó.

**Resultado esperado:** El usuario tiene su acta generada de todos los documentos (Resoluciones o acuerdos) en dicho Consejo.

**Evaluación de la prueba:** La prueba se realizó de manera satisfactoria.

**Tabla 3.133.-** Prueba de aceptación – generación de actas de Consejo. **Elaborado por:** El investigador.

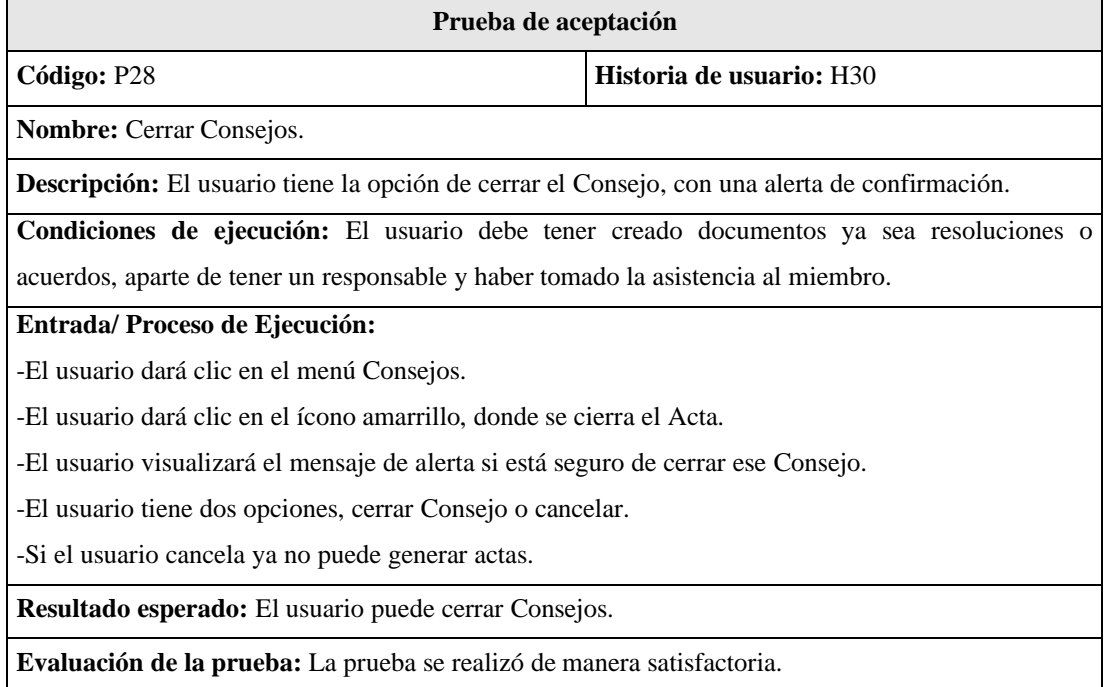

**Tabla 3.134.-** Prueba de aceptación – cerrar consejos. **Elaborado por:** El investigador.

### **CAPÍTULO IV.- CONCLUSIONES Y RECOMENDACIONES**

#### **4.1 Conclusiones**

En la FISEI se maneja documentación variada para los trámites académicos administrativos por lo que se planteó el proyecto de crear un Sistema Web Integrado para la gestión de estos, con la finalidad de reducir tiempos de respuesta para las resoluciones de los estudiantes o docentes, notificando por correo institucional o número de WhatsApp, es por ello que se tiene las siguientes conclusiones:

- Una vez realizado el análisis de los procesos administrativos de la FISEI se concluye que, la información de docentes y estudiantes debe estar estructurada en una base de datos ya que esto permite tener datos fiables y de fácil consulta con ayuda de una interfaz web; por lo tanto, para la creación de un documento sea resolución o acuerdo se reduce los errores provocados por el mal ingreso de información, debido a que el sistema genera la documentación utilizando plantillas, que están compuestas por variables que serán reemplazadas a través de los buscadores óptimos.
- La tecnología Back-end que mejor se adaptó a los requerimientos del proyecto es el Framework de Laravel por su fácil integración con la API de Google Drive, la cual es una de las herramientas adecuadas para el desarrollo de la aplicación porque permite guardar los documentos en un alojamiento de archivos en la web.
- La tecnología Front-end que mejor se ajustó a los requerimientos del proyecto es: React js debido a que al ser unas de las bibliotecas más extensas y utilizadas del mercado se convierte en la herramienta apropiada para desarrollar interfaces interactivas e intuitivas del proyecto planteado, con un código flexible y bien estructurado que brindó la posibilidad de reutilizar código gracias a la generación de múltiples componentes, con la finalidad de crear aplicaciones con interfaz amigable para el usuario.
- Otra de las herramientas que fueron de mucha ayuda para el proyecto son las APIs de Google que constan de muchos productos y servicios como la API de Google Docs y Google Drive, que facilitó el manejo de la información documental de las diferentes áreas de la FISEI mediante editores de texto así

como también el almacenamiento de información en un alojamiento en la nube por lo que, su implementación en proyectos que manejen trámites académicos es de gran apoyo para la generación de documentos.

• El sistema web integrado se pudo implementar en la FISEI, en donde para llevar a cabo la generación de un acta de Consejo Directivo, la edición se realizaba de forma manual, en cada trámite académico ya sea resolución o acuerdo se copiaba y pegaba el cuerpo del documento en el acta; mientras que con la implementación del sistema se lo realiza de forma automática sin la necesidad de copiar los documentos uno a uno, de este modo se reduce los tiempos de respuesta y el exceso de trabajo operativo por parte de las secretarias, considerando que en cada consejo directivo se manejan muchos documentos.

## **4.2 Recomendaciones**

- Utilizar tecnologías web nuevas, con una arquitectura escalable utilizando servicios web API RESTFULL, que permiten tener segmentado la parte del servidor y cliente, con una visión a futuro donde se desarrolle una aplicación móvil para que los estudiantes revisen sus trámites académicos, programando el consumo de los servicios en el lenguaje de programación escogido.
- Enlazar la base de datos de la Dirección de Tecnología de Información y Comunicación (DITIC) con el sistema implementado, con la finalidad de corroborar los datos de los estudiantes y obtener la información de forma rápida para el ingreso de estos.
- Se recomienda a futuro implementar el sistema web en todas las Facultades de la Universidad Técnica de Ambato porque sirve para reducir los tiempos de respuesta y mejoras en la atención a los usuarios.

## **BIBLIOGRAFÍA**

- [1] C. Vera, «Desarrollo e implementación de un sistema web para el control de inventarios y alquiler de maquinarias de la empresa Megarent S.A,» Julio 2019. [En línea]. Available: https://dspace.ups.edu.ec/bitstream/123456789/17525/1/UPS-GT002706.pdf. [Último acceso: Julio 2022].
- [2] R. Mizanur, «Web System Development Process: The Complete Guide,» junio 2022. [En línea]. Available: https://riseuplabs.com/web-system-development-process/. [Último acceso: 2022].
- [3] K. Marín, Atencio y Edith, «Proceso Académico-Administrativo,» Omnia, vol. 14, nº 3, pp. 160-183, 2018.
- [4] F. Syafariani, «Web-Based Academic Information System,» IOP Conference Series: Materials Science and Engineering, pp. 1-6, Noviembre 2019.
- [5] A. Barrionuevo, «Sistema Automatizado para la gestión de trámites académicos en la secretaría de la Facultad de Ingeniería en Sistemas, Electrónica e Industrial.,» Universidad Técnica de Ambato, Ambato, 2021.
- [6] C. Gallardo y N. Andrés, «Desarrollo de un sistema infomático aplicando la metodología up, para optimizar la gestión de trámites académicos en la Universidad Nacional Chimborazo,» Universidad Nacional de Chimborazo, Riobamba, 2019.
- [7] W. d. l. C. Delgado, «Implementación de sistema de workflow para gestionar la información en el proceso de otorgamiento de crédito caso Cooperativa Pacífico,» Universidad San Ignacio de Lolaya, Lima, 2016.
- [8] F. Cosme, F. Polanco, J. García y E. Serrano, «Sistema informático para la gestión de procesos académicos y administrativos de la Escuela de Ingeniería de Sistemas Informáticos,» Universidad del Salvador, Salvador, 2019.
- [9] L. d. R. G. Chiluisa, «La gestión de archivos incide en la imagen institucionaldel Área administrativa de la unidad metropolitana de salud centro de la ciudad de quito,» Universidad Técnica de Ambato, Ambato, 2014.
- [10] J. Fernández, Gestión por procesos, Madrid: ESIC, 2009.
- [11] E. G. F. Sánchez, «Implementación de un sistema workflow en el proceso de adquisición de bienes y servicios en el departamento de Compras Públicas de la Universidad Estatal Amazónica de la ciudad de Puyo,» Universidad Católica del Ecuador, Ambato, 2015.
- [12] G. Martínez, G. Camacho y B. Guitiérrez, «Diseño de framework web para el desarrollo dinámico de aplicaciones,» Scientia Et Technica, vol. XVI, nº 44, pp. 178-183, 2010.
- [13] S. Carranco, «Desarrollo de un sistema web para la gestión y monitoreo de los procesos judiciales y de recursos humanos, con informes estadísticos de créditos, agencias y desempeño social para la Cooperativa de Ahorro y Crédito Mujeres Unidas,» Universidad Técnica del Norte, Ibarra, 2018.
- [14] A. Chandrababu, «Una comparación entre las metodologías de desarrollo de software ágiles y tradicionales,» Academia, p. 8, 2005.
- [15] J. Canós, P. Letelier y C. Penadés, Artists, Métodologías Ágiles en el Desarrollo de Software. [Art]. Universidad Politécnica de Valencia, 2012.
- [16] G. Mancuzo, «Metodología XP: La Mejor Vía para el Desarrollo de Software,» 8 agosto 2020. [En línea]. Available: https://blog.comparasoftware.com/metodologia-xp/. [Último acceso: 24 octubre 2022].
- [17] J. Joskowicz, Reglas y Prácticas en eXtreme Programming, España, 2008.
- [18] A. Sergio, «Ventajas y desventajas de Extreme Programming,» Septiembre 2018. [En línea]. Available: https://iswugaps2extremeprogramming.wordpress.com/2015/09/14/ventajas-ydesventajas/. [Último acceso: octubre 2021].
- [19] M. A. Awad, A Comparison between Agile and Traditional Software Development Methodologies, The University of Western Australia, 2005.
- [20] A. Navarro, J. Fernández y J. Morales, «Revisión de metodologías ágiles para el desarrollo de software,» Red de Revistas Científicas de América Latina, el Caribe, España y Portuga, vol. 11, nº 2, p. 11, 2018.
- [21] I. Sordo, «Metodología Scrum: qué es, cuáles son sus fases y cómo implementarla,» 23 enero 2021. [En línea]. Available: https://blog.hubspot.es/marketing/metodologia-scrum. [Último acceso: 2021].
- [22] J. Garzas, «Las metodologías Crystal. Otras metodologías ágiles que, quizás, te puedan encajar más que Scrum,» 25 septiembre 2020. [En línea]. Available: https://www.javiergarzas.com/2012/09/metodologias-crystal.html.
- [23] M. Temoc, «Crystal Methodologies,» 4 marzo 2018. [En línea]. Available: http://crystalmethodologies.blogspot.com/.
- [24] M. Montealegre, U. Sanchez, M. Torres y F. Tivar, «Scrum & Crystal,» Ecuador, 2017.
- [25] B. Saurabh, «React Advantages and Disadvantages- why React.js,» 14 Marzo 2022. [En línea]. Available: https://aglowiditsolutions.com/blog/pros-and-cons-of-reactjs.
- [26] M. Parada, «React Js,» 21 mayo 2021. [En línea]. Available: https://openwebinars.net/blog/que-es-react/.
- [27] GEEK, «React JS,» 26 mayo 2020. [En línea]. Available: https://ifgeekthen.nttdata.com/es/que-es-reactjs-conceptos-basicos.
- [28] A. Thompson, «¿Cuáles son las ventajas y desventajas de React JS?,» 10 septiembre 2022. [En línea]. Available: https://www.affiliatebay.net/es/advantages-and-disadvantages-ofreact-js/.
- [29] Altexsotf, «The Good and the Bad of Vue.js Framework Programming,» 11 Septiembre 2019. [En línea]. Available: https://www.altexsoft.com/blog/engineering/pros-and-cons-ofvue-js/. [Último acceso: 2022].
- [30] J. Moncayo, «Características de Vue.JS,» 26 octubre 2017. [En línea]. Available: https://openwebinars.net/blog/que-es-vuejs/.
- [31] A. Vega, «¿Por qué Vue.js está ganando tanta popularidad?,» 7 enero 2018. [En línea]. Available: https://adrianalonso.es/desarrollo-web/frontend/frameworks-javascript/por-quevue-js-esta-ganando-tanta-popularidad/.
- [32] D. Grankin, «Pros and Cons of Vue.js Framework Programming,» Diciembre 2020. [En línea]. Available: https://ddi-dev.com/blog/programming/the-good-and-the-bad-of-vue-jsframework-programming/. [Último acceso: 2022].
- [33] J. Beres, Blazor vs Angular Comparison in 20, Estados Unidos : Infragistics, 2021.
- [34] V. Guzman, «Introducción a Blazor,» 17 agosto 2020. [En línea]. Available: https://es.slideshare.net/LucioMSP/introduccin-a-blazor.
- [35] A. Singh, «Comparison Of Blazor Vs JavaScript Frameworks,» Zenesys, Texas, 2021.
- [36] H. Pérez, «El ecosistema web hoy en día,» El camino DEV, Perú, 2022.
- [37] Erfan, «Advantages and disadvantages of Laravel,» 22 Febrero 2021. [En línea]. Available: https://ded9.com/advantages-and-disadvantages-of-laravel/. [Último acceso: 2022].
- [38] A. Troelsen y P. Japikse, «Introducing ASP.NET,» Noviembre 2017. [En línea]. Available: https://www.researchgate.net/publication/321187989\_Introducing\_ASPNET\_MVC. [Último acceso: 2022].
- [39] NavicoSoft, «Advantages and disadvantages of ASP.NET core framework?,» ASP.NET Core, Estados Unidos, 2022.
- [40] D. Roth y R. An dreson, «Introduction to ASP.NET Core,» Microsoft, Estados Unidos, 2020.
- [41] Node.Js, «Node.js Introduction,» Tutorialspoint, Estados Unidos, 2020.
- [42] S. Sethiya, «Advantages & Disadvantages of Using @Nodejs,» Medium, Estados Unidos,

2018.

- [43] Techopedia, «Application Programming Interface (API),» 27 Febrero 2022. [En línea]. Available: https://www.techopedia.com/definition/24407/application-programminginterface-api. [Último acceso: 2022].
- [44] Google Drive, «Introduction to Google Drive API,» 7 Abril 2022. [En línea]. Available: https://developers.google.com/drive/api/guides/about-sdk. [Último acceso: 2022].
- [45] C. Castillo, K. Cancino, V. García y A. De la Cruz, «Diseño de un Sistema web para el control de Curriculum Vitae Electrónico de personal docente basado en una arquitectura orientada a servicios (API REST),» Revista de Investigación en Tecnologías de la Información, vol. 10, nº 20, pp. 28-42, 2022.
- [46] S. Anshu y R. Virender, «API Features Individualizing of Web Services: REST and SOAP,» International Journal of Innovative Technology and Exploring Engineering, vol. 8, nº 9, pp. 664-671, 2019.
- [47] J. Lozano, «Creación y gestión de una base de datos con MYSQL y PHPMYADMIN,» 2018. [En línea]. Available: Creación y gestión de una base de datos con MYSQL y PHPMYADMIN. [Último acceso: 2022].
- [48] Vargas y Maltés, «Programación en Capas,» Universidad de Costa Rica, nº 506, pp. 1-5, 2018.
- [49] D. Cardacci, «Arquitectura de software académica para la comprensión del desarrollo de software en capas,» Universidad del Centro de Estudios Macroeconómicos de Argentina , nº 574, pp. 1-23, 2019.
- [50] Instituto Tecnologico de Matehuala, «Arquitectura de las aplicaciones Web,» 22 Enero 2022. [En línea]. Available: https://programacionwebisc.wordpress.com/2-1-arquitectura-delas-aplicaciones-web/. [Último acceso: 2022].
- [51] J. Angulo, «Evaluación de la Eficiencia de las Tecnologías GRAPHQL y REST en la implementación de servicios web consumidos por aplicaciones Android,» 2020. [En línea]. Available: https://repositorio.uss.edu.pe/bitstream/handle/20.500.12802/6729/Angulo%20Vásquez%20 Jorge%20Luis%20Mateo.pdf?sequence=1&isAllowed=y.. [Último acceso: 2022].
- [52] R. Camacho, «Sistema Integrado,» 17 Junio 2021. [En línea]. Available: https://es.parasoft.com/blog/what-is-an-embeddedsystem/#:~:text=Los%20sistemas%20integrados%20son%20sistemas,tienen%20una%20fun ci%C3%B3n%20operativa%20dedicada.. [Último acceso: 13 Julio 2022].
- [53] E. Ávila y A. Meneses, «Comparative Evaluation of Delfdroid whit XP and Scrum using the 4-DAT,» Scielo, vol. 7, nº 1, pp. 16-23, Marzo 2018.
- [54] Tycoonstory, «The Advantages and Disadvantages Of .NET Framework Programming,» 10 Febrero 2022. [En línea]. Available: https://ddi-dev.com/blog/programming/the-good-andthe-bad-of-vue-js-framework-programming/. [Último acceso: 2022].
- [55] A. Melnichuk, «Pros and Cons of .NET Framework,» 24 Julio 2020. [En línea]. Available: https://ncube.com/blog/pros-and-cons-of-net-framework. [Último acceso: 2022].
- [56] Fercalan, «Cuadro comparativo entre metodologías SCRUM, XP & RUP,» 17 Noviembre 2018. [En línea]. Available: https://fercalan1598.blogspot.com/2017/. [Último acceso: Julio 2022].
- [57] Tech Vidvad, «Python Advantages and Disadvantages Step in the right direction,» Python Tutorials, Estados Unidos, 2022.
- [58] IntelliPaat, «Advantages and Disadvantages of Python,» Python Estudies, Canadá, 2022.
- [59] J. Tudor, Python para principiantes, Venezuela: Millennium Plubishing, 2021.

# **ANEXOS**

**Anexo 1.** Base de datos.

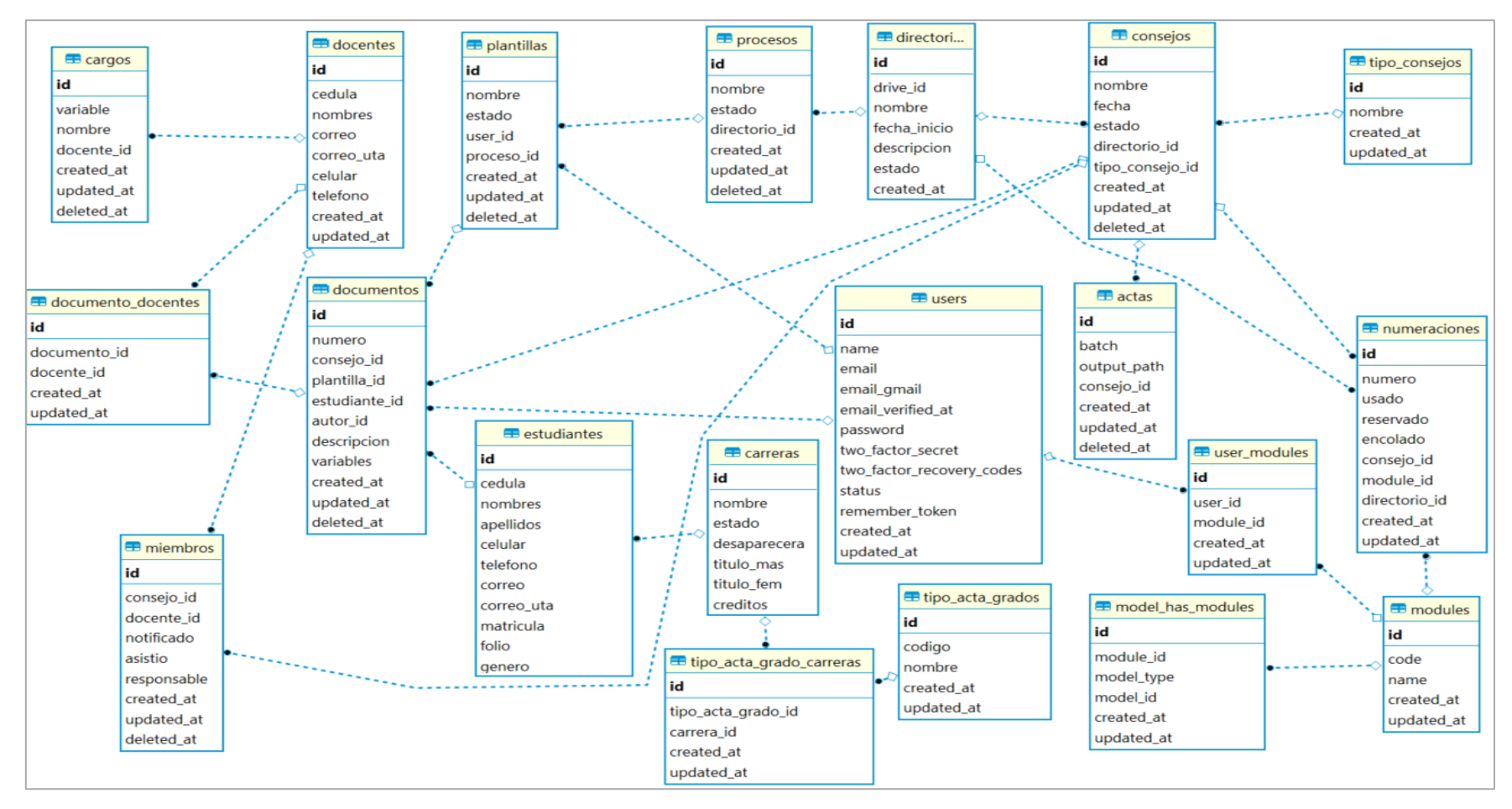

# **Anexo 2. Configuración de API de Google.**

Antes de la configuración de la API de Google se debe realizar los siguientes pasos 1.- Se debe ingresar en la página de consola de Google Cloud.

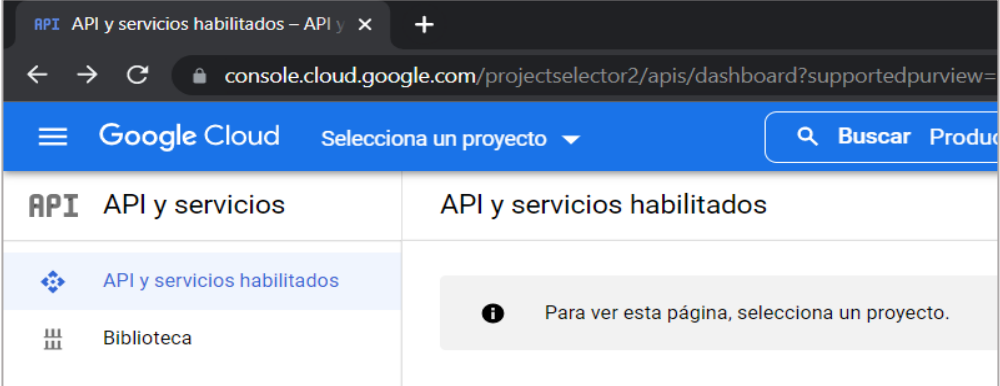

2.- Se empieza creando un proyecto.

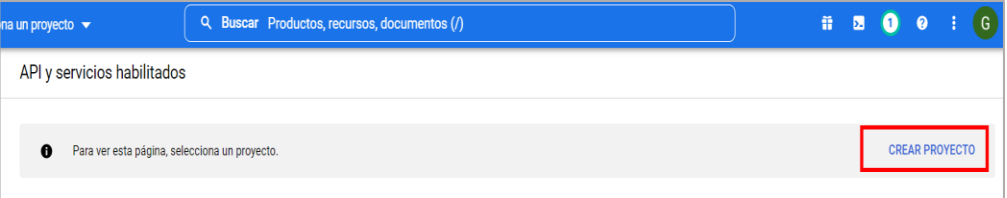

3.- Se agrega el nombre del proyecto y se procede a crear.

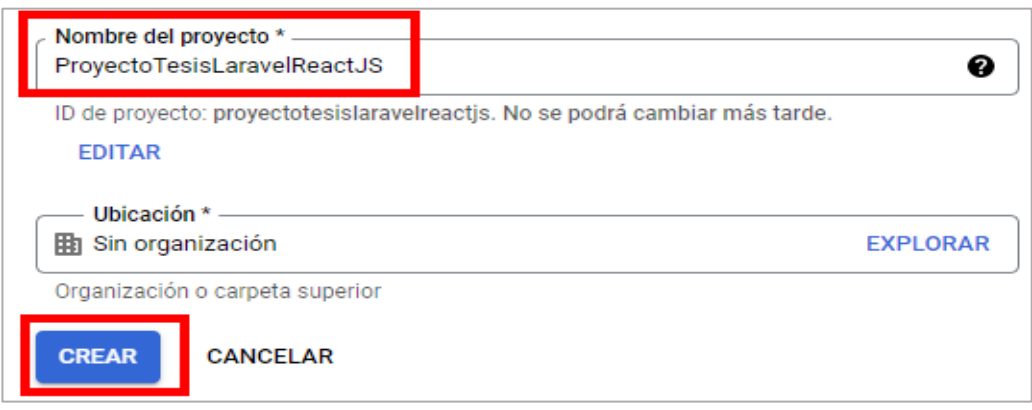

4.- Las API a utilizar son Google Drive Api y Google Docs API.

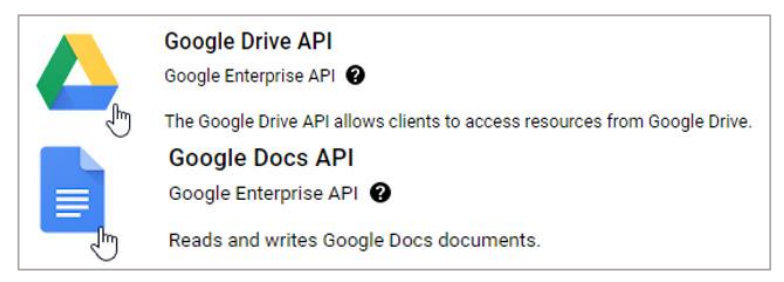

5.-Se procede a habilitar dichas API.

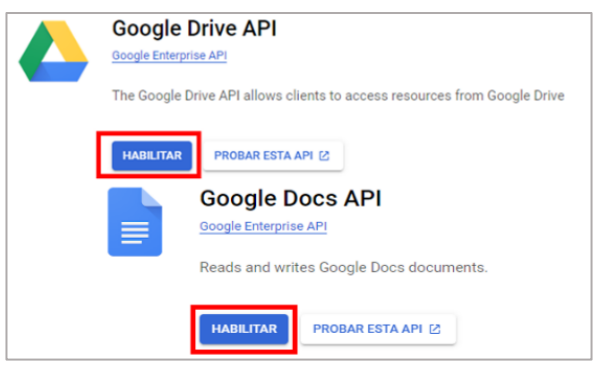

6.-Dentro del panel de API y Servicios, se procede a seleccionar credenciales.

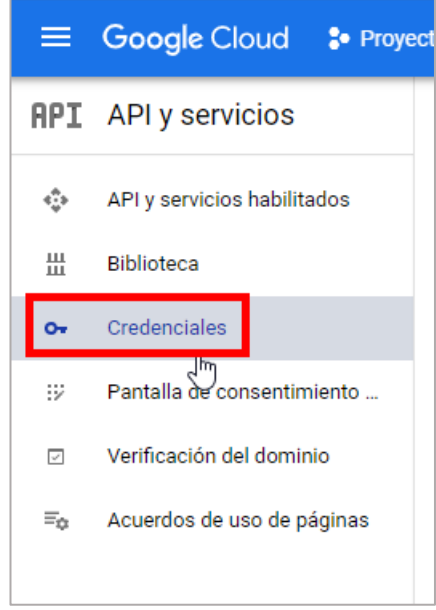

7.- Se da clic en crear credenciales, para luego seleccionar Cuenta de servicio.

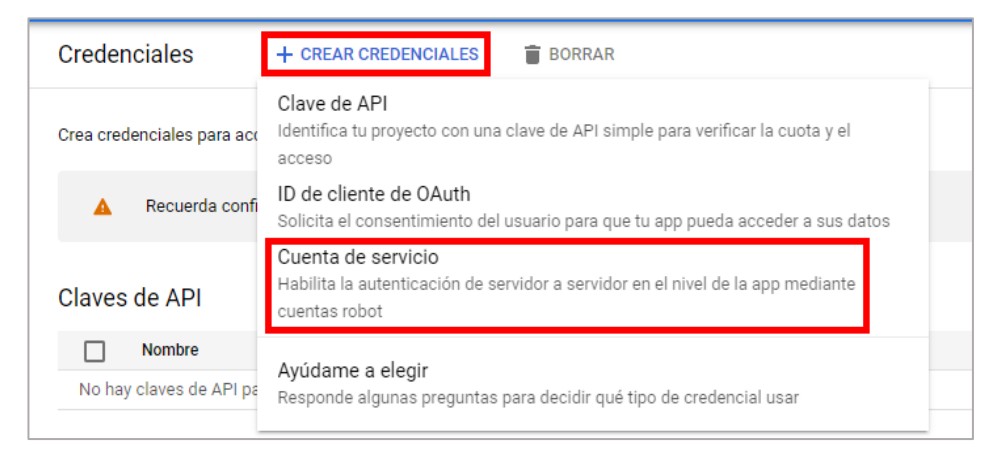

8.-Se crea el nombre de la cuenta de servicio, para que cree una cuenta de gmail, en el que se va a dar permisos para almacenar los documentos de google drive.

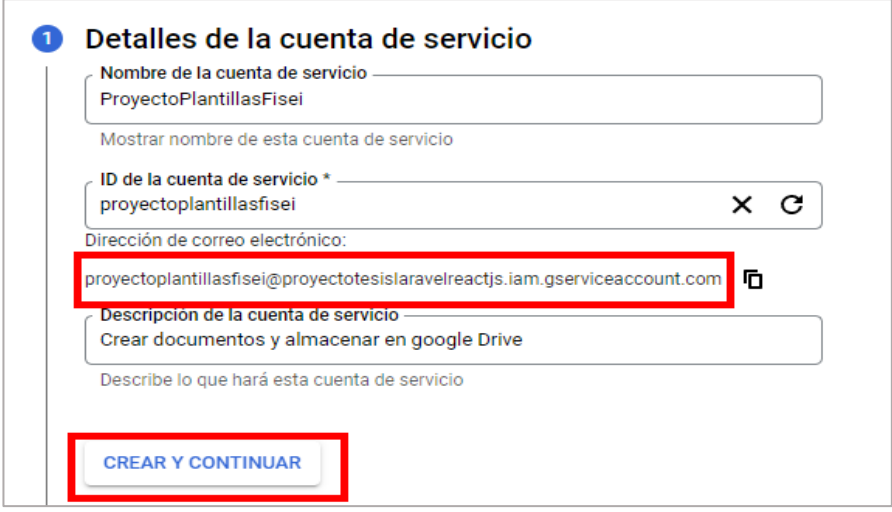

9.-Una ves creado aparece de la siguiente forma, en donde puede editar o borrar dicha cuenta de servicio.

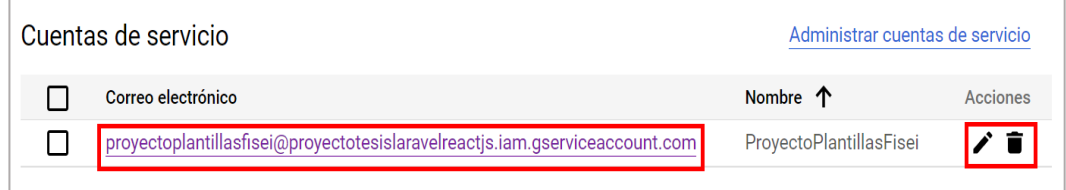

10.-Dentro de Google Drive, se comparte la carpeta con la cuenta de servicio creada anteriormente.

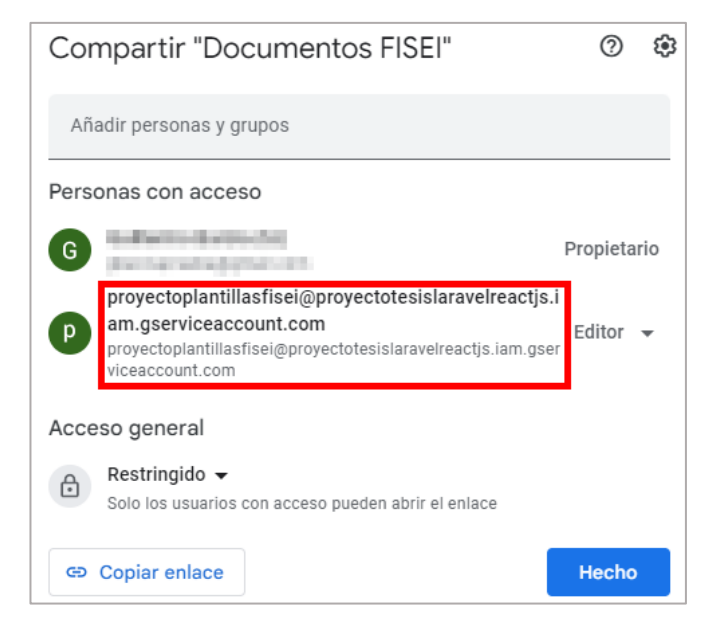

### 11.-Se crea una clave para el proyecto.

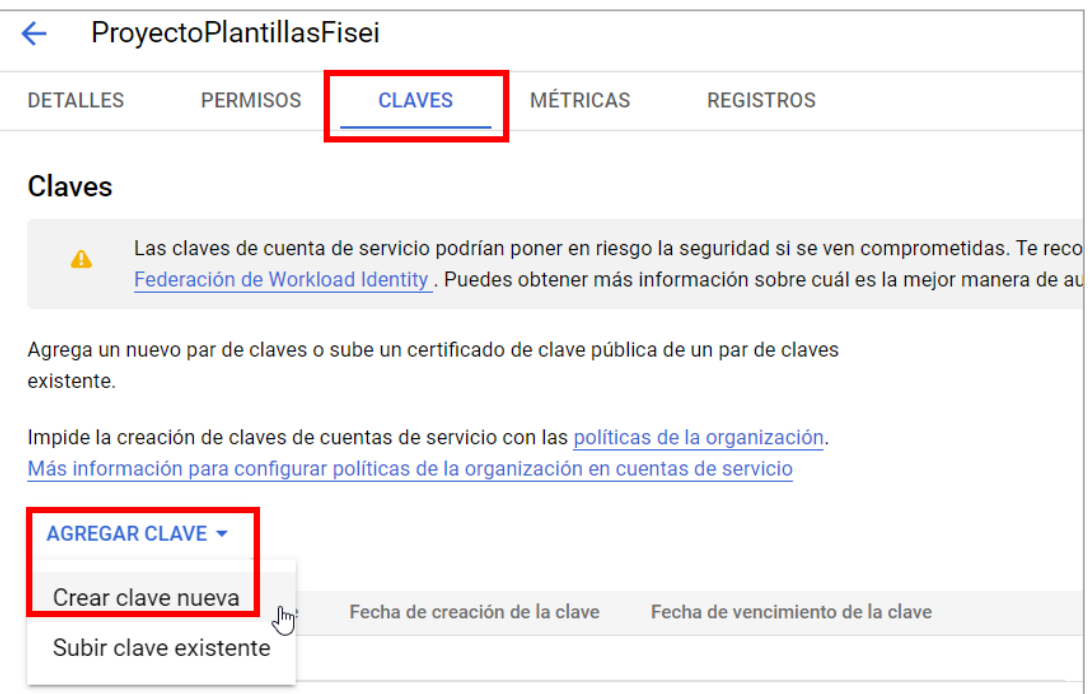

### 12.-Se crea una clave con formato JSON.

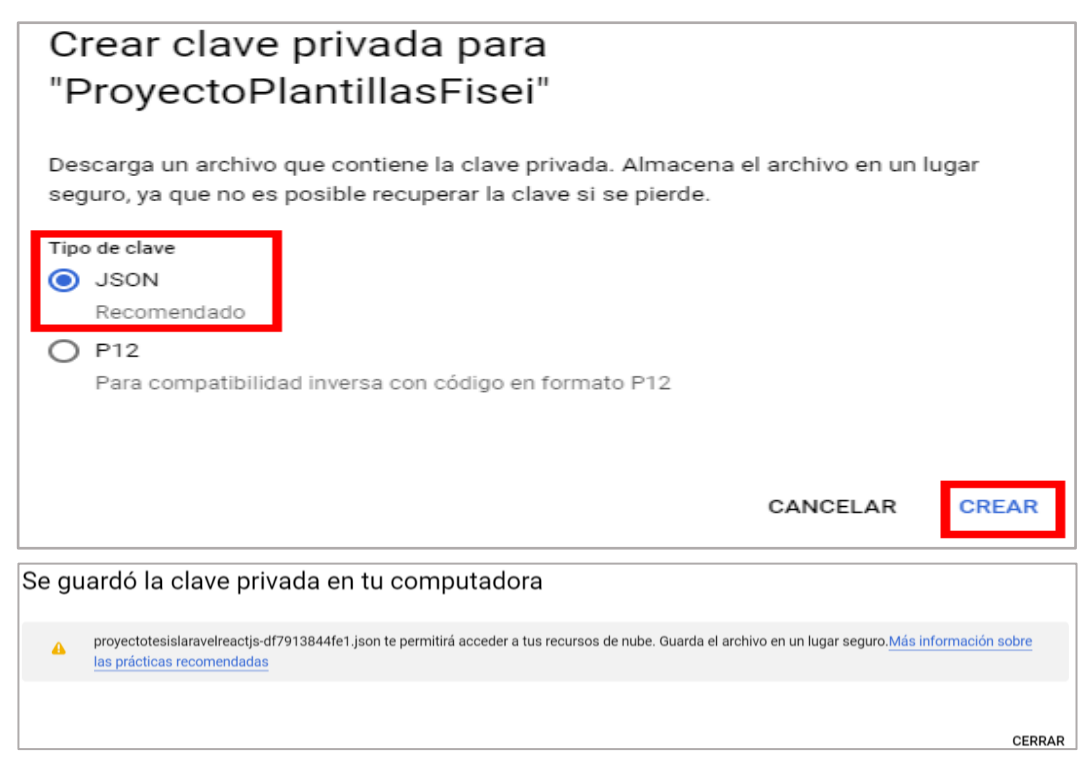

13.-Estas credenciales se reemplazan en el archivo de configuración. ENV del proyecto Back End.

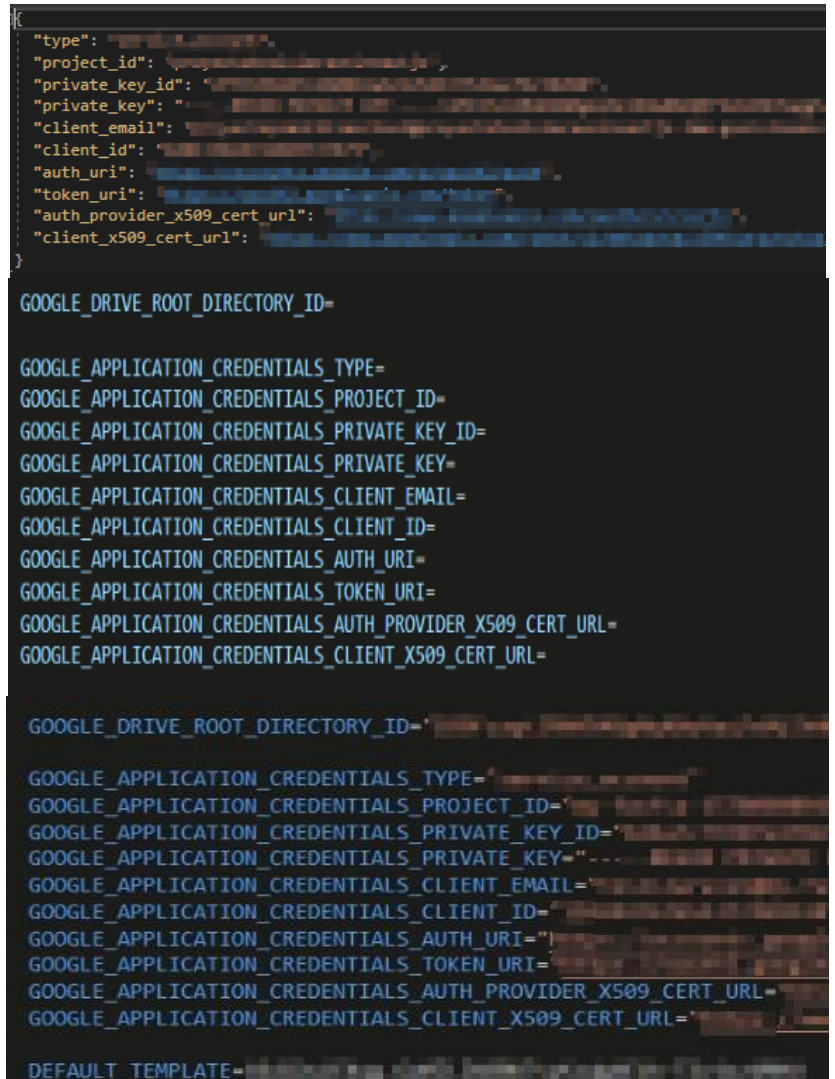
## **Anexo 3. Codificación.**

El proyecto se divide en dos secciones, la primera se denomina gendocs-backend en donde se tiene toda la lógica de negocio, la conexión de base de datos y configuración de la API de Google. Mientras que la segunda sección corresponde a gendocs-frontend es donde se encuentran todas las interfaces de usuario que se visualizan en un navegador web.

## **a) Código del proyecto**

Se compone por dos proyectos: gendocs-backend que es la lógica de negocio y gendocs-frontend que son donde se realizan las interfaces de usuario.

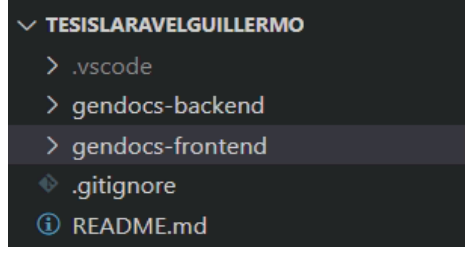

En un proyecto realizado en Laravel, lo primero a configurar es el archivo .env.

**b) Configuración archivo. Env**

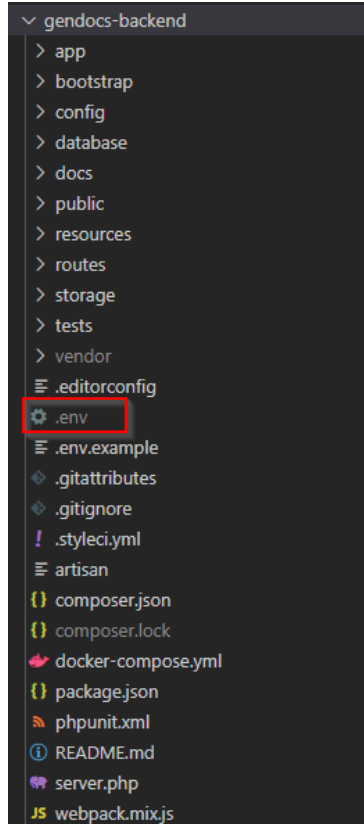

El archivo .env es la configuración que tiene Laravel, aquí se configuran las API a consumir, base de datos, puertos, servidor de Mail, entre otros.

## **c) Configuración de las API**

Se reemplazan los valores para la puesta a producción del sistema web.

```
APP NAME=Laravel
APP ENV=local
APP KEY=base64:3IzV7QGAxTu8cYeWsq7Srh2RoeXWnFOimwTMS0+vPyA=
APP DEBUG=true
APP URL=http://localhost:3001
LOG CHANNEL=stack
LOG DEPRECATIONS CHANNEL=null
LOG LEVEL=debug
DB CONNECTION=mysql
DB HOST=mysql
DB_PORT=3306
DB_DATABASE=gendocs_backend
DB USERNAME=root
DB PASSWORD=
BROADCAST_DRIVER=log
CACHE DRIVER=file
FILESYSTEM_DRIVER=local
QUEUE_CONNECTION=database
SESSION_DRIVER=file
SESSION LIFETIME=120
MEMCACHED_HOST=127.0.0.1
REDIS_HOST=127.0.0.1
REDIS_PASSWORD=null
                                      I
REDIS_PORT=6379
MAIL MAILER=smtp
MAIL_HOST=smtp.mailtrap.io
MAIL_PORT=2525
MAIL_USERNAME=7e2b19129014a0
MAIL_PASSWORD=ba4bd84624f915
MAIL_ENCRYPTION=tls
MAIL_FROM_ADDRESS=null
MAIL_FROM_NAME="${APP_NAME}"
```
# **Carpeta de los modelos, controladores y solicitudes (Models- Controllers - Request)**

En estas carpetas se encuentra la lógica y reglas de negocio, que permiten realizar los servicios web para su posterior consumo.

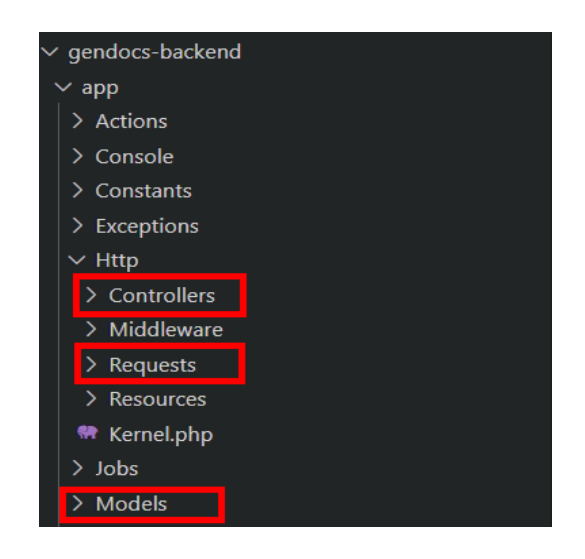

# **Modelos**

En la siguiente figura se muestran los siguientes modelos que son caracterizados por ser clases que hacen consultas en la base de datos.

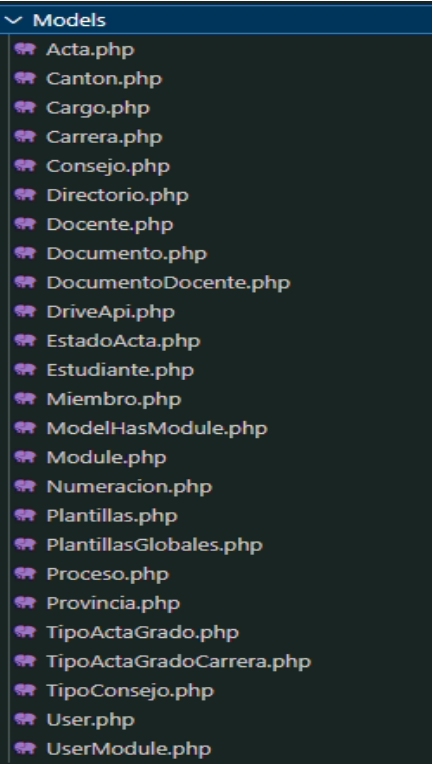

Ejemplo de un modelo de la clase docente, en donde constan los campos que representan a esta tabla.

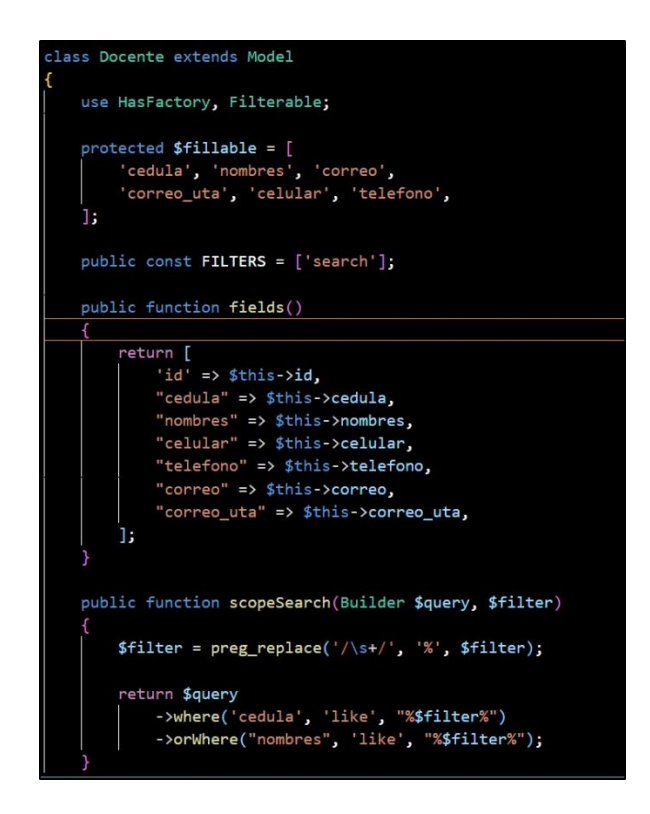

### **Requests.**

Los requests permiten obtener la información sobre el cliente que realiza la solicitud y los datos que pueda estar enviando.

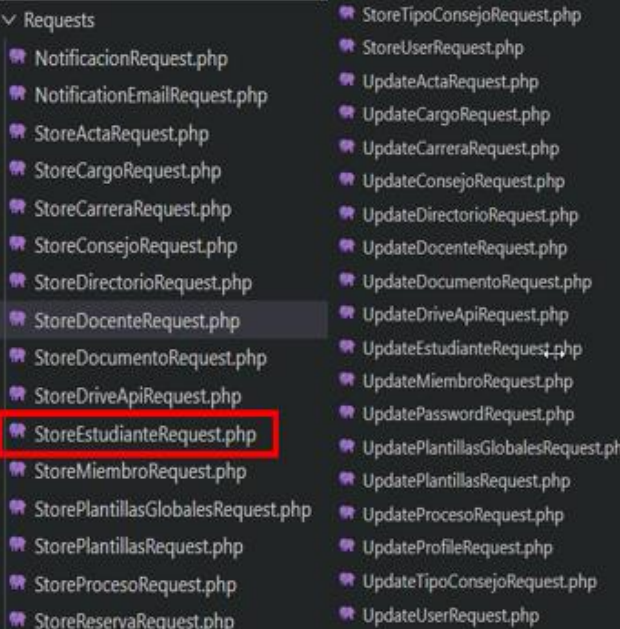

#### **Controladores**

En los controladores se encuentra toda la lógica del negocio, en donde se crean los métodos API REST (GET, POST, PUT, DELETE) de cada uno de los módulos que están compuestos en el sistema tal como lo indica la siguiente figura.

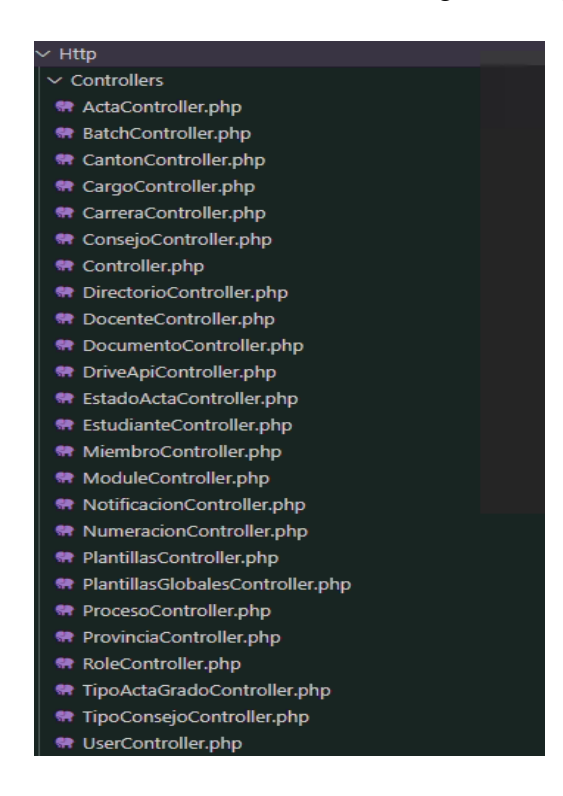

### **Controlador de usuarios**

En esta sección se tiene un constructor para autorizar al usuario a ingresar en la API de Google, además de un servicio web para obtener su propio usuario y mostrar la colección de usuarios.

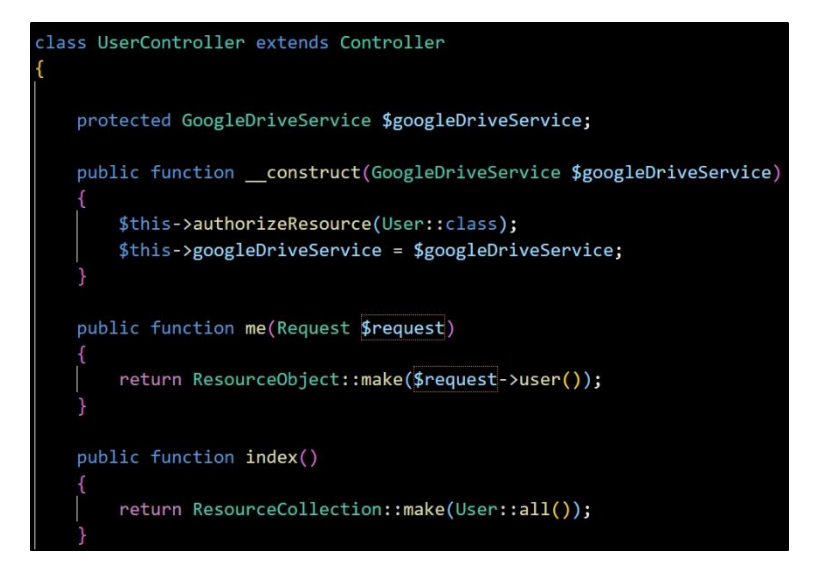

### **Controlador de usuarios**

A continuación, se observa la lógica para crear un usuario.

```
public function store(StoreUserRequest $request)
   $validated = $request->validated();
   try fDB::beginTransaction();
       $role = Role::find($validated['rol'])$;$tempPassword = Str: random(8);$userCreated = User::create([
           'name' => $validated['nombre'],'email' => $validated['correo_principal'],
           'email_gmail' => $validated['correo_secundario'],
            'password' => Hash::make($tempPassword),
       |);
       $userCreated->assignRole($role);
       $userCreated->modules()->attach($validated['modulos']);
       $userCreated->notify(new UserCreated($request->user(), $tempPassword));
       $permission = $this->googleDriveService->shareFolder(
           $userCreated->email_gmail,
           Directorio::query()->activeDirectory()->drive_id,
           $role->name_role_drive,
       );
       $userCreated->permission()->create([
            'google_drive_id' => $permission->id,
       1:
       DB::commit();
       return ResourceObject::make($userCreated);
    } catch (\Exception $e) {
       DB::rollBack();
       return response()->noContent(ResponseAlias::HTTP_UNPROCESSABLE_ENTITY);
```
#### **Actualización de usuarios**

Se evidencia la lógica para actualizar usuarios, teniendo en cuenta los permisos que requiere dar el api de Google drive.

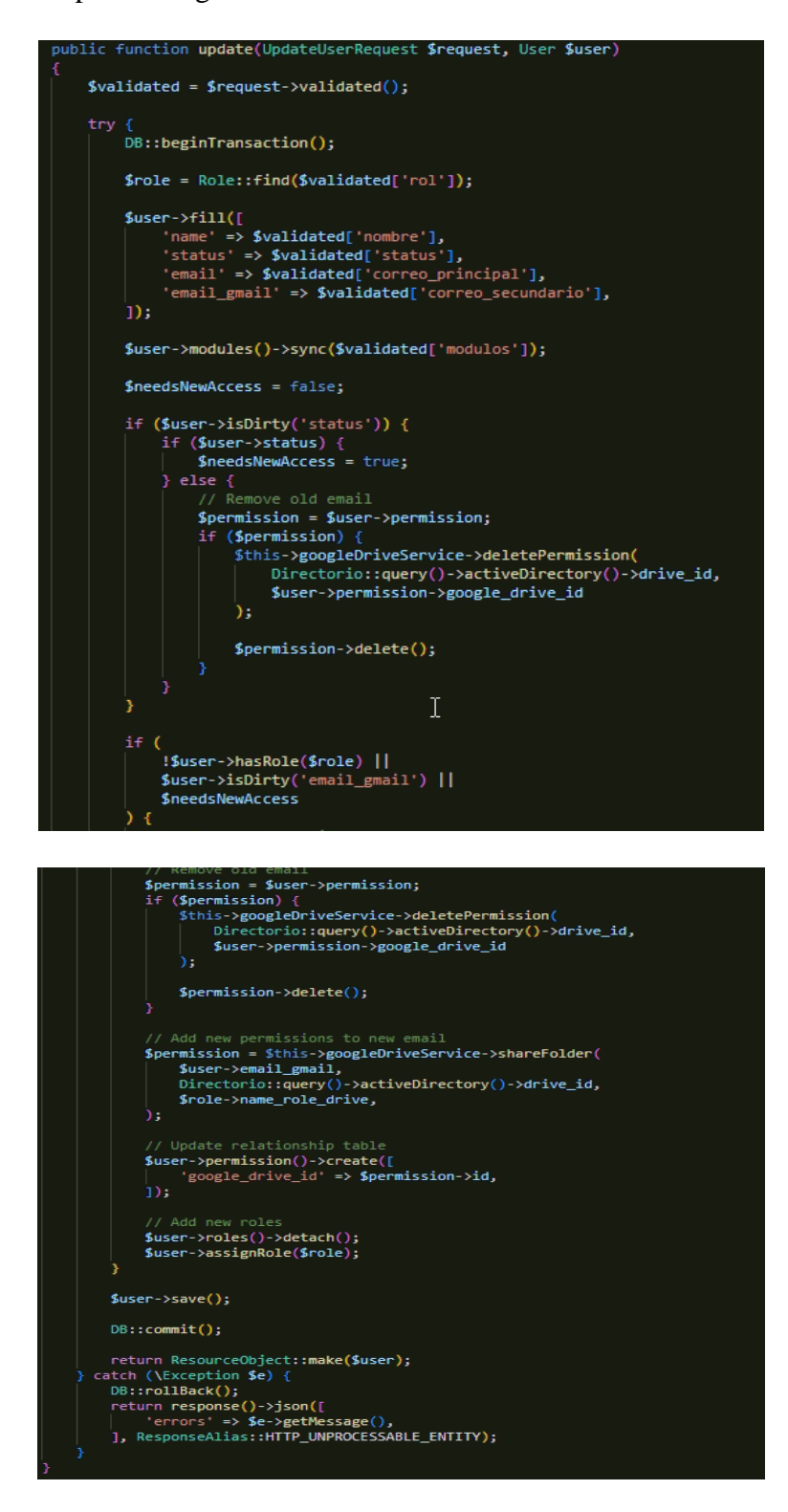

#### **Actualización de la contraseña**

Se muestra la lógica para actualizar la contraseña validando el request, ingresando la respectiva contraseña.

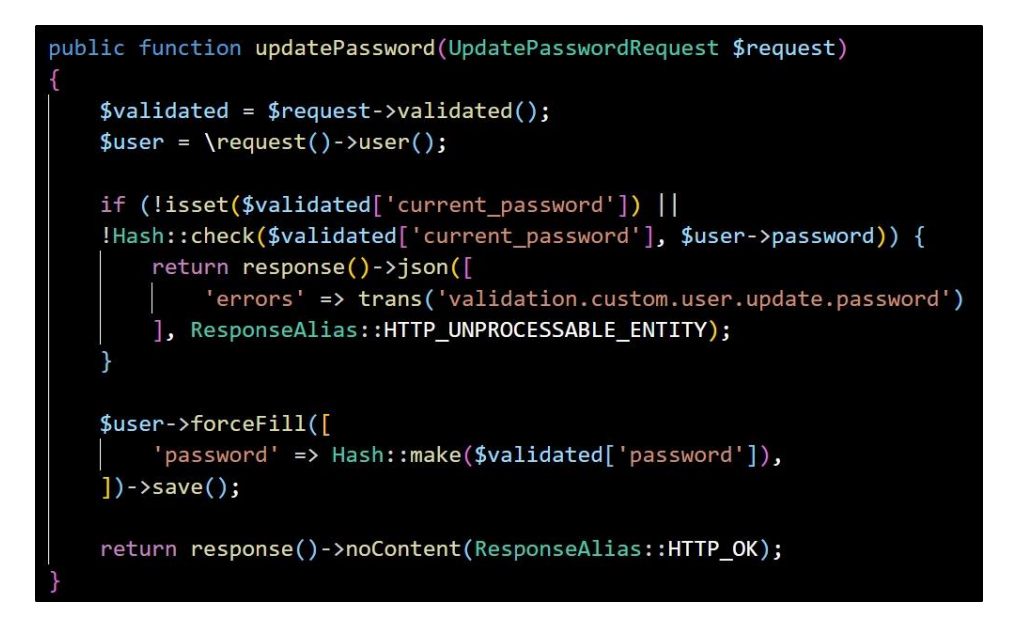

# **Restablecer contraseña**

La lógica para restablecer contraseña se evidencia a continuación, donde se busca el email y se actualiza la contraseña de email.

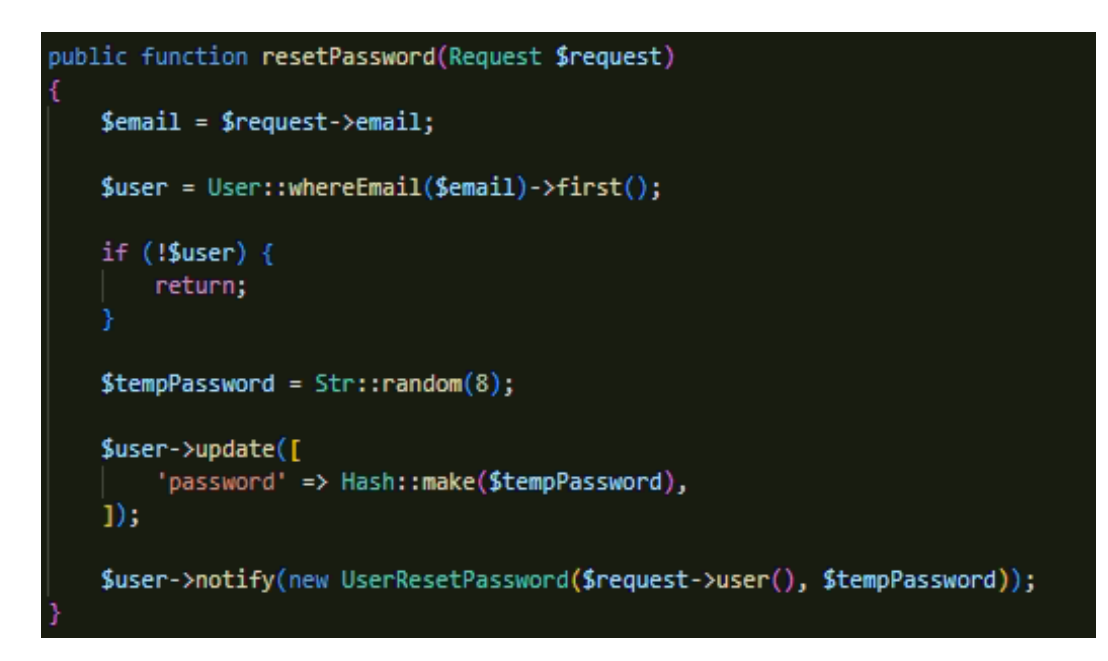

#### **Controlador de acta**

Consta de su método index que permite filtrar un acta mediante el request que se envié, además de un método store que permite guardar un acta.

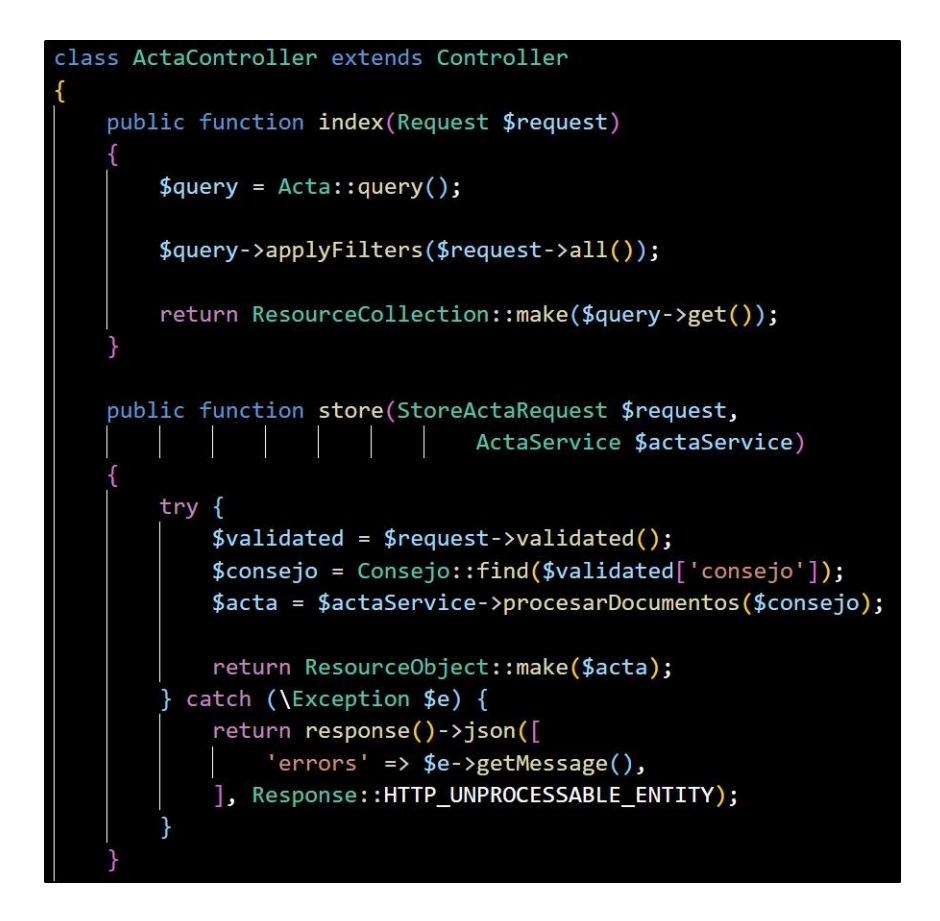

### **Método show y descargar de controlador acta**

Se evidencia dos métodos: show y descargar. El primer método sirve para mostrar las actas creadas en la base de datos, en cambio el segundo método almacena dentro del servidor en la carpeta storage la información de los documentos generados (Resoluciones o Acuerdos) y la unificación de ellos.

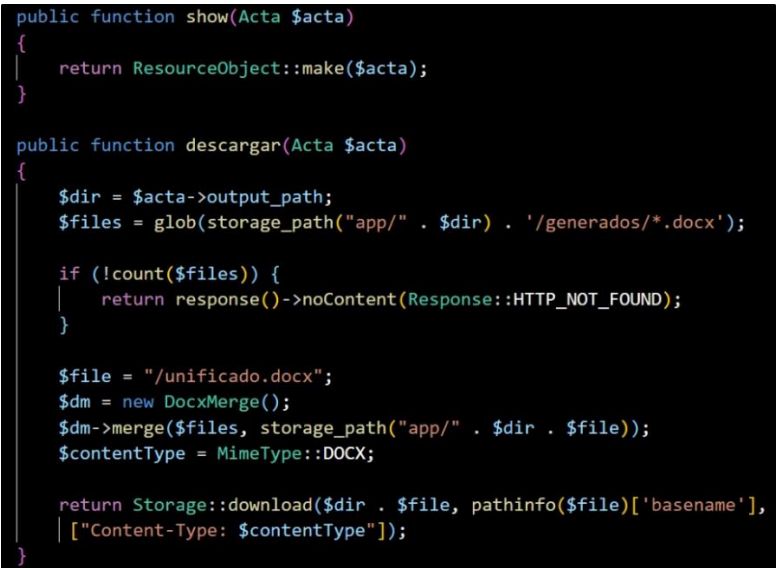

### **Método crear plantilla**

Se muestra un método crear plantilla para guardar las actas en el repositorio de Google Drive.

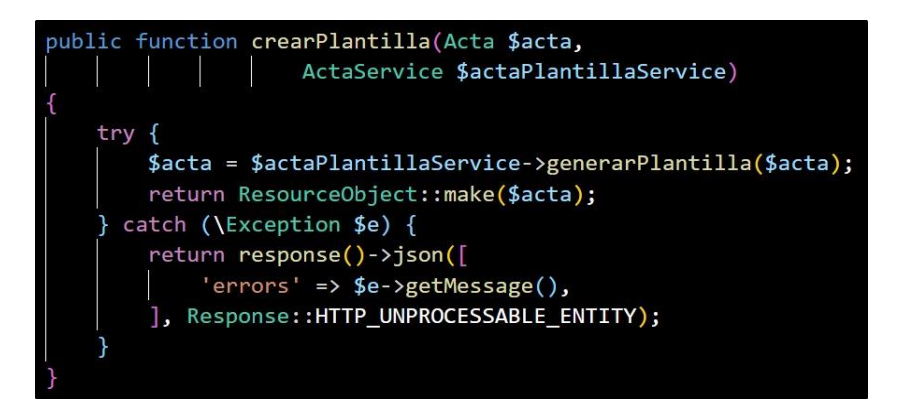

### **Constants**

Por otra parte, dentro de carpeta app, se tiene una subcarpeta llamada Constants (Constante) la cual contiene una clase denominada Variables.php, y muestra las parametrizaciones de las etiquetas que son utilizadas para la generación de documentos, se puede evidenciar en la siguiente figura.

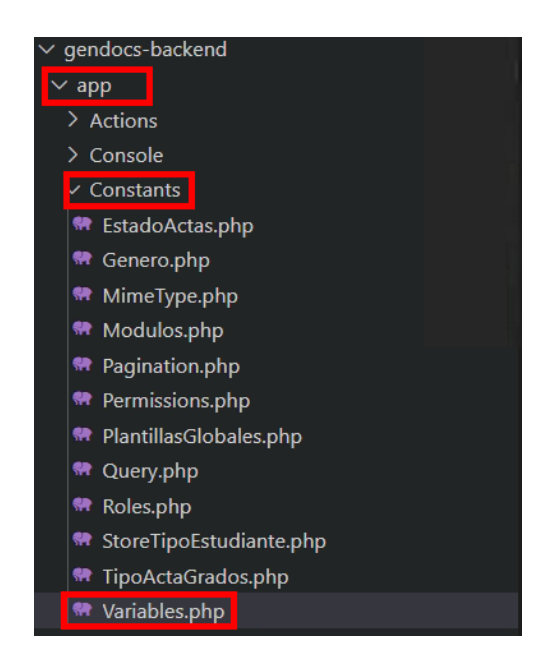

### **Ejemplo, clase de variables**

Se evidencia los comandos que son utilizados para la generación de documentos.

stract class Variables const FROM = '{{FROM}}';<br>const TO = '{{TO}}'; const PREFIX CONSEJO = 'consejo'; const FECHA = "{{FECHA}}";<br>const FECHA = "{{FECHA}}";<br>const FECHAUP = "{{FECHAUP}}";<br>const SESION = "{{SESION}}";<br>const RESPONSABLE = "{{RESPONSABLE}}"; \* Variables utilizadas para reemplazar datos para información en GENERAL const PREFEX\_GENERAL = "general";<br>const CREADOPOR = "{{CREADOPOR}}"<br>const NUMDOC = "{{NUMDOC}}"; \* Variables utilizadas para reemplazar datos de DOCENTES const PREFIX\_DOCENTES = 'docentes';<br>const DOCENTE\_N = '{{DOCENTE\_N\_\$i}}'; const PREFIX ESTUDIANTE = 'estudiante'; CONSE PRETA\_ESTORANTE = "{{ESTUDIANTE}}";<br>const ESTUDIANTE = "{{ESTUDIANTE}}"; CONSTRUCTION = "{{ESTUDIANTEUP}}";<br>
const CEDULA = "{(CEDULA)}";<br>
const MATRICULA = "{(MATRICULA})";<br>
const FOLIO = "{(MATRICULA})";<br>
const FELEFONO = "{(TELEFONO}}";<br>
const CELULAR = "{(CEULADR})";<br>
const CORREOUTA = "{(C

#### **Variables utilizadas para generar la plantilla del acta**

Cada una de estas variables se usan en la generación de plantillas al momento de crear un documento ya sea una resolución o acuerdo.

```
* Variables utilizadas para generar la plantilla del acta
const FECHA_U = "{{FECHA_U}}";<br>
const SESIONUP = "{{SESIONUP}}";<br>
const SESIONUP = "{{SESIONUP}}";<br>
// ORDINARIA<br>
const SESION_L = "{{SESION_L}}";<br>
// ordinaria
                                                                                       // ORDINARIA<br>// ordinaria<br>// 001
 CONST NUMACT = "\{ \{NUMACT\} \}";
const NUMACT = "{{NUMACT}}"; // 001<br>const Y = "{{Y}}"; // 2022<br>const DIASEM_T = "{{DIASEM_T}}"; // VIERNES<br>const NUMMES_T_U = "{{NUMMES_T_U}}"; // JULIO<br>const MES_T_L = "{{MES_T_L}}"; // julio<br>const NUMDIA_T = "{{NUMDIA_T}
CONSERVANTALL = "{{NOPARIO_I_L}}"; // veinticinco días<br>
const DIAS_T = "{{DIAS_T}}"; // veinticinco días<br>
const HORA_T_L = "{{HORA_T_L}}"; // ocho<br>
const MINUTOS_T_L = "{{MINUTOS_T_L}}"; // treinta<br>
const ASISTIERON = "{{
 const NO_ASISTIERON = "{{NO_ASISTIERON}}"; // miembros que no asistieron
```
### **Roles del sistema**

Los roles me permiten dar permisos de escritura y lectura para los archivos de Google Docs y Google Drive.

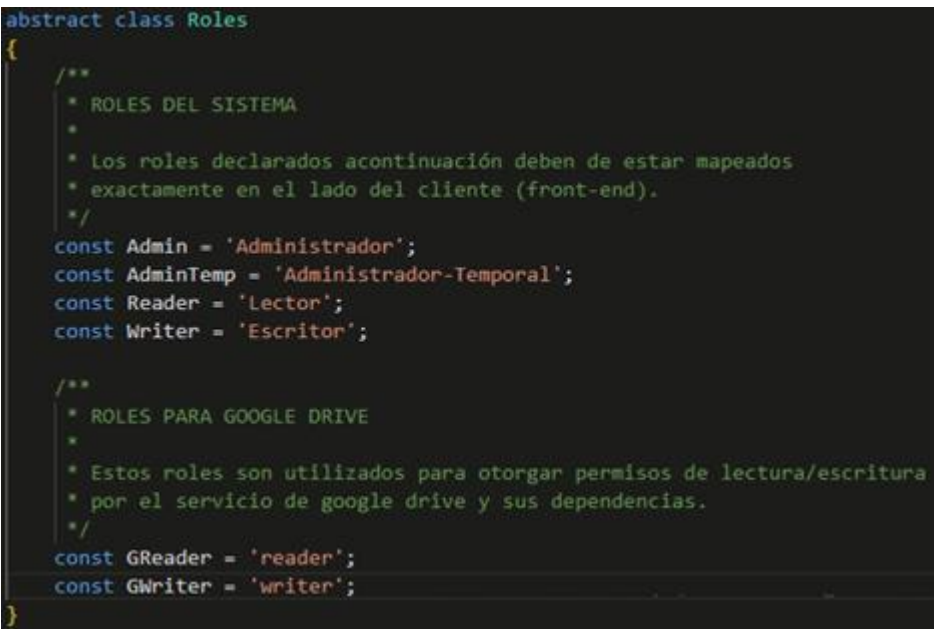

# **Migraciones de base de datos**

En el proyecto de Laravel es importante la sección de migraciones, ya que en esta se tiene un control de versiones de la base de datos, todos los campos y tablas que conforman la estructura del sistema, tal como lo muestra a continuación.

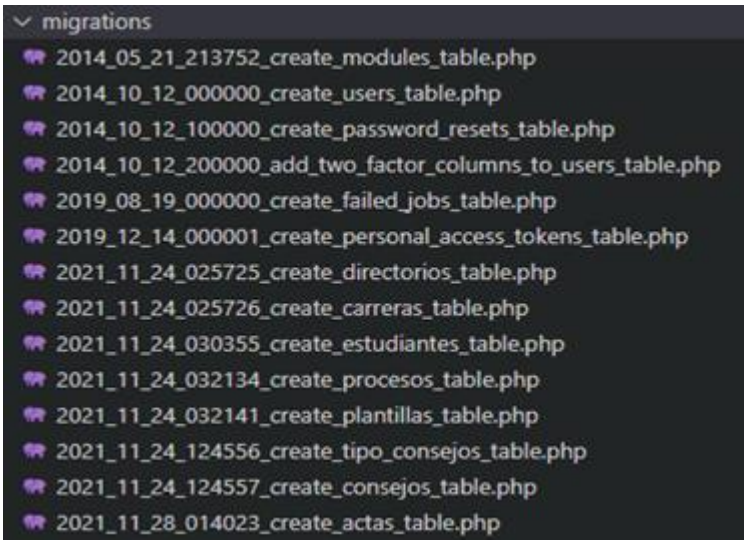

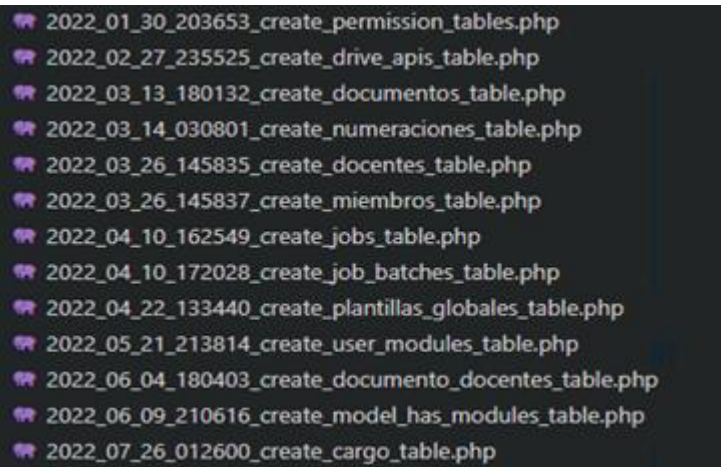

# **Ejemplo de una migración**

El ejemplo de una migración, en este caso la tabla docente, crea la tabla con sus respectivos campos o elimina si es que ya existe.

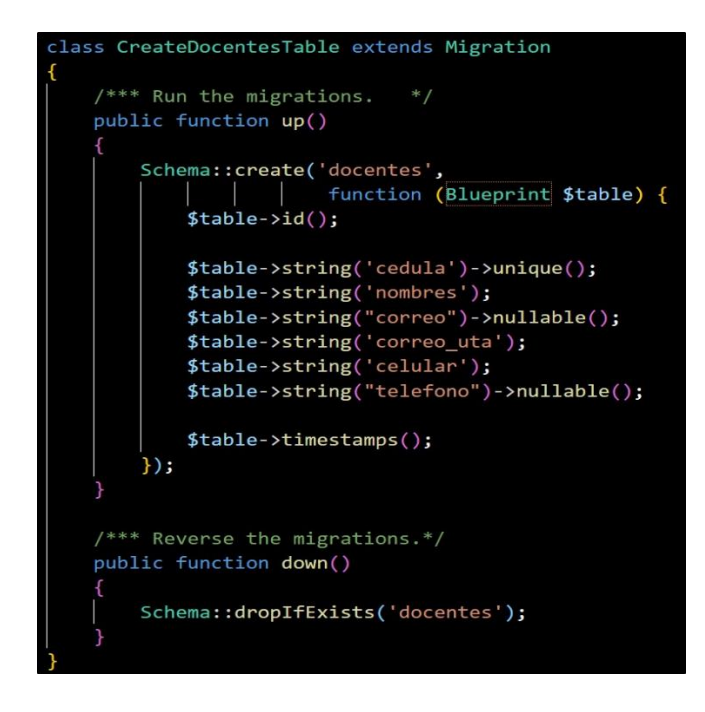

#### **Carpeta seeders**

La carpeta seeders, permite insertar datos al momento de crear las tablas ejecutando las migraciones, depende de la lógica de negocio si se utiliza los seeders al momento de la implementación del sistema.

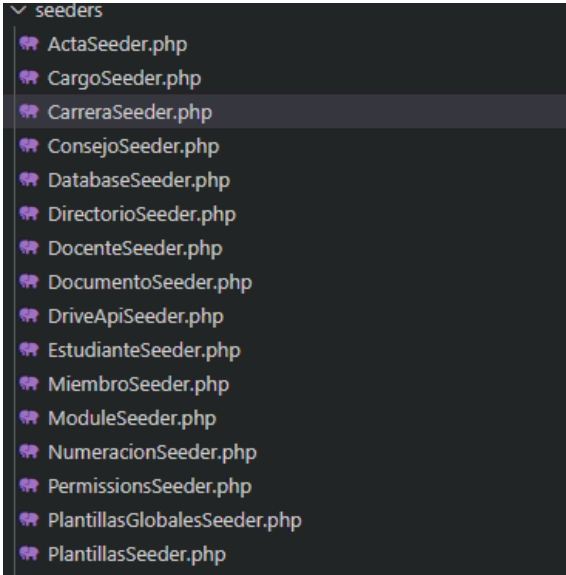

## **Ejemplo en el caso de carreras**

Se muestra un ejemplo de las carreras que ya existen las cuales se crean por defecto con los Seeder.

```
class CarreraSeeder extends Seeder
    /*** Run the database seeds. */
    public function run()
        Carrera::create([
            'nombre' => 'Ingenieria en Sistemas Computacionales e Informaticos'
        \ket{)}Carrera::create([
            'nombre' => 'Ingenieria en Electrónica y Comunicaciones'
        \vert);
        Carrera::create([
            'nombre' => 'Ingenieria Industrial en Procesos de Automatización'
        \vert);
        Carrera::create([
           'nombre' => 'Tecnolog<mark>i</mark>as de la Informaci<mark>ó</mark>n'
        \ket{)}Carrera::create([
           'nombre' => 'Ingenier<mark>í</mark>a en Telecomunicaciones'
        \vert);
        Carrera::create([
            'nombre' => 'Ingenierda Industrial'
        \vert);
        Carrera::create([
            'nombre' => 'Software'
        \vert);
```
# **Ejemplo de Seeder de carreras**

En la carpeta routes (rutas) es el componente más importante del framework de Laravel ya que se encarga de manejar el flujo de las solicitudes HTTP, desde y hacia el cliente.

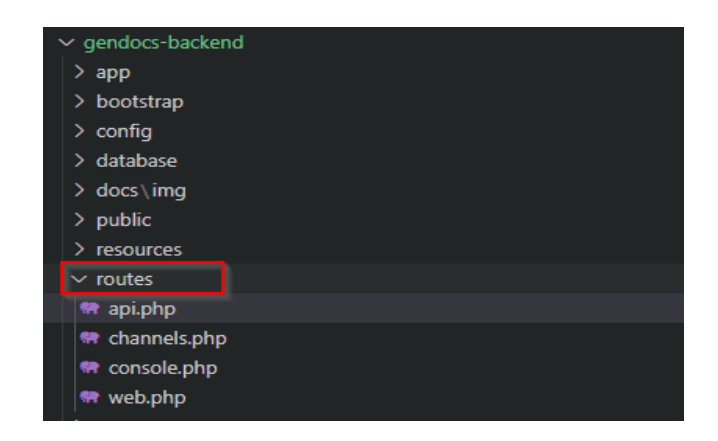

# **Rutas API REST**

Se verifican todas las API que se encuentran creadas de cada uno de los modelos del sistema.

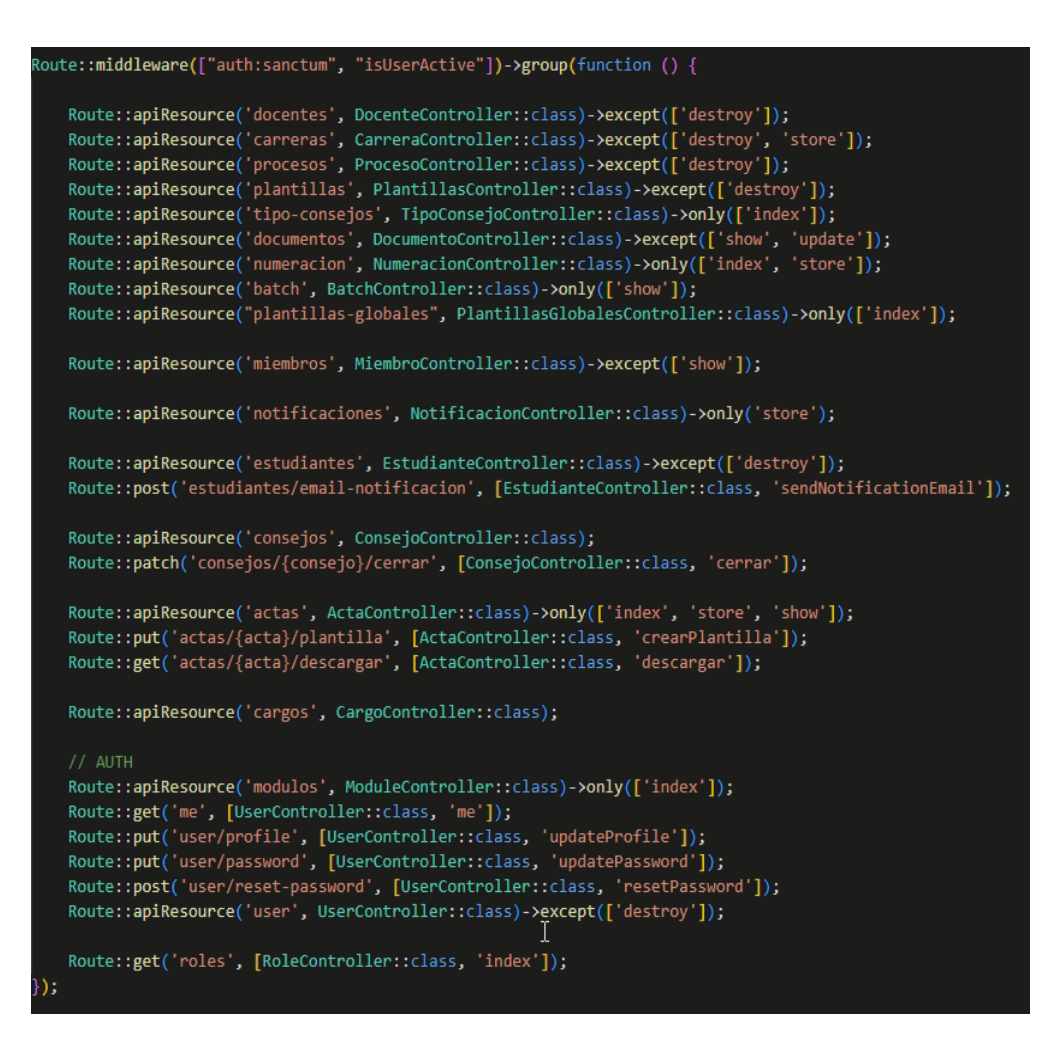

## **Métodos API REST**

En la siguiente figura se muestra de forma más detallada las API con sus métodos API REST que son GET, POST, PUT, DELETE.

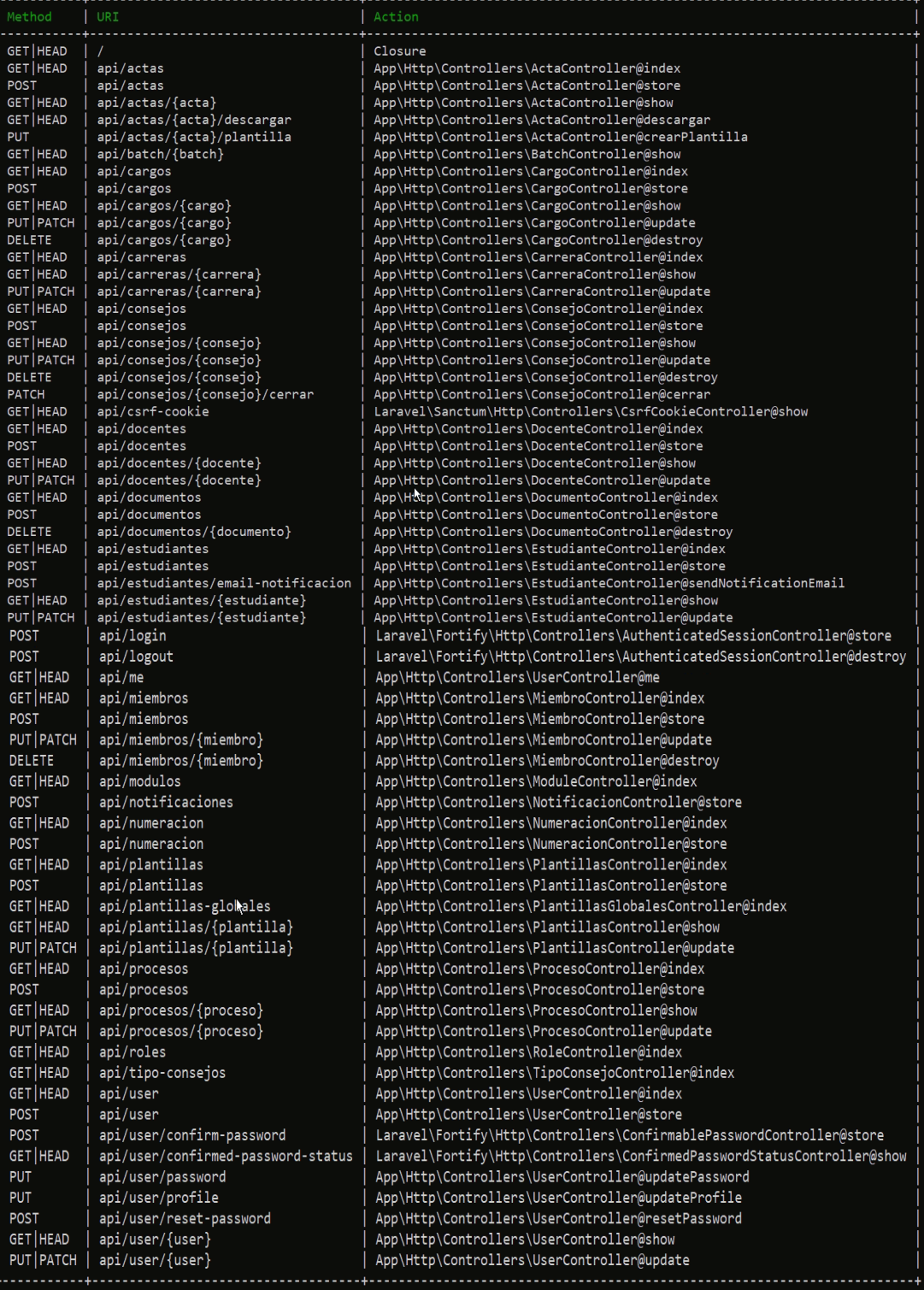

# **Proyecto frontend**

Se evidencia en la figura siguiente la segunda sección que es el proyecto frontend el cual tiene la siguiente estructura.

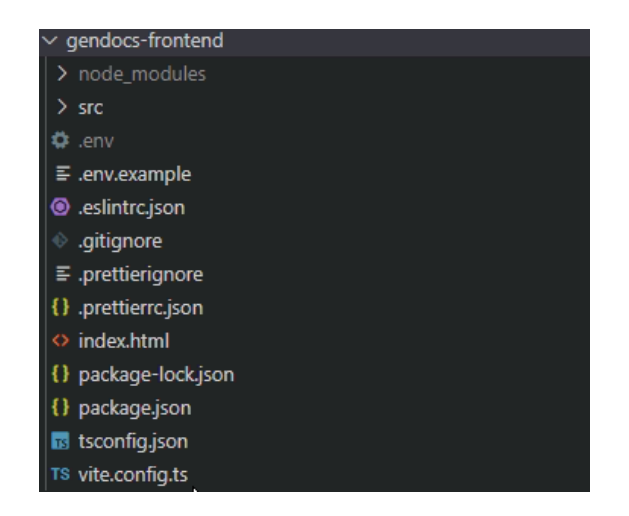

## **Estructura de la carpeta src**

Se observa la carpeta src, en el cual hay una subcarpeta denomina services (Servicios) donde se encuentra el consumo de todos los servicios expuestos en nuestro proyecto de Laravel (BackEnd) de cada una de las API REST creadas.

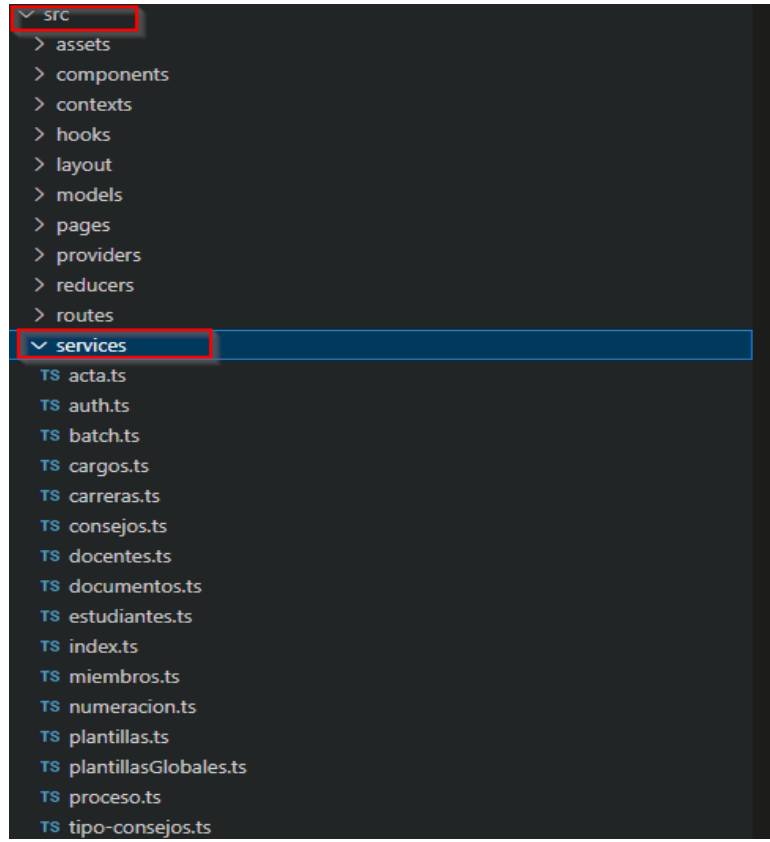

**Carpeta Axios**

Para el consumo de estos servicios se utiliza Axios que es una librería de JavaScript, en el cual permite realizar llamadas de API REST con retorno JSON (JavaScript Object Notation).

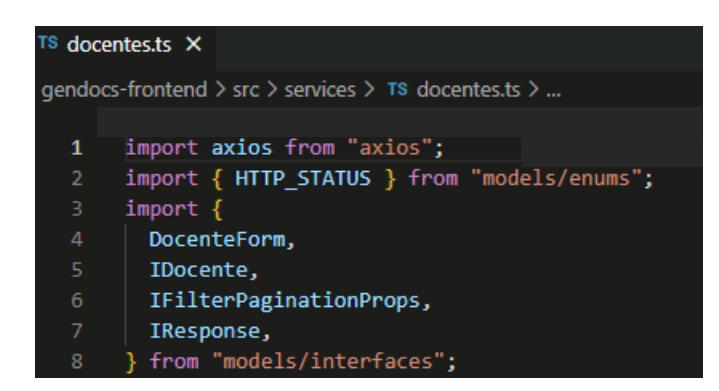

# **Método GET para obtener todos los docentes**

Como ejemplo de la librería Axios se evidencia el consumo de cada uno de los servicios de las API REST, tanto para GET, POST y PUT.

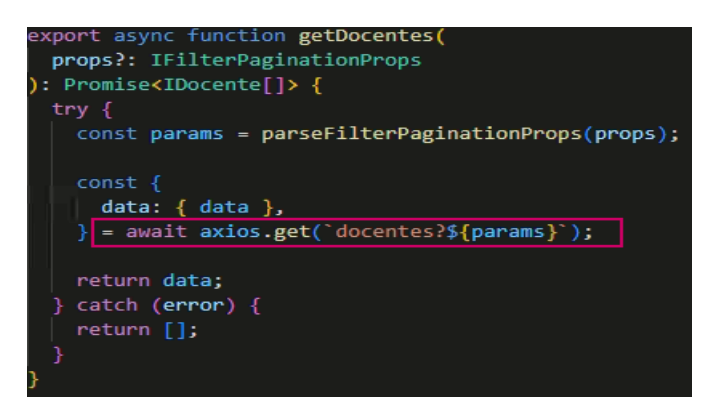

# **Método GET por ID**

El método getDocente me permite obtener los profesores buscando por un parámetro de entrada como es el ID del docente.

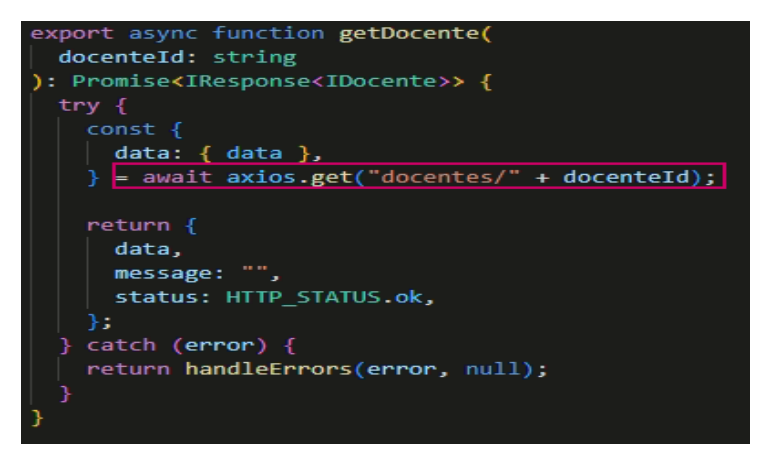

# **Método POST o guardar docentes**

El método saveDocente me permite guardar un docente con sus respectivos datos.

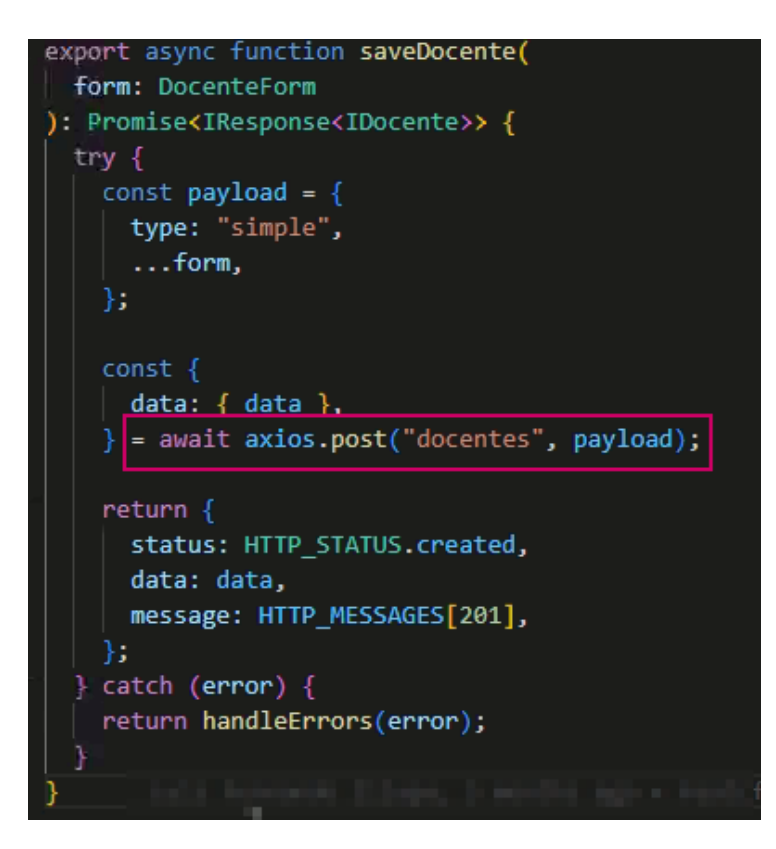

# **Método PUT, para actualizar docentes**

El método updateDocente me permite actualizar un docente siempre y cuando se mande como parámetro de entrada un ID.

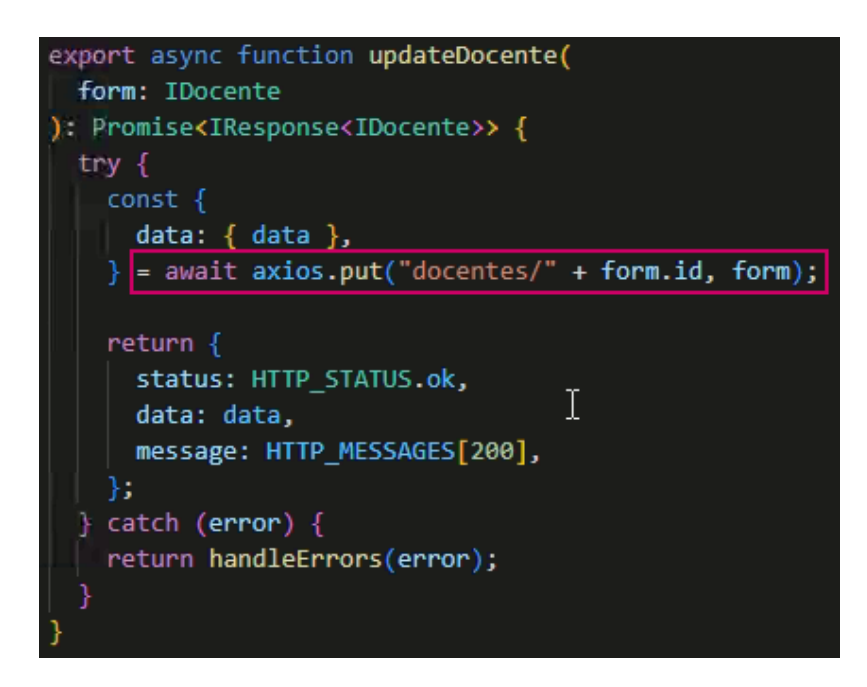

Por otra parte, dentro de la carpeta SRC se encuentra los modelos en donde se tiene las interfaces.

# **Interfaces**

Las interfaces están compuestas por los tipos de datos que tienen cada clase.

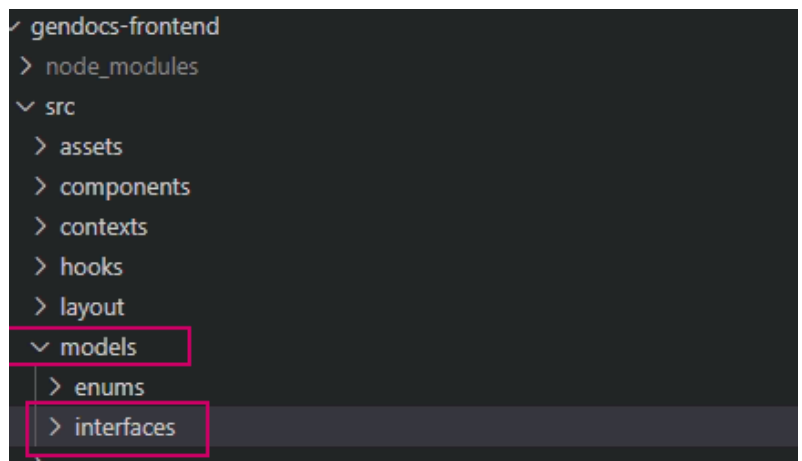

# **Clases de las Interfaces**

En las interfaces se tiene las clases que terminan en una extensión ts y su nomenclatura empieza con INombreDeLaClase.ts para diferenciar que se trata de una interfaz.

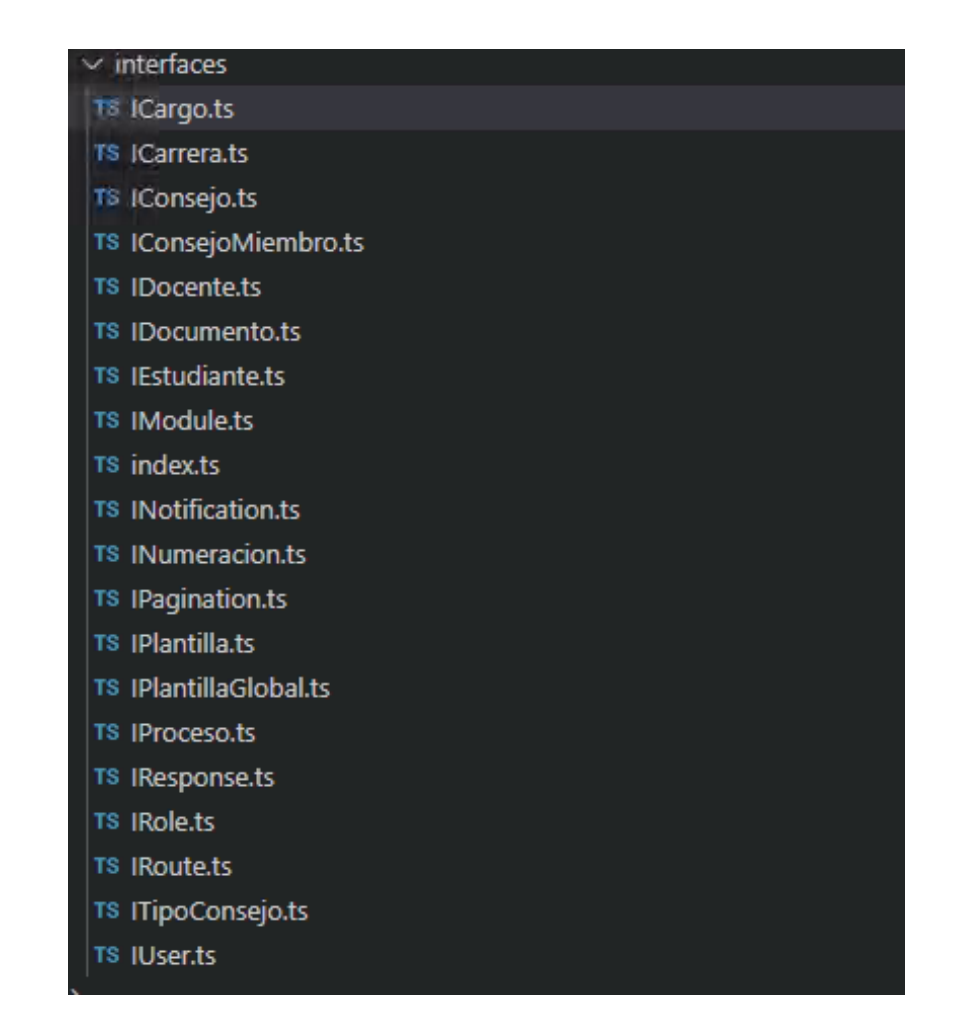

## **Ejemplo de interfaces**

Ejemplo de interfaz de la clase IDocentes, se definen cada uno de los campos con su respectivo tipo de dato.

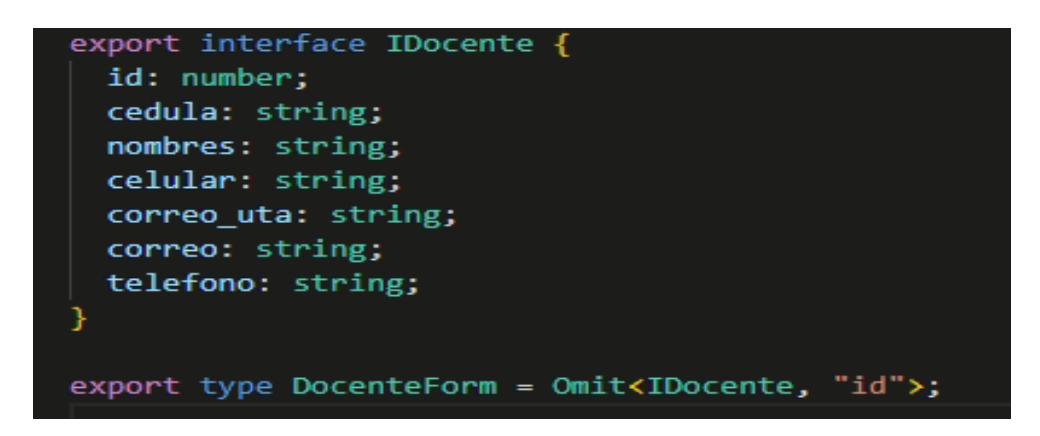

## **Private-public**

Por otra parte, se tiene los pages(páginas) en donde se divide en dos private y public (privado y público).

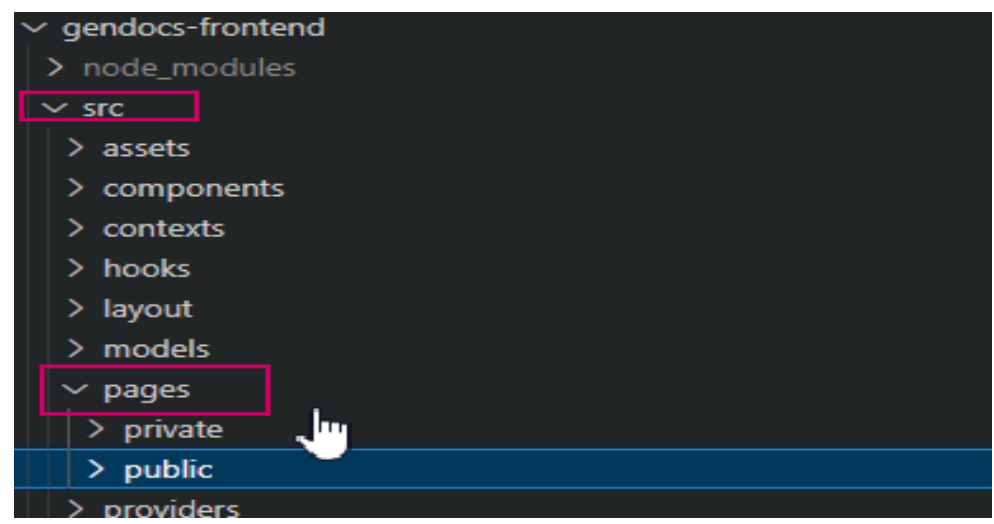

# **Clase Login.tsx de la carpeta public**

La carpeta public se tiene una clase denominada Login.tsx como se muestra en la siguiente figura, en donde se encuentra desarrollada la interfaz de usuario, para ingresar al sistema.

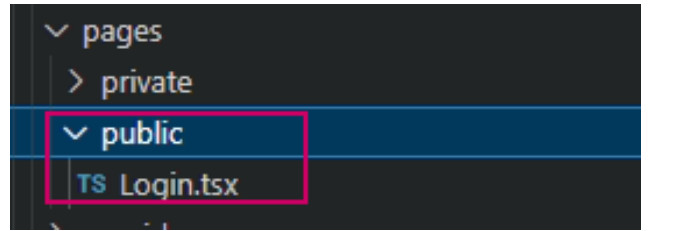

# **Ejemplo de Login.tsx**

Ejemplo de Login.tsx, en este caso se diseña los textBox en donde se va a escribir el correo y la contraseña y un botón para ingresar.

```
<TextField
 required
 autoFocus
 fullWidth
 margin="normal"
 id="email"
 name="email"
 label="Email"
 autoComplete="email"
 value={formik.values.email}
 onChange={formik.handleChange}
 error={formik.touched.email && Boolean(formik.errors.email)}
 helperText={formik.touched.email && formik.errors.email}
<TextField
 margin="normal"
 required
 fullWidth
 id="password"
 name="password"
                                     \mathbf{I}type="password"
 label="Contaseña"
 autoComplete="current-password"
 value={formik.values.password}
 onChange={formik.handleChange}
 error={formik.touched.password && Boolean(formik.errors.password)}
 helperText={formik.touched.password && formik.errors.password}
<Button
 fullWidth
 type="submit"
 variant="contained"
 sx = \{ \{ mt: 3, mb: 2 \} \}disabled={submitting}
 loading={submitting}
 Ingresar
</Button>
```
## **División de cada área**

Por otra parte, la subcarpeta private se encuentra dividido para módulos del sistema como son: Curr (Unidad Curricular), Facu (Secretaría de Facultad), Sude (Secretaría de Consejo Académico de Facultad) y Titu (Secretaría de Titulación), tal y como se muestra en la figura siguiente.

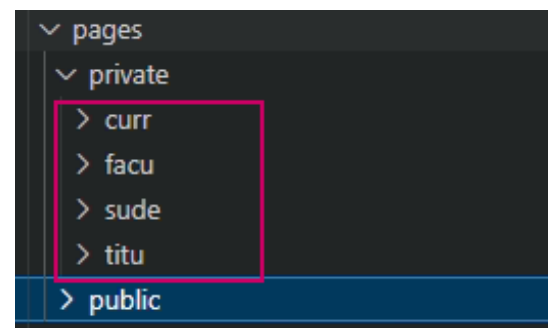

# **Funcionalidades e interfaces de usuario**

Dentro de cada uno de estos módulos se tienen las funcionalidades e interfaces de usuario, como lo indica en la siguiente figura, donde se tiene el módulo de facu y se puede observar que dentro de ello se tiene la carpeta docente que está compuesto por la carpeta componentes, hooks y su archivo base donde se encuentra la interfaz de usuario maestro Docente.tsx.

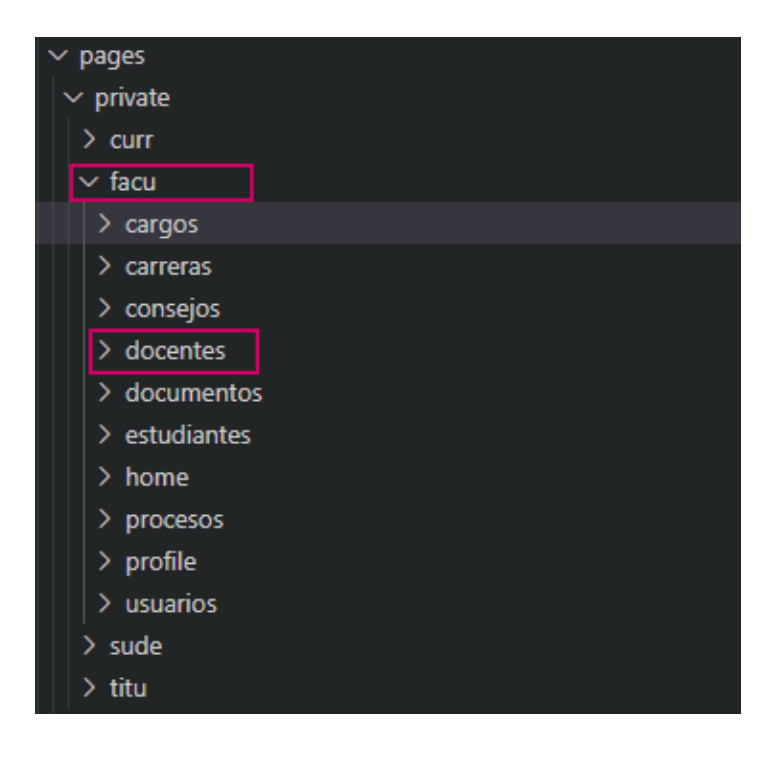